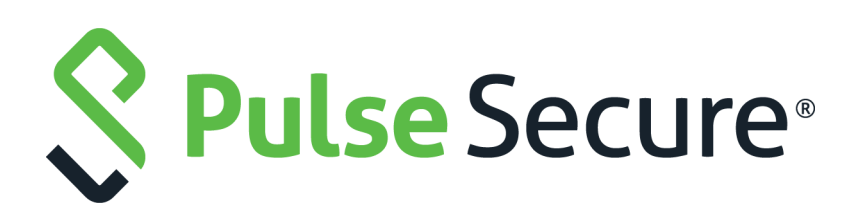

# Pulse Secure Virtual Traffic Manager: Terraform Provider Reference Guide

Supporting Pulse Secure Virtual Traffic Manager 20.1

Product Release **20.1** Published **16 March, 2020** Document Version **1.0** 

Pulse Secure, LLC 2700 Zanker Road, Suite 200 San Jose CA 95134

#### [www.pulsesecure.net](http://www.pulsesecure.net)

© 2020 by Pulse Secure, LLC. All rights reserved.

Pulse Secure and the Pulse Secure logo are trademarks of Pulse Secure, LLC in the United States. All other trademarks, service marks, registered trademarks, or registered service marks are the property of their respective owners.

Pulse Secure, LLC assumes no responsibility for any inaccuracies in this document. Pulse Secure, LLC reserves the right to change, modify, transfer, or otherwise revise this publication without notice.

#### *Pulse Secure Virtual Traffic Manager: Terraform Provider Reference Guide*

The information in this document is current as of the date on the title page.

#### **END USER LICENSE AGREEMENT**

The Pulse Secure product that is the subject of this technical documentation consists of (or is intended for use with) Pulse Secure software. Use of such software is subject to the terms and conditions of the End User License Agreement ("EULA") posted at <http://www.pulsesecure.net/support/eula/>. By downloading, installing or using such software, you agree to the terms and conditions of that EULA.

# Contents

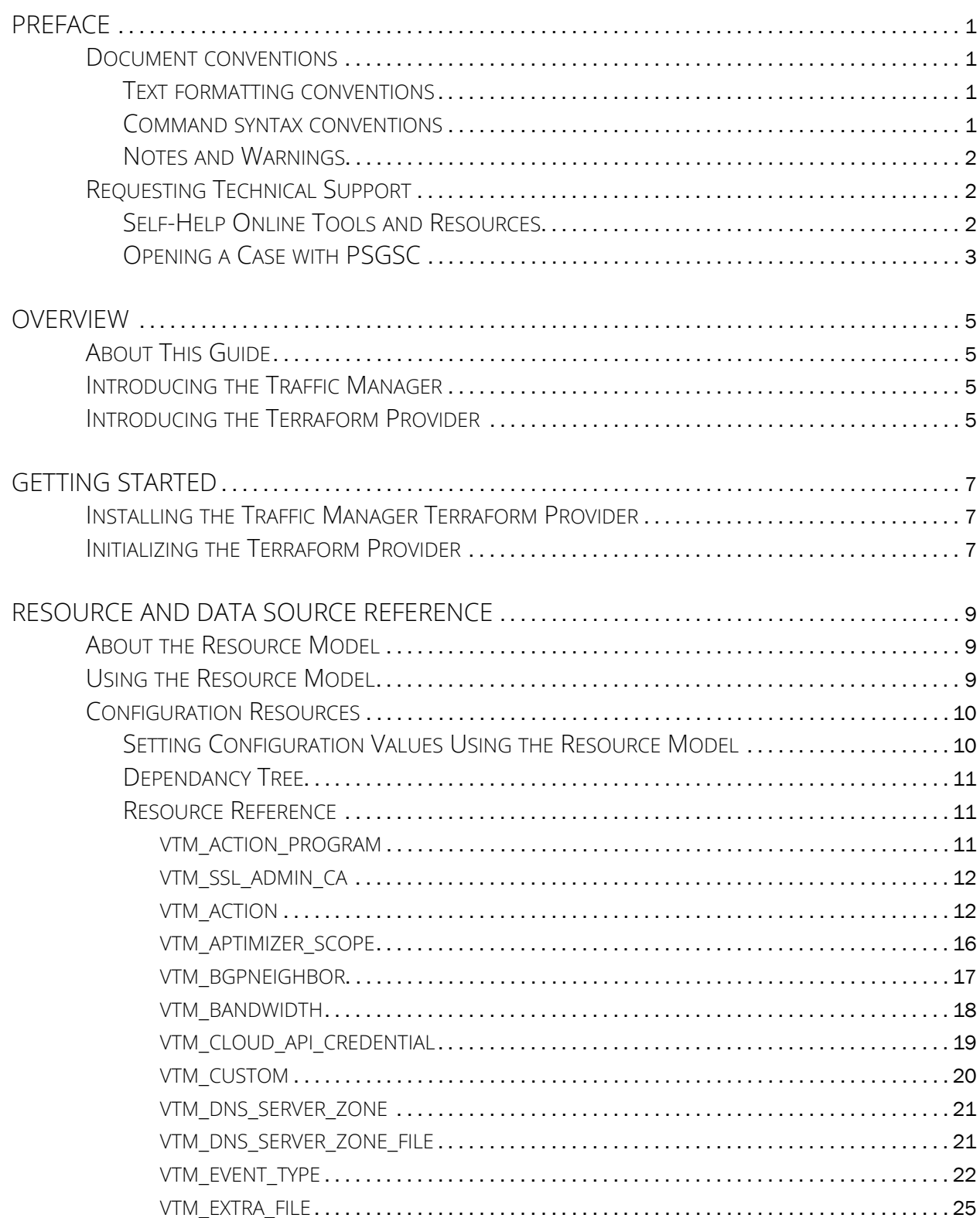

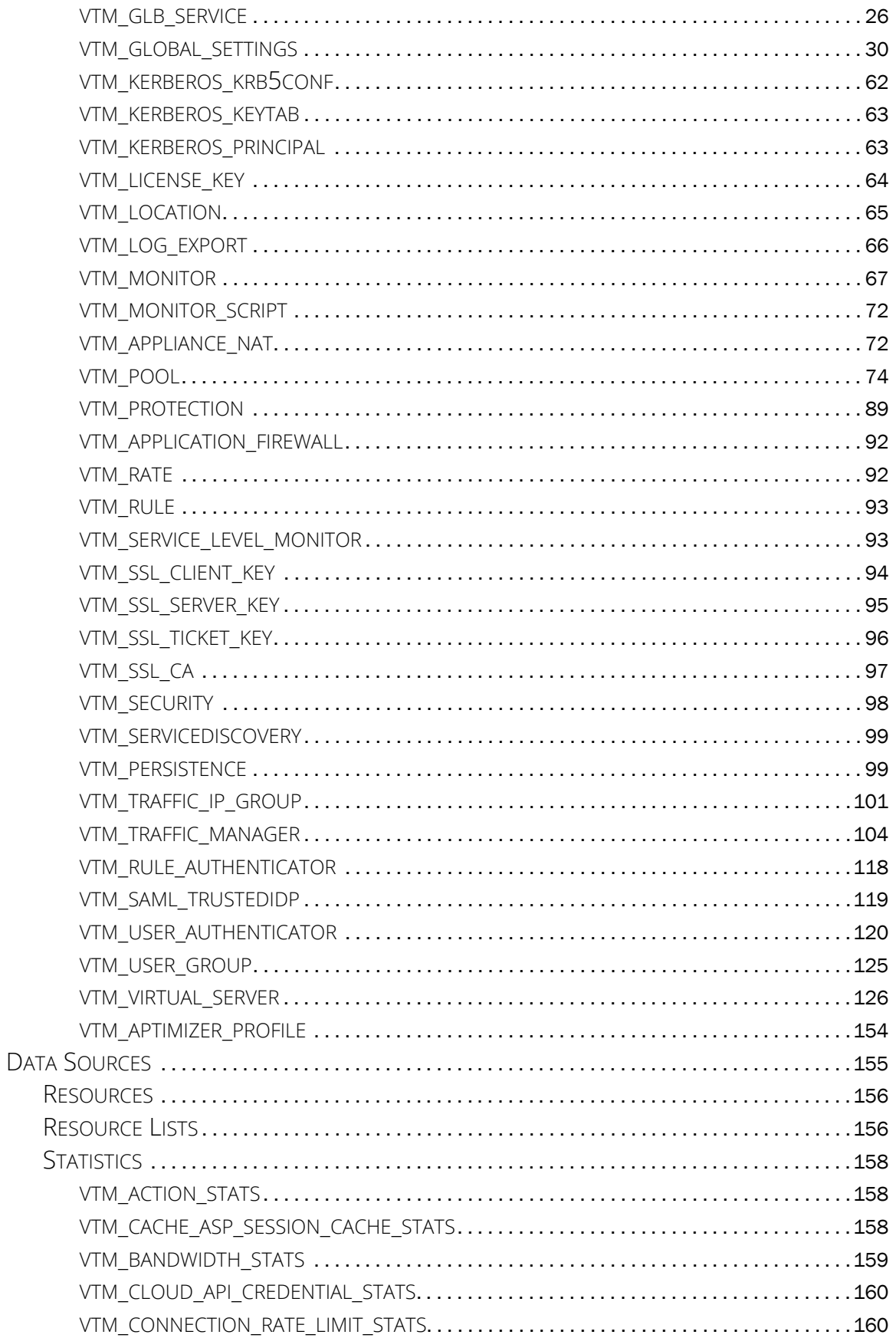

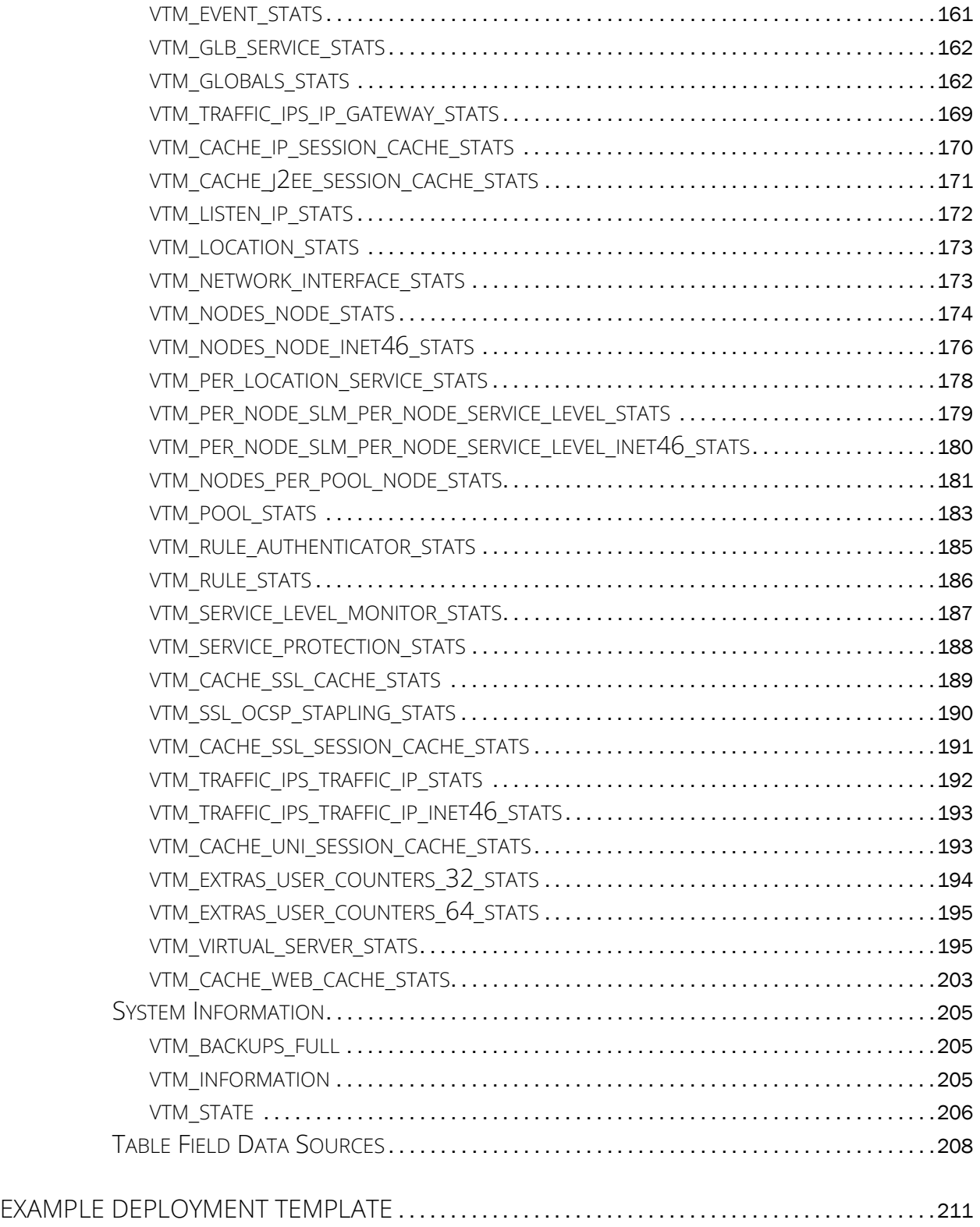

# <span id="page-6-0"></span>Preface

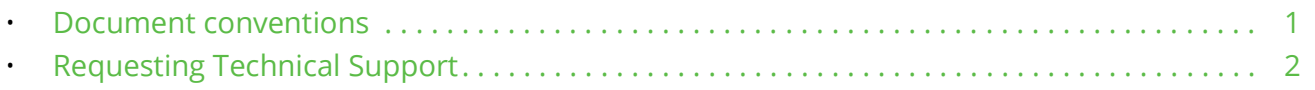

## <span id="page-6-1"></span>**Document conventions**

The document conventions describe text formatting conventions, command syntax conventions, and important notice formats used in Pulse Secure technical documentation.

## <span id="page-6-2"></span>**Text formatting conventions**

Text formatting conventions such as boldface, italic, or Courier font may be used in the flow of the text to highlight specific words or phrases.

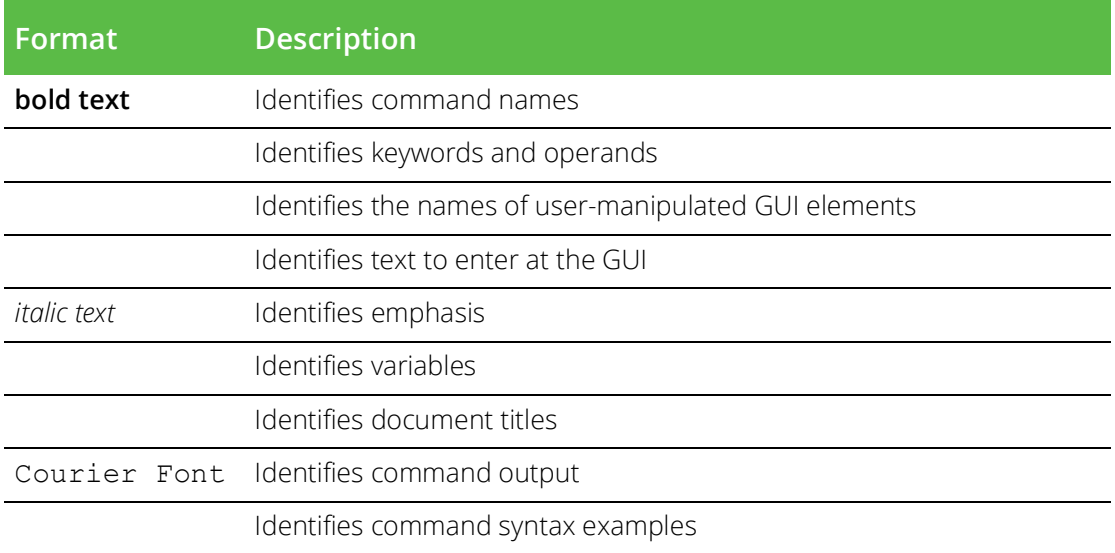

## <span id="page-6-3"></span>**Command syntax conventions**

Bold and italic text identify command syntax components. Delimiters and operators define groupings of parameters and their logical relationships.

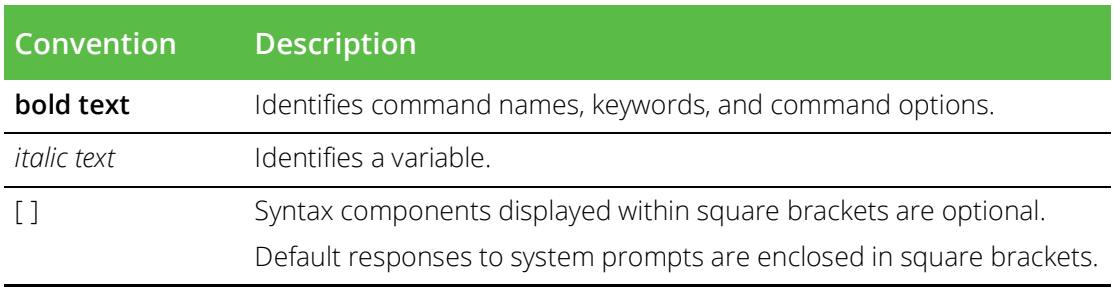

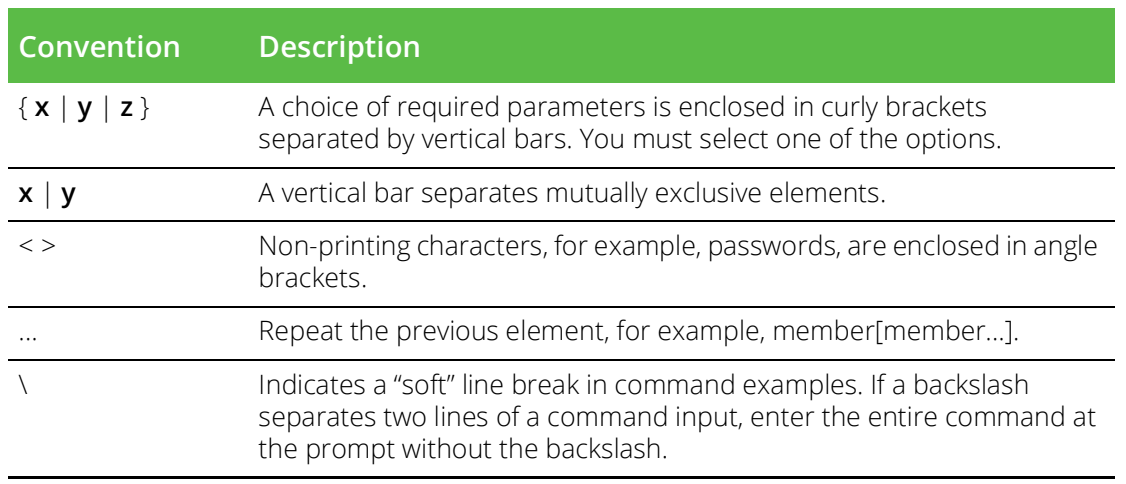

## <span id="page-7-0"></span>**Notes and Warnings**

Note, Attention, and Caution statements might be used in this document.

Note: A Note provides a tip, guidance, or advice, emphasizes important information, or provides a reference to related information.

#### ATTENTION

An Attention statement indicates a stronger note, for example, to alert you when traffic might be interrupted or the device might reboot.

#### CAUTION

A Caution statement alerts you to situations that can be potentially hazardous to you or cause damage to hardware, firmware, software, or data.

# <span id="page-7-1"></span>**Requesting Technical Support**

Technical product support is available through the Pulse Secure Global Support Center (PSGSC). If you have a support contract, file a ticket with PSGSC.

• Product warranties—For product warranty information, visit [https://support.pulsesecure.net/product](https://support.pulsesecure.net/product-service-policies/)[service-policies/](https://support.pulsesecure.net/product-service-policies/)

## <span id="page-7-2"></span>**Self-Help Online Tools and Resources**

For quick and easy problem resolution, Pulse Secure provides an online self-service portal called the Customer Support Center (CSC) that provides you with the following features:

- Find CSC offerings: <https://support.pulsesecure.net>
- Search for known bugs: <https://support.pulsesecure.net>
- Find product documentation: <https://www.pulsesecure.net/techpubs>
- Download the latest versions of software and review release notes: <https://support.pulsesecure.net>
- Open a case online in the CSC Case Management tool: <https://support.pulsesecure.net>

• To verify service entitlement by product serial number, use our Serial Number Entitlement (SNE) Tool: <https://support.pulsesecure.net>

For important product notices, technical articles, and to ask advice:

- Search the Pulse Secure Knowledge Center for technical bulletins and security advisories: [https://](https://kb.pulsesecure.net) [kb.pulsesecure.net](https://kb.pulsesecure.net)
- Ask questions and find solutions at the Pulse Community online forum: [https://](https://community.pulsesecure.net) [community.pulsesecure.net](https://community.pulsesecure.net)

## <span id="page-8-0"></span>**Opening a Case with PSGSC**

You can open a case with PSGSC on the Web or by telephone.

- Use the Case Management tool in the PSGSC at <https://support.pulsesecure.net>.
- Call 1-844 751 7629 (Toll Free, US).

For international or direct-dial options in countries without toll-free numbers, see <https://support.pulsesecure.net/support/support-contacts/>

# <span id="page-10-0"></span>Overview

This chapter provides an overview of Pulse Secure Virtual Traffic Manager (the Traffic Manager). This chapter contains the following sections:

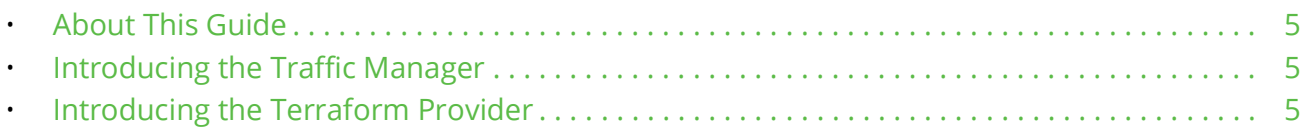

# <span id="page-10-1"></span>**About This Guide**

The *Pulse Secure Virtual Traffic Manager: Terraform Provider Reference Guide* describes how to use the Terraform provider to create and configure Traffic Manager instance through deployment templates.

Read this guide for an introduction to the functionality available as part of the provider, for a complete reference to all Traffic Manager configuration resources and data sources, and for examples of how to use Terraform to provision your Traffic Manager deployment.

For a detailed description of the Traffic Manager and it's full feature set, see the *Pulse Secure Virtual Traffic Manager: User's Guide*.

# <span id="page-10-2"></span>**Introducing the Traffic Manager**

The Traffic Manager product family provides high-availability, application-centric traffic management and load balancing solutions in a range of software, hardware-ready, virtual appliance, and cloud-compute product variants. They provide control, intelligence, security and resilience for all your application traffic.

The Traffic Manager is intended for organizations hosting valuable business-critical services, such as TCPbased and UDP-based services like HTTP (web) and media delivery, and XML-based services such as Web Services.

# <span id="page-10-3"></span>**Introducing the Terraform Provider**

Terraform is an open-source infrastructure-as-code tool produced by HashiCorp, Inc.

System administrators use Terraform to create and maintain configuration templates for your application infrastructure. Pulse Secure provides a set of tools to Terraform, known as a *provider*, that enable you to define Traffic Manager configurations within your application templates. Terraform can then provision Traffic Manager instances as part of a wider deployment.

To learn more about Terraform, see <https://www.terraform.io>.

# <span id="page-12-0"></span>Getting Started

This chapter contains information about getting started using the Traffic Manager Terraform provider. This chapter contains the following sections:

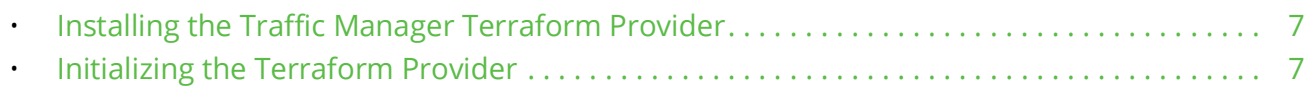

# <span id="page-12-1"></span>**Installing the Traffic Manager Terraform Provider**

To obtain the Pulse Secure Virtual Traffic Manager Terraform provider, download the source files from the *pulse-vadc* pages at GitHub:

#### <https://github.com/pulse-vadc/terraform-provider-vtm>

Make sure you download the version that corresponds to your target Traffic Manager's REST API version.

To install the provider in Terraform, follow the third-party plugin instructions at:

<https://www.terraform.io/docs/configuration/providers.html#third-party-plugins>

## <span id="page-12-2"></span>**Initializing the Terraform Provider**

To use the Traffic Manager Terraform provider, initialize it within your Terraform template. The provider requires four arguments:

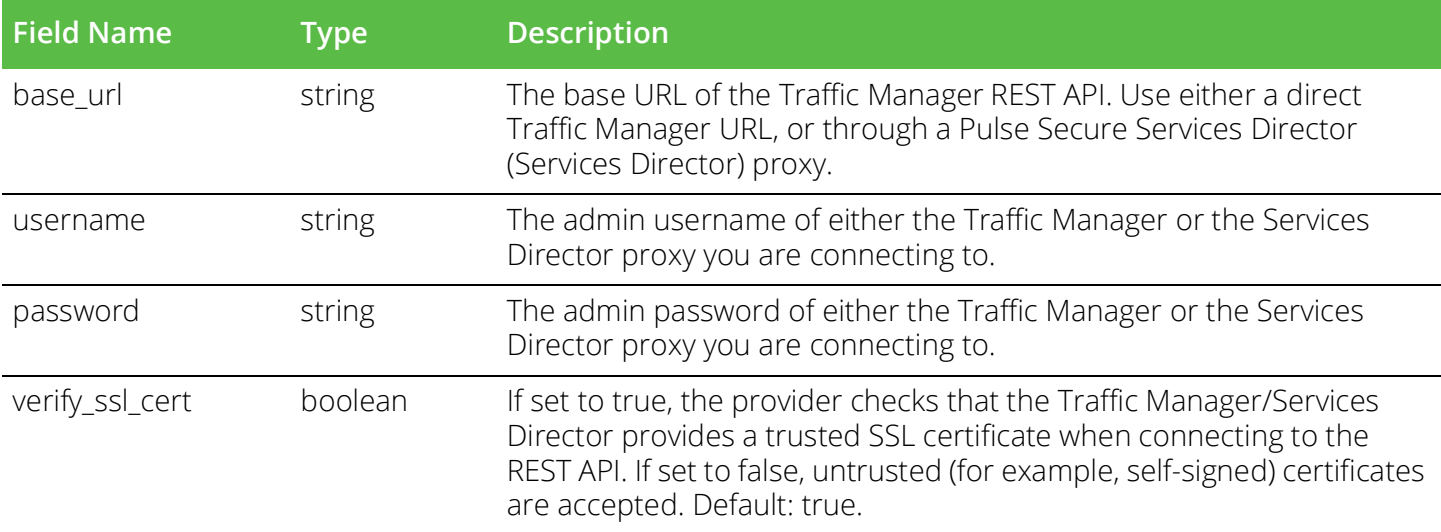

The following code provides examples of how to initialize the provider:

```
# Direct to the Traffic Manager
provider "vtm" {
   base_url = "https://192.0.2.10:9070/api"
```

```
usename = "admin"password = "mYvtm53cret!"
  verify_ssl_cert = true
}
# Through a Services Director proxy
provider "vtm" {
  base_url = "https://192.0.2.100:8100/api/tmcm/<VERSION>/instance/<INSTANCE_ID>"
  username = "admin"password = "mYsd53cret!"
  verify_ssl_cert = true
}
```
# <span id="page-14-0"></span>Resource and Data Source Reference

This chapter introduces the resource model, demonstrates it's usage through the provider, and includes a complete listing of all available Traffic Manager configuration resources and data sources. This chapter contains the following sections:

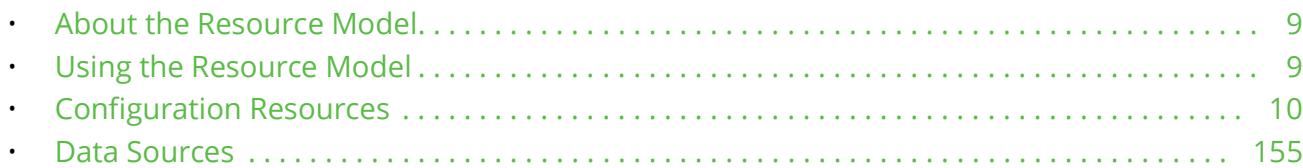

## <span id="page-14-1"></span>**About the Resource Model**

The resource model reference included in this chapter lists all configuration resources and data sources available through the Traffic Manager REST API. Each sub-section relates to a specific resource type or data source, showing its name, description, unique URI path, and a table of properties.

Each property contains a description and data type. Additional information is provided where applicable, such as default value and permitted values (for enumerated types). For Table-type properties, a list of the Primary and Sub keys is provided.

For configuration resources, each property, and table keys where applicable, include an indicator of whether or not that item is a required value when creating configuration based on that resource.

For further information concerning the Traffic Manager REST API, see the *Pulse Secure Virtual Traffic Manager: REST API Guide*, available from the Pulse Secure website.

# <span id="page-14-2"></span>**Using the Resource Model**

Resources can represent objects of a singular nature (for example, global settings) where only one instance of that resource type is ever present, or collections of objects (for example, virtual servers) where multiple instances might be created. To uniquely identify a specific instance of a collection-type resource, use the "name" property. Resources of a singular type do not require the "name" property.

Furthermore, there are two types of collection:

- Key/value resources. For example, virtual servers.
- Raw text files. For example, TrafficScript rules

Key/value resources have unique data structures, as defined in the resource model reference, whereas raw file resources have only two parameters; "name" and "content".

#### ATTENTION

Pulse Secure strongly recommends that singular object resources are only specified in one template for any cluster. Specifying these resources in multiple templates can lead to altering cluster-wide settings that impact other services.

## <span id="page-15-0"></span>**Configuration Resources**

Configuration resources map to objects in the Traffic Manager's configuration system. The Terraform provider uses these resource definitions to provision services hosted on your Traffic Manager instances.

## <span id="page-15-1"></span>**Setting Configuration Values Using the Resource Model**

The following code samples show how to set configuration properties for different resource types:

```
# Single object configuration
resource "vtm_global_settings" "global_settings" {
   admin support tls1 = false
   connection_idle_timeout = 30
}
# Collection-type key/value object configuration
resource "vtm_pool" "my_pool" {
  name = "MyPool"monitors = ["Ping", "Simple HTTP"]
   load_balancing_algorithm = "weighted_least_connections"
   nodes_table {
    node = "192.0.2.101:80"
     weight = 1}
   nodes_table {
     node = "192.0.2.102:80"
     weight = 3}
   nodes_table {
     node = "192.0.2.103:80"
     weight = 3state = "disabled"
   }
}
# Collection-type raw text object configuration
resource "vtm_rule" "my_rule" {
  name = "MyRule"
  content = <EOF$hostHeader = http.getHostHeader();
if($hostHeader == "www.example.com") {
   pool.use("ExamplePool");
}
EOF
```
## <span id="page-16-0"></span>**Dependancy Tree**

}

Generally speaking, the Traffic Manager REST API is tolerant of objects being created out-of-order. In other words, the REST API allows you to create a virtual server that references a TrafficScript rule that does not yet exist, even though this would trigger an error in the Traffic Manager diagnostics and event log. This error is suppressed after the corresponding rule is subsequently added. However, there are exceptions to this arrangement.

Pulse Secure recommends that all resource dependencies are explicitly specified by using parameter interpolation when creating relationships, rather than hard-coding names. For example, rather than providing a list of rule names to a virtual server as strings, specify the names as variables to aid Terraform in building the correct dependancy tree. The following code samples demonstrate this process.

The code sample below shows the partial configuration of a virtual server with named request rules:

```
resource "vtm_virtual_server" "example" {
   name = "ExampleVS"
   request rules = ["rule1", "rule2"]
   ...
}
```
Rather than specifying the hard-coded strings "rule1" and "rule2" in the list of request rules, use instead a set of variables to provide the rule names. The following code sample demonstrates the syntax used to reference properties of other resource objects in the provider:

```
resource "vtm_virtual_server" "example" {
  name = "ExampleVS"
  request rules = ["${vtm_rule.rule1.name}", "${vtm_rule.rule2.name}"]
   ...
}
```
## <span id="page-16-1"></span>**Resource Reference**

Use the configuration resource definitions in this section to provision services on your Traffic Manager instances.

#### <span id="page-16-2"></span>**vtm\_action\_program**

URI Endpoint: /api/tm/8.0/config/active/action\_programs

This is a program or script that can be referenced and used by actions of type 'Program'

```
# Example usage of vtm_action_program resource...
resource "vtm_action_program" "my_action_program" {
    content = ""
    name = "MyActionProgram"
}
```
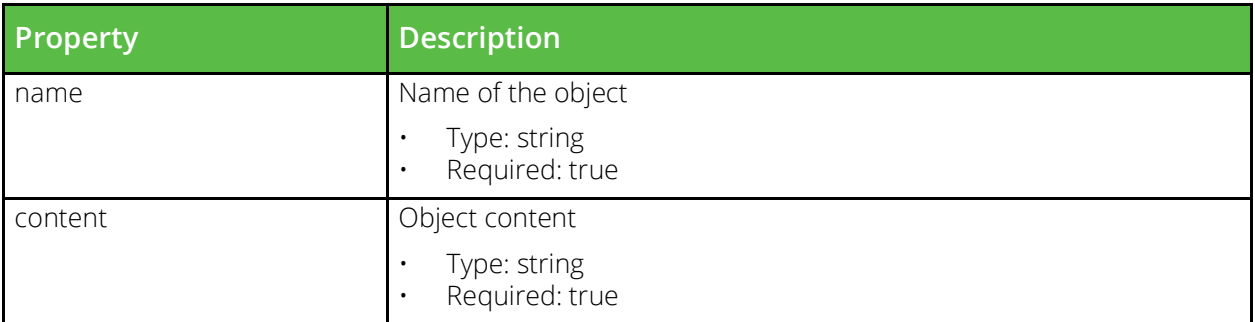

### <span id="page-17-0"></span>**vtm\_ssl\_admin\_ca**

URI Endpoint: /api/tm/8.0/config/active/ssl/admin\_cas

The conf/ssl/admin\_cas directory contains SSL certificate authority certificates (CAs) and certificate revocation lists (CRLs) which can be used when validating connections made by the admin server for user authentication. CAs and CRLs can be managed under the Catalogs > SSL > Admin CAs and CRLs section of the Admin Server UI or by using functions under the Catalog.SSL.AdminCertificateAuthorities section of the SOAP API and CLI.

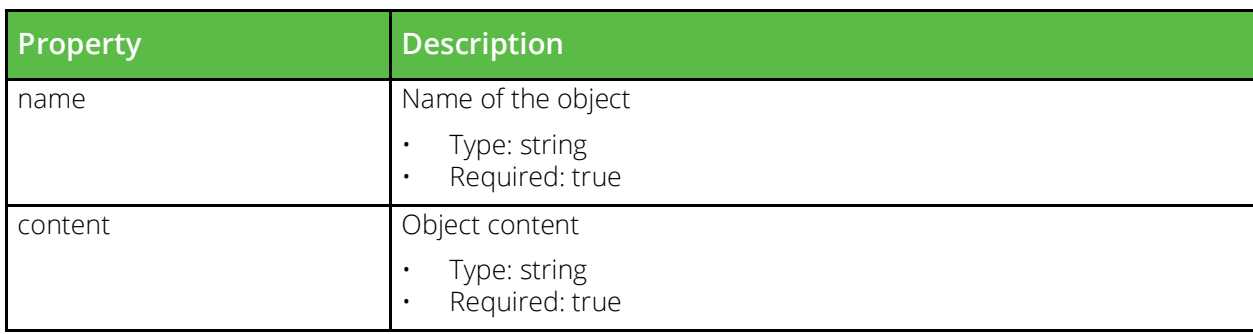

#### <span id="page-17-1"></span>**vtm\_action**

URI Endpoint: /api/tm/8.0/config/active/actions

A response to an event occurring in your traffic manager. An example of an action might be sending an email or writing a line to a log file.

```
# Example usage of vtm action resource...
resource "vtm_action" "my_action" {
     name = "MyAction"
     type = 
}
```
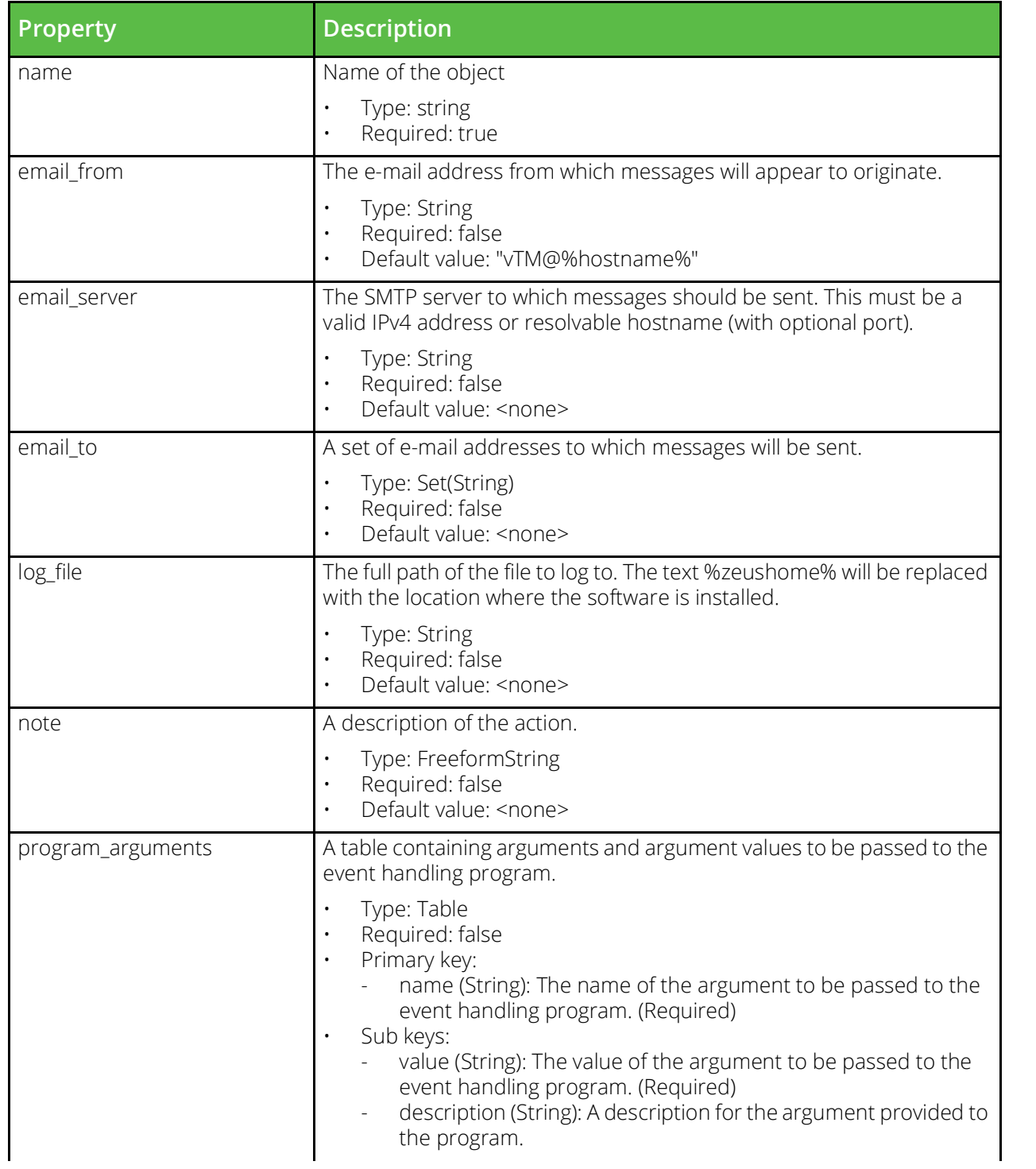

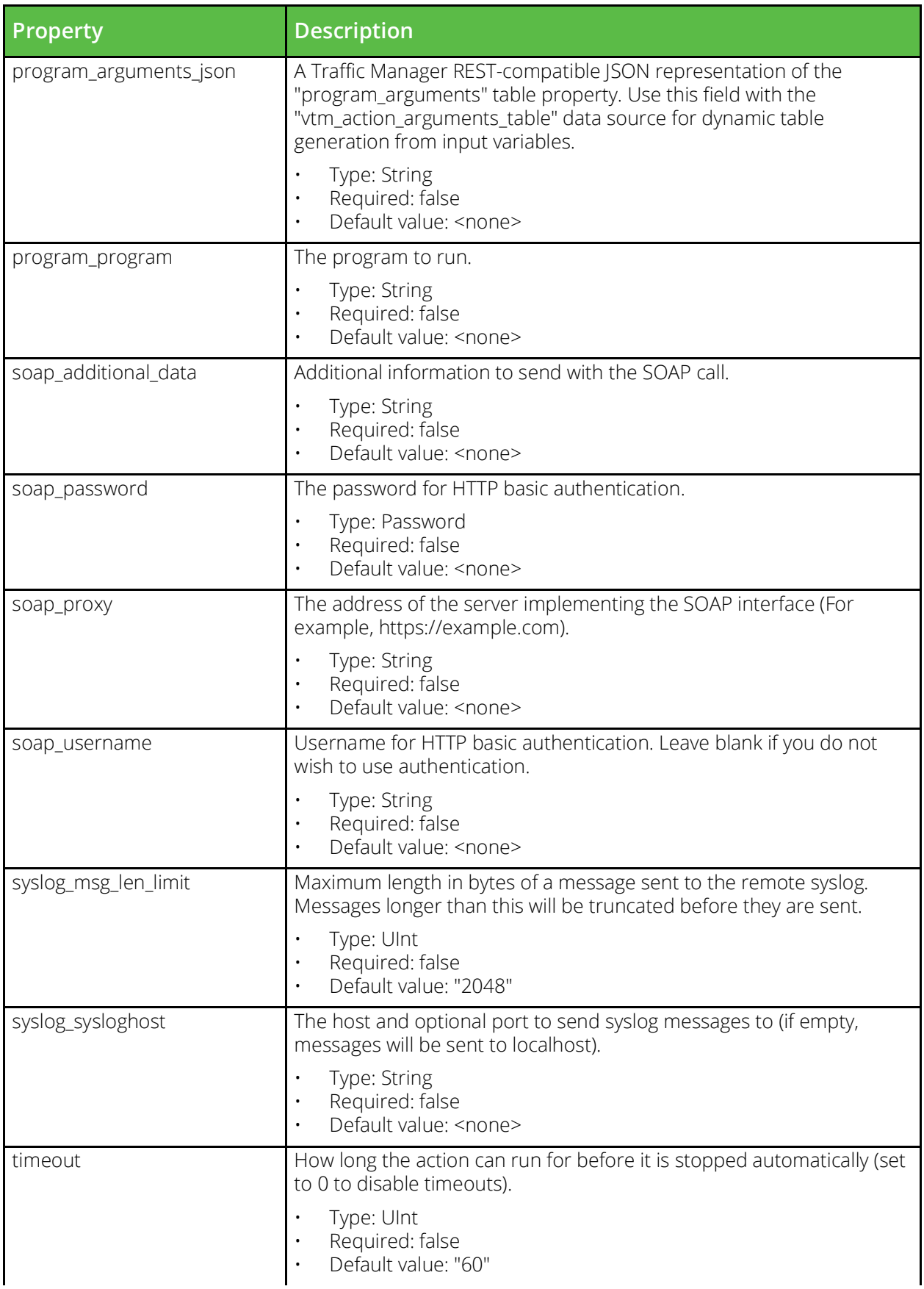

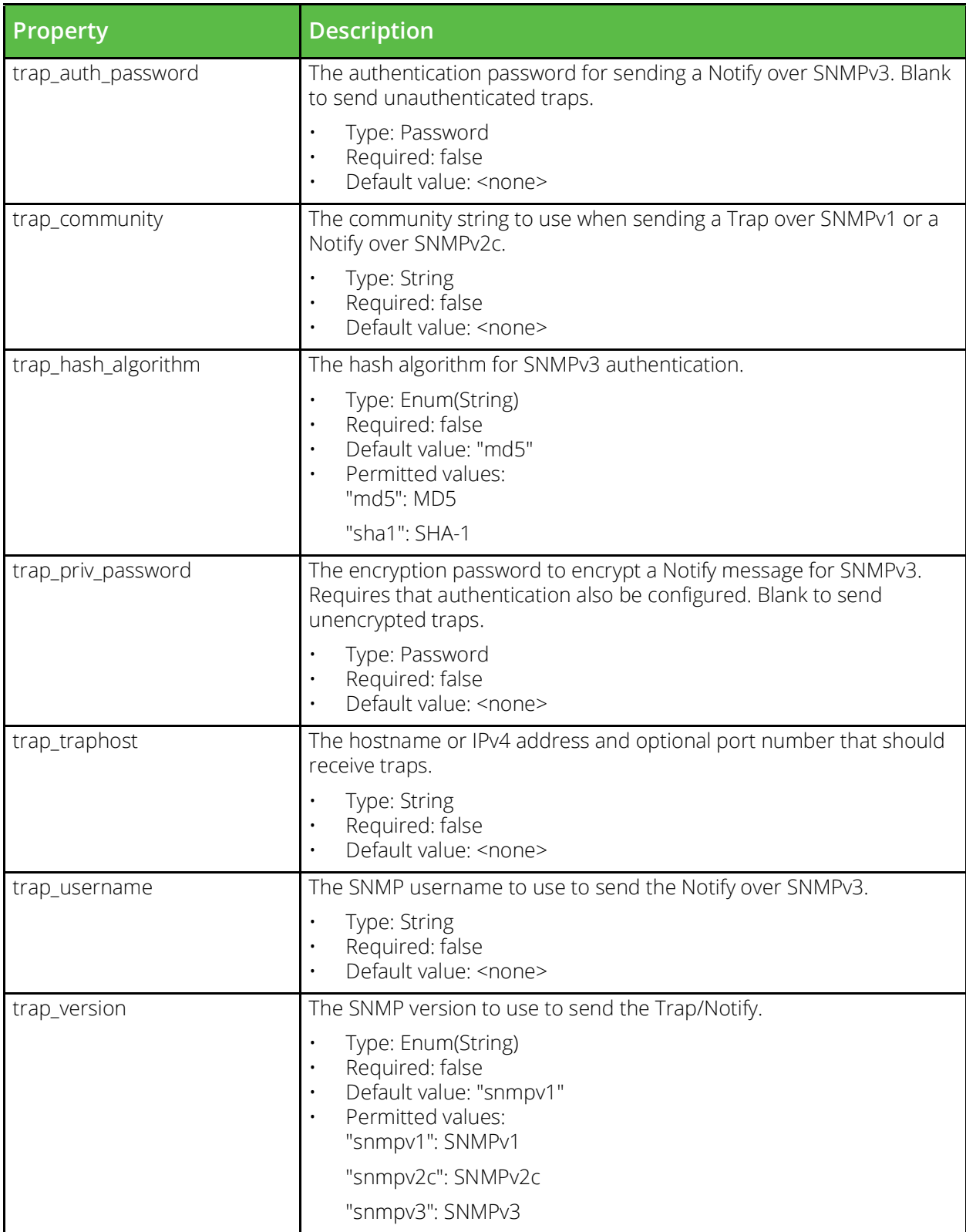

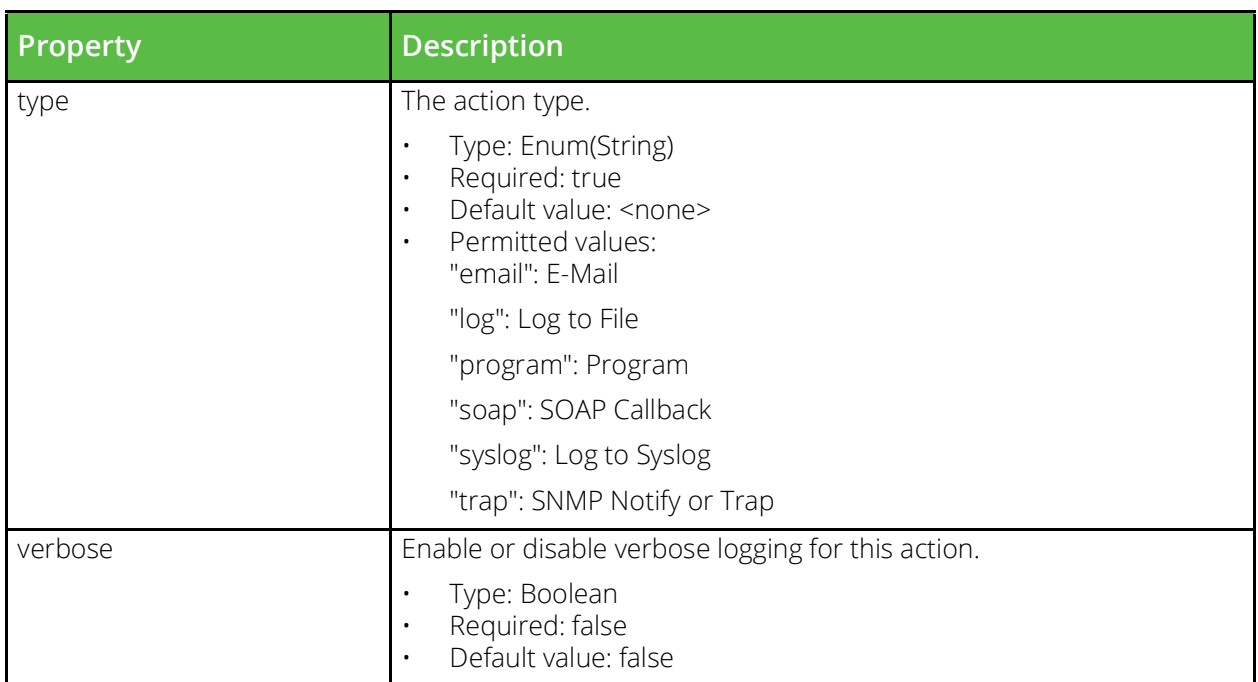

## <span id="page-21-0"></span>**vtm\_aptimizer\_scope**

URI Endpoint: /api/tm/8.0/config/active/aptimizer/scopes

Application scopes define criteria that match URLs to specific logical web applications hosted by a virtual server.

```
# Example usage of vtm_aptimizer_scope resource...
resource "vtm_aptimizer_scope" "my_aptimizer_scope" {
     name = "MyAptimizerScope"
}
```
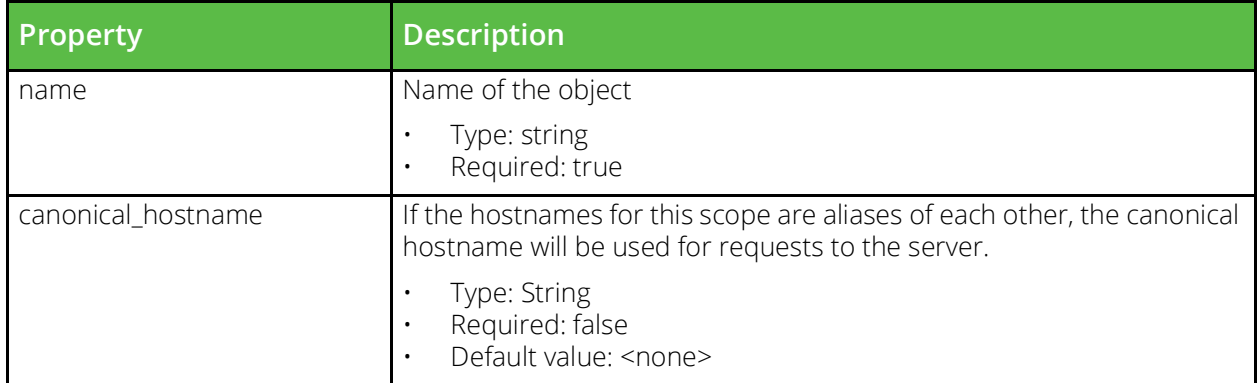

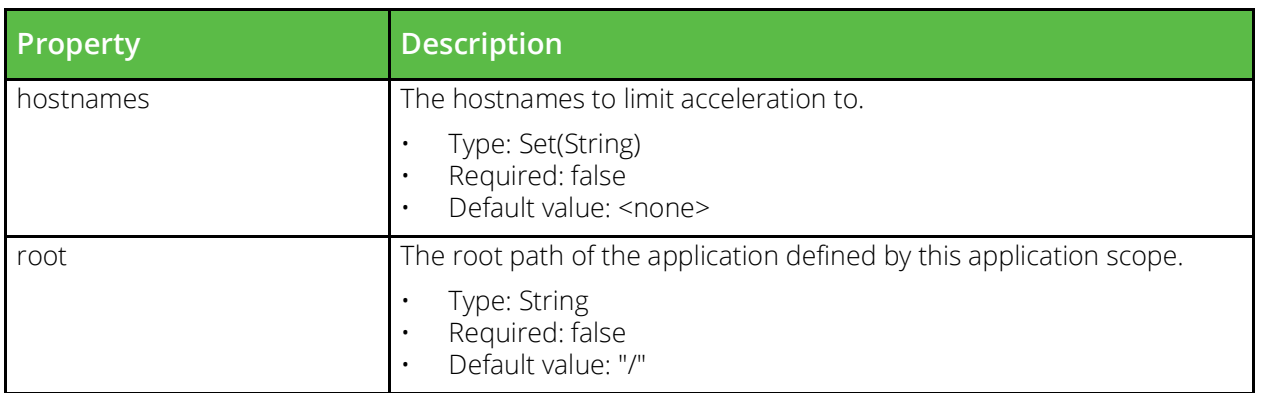

### <span id="page-22-0"></span>**vtm\_bgpneighbor**

URI Endpoint: /api/tm/8.0/config/active/bgpneighbors

The conf/bgpneighbors directory contains configuration files for BGP neighbors. The name of a file is the name of the neighbor configuration that it defines. BGP neighbors can be managed under the System > Fault Tolerance > BGP Neighbors section of the Admin UI, or by using functions under the BGPNeighbors section of the SOAP API and CLI.

```
# Example usage of vtm_bgpneighbor resource...
resource "vtm_bgpneighbor" "my_bgpneighbor" {
     name = "MyBgpneighbor"
}
```
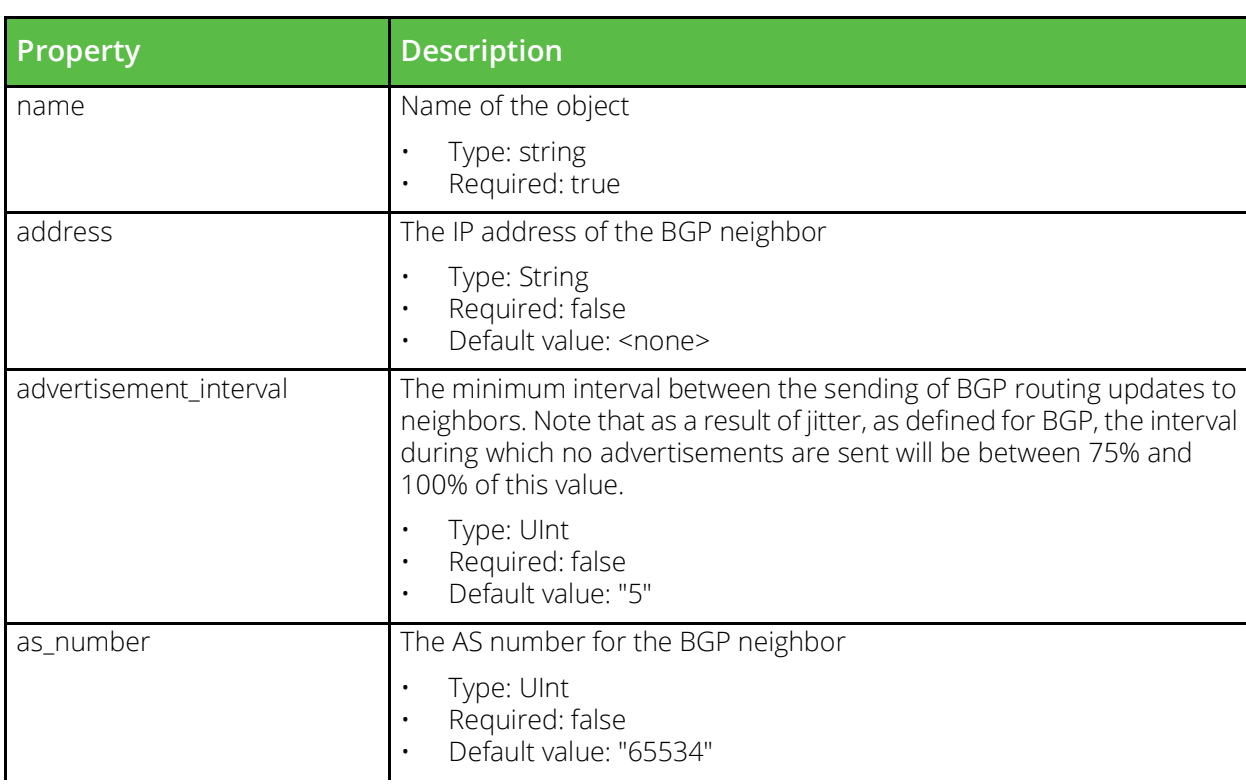

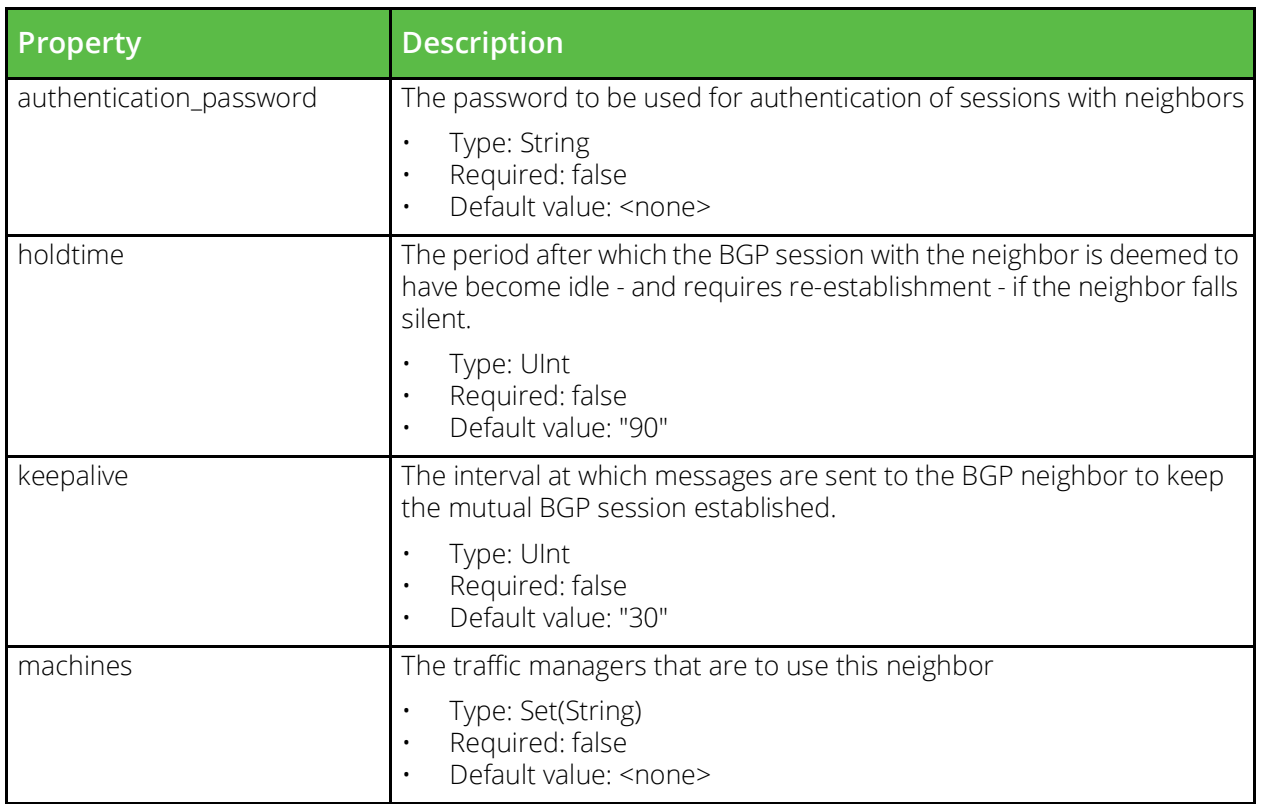

## <span id="page-23-0"></span>**vtm\_bandwidth**

URI Endpoint: /api/tm/8.0/config/active/bandwidth

A Bandwidth class, which can be assigned to a virtual server or pool in order to limit the number of bytes per second used by inbound or outbound traffic.

```
# Example usage of vtm_bandwidth resource...
resource "vtm_bandwidth" "my_bandwidth" {
   name = "MyBandwidth"}
```

```
Property Description
name Name of the object
                          • Type: string<br>• Required: tr
                             Required: true
maximum The maximum bandwidth to allocate to connections that are
                          associated with this bandwidth class (in kbits/second).
                          • Type: UInt
                             Required: false
                             • Default value: "10000"
```
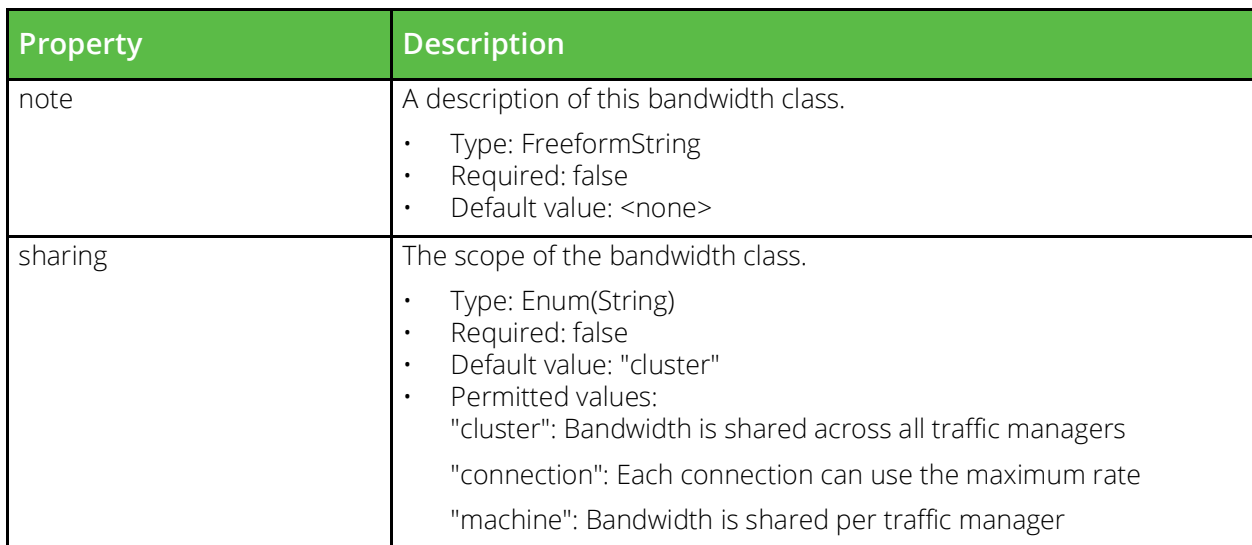

## <span id="page-24-0"></span>**vtm\_cloud\_api\_credential**

URI Endpoint: /api/tm/8.0/config/active/cloud\_api\_credentials

Cloud credentials used in cloud API calls

```
# Example usage of vtm_cloud_api_credential resource...
resource "vtm cloud api credential" "my cloud api credential" {
   name = "MyCloudApicredential"
```
}

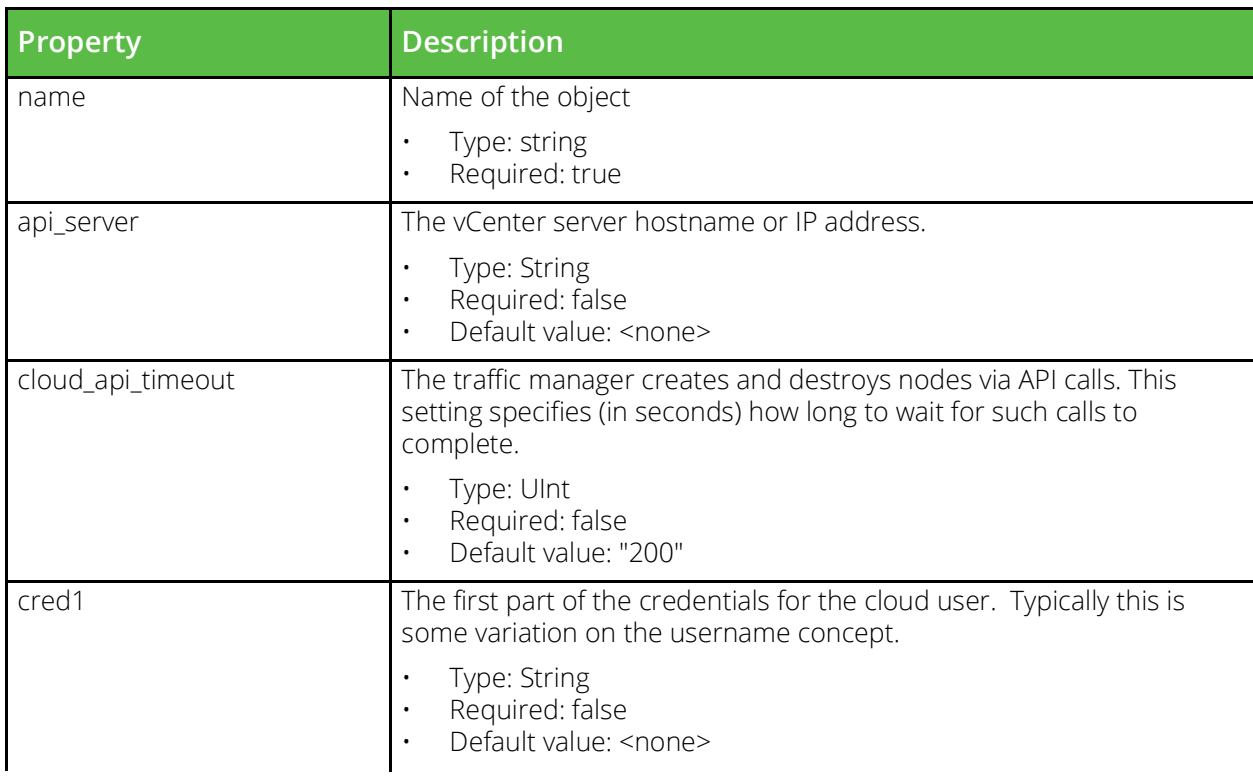

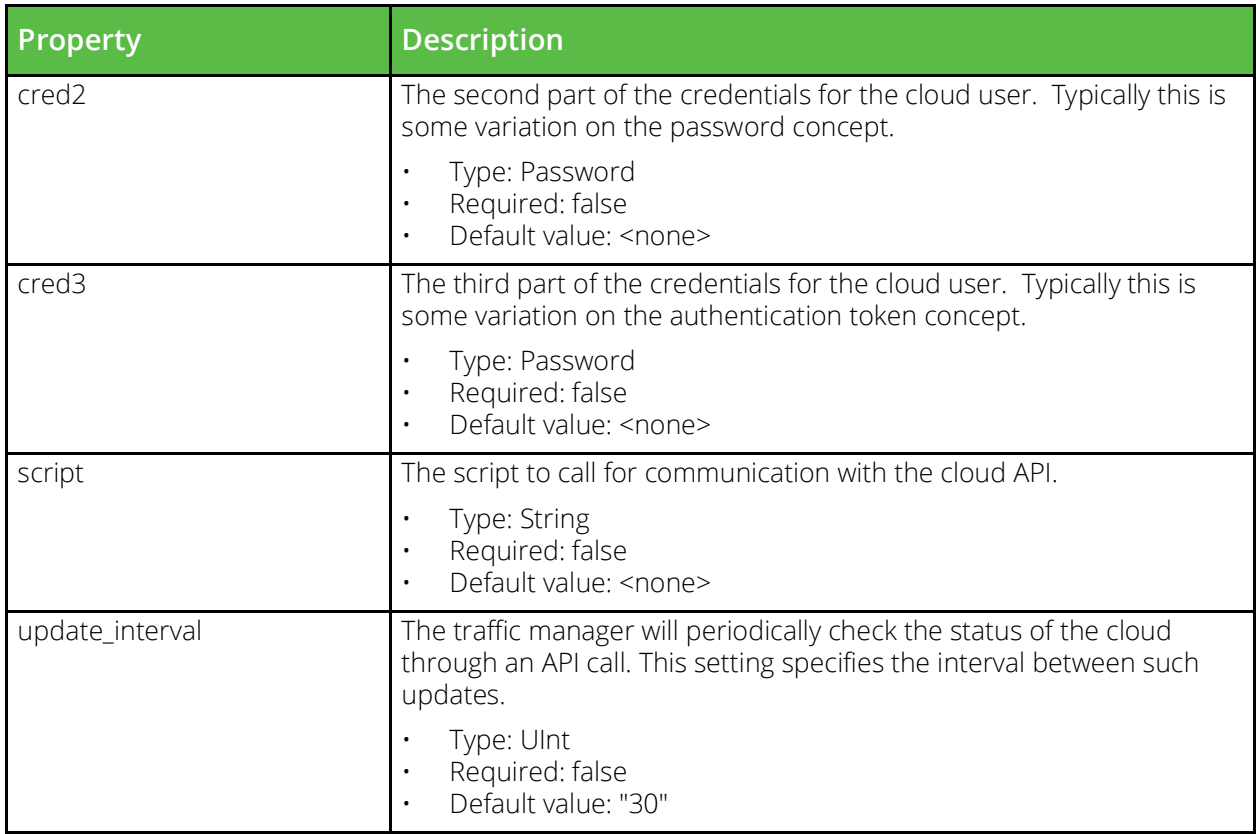

### <span id="page-25-0"></span>**vtm\_custom**

URI Endpoint: /api/tm/8.0/config/active/custom

Custom configuration sets store arbitrary named values. These values can be read by SOAP or REST clients.

```
# Example usage of vtm_custom resource...
resource "vtm_custom" "my_custom" {
   name = "MyCustom"}
```
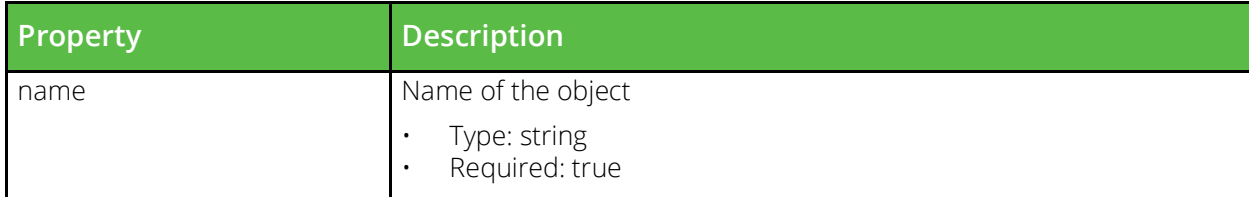

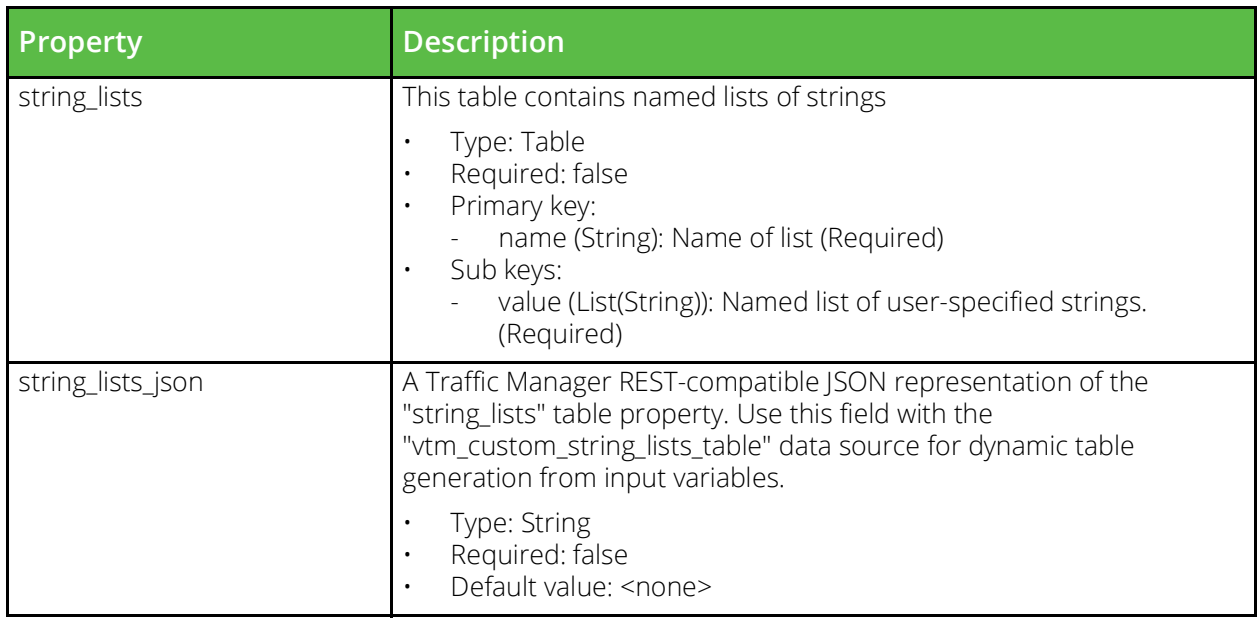

### <span id="page-26-0"></span>**vtm\_dns\_server\_zone**

URI Endpoint: /api/tm/8.0/config/active/dns\_server/zones

The conf/dnsserver/zones/ file contains zone metadata

```
# Example usage of vtm_dns_server_zone resource...
resource "vtm_dns_server_zone" "my_dns_server_zone" {
   name = "MyDnsServerZone"
     origin = 
     zonefile = 
}
```
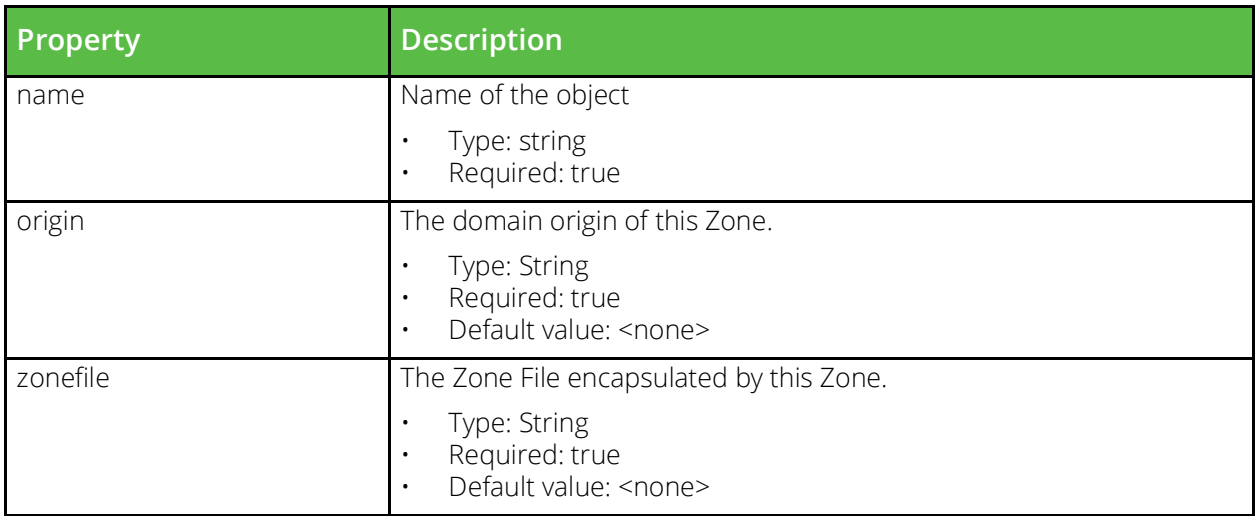

### <span id="page-26-1"></span>**vtm\_dns\_server\_zone\_file**

URI Endpoint: /api/tm/8.0/config/active/dns\_server/zone\_files

The conf/dnsserver/zonefiles/ directory contains files that define DNS zones.

```
# Example usage of vtm dns server zone file resource...
resource "vtm_dns_server_zone_file" "my_dns_server_zone_file" {
    content = ""
    name = "MyDnsServerZoneFile"
```
}

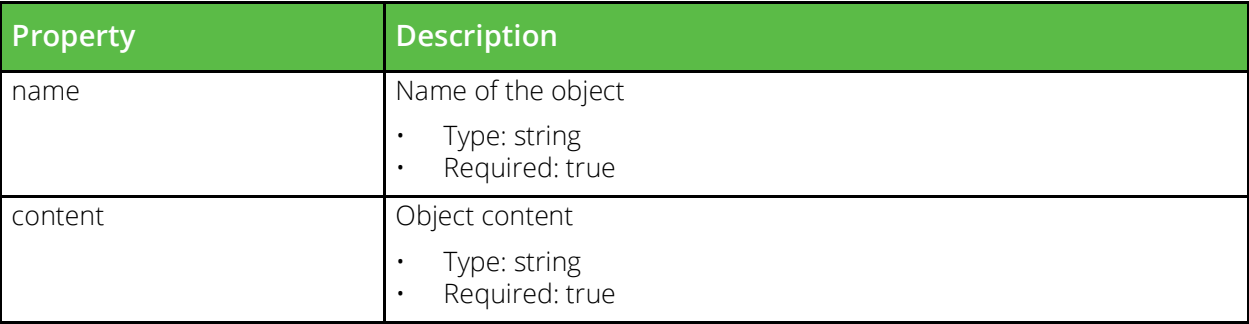

#### <span id="page-27-0"></span>**vtm\_event\_type**

URI Endpoint: /api/tm/8.0/config/active/event\_types

Configuration that ties actions to a set of events that trigger them.

```
# Example usage of vtm_event_type resource...
resource "vtm_event_type" "my_event_type" {
     name = "MyEventType"
}
```

```
Property Description
name Name of the object
                               Type: string
                               Required: true
actions The actions triggered by events matching this event type, as a list of
                           action references.
                           • Type: List(Reference(config-event-action))
                           • Required: false
                               • Default value: <none>
built_in If set to Yes this indicates that this configuration is built-in (provided as
                           part of the software) and must not be deleted or edited.
                           • Type: Boolean
                               Required: false
                               Default value: false
cloudcredentials_event_tags Cloud credentials event tags
                               • Type: List(String)
                               • Required: false
                           • Default value: <none>
```
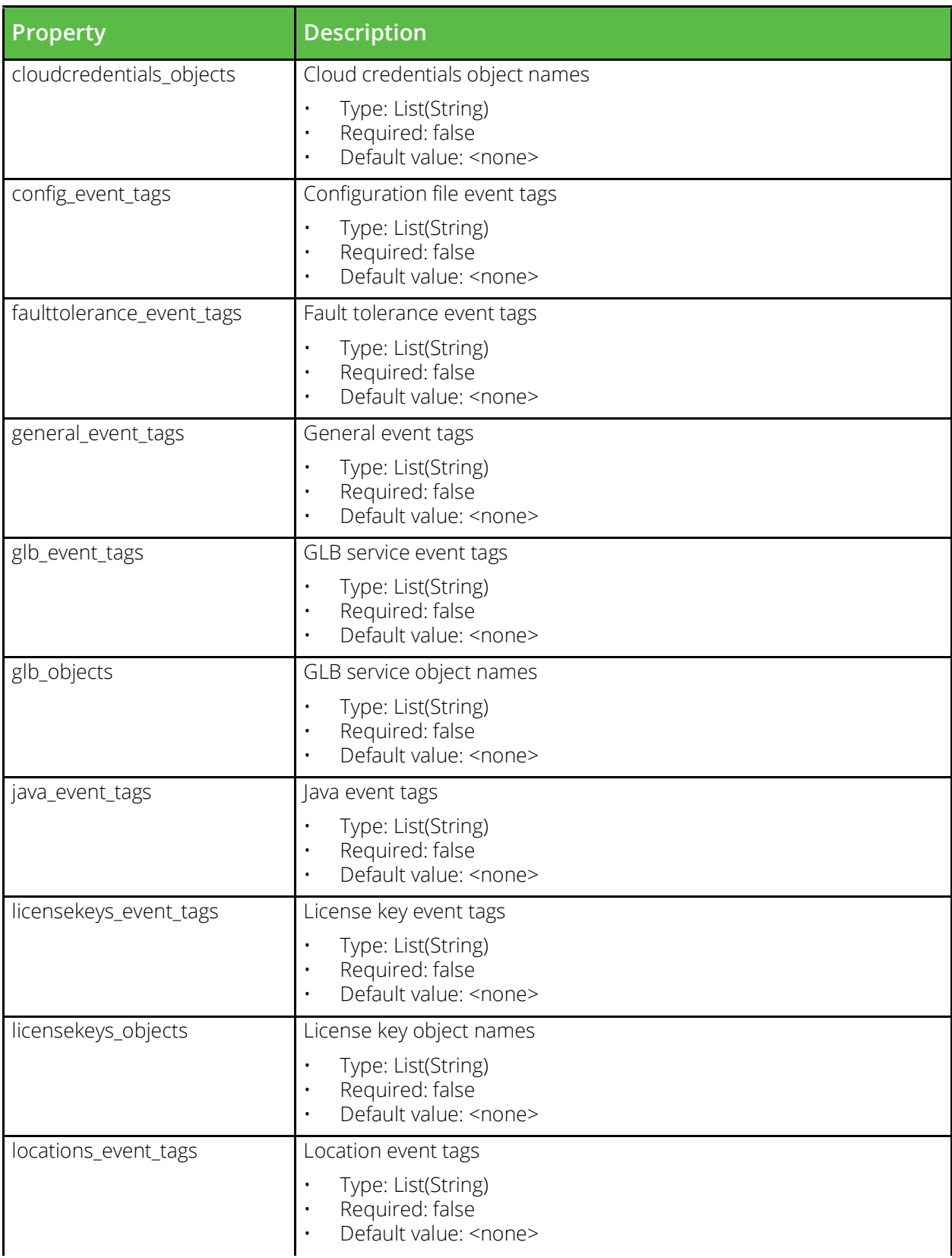

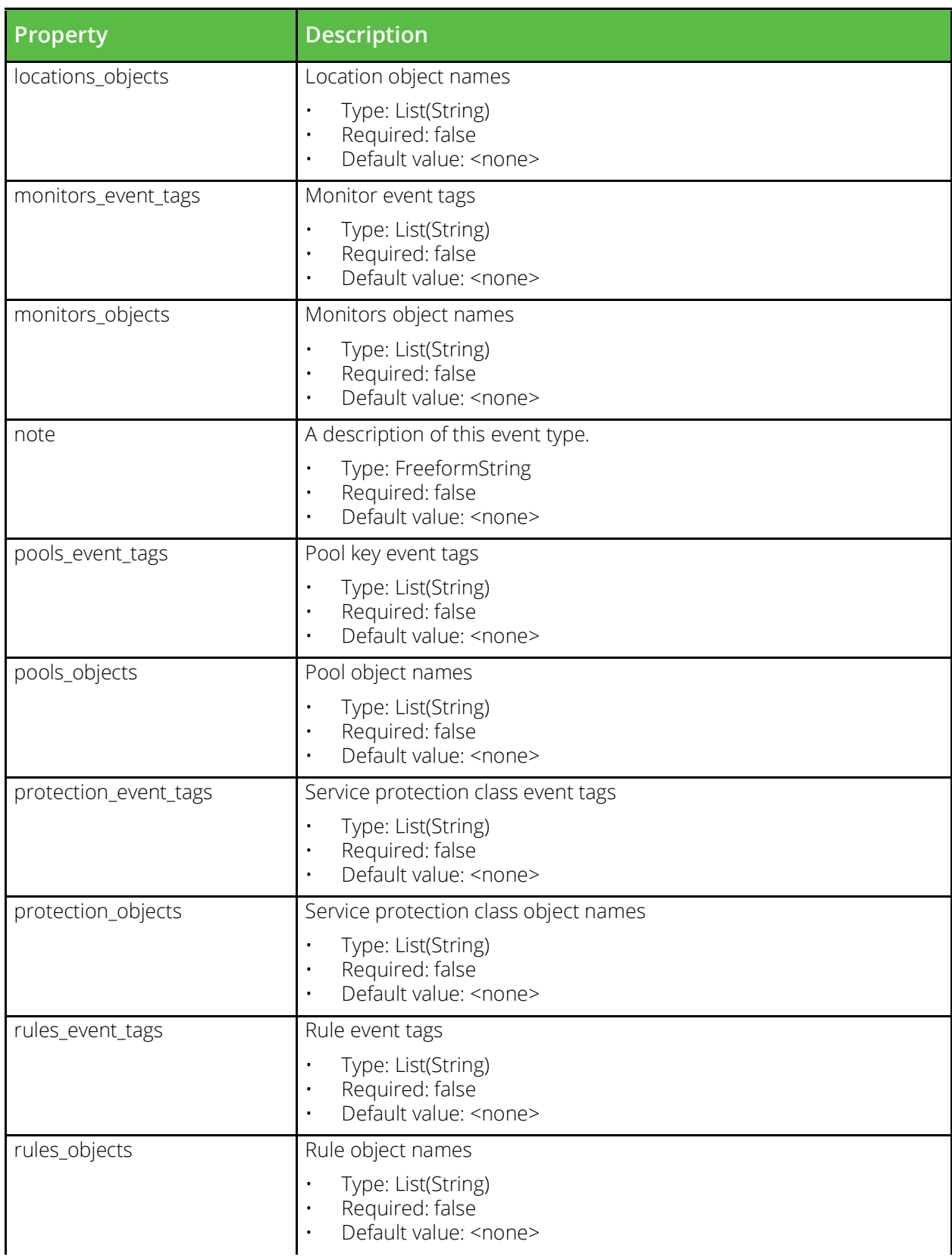

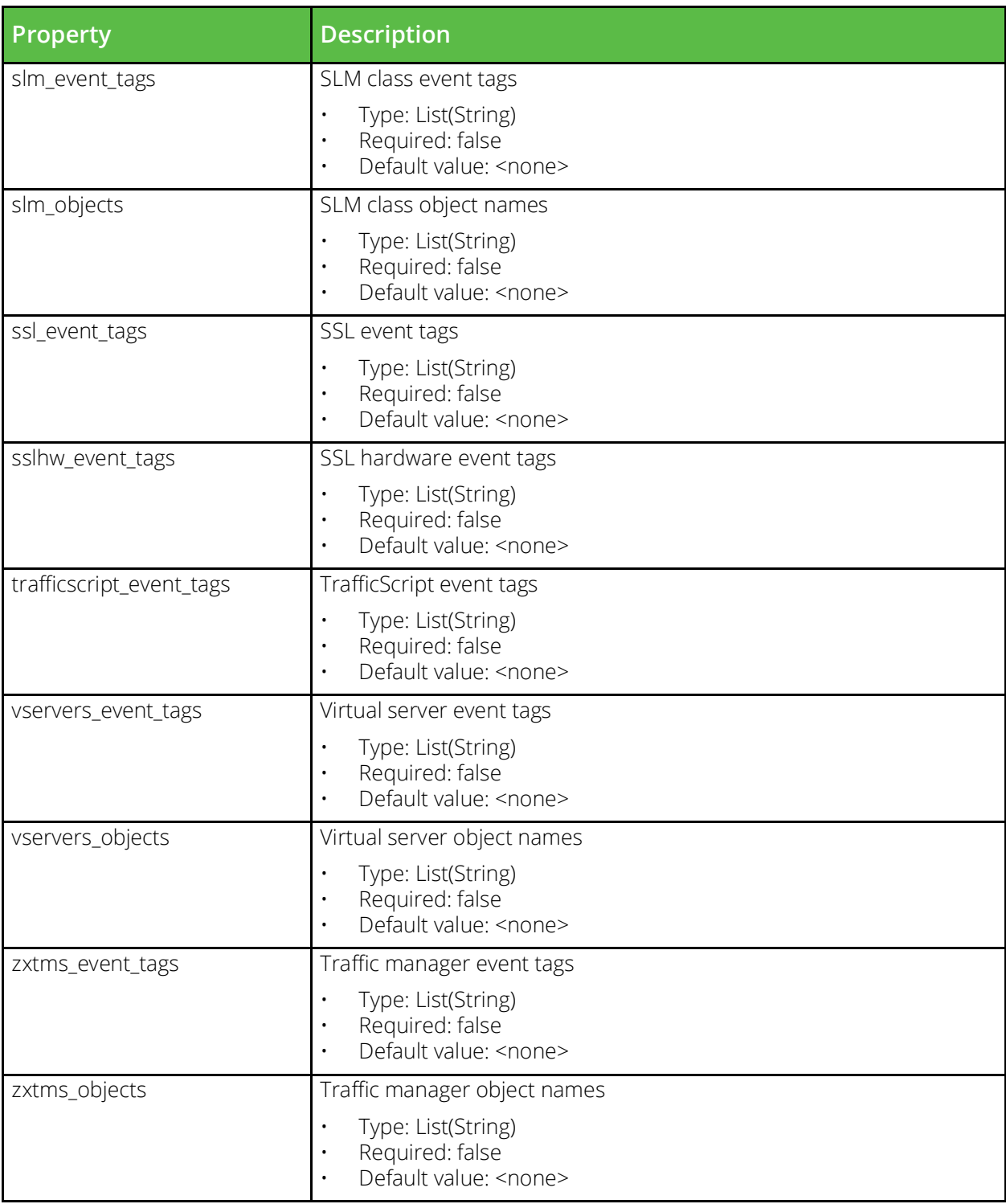

## <span id="page-30-0"></span>**vtm\_extra\_file**

URI Endpoint: /api/tm/8.0/config/active/extra\_files

A user-uploaded file. Such files can be used in TrafficScript code using the resource.get function.

```
# Example usage of vtm extra file resource...
resource "vtm extra file" "my extra file" {
     content = ""
     name = "MyExtraFile"
}
```
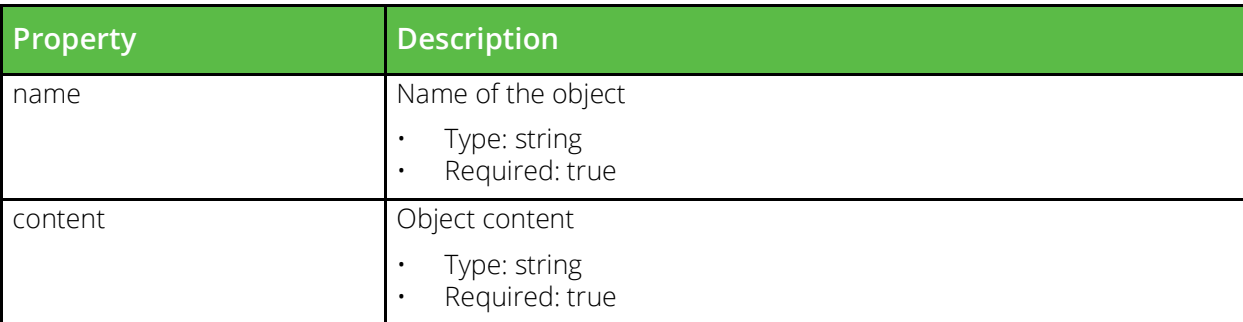

### <span id="page-31-0"></span>**vtm\_glb\_service**

URI Endpoint: /api/tm/8.0/config/active/glb\_services

A global load balancing service is used by a virtual server to modify DNS requests in order load balance data across different GLB locations.

```
# Example usage of vtm_glb_service resource...
resource "vtm_glb_service" "my_glb_service" {
    name = "MyGlbService"
}
```
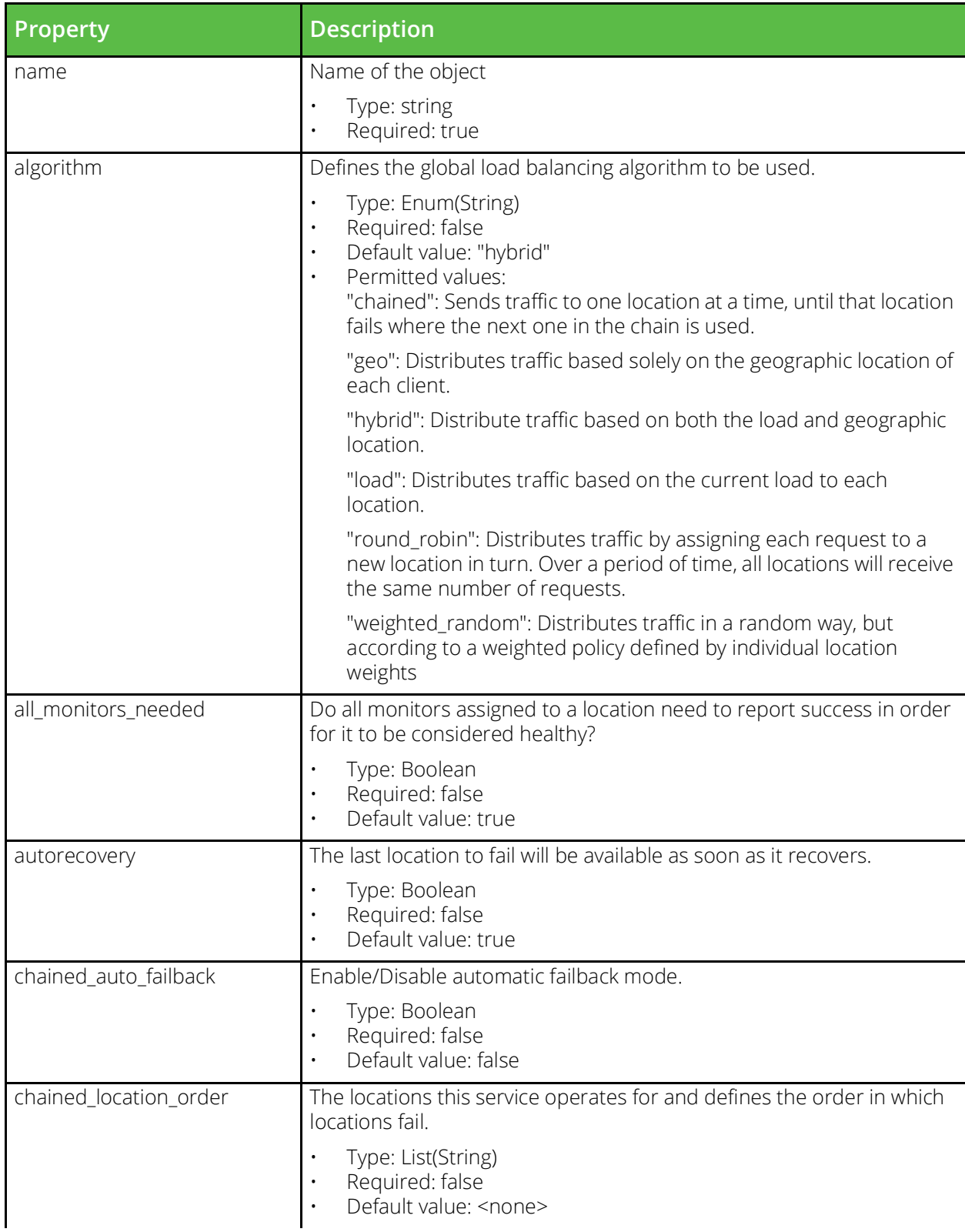

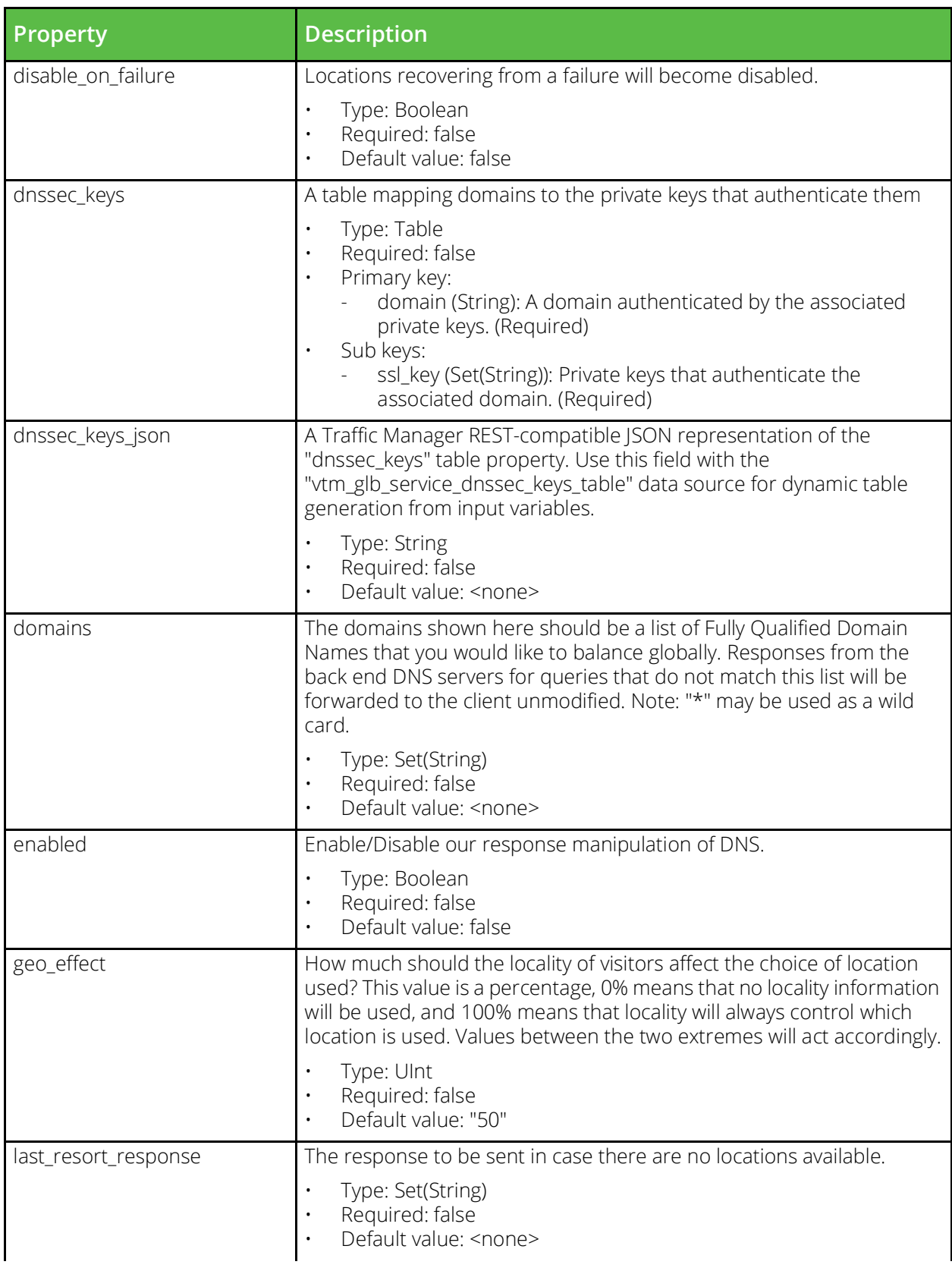

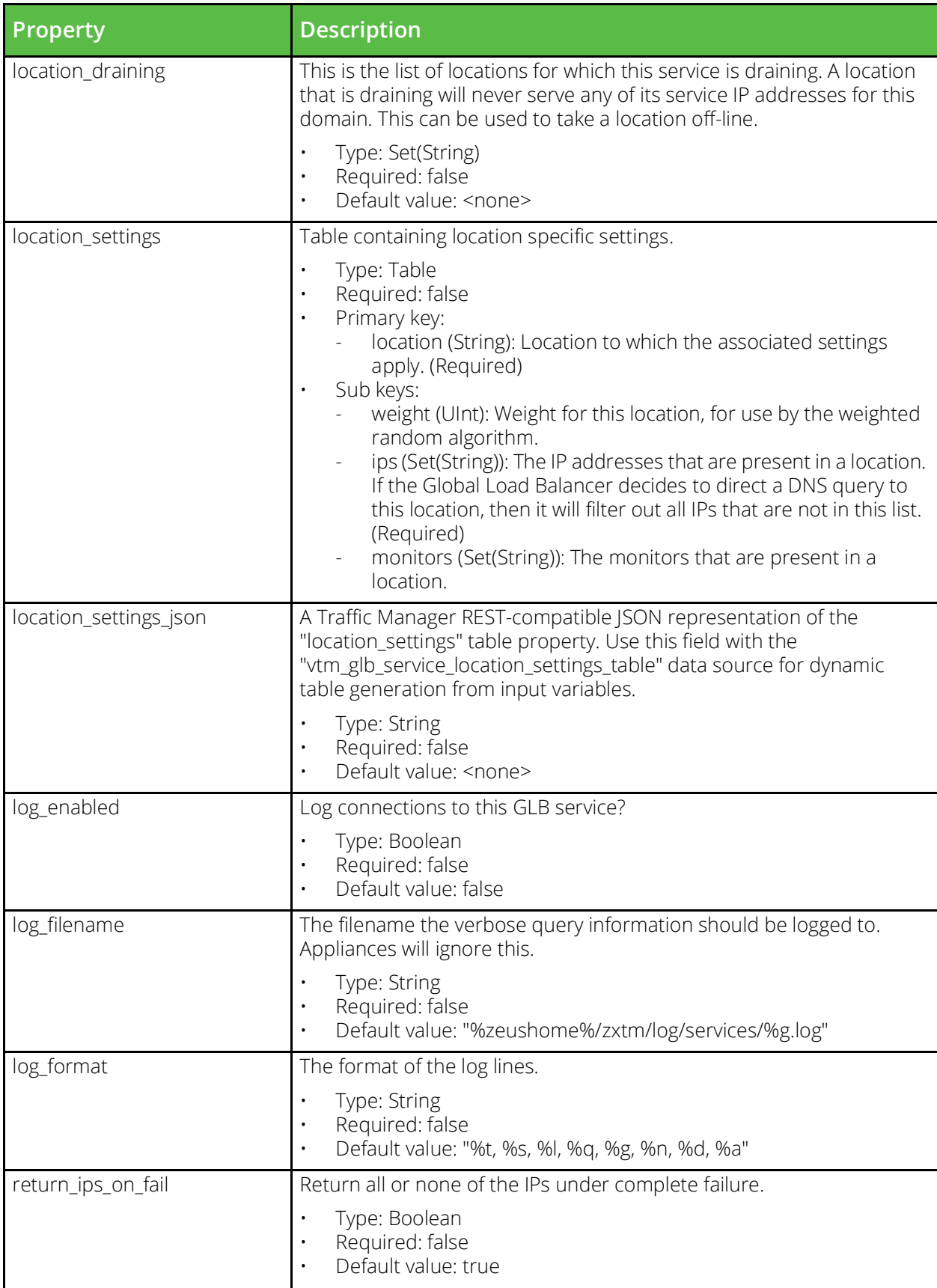

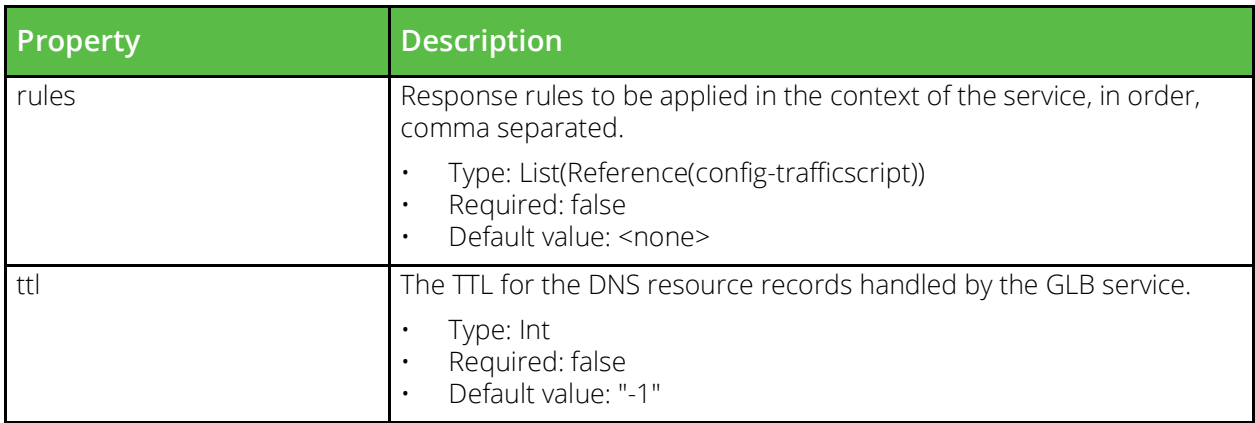

## <span id="page-35-0"></span>**vtm\_global\_settings**

URI Endpoint: /api/tm/8.0/config/active/global\_settings

General settings that apply to every machine in the cluster.

```
# Example usage of vtm_global_settings resource...
resource "vtm_global_settings" "my_global_settings" {
```
}

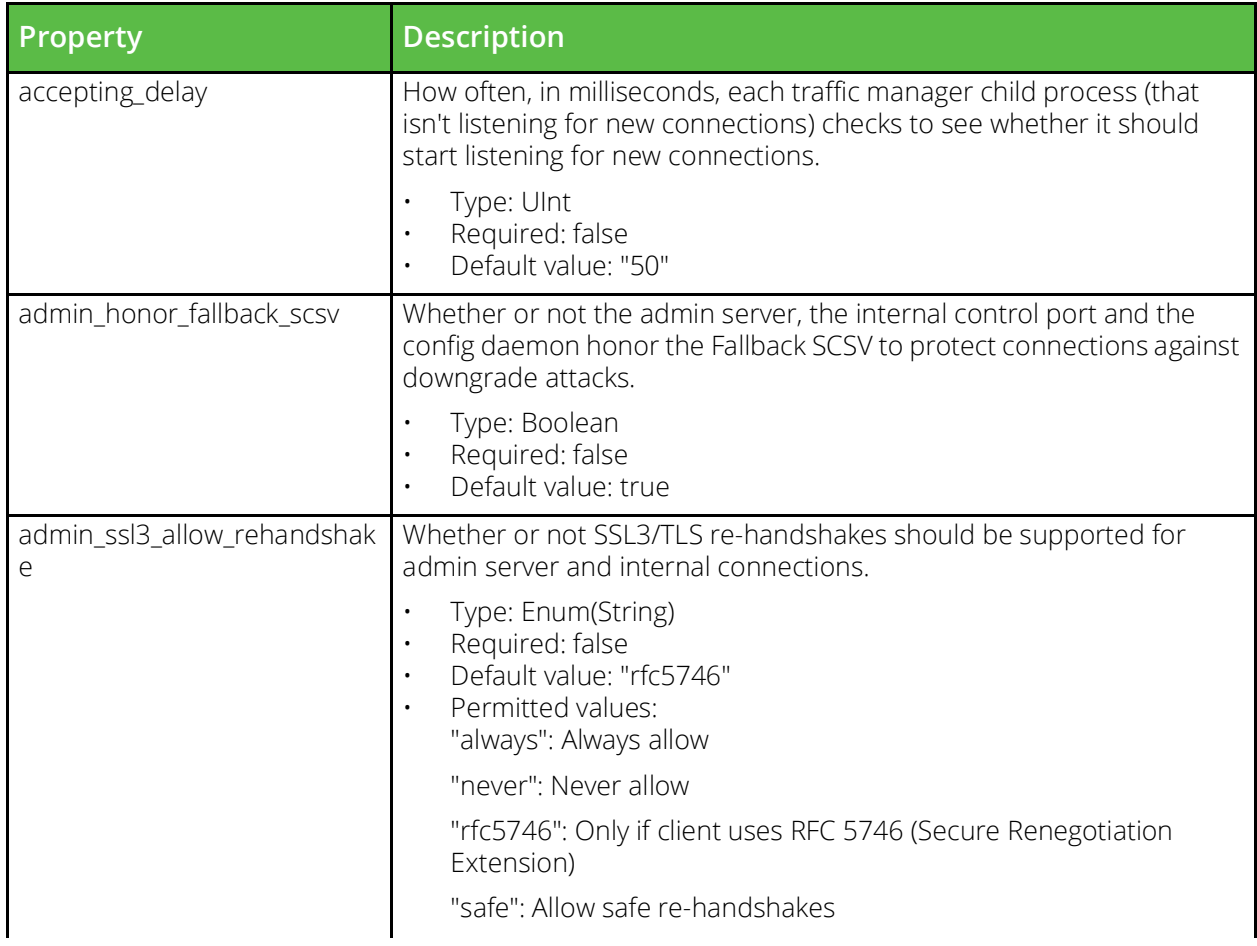
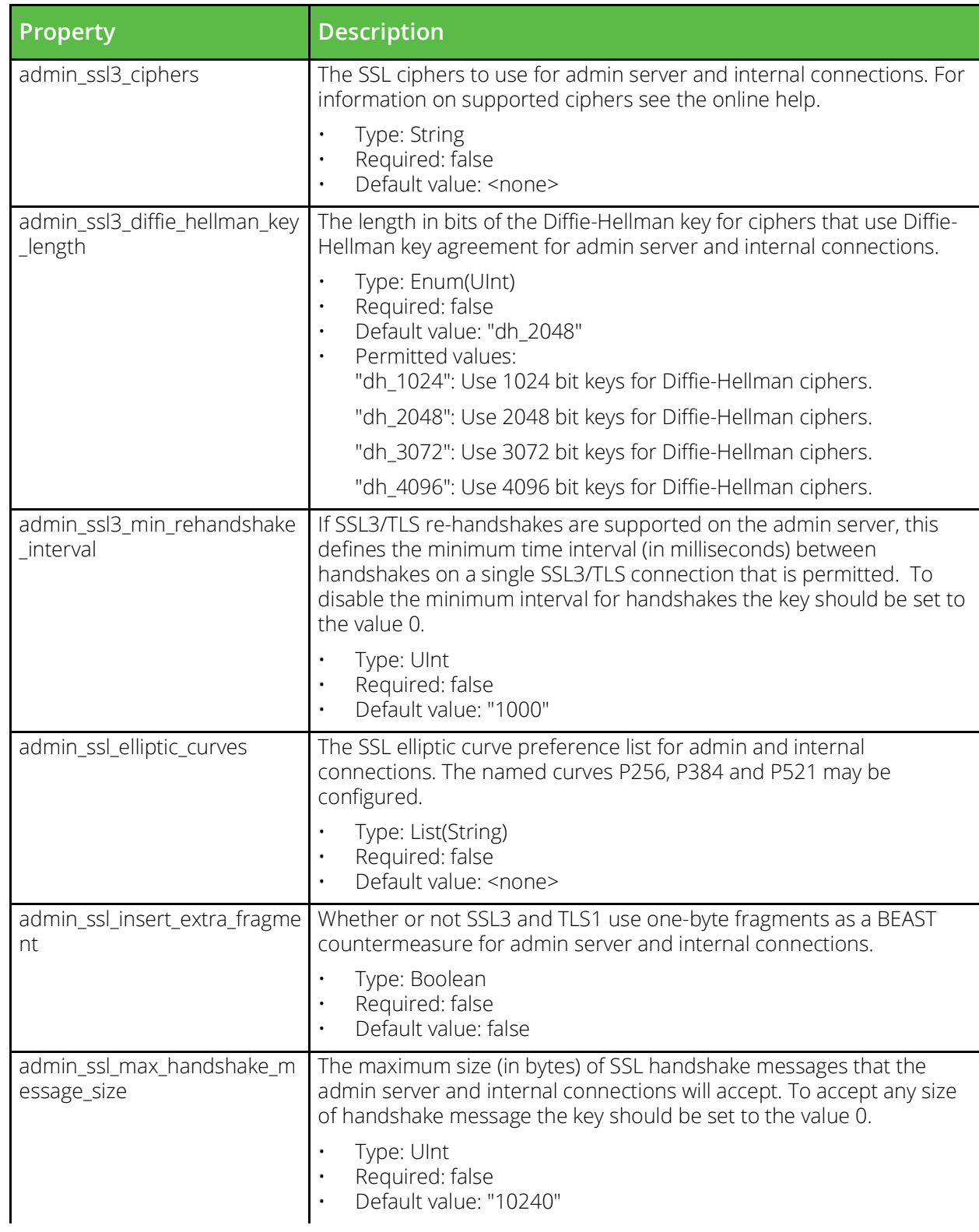

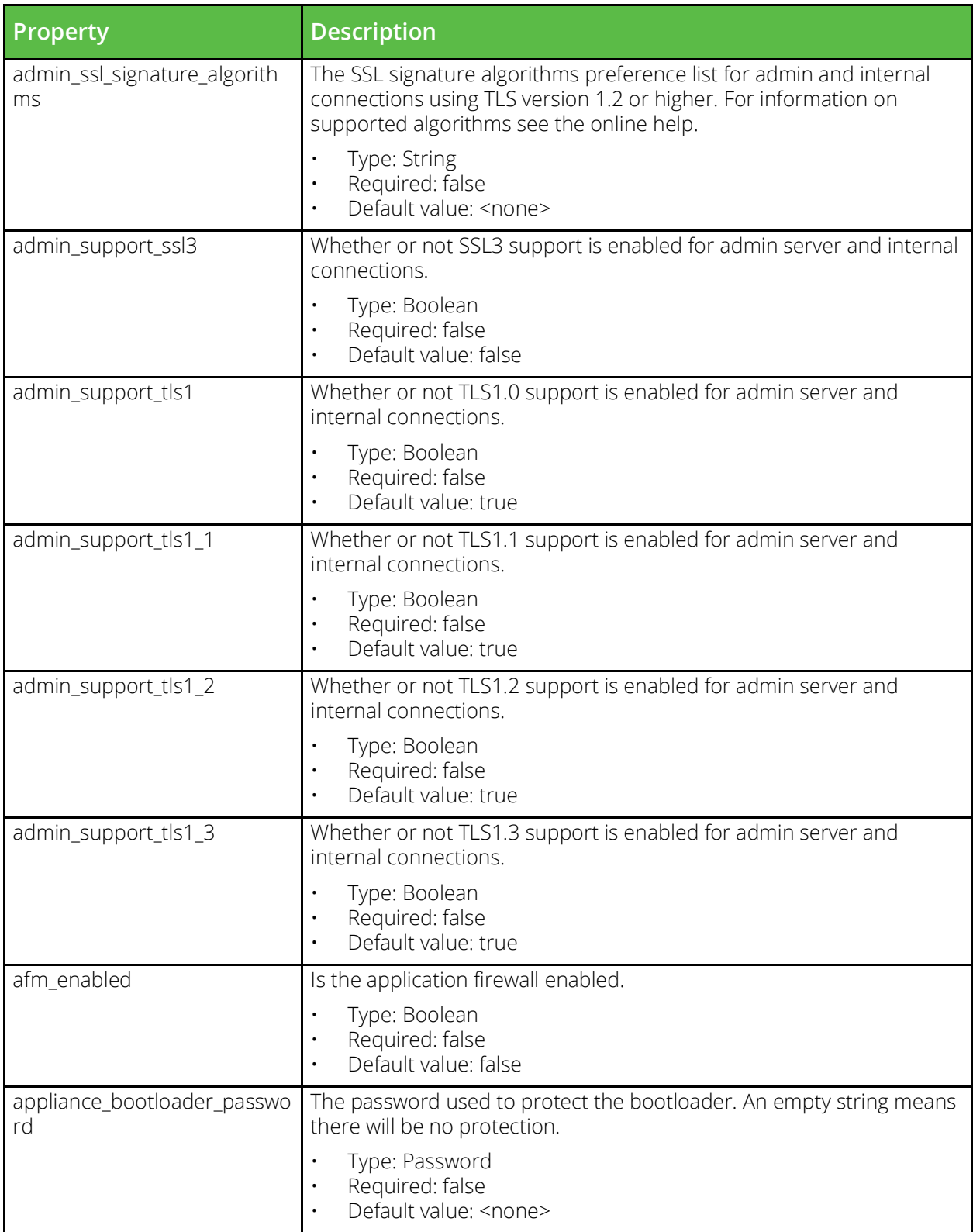

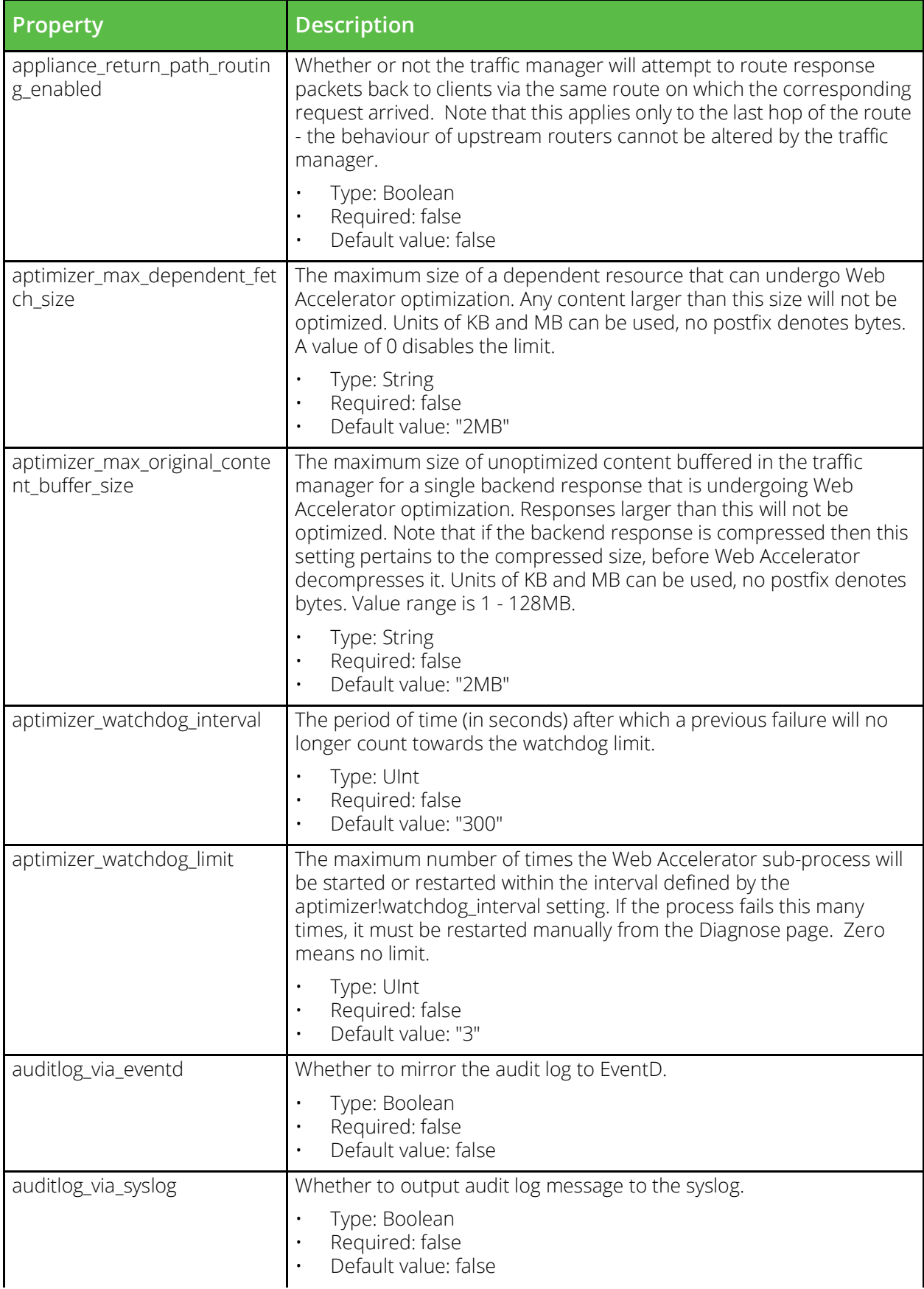

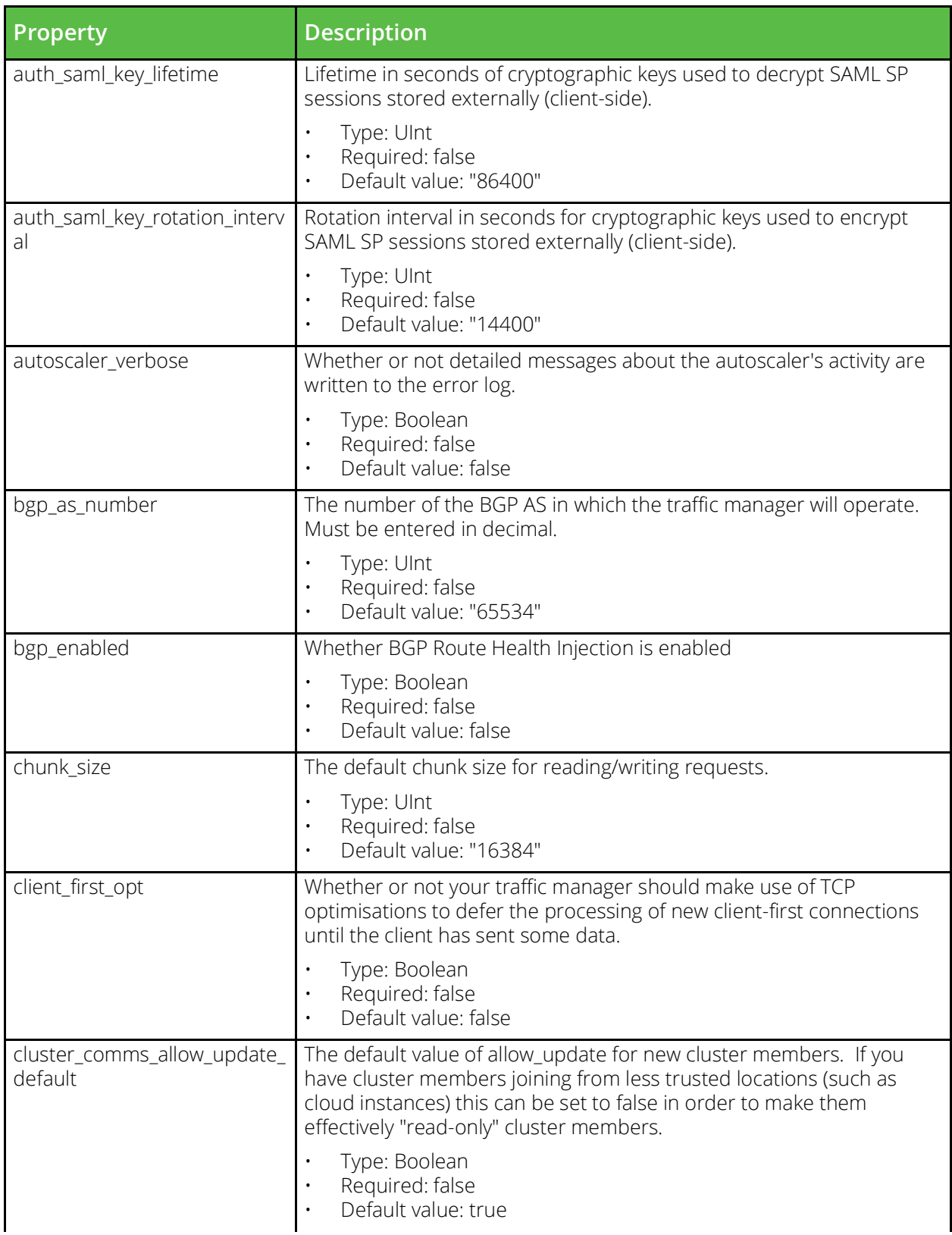

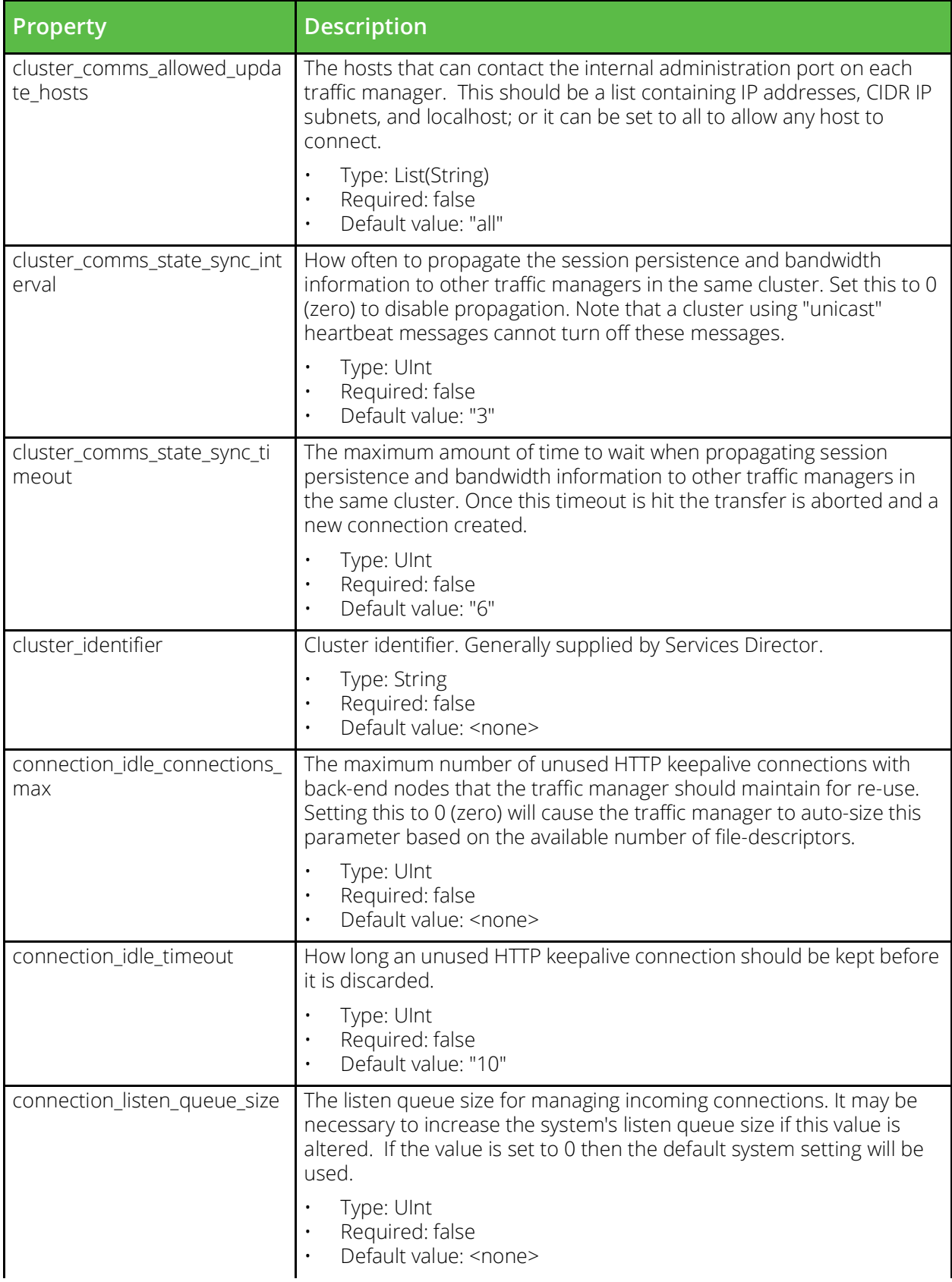

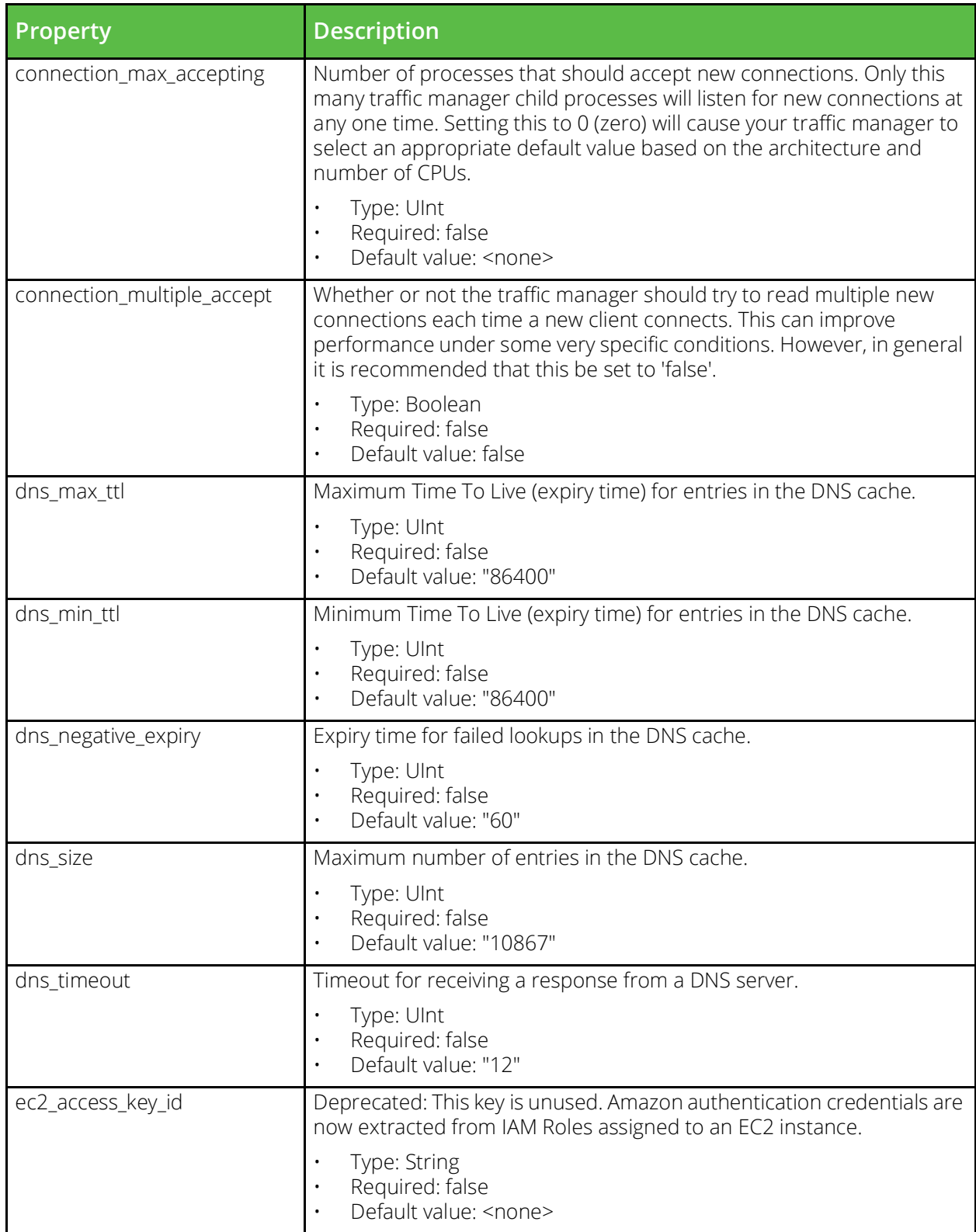

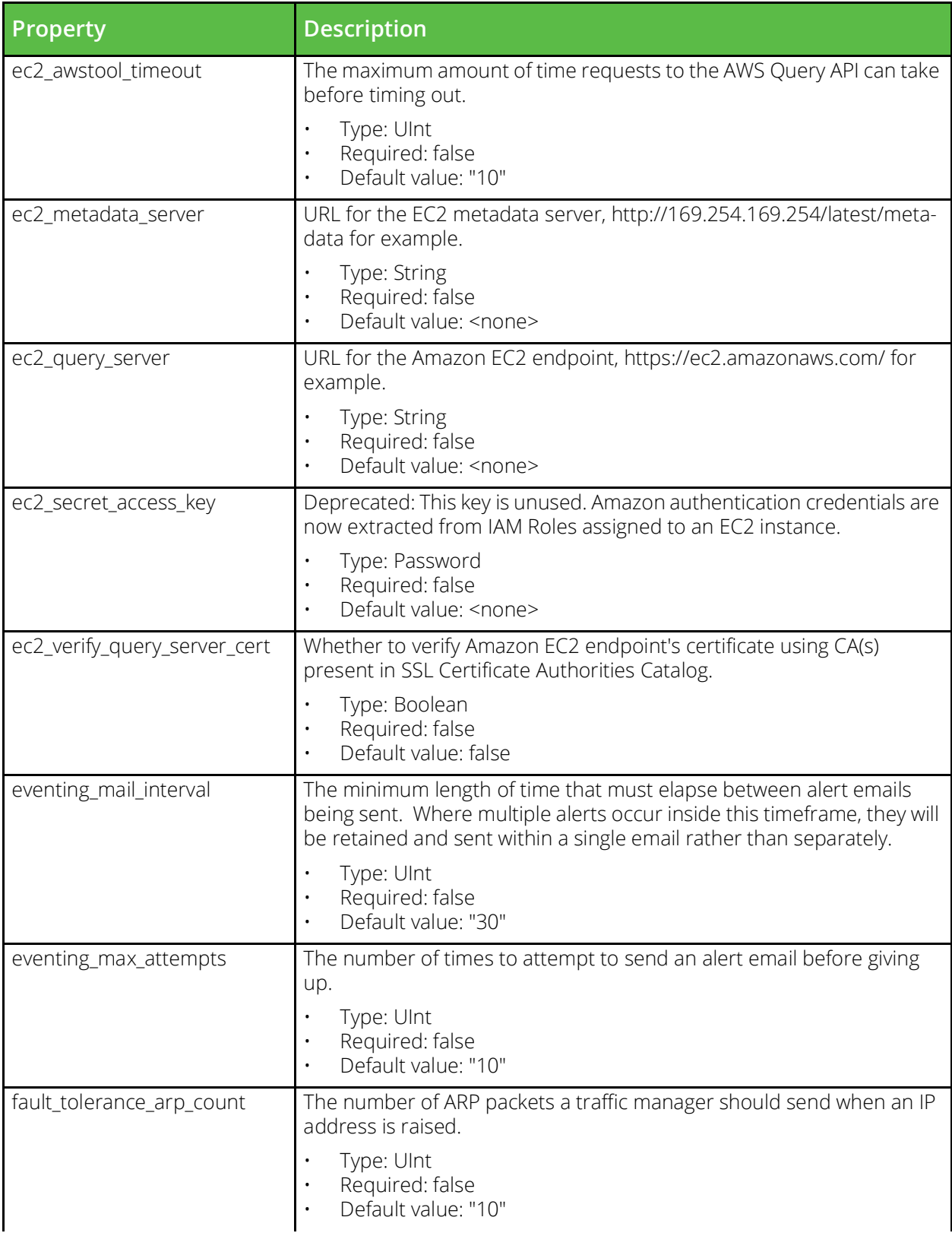

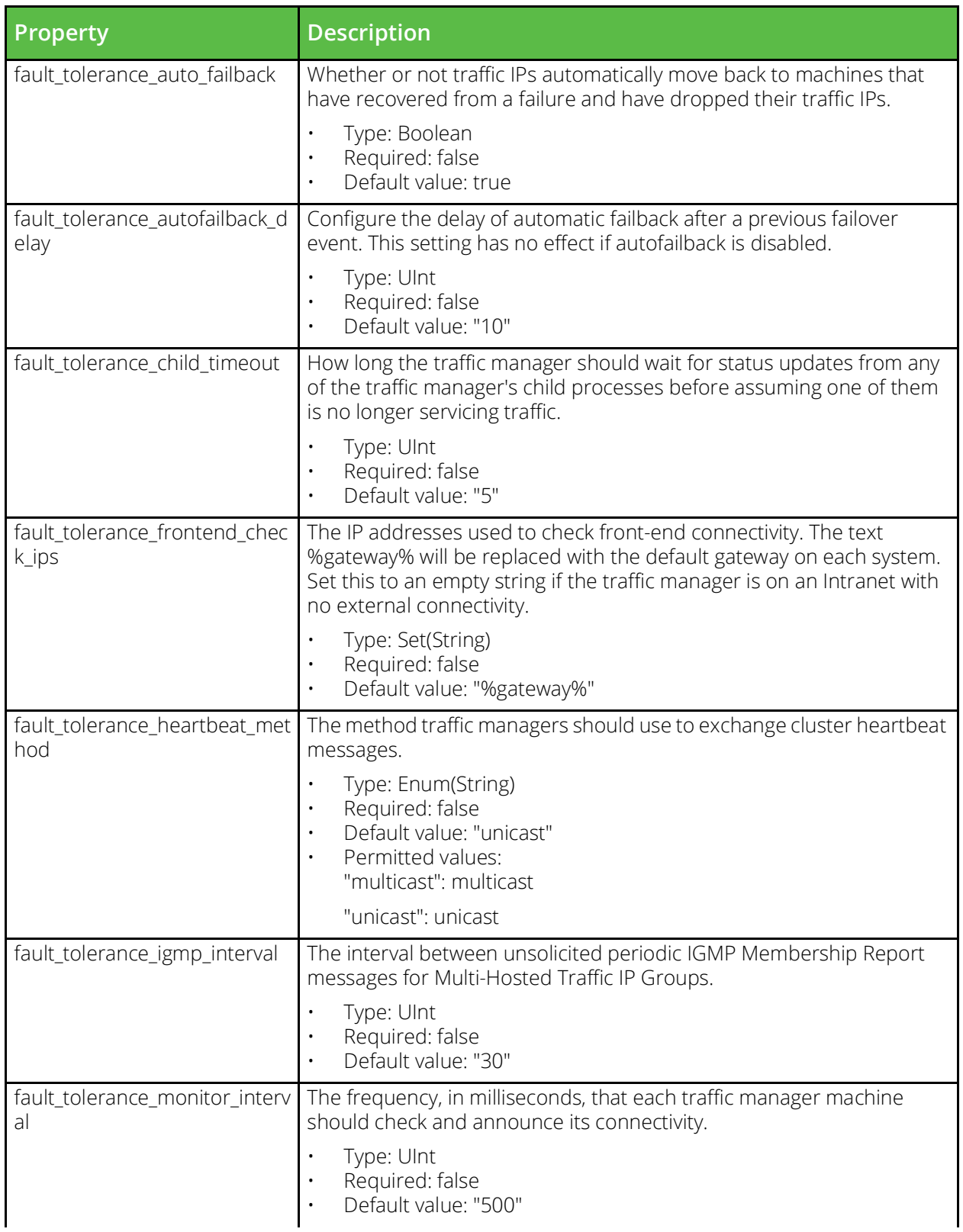

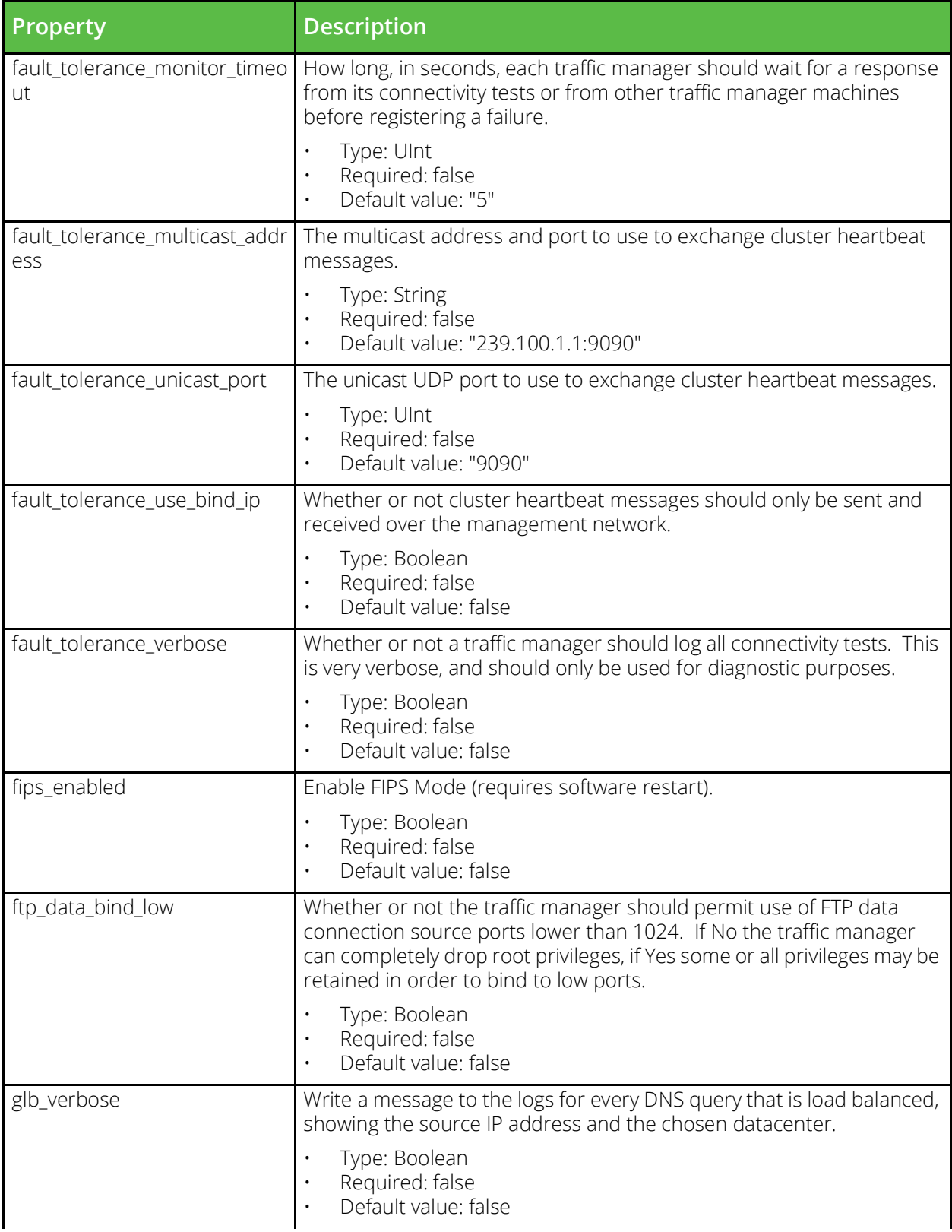

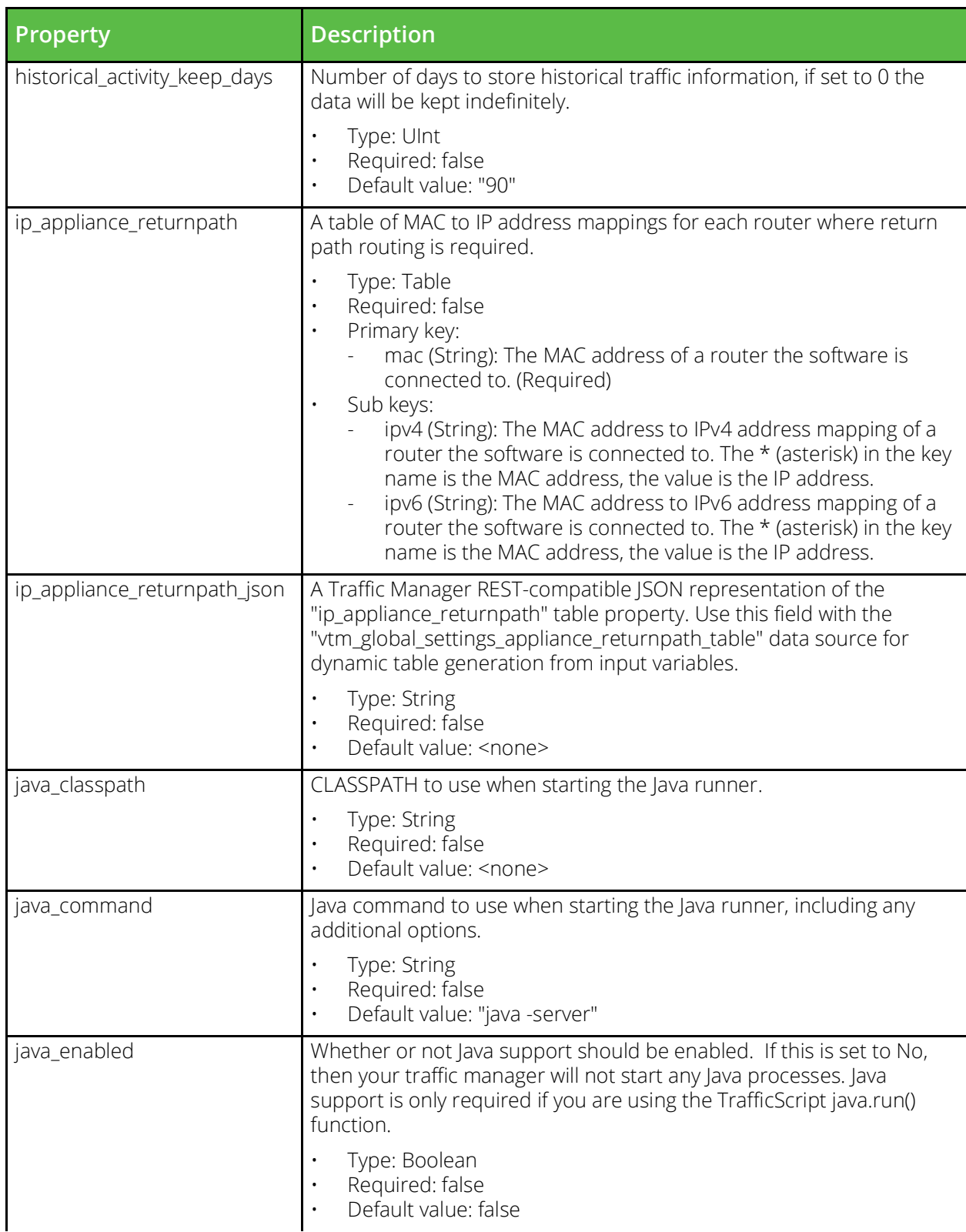

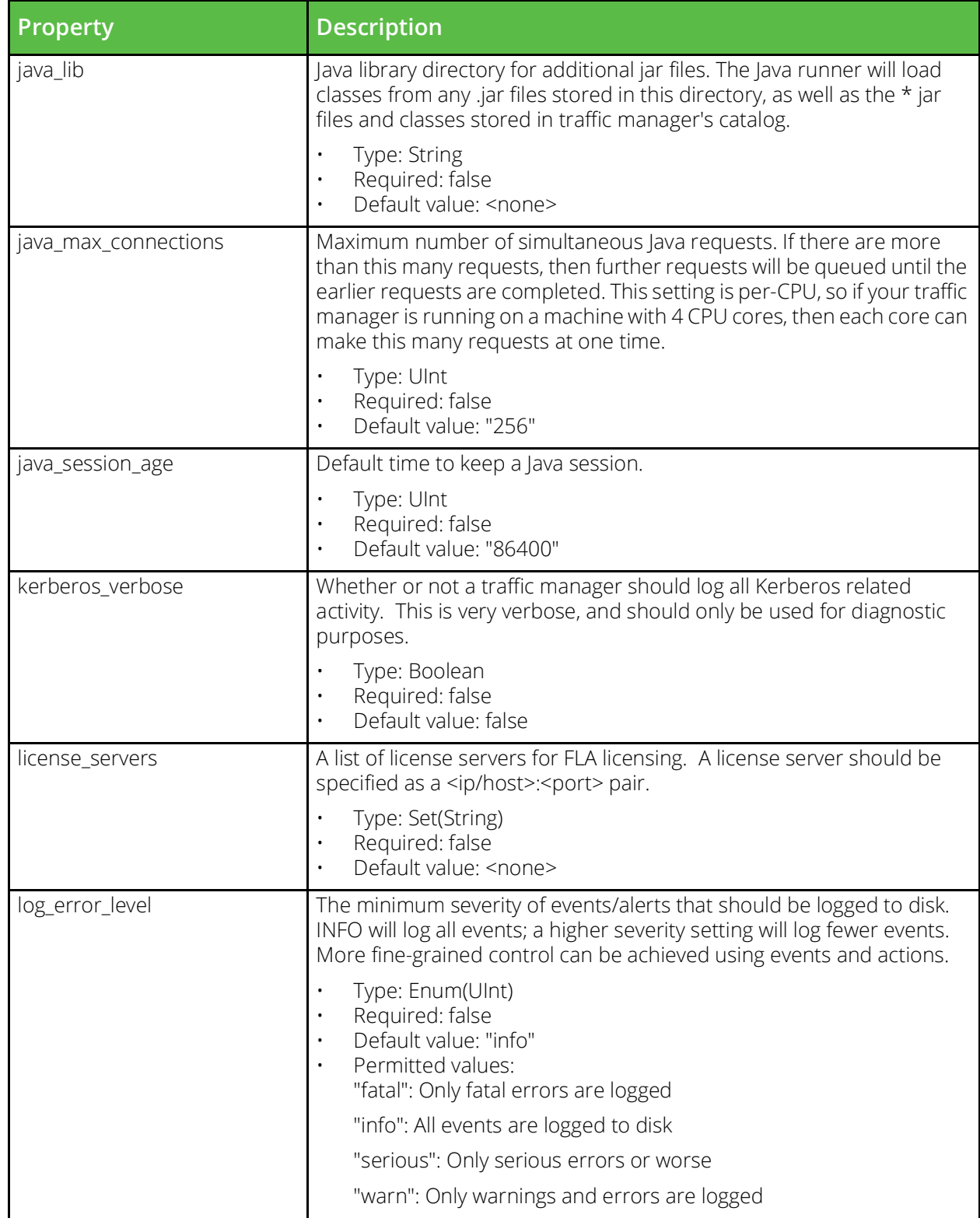

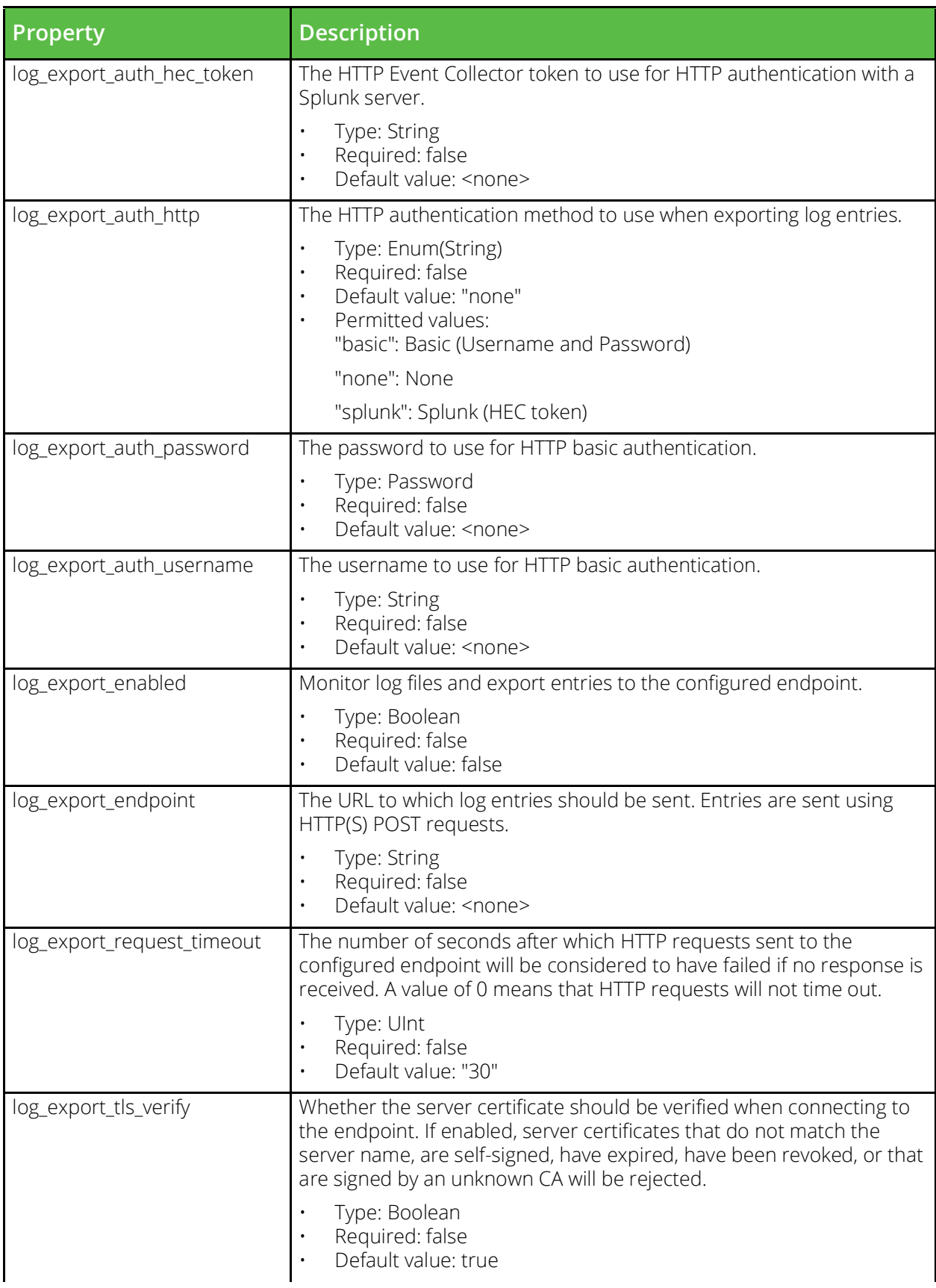

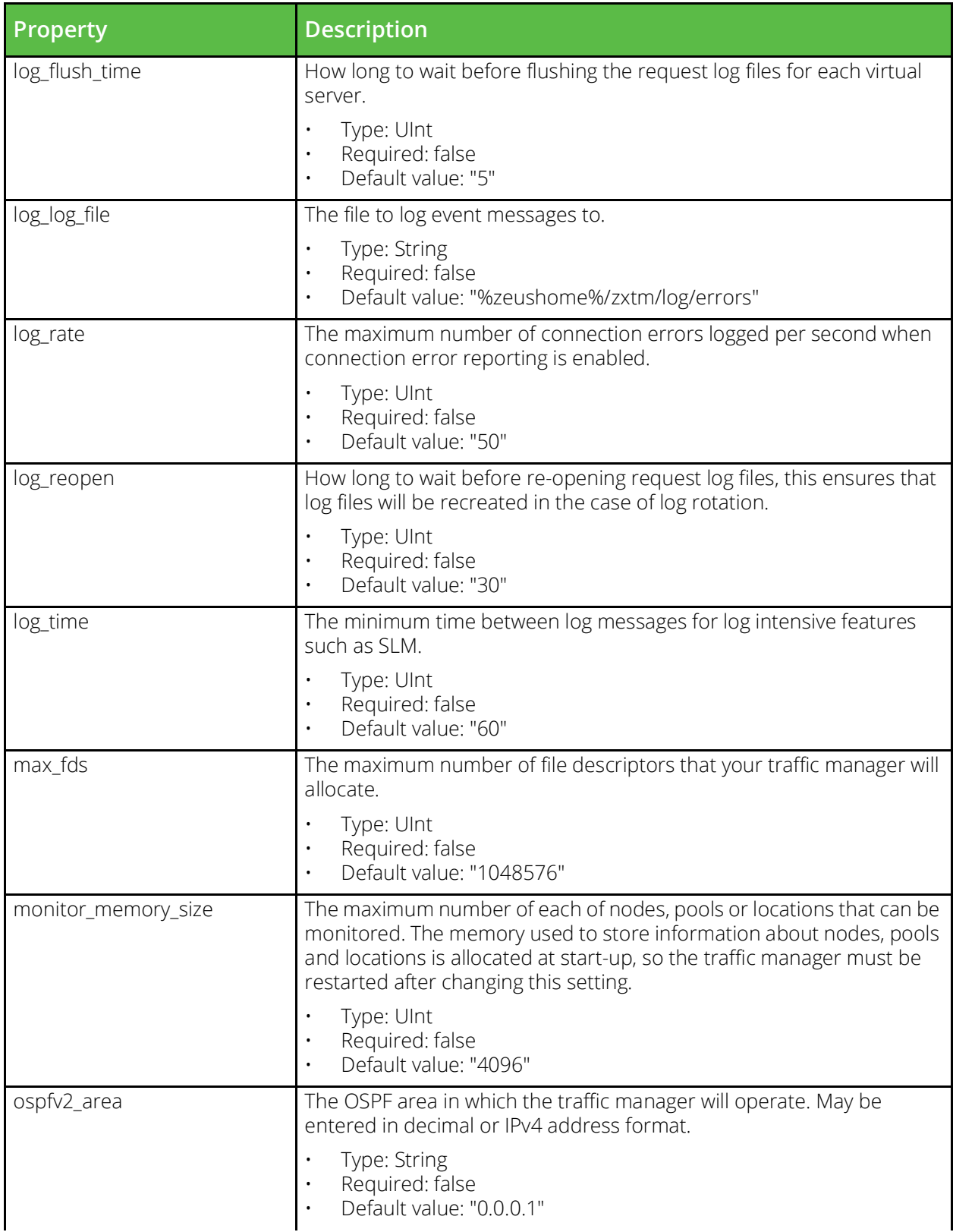

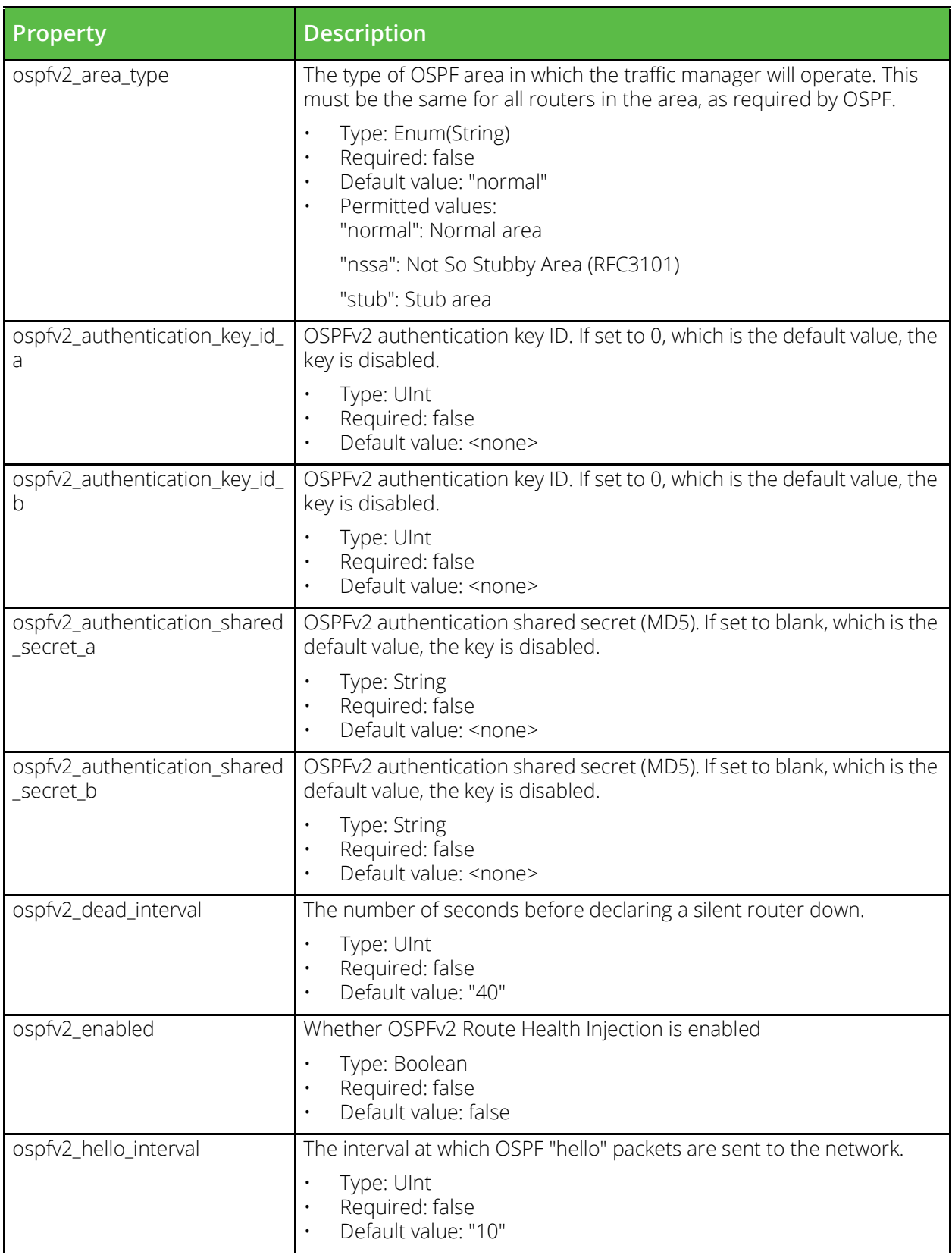

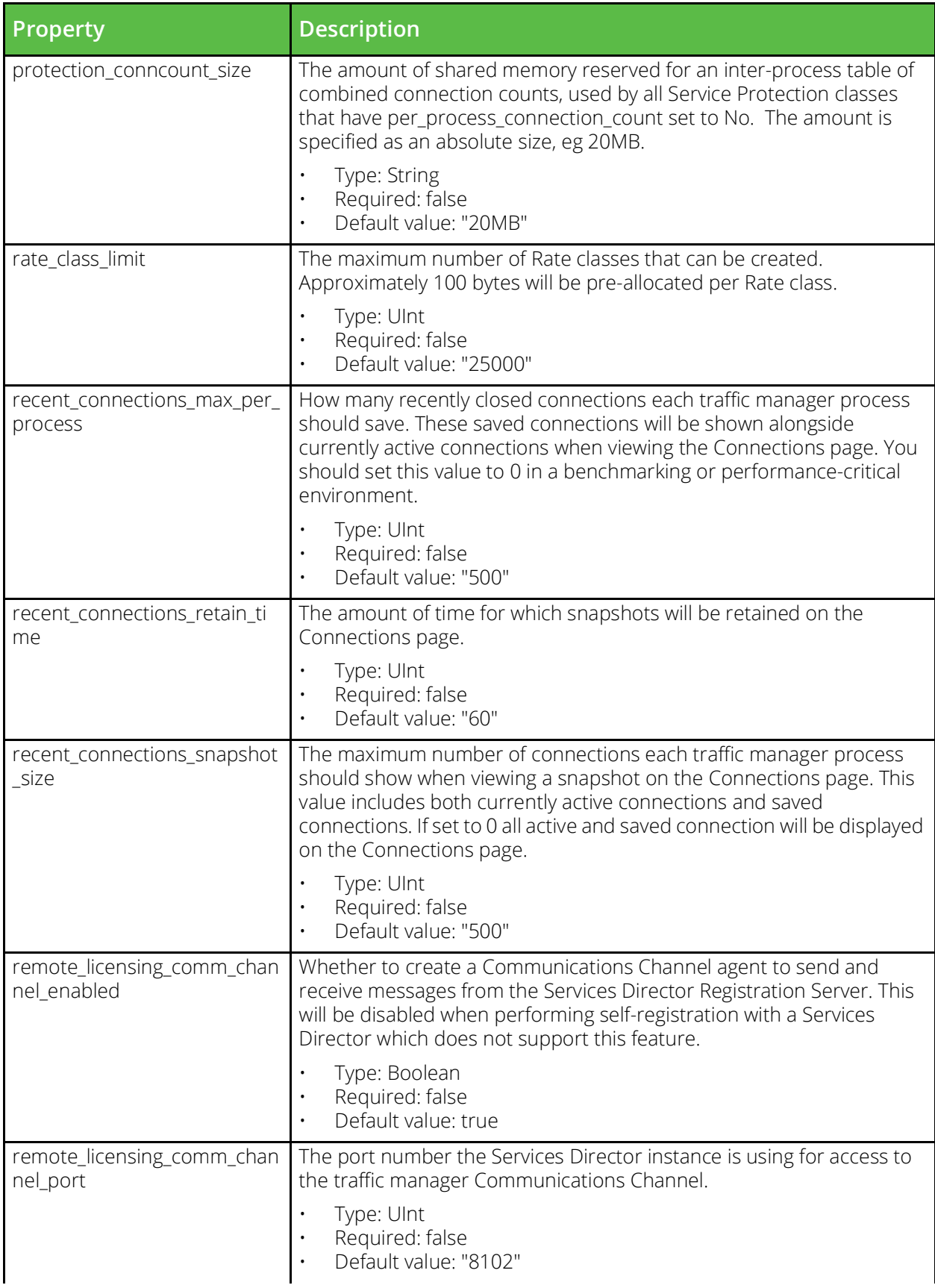

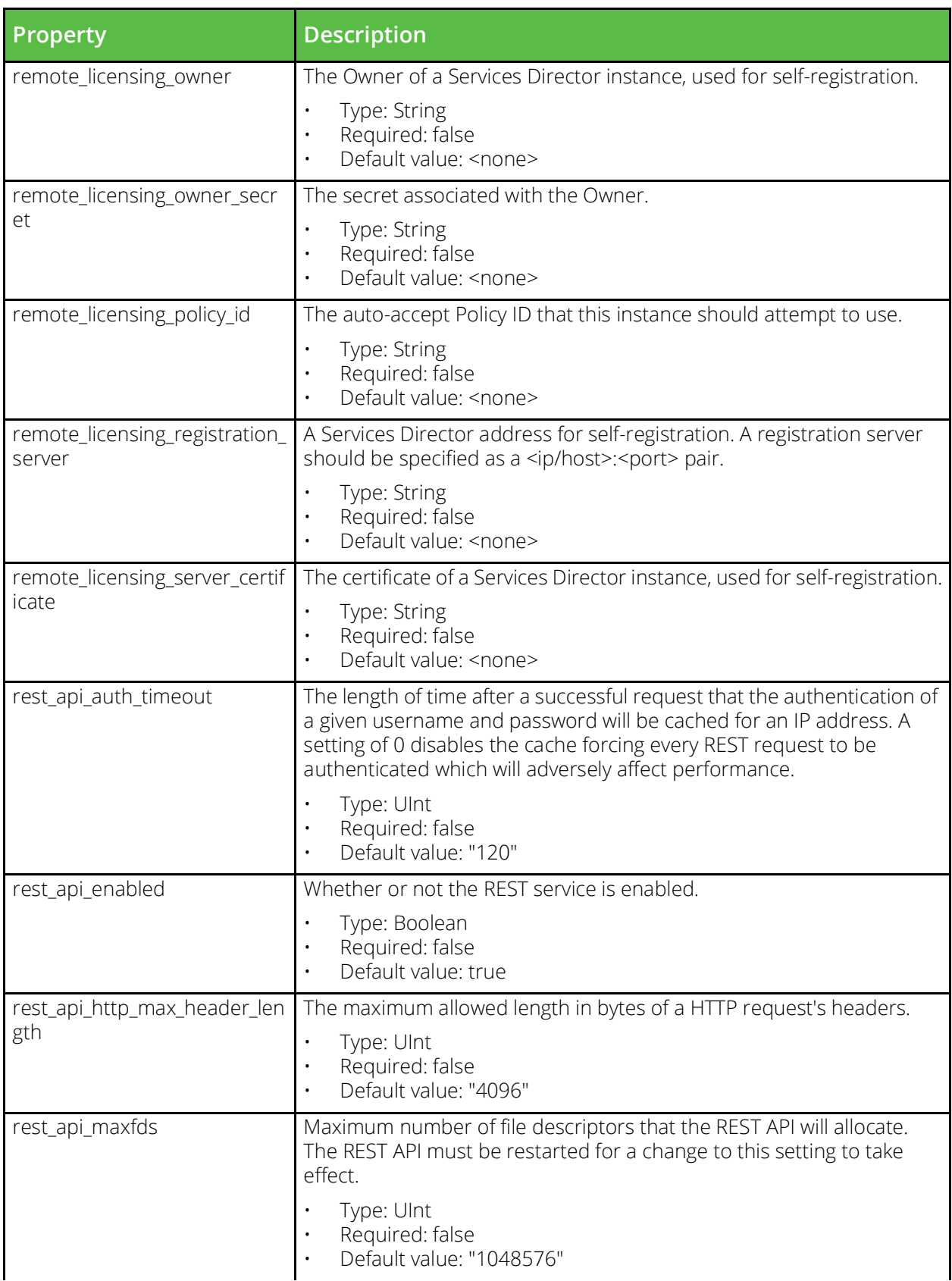

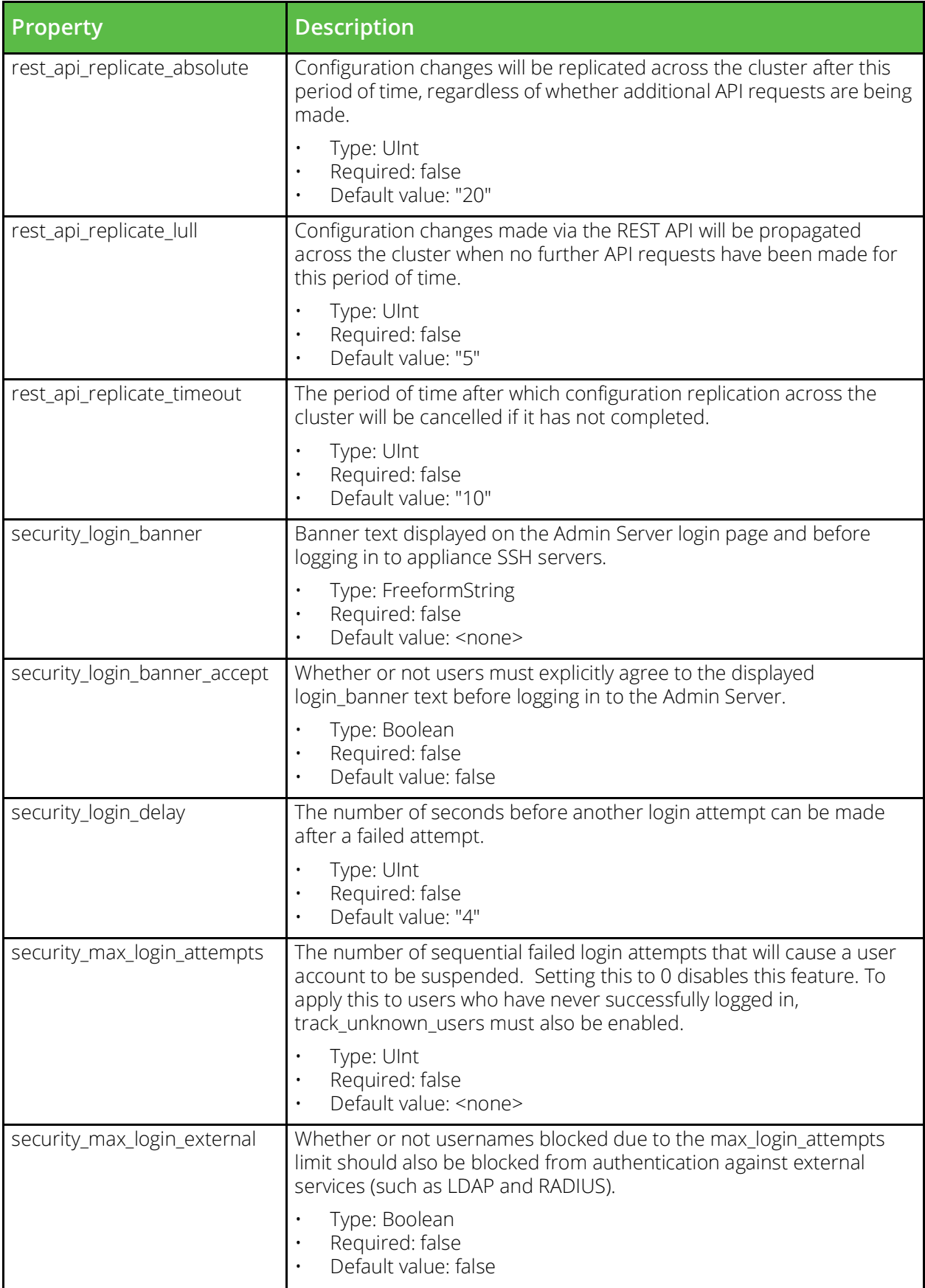

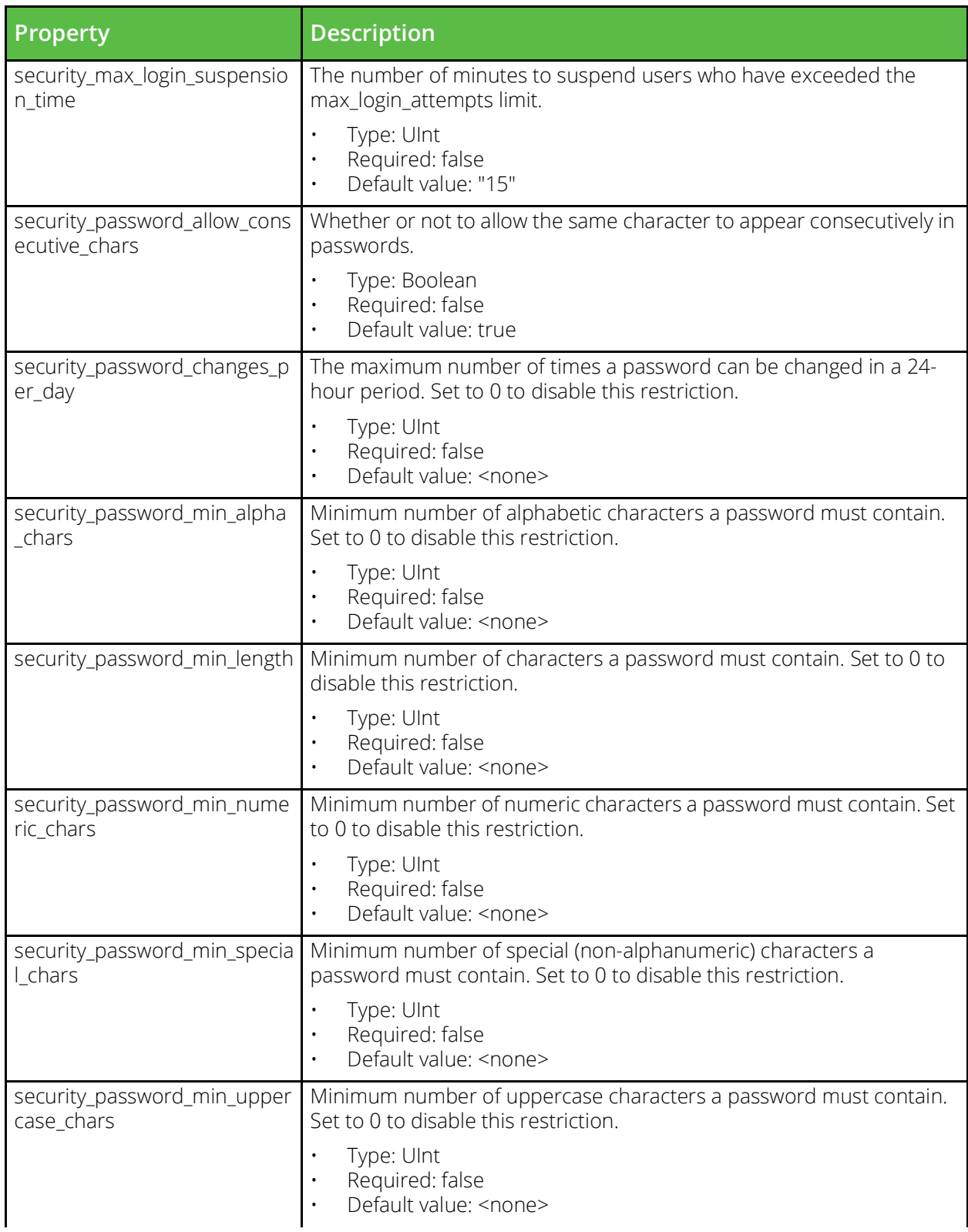

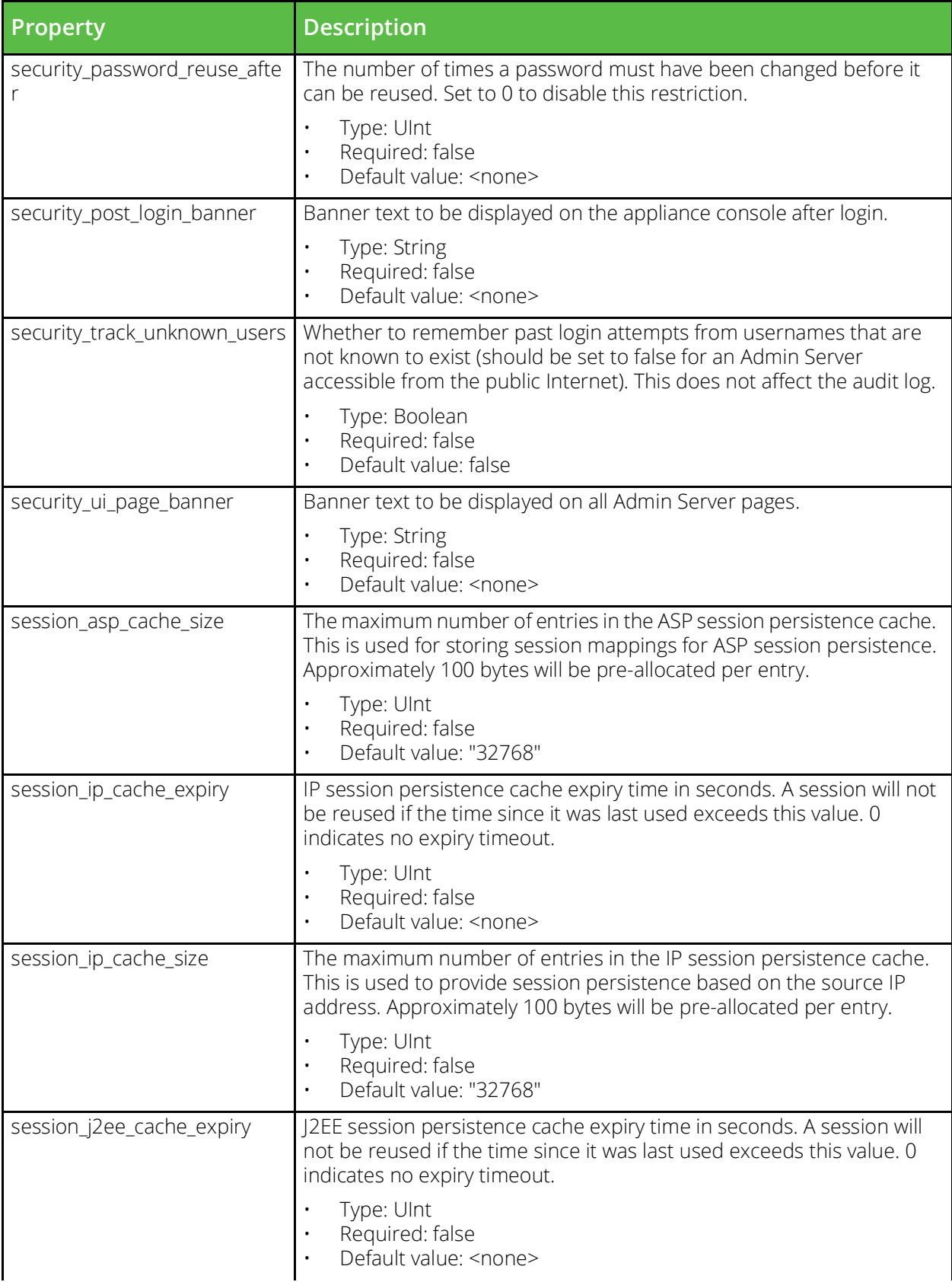

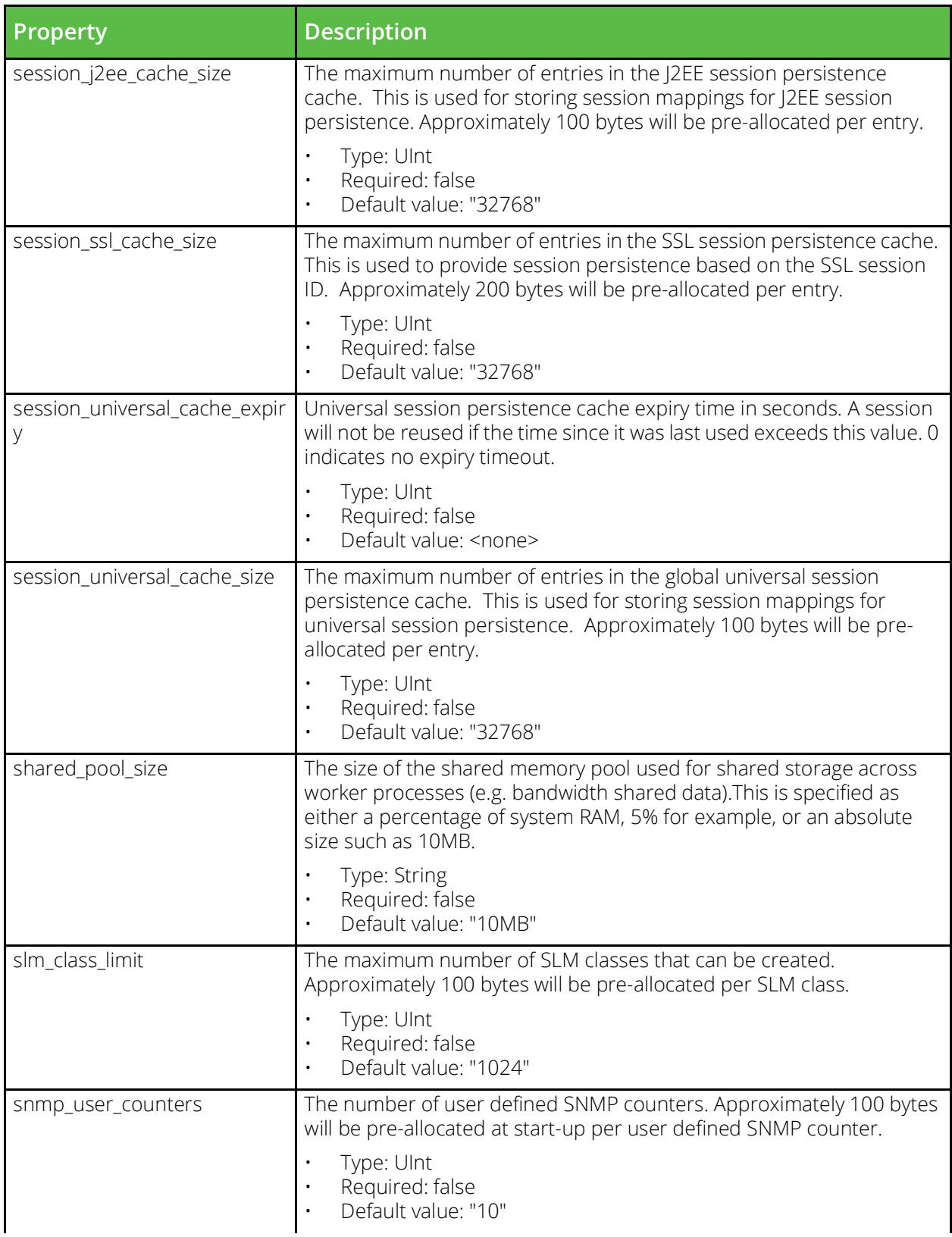

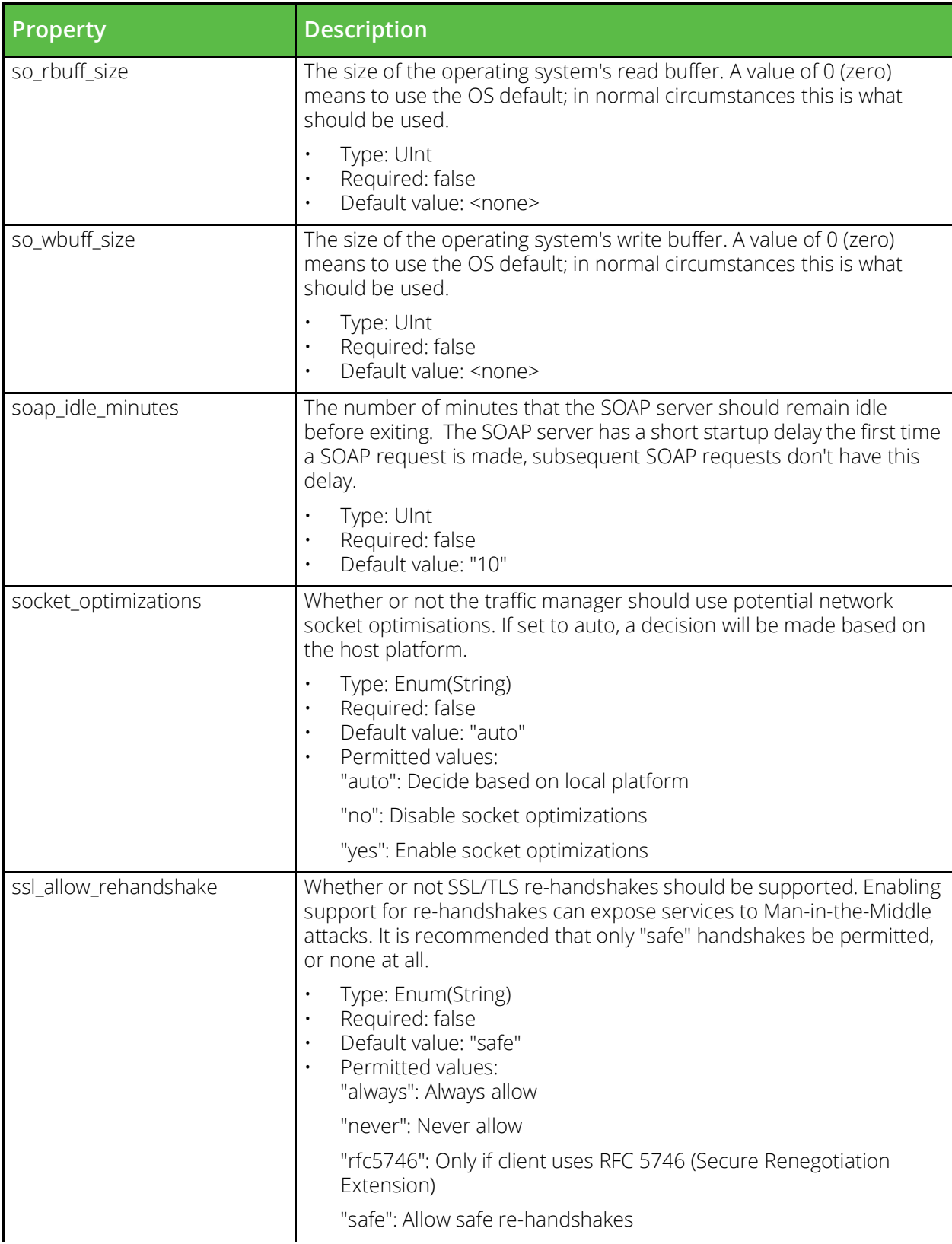

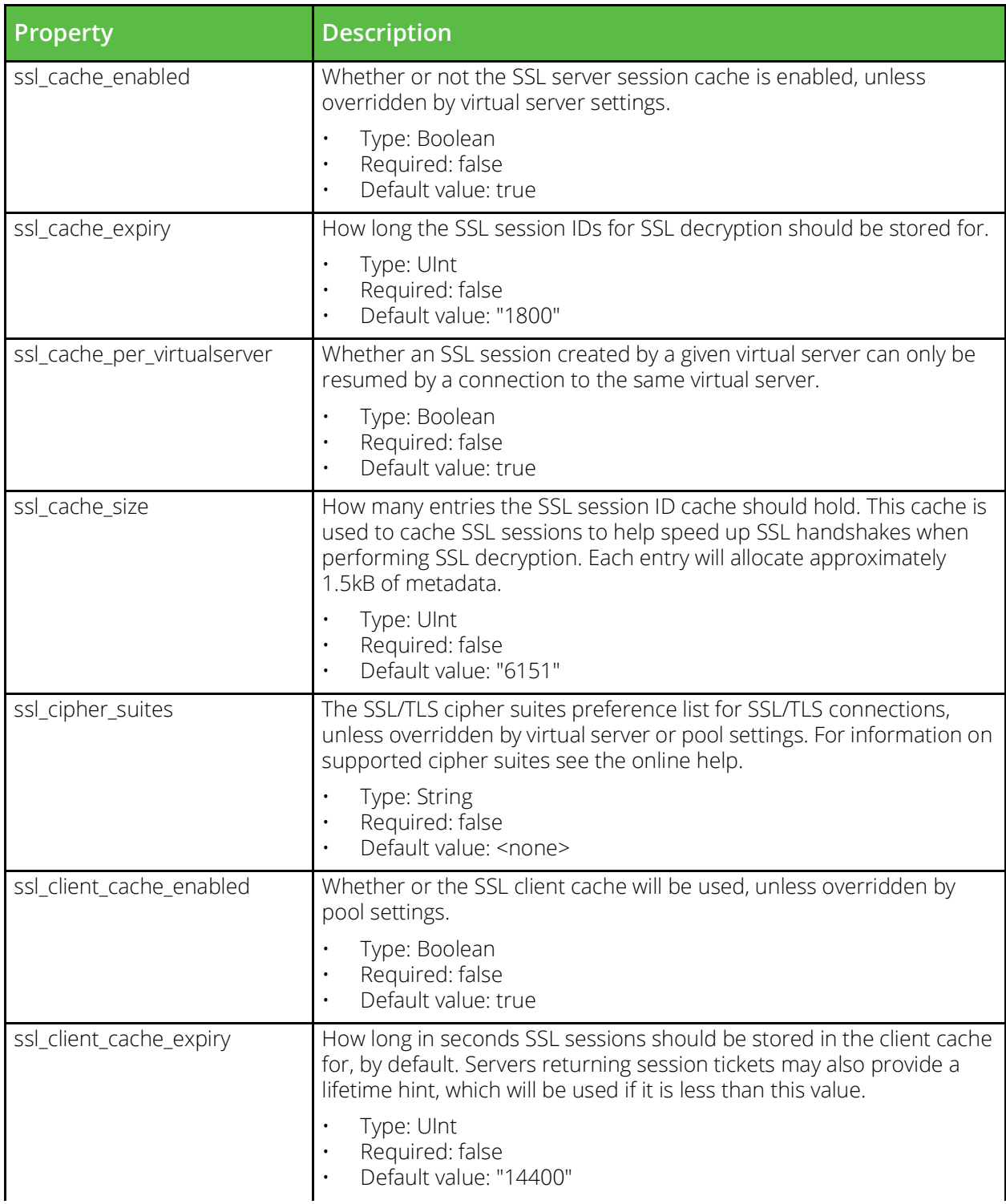

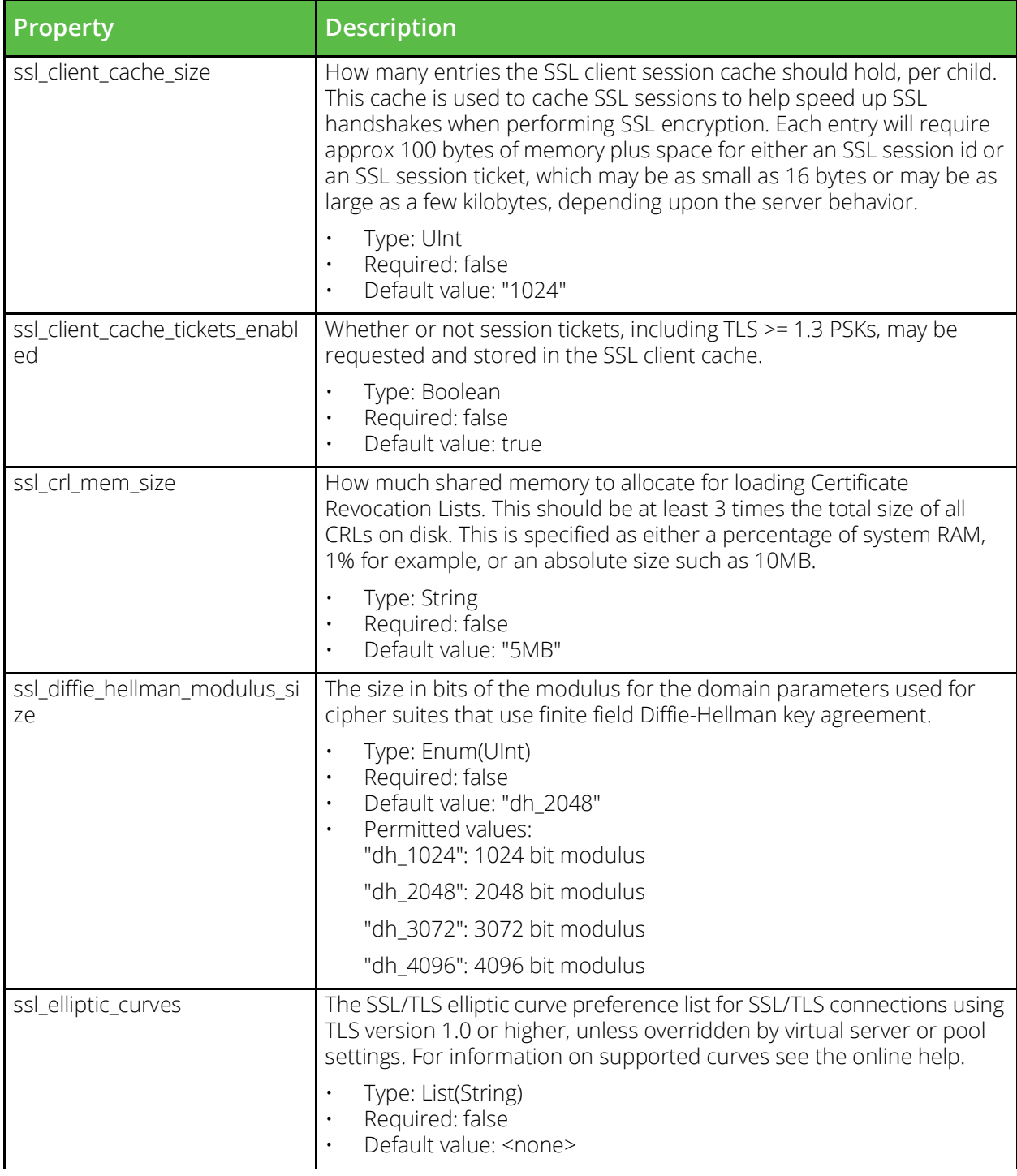

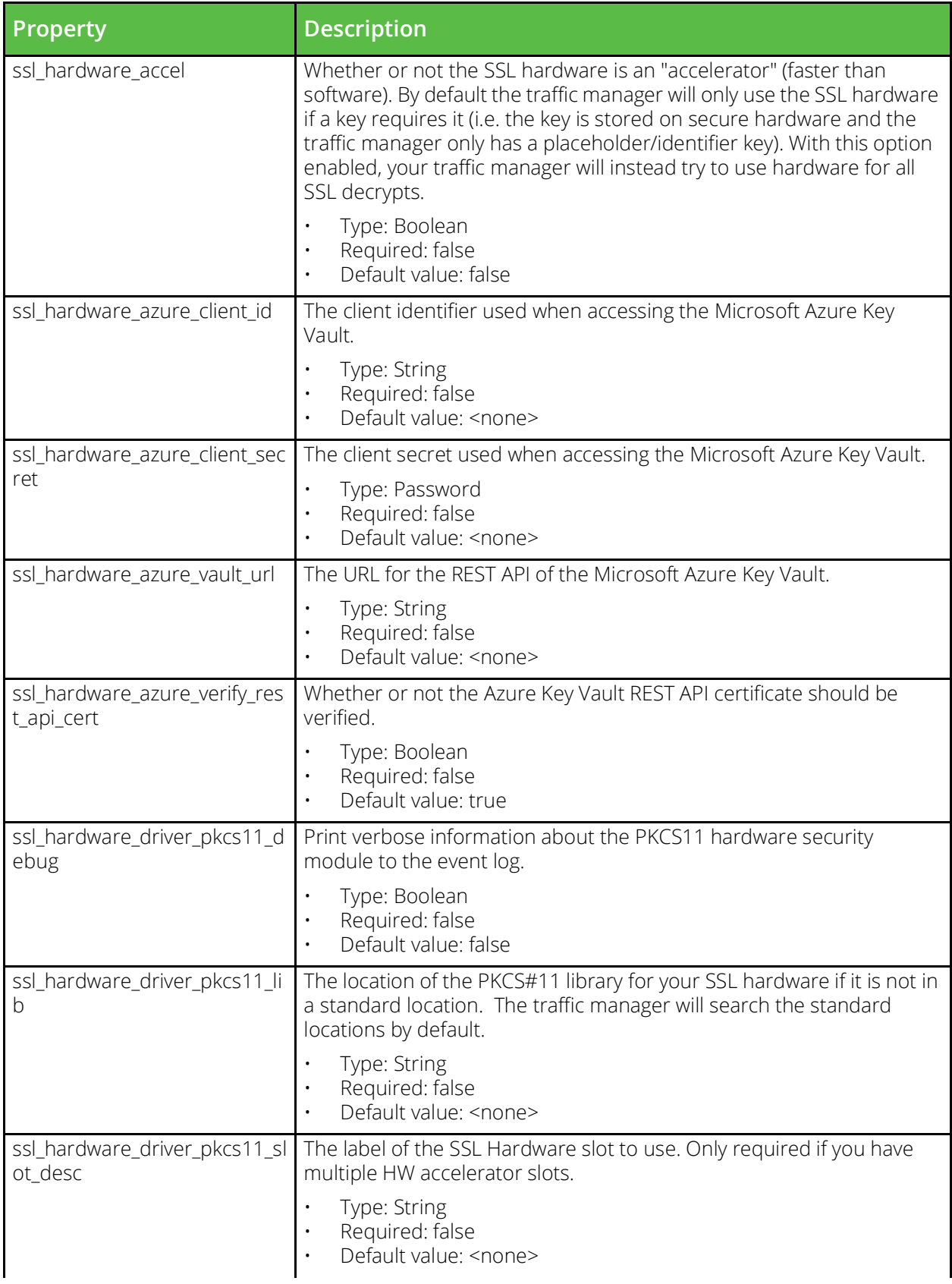

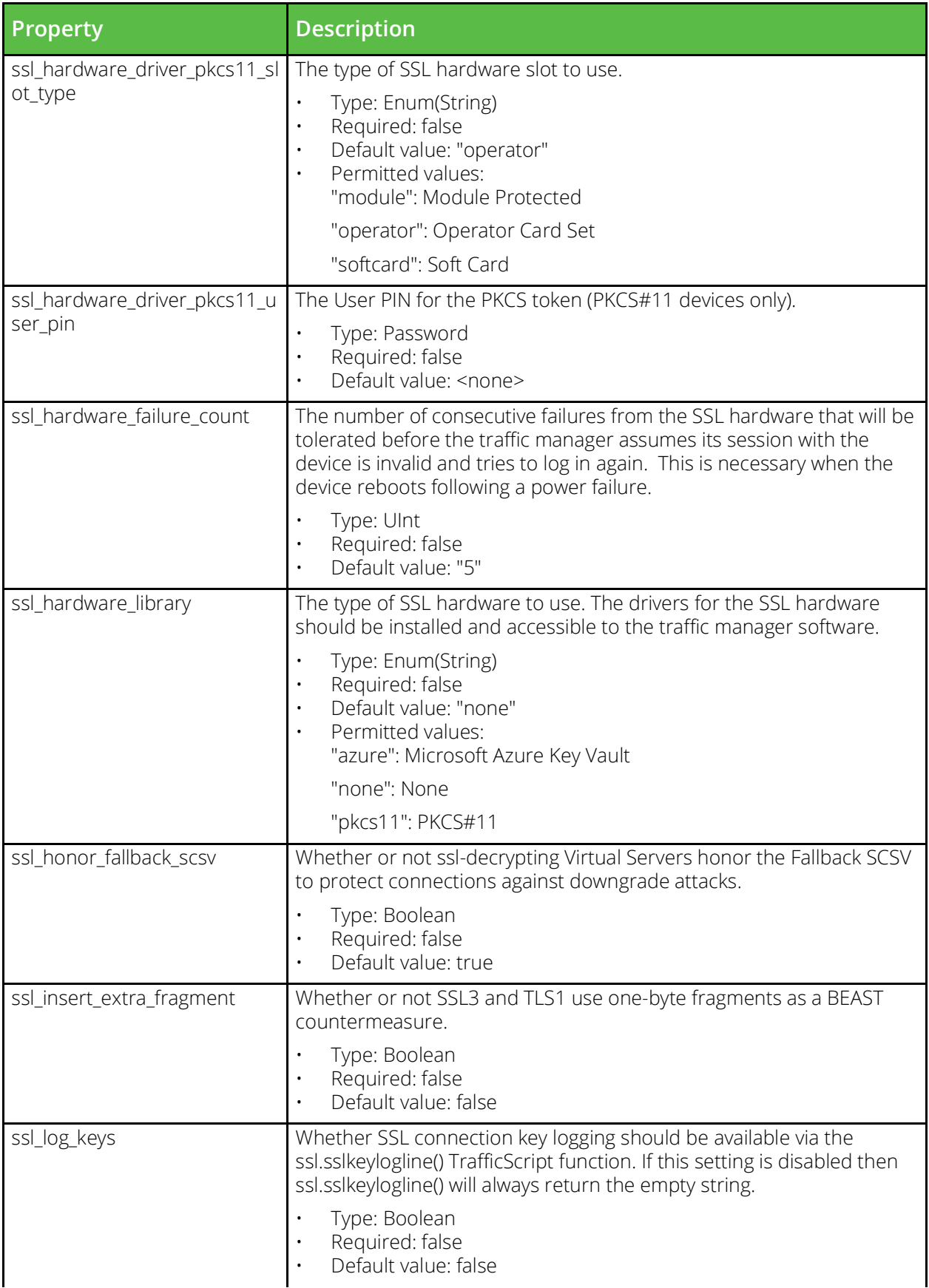

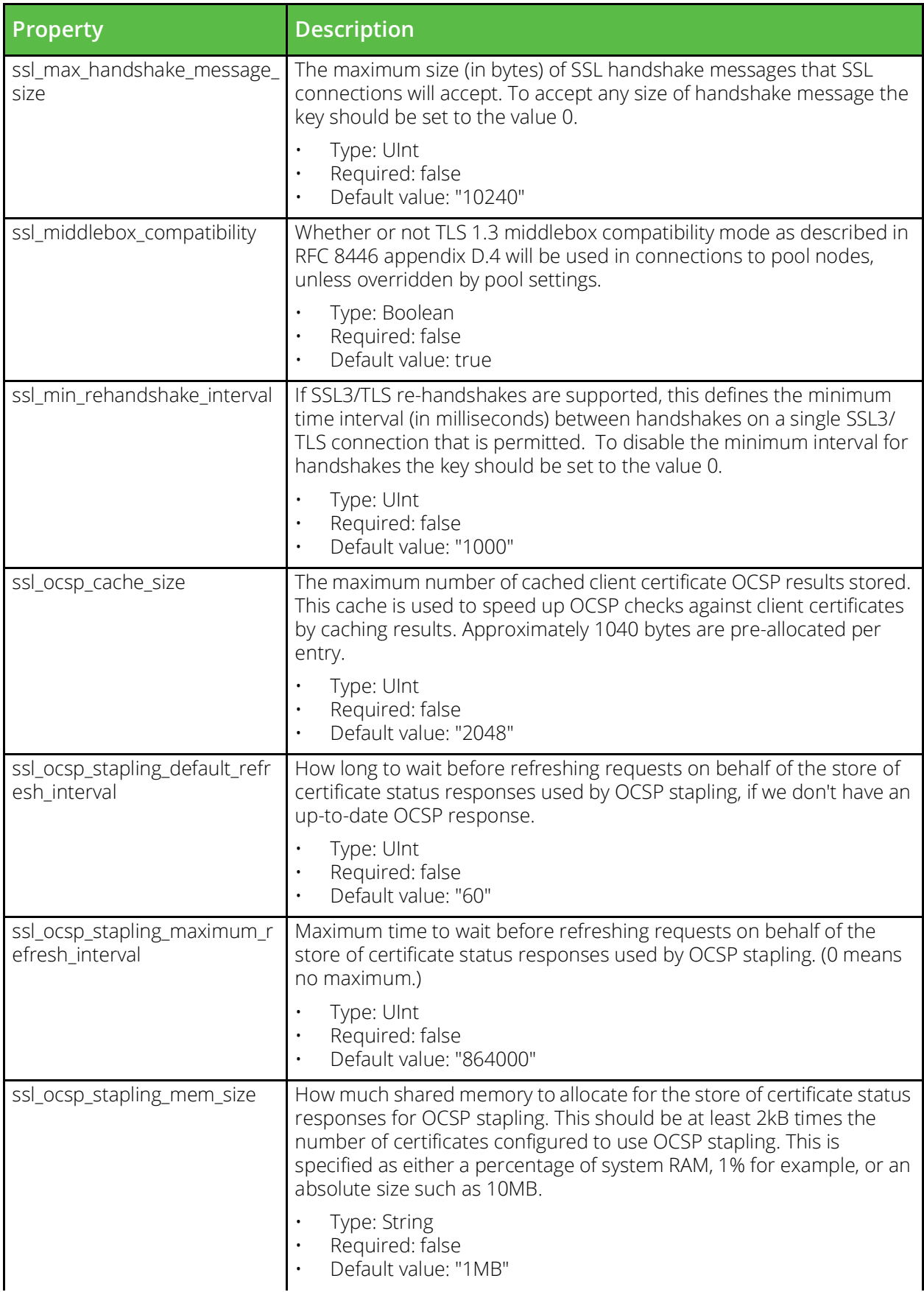

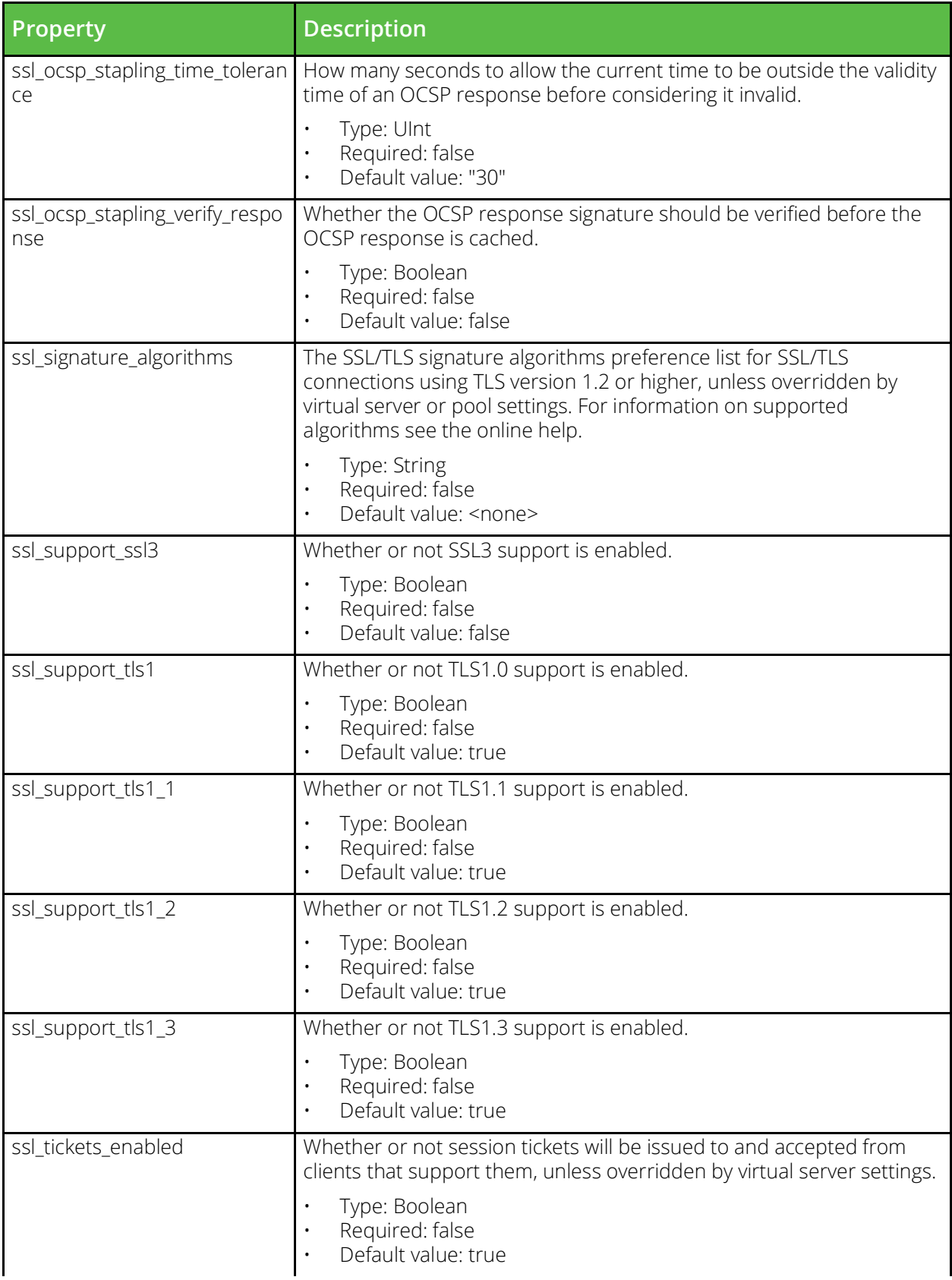

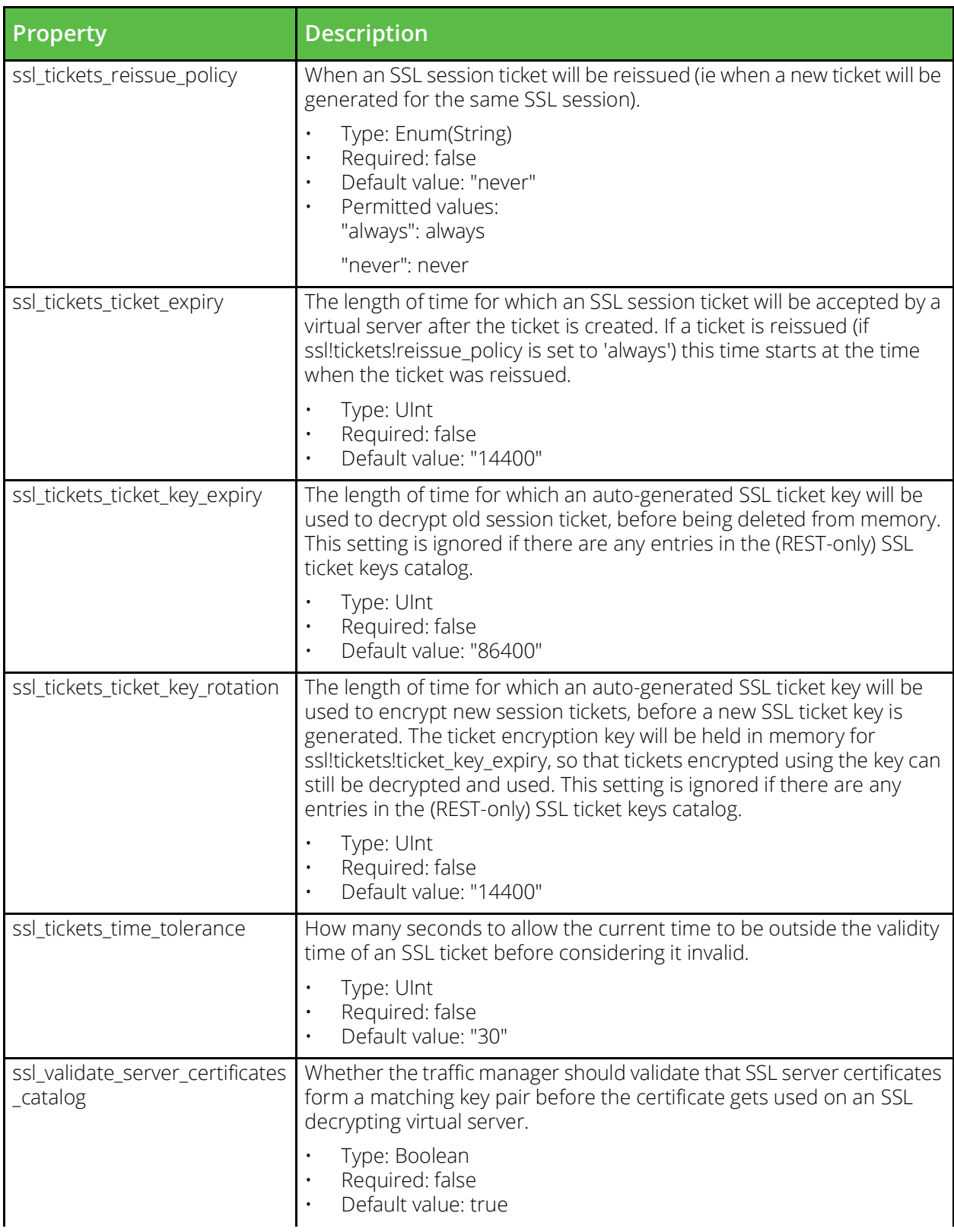

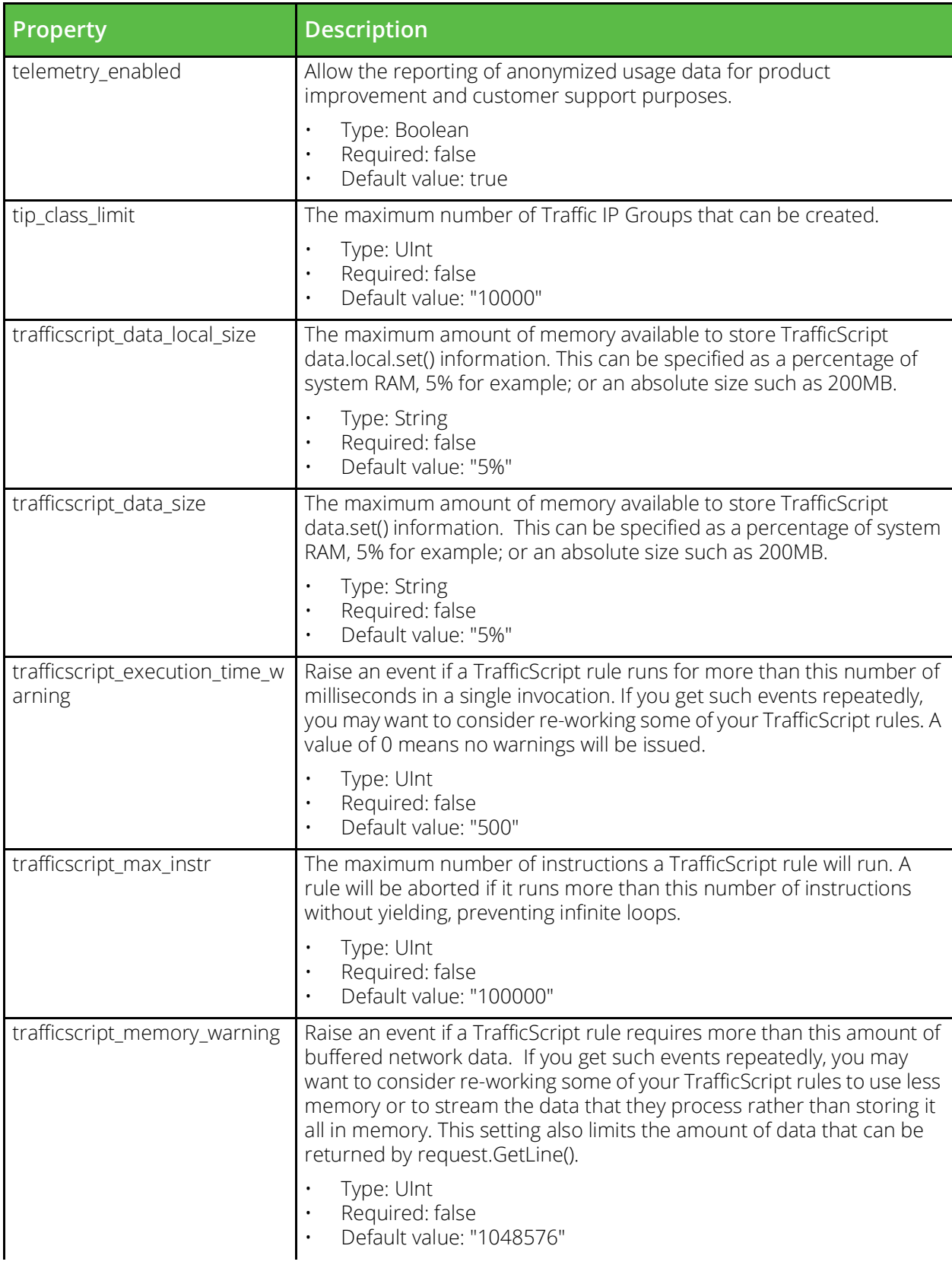

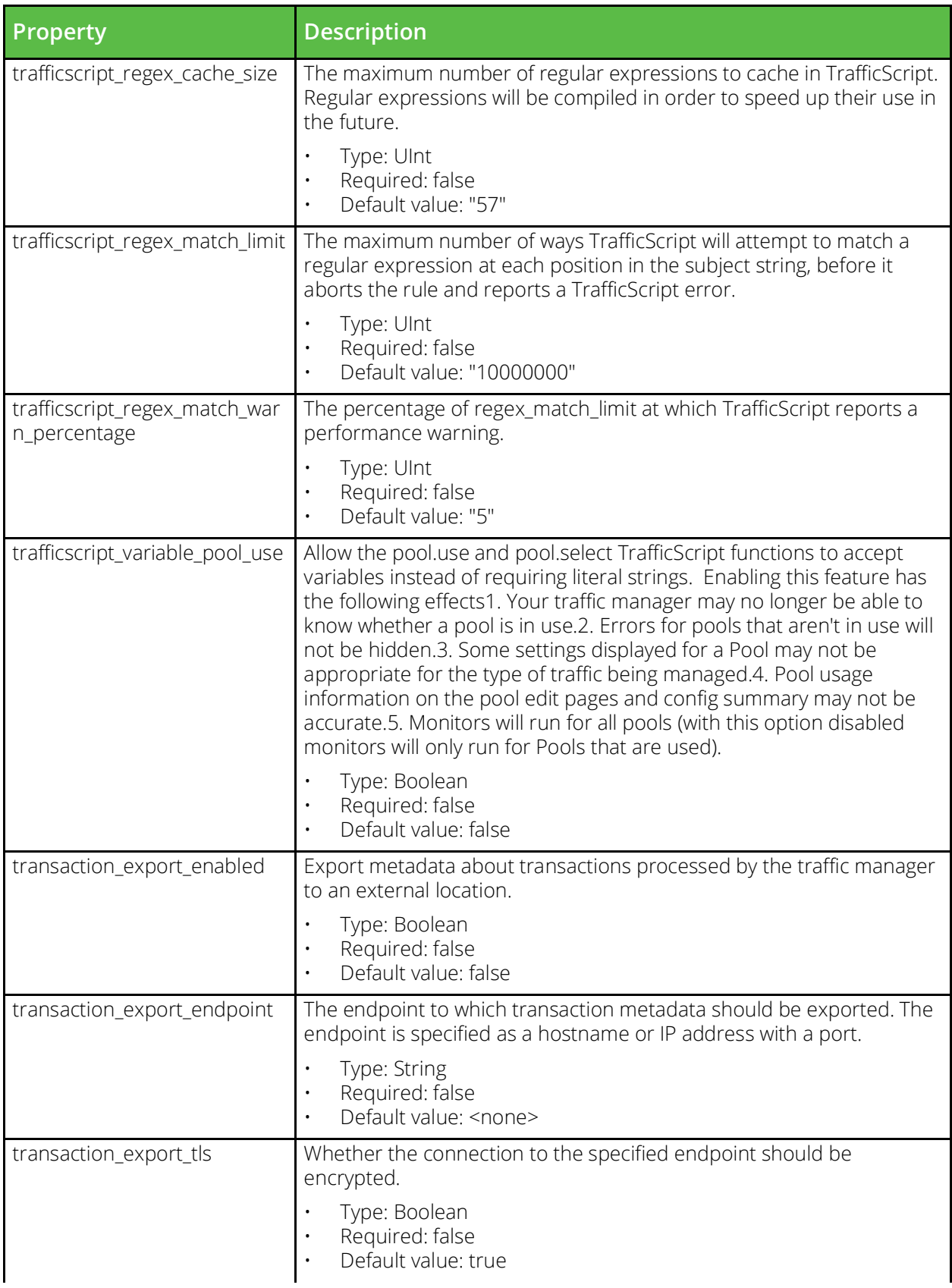

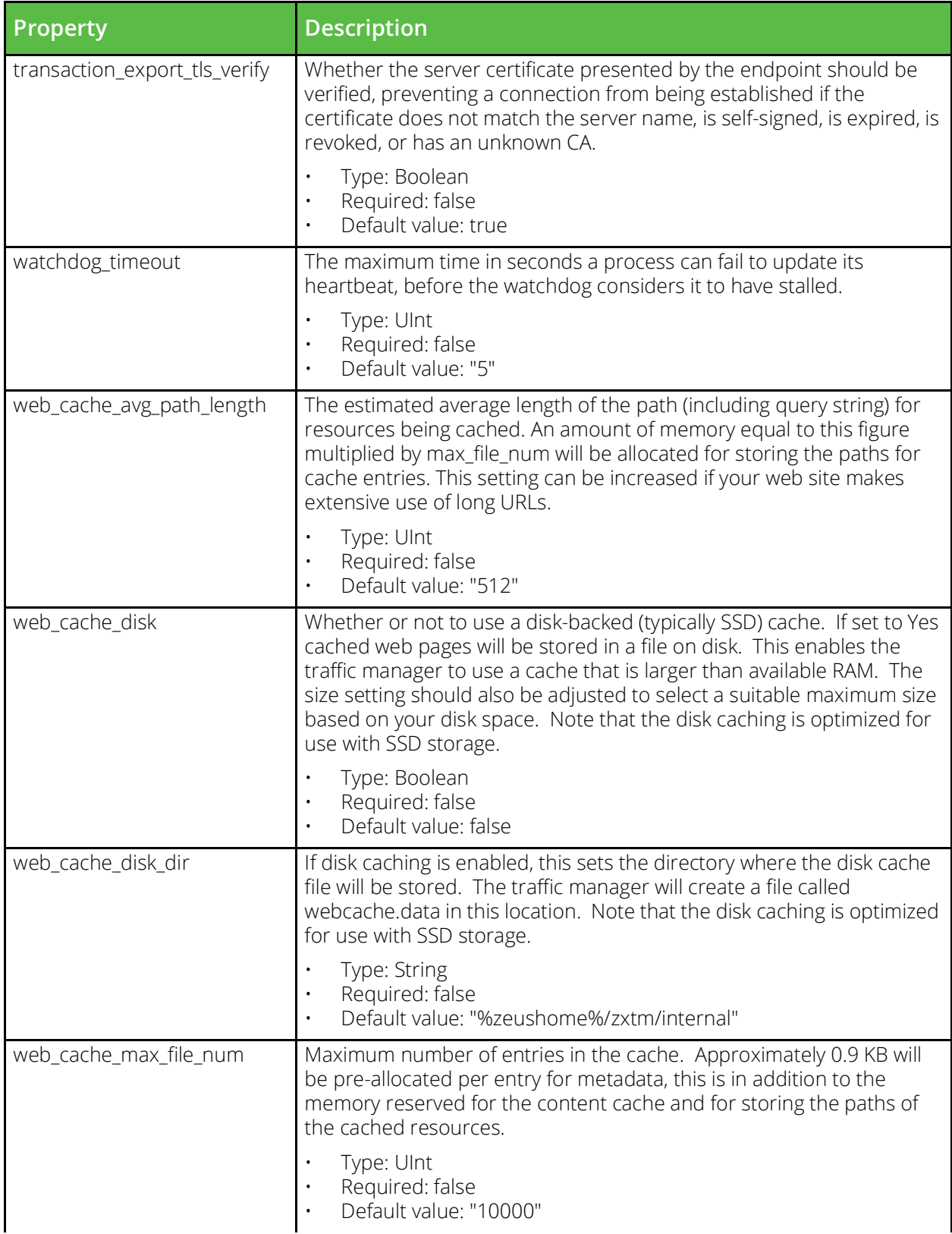

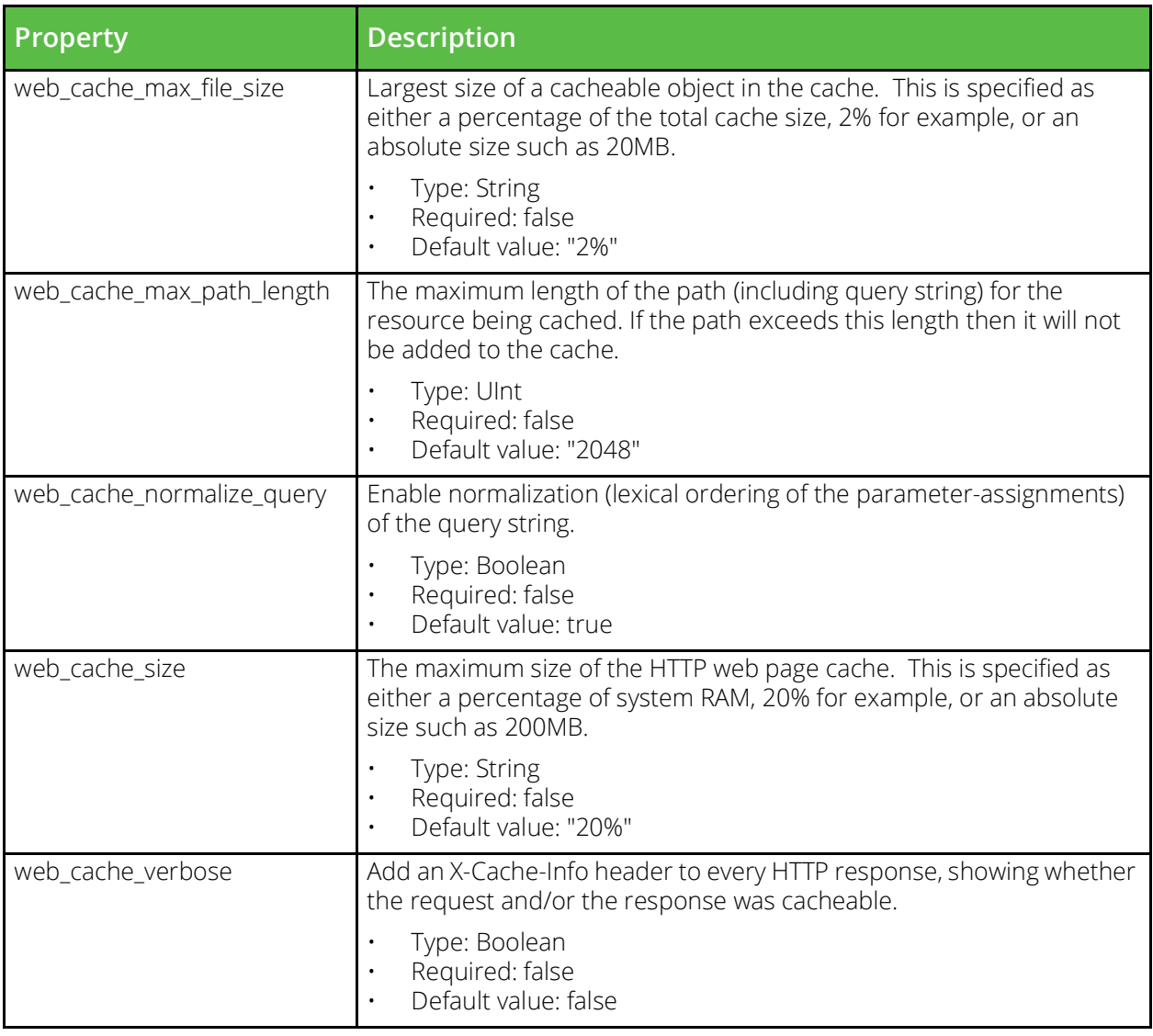

# **vtm\_kerberos\_krb5conf**

URI Endpoint: /api/tm/8.0/config/active/kerberos/krb5confs

A Kerberos krb5.conf file that provides the raw configuration for a Kerberos principal.

```
# Example usage of vtm_kerberos_krb5conf resource...
resource "vtm_kerberos_krb5conf" "my_kerberos_krb5conf" {
    \frac{1}{\sqrt{2}} content = \frac{1}{\sqrt{2}} name = "MyKerberosKrb5Conf"
}
```
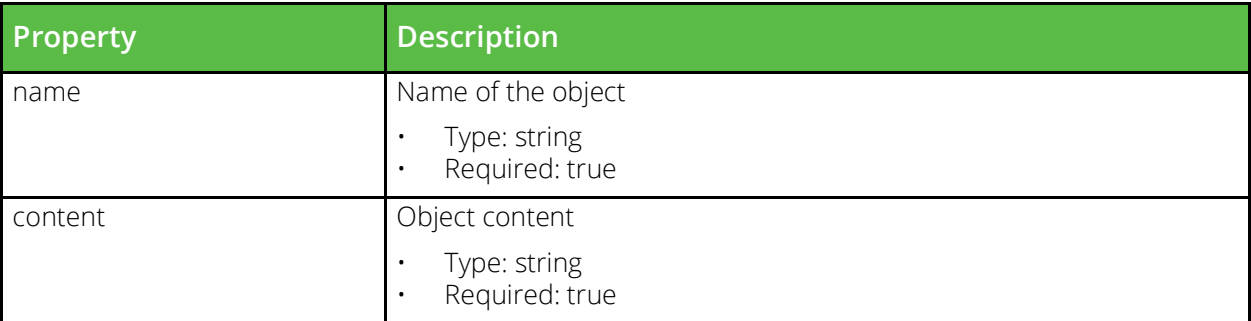

### **vtm\_kerberos\_keytab**

URI Endpoint: /api/tm/8.0/config/active/kerberos/keytabs

A Kerberos keytab file contains credentials to authenticate as (a number of) Kerberos principals.

```
# Example usage of vtm_kerberos_keytab resource...
resource "vtm_kerberos_keytab" "my_kerberos_keytab" {
    content = ""
     name = "MyKerberosKeytab"
}
```
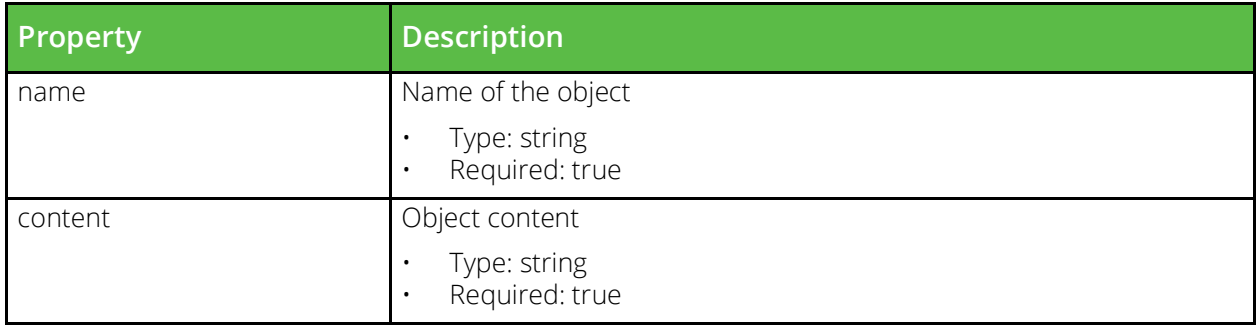

#### **vtm\_kerberos\_principal**

URI Endpoint: /api/tm/8.0/config/active/kerberos/principals

A Kerberos principal can be used by the traffic manager to participate in a Kerberos realm.

```
# Example usage of vtm kerberos principal resource...
resource "vtm_kerberos_principal" "my_kerberos_principal" {
    keytab = 
    name = "MyKerberosPrincipal"
     service = 
}
```
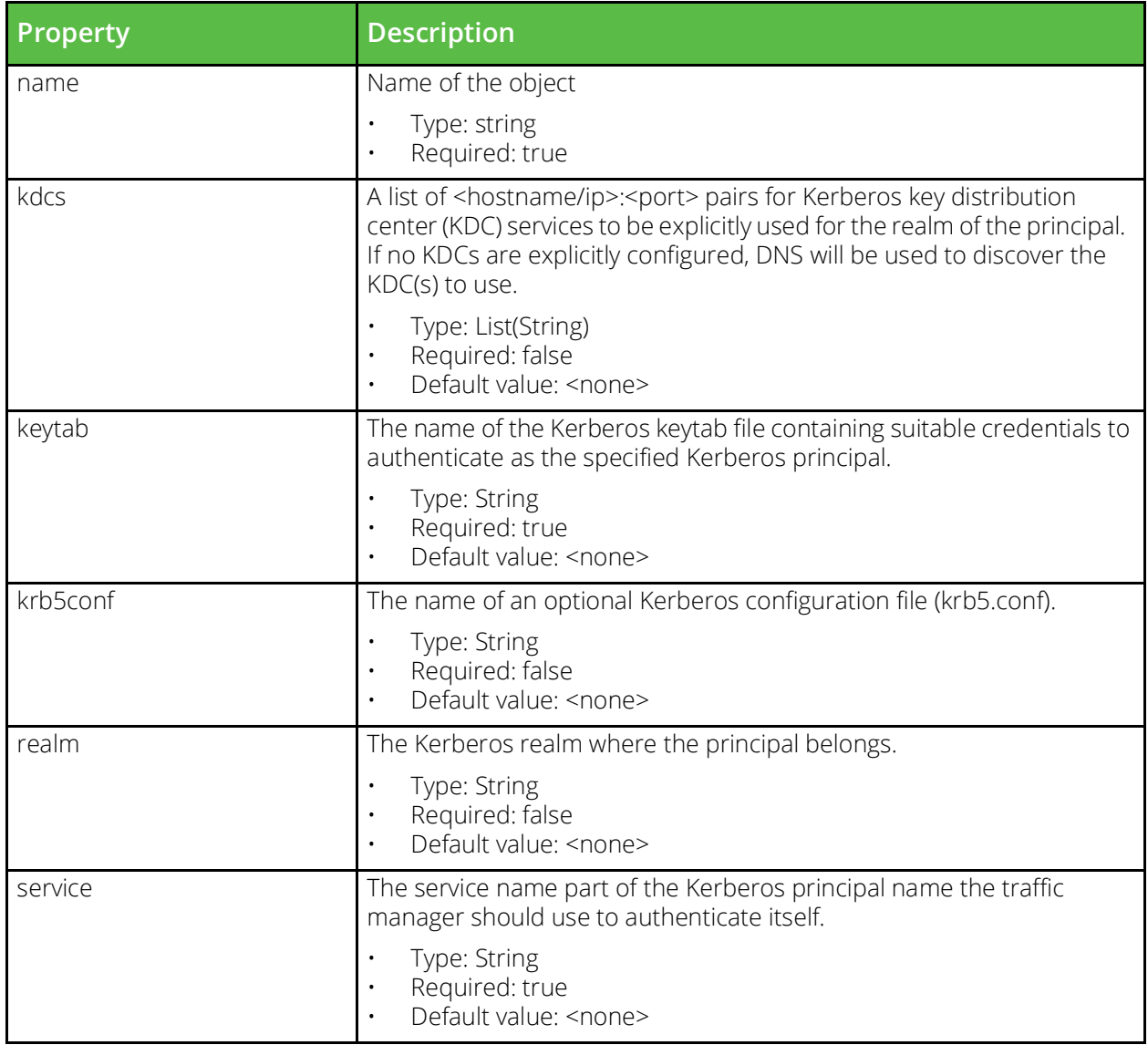

## **vtm\_license\_key**

URI Endpoint: /api/tm/8.0/config/active/license\_keys

A license key is an encoded text file that controls what functionality is available from each traffic manager in the cluster. Every production traffic manager must have a valid licence key in order to function; a traffic manager without a license will operate as Community Edition, which provides most of the functionality, but places restrictions on bandwidth and cluster size.

```
# Example usage of vtm license key resource...
resource "vtm_license_key" "my_license_key" {
   content = \mathbb{R}"
    name = "MyLicenseKey"
}
```
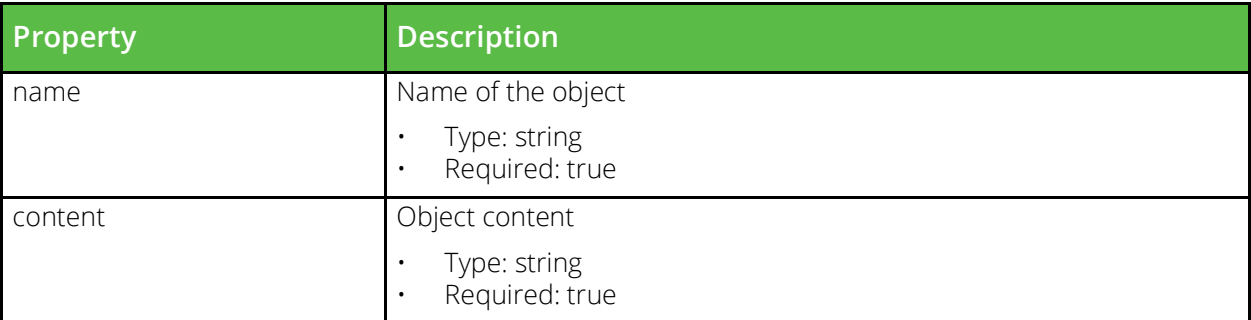

# **vtm\_location**

```
URI Endpoint: /api/tm/8.0/config/active/locations
```
These are geographic locations as used by Global Load Balancing services. Such a location may not necessarily contain a traffic manager; instead it could refer to the location of a remote datacenter.

```
# Example usage of vtm_location resource...
resource "vtm_location" "my_location" {
    id = name = "MyLocation"
}
```
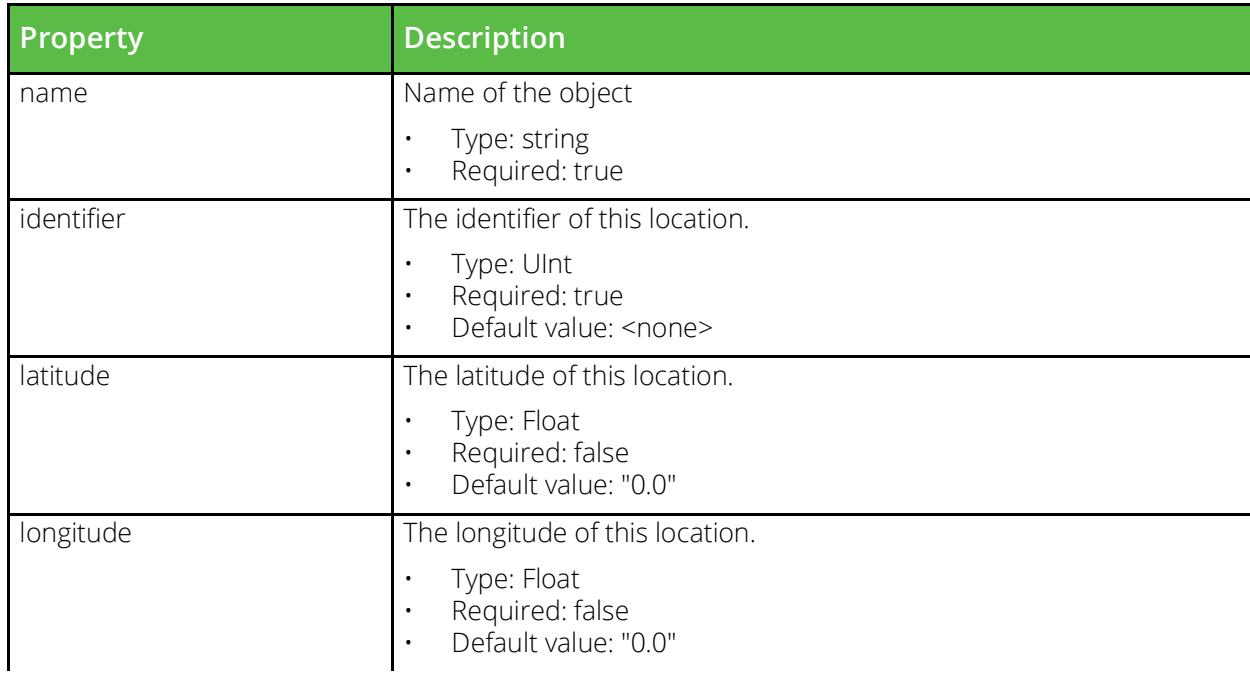

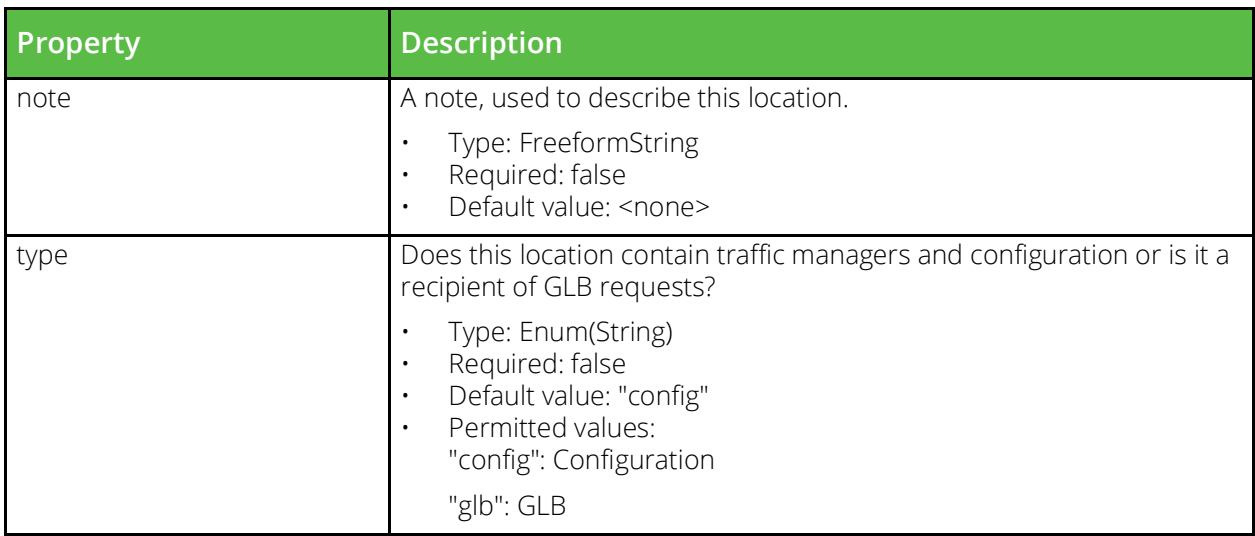

### **vtm\_log\_export**

URI Endpoint: /api/tm/8.0/config/active/log\_export

Definitions of log files which should be exported to the analytics engine

```
# Example usage of vtm_log_export resource...
resource "vtm_log_export" "my_log_export" {
   name = "MyLogExport"}
```
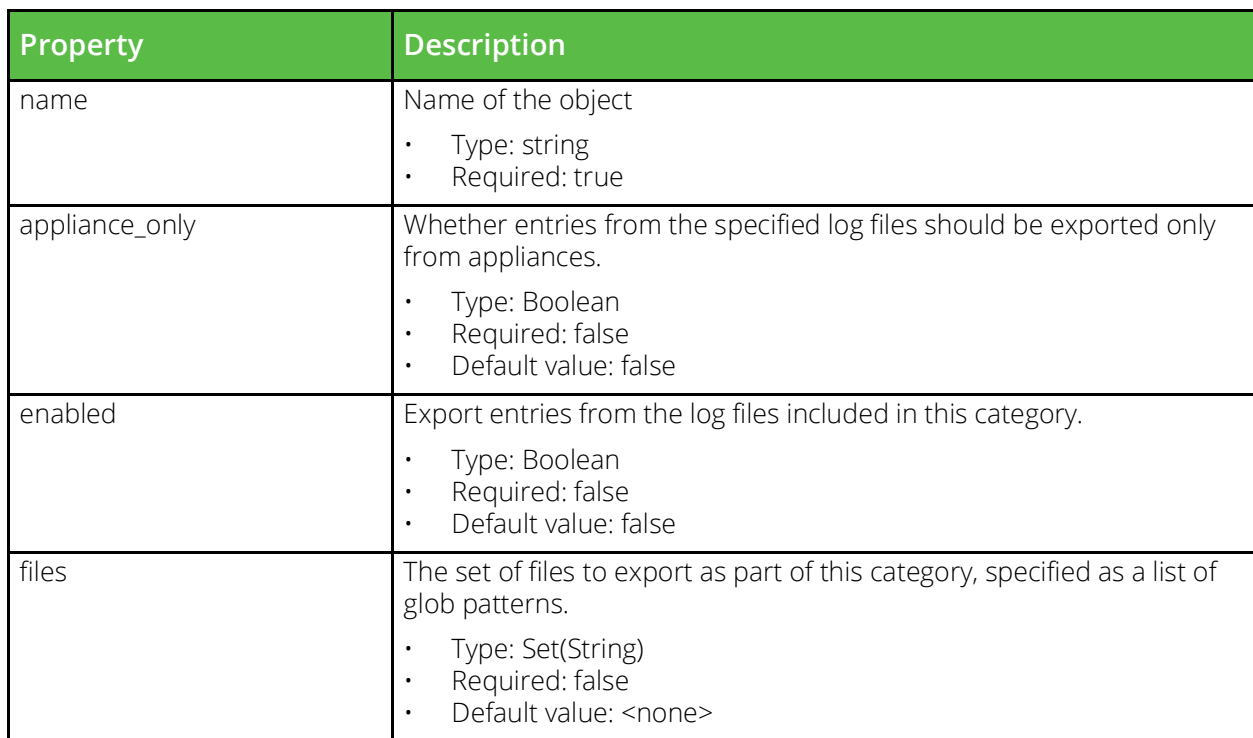
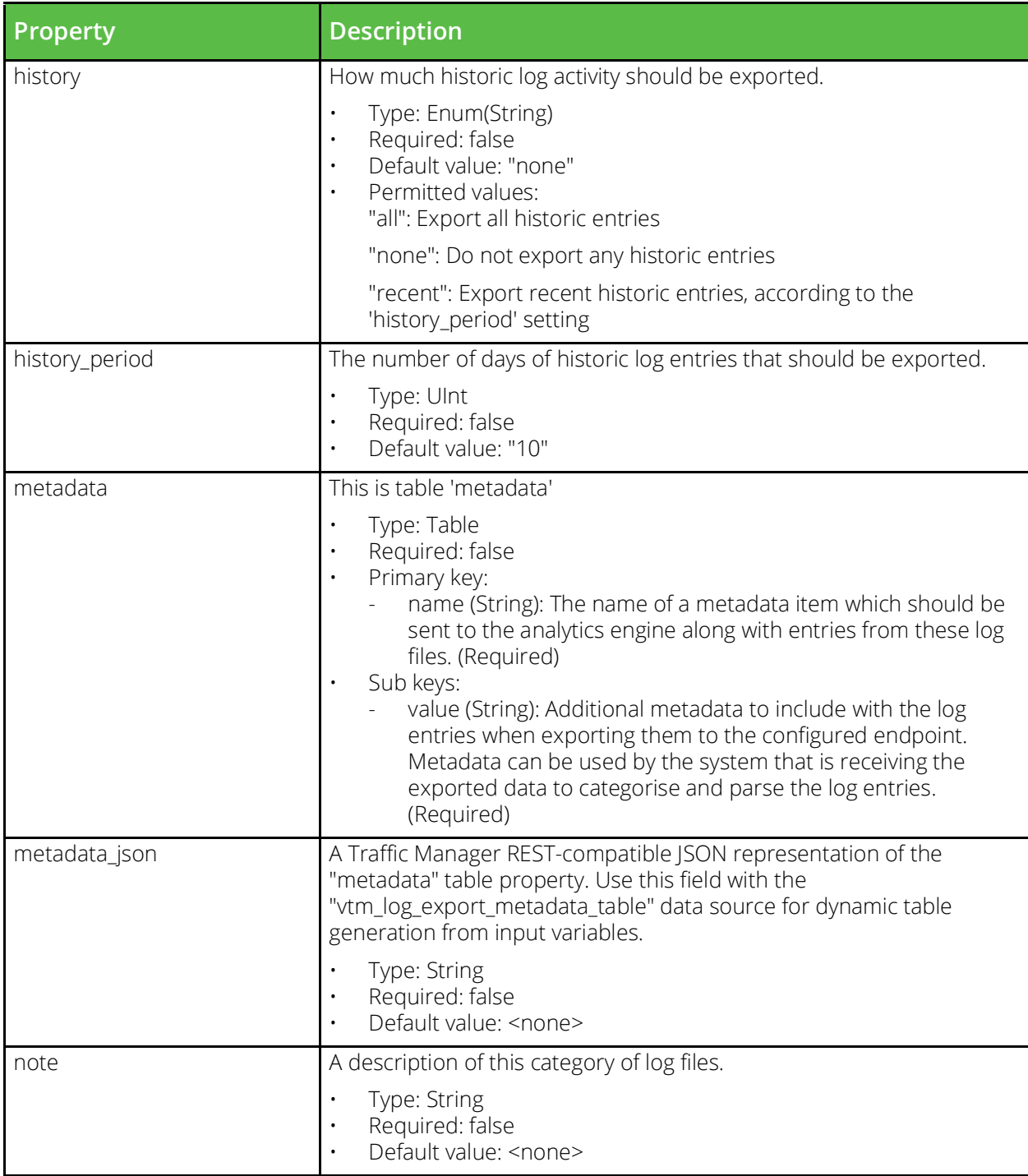

#### **vtm\_monitor**

URI Endpoint: /api/tm/8.0/config/active/monitors

Monitors check important remote services are running, by periodically sending them traffic and checking the response is correct. They are used by virtual servers to detect the failure of backend nodes.

```
# Example usage of vtm_monitor resource...
resource "vtm_monitor" "my_monitor" {
 name = "MyMonitor"
```
}

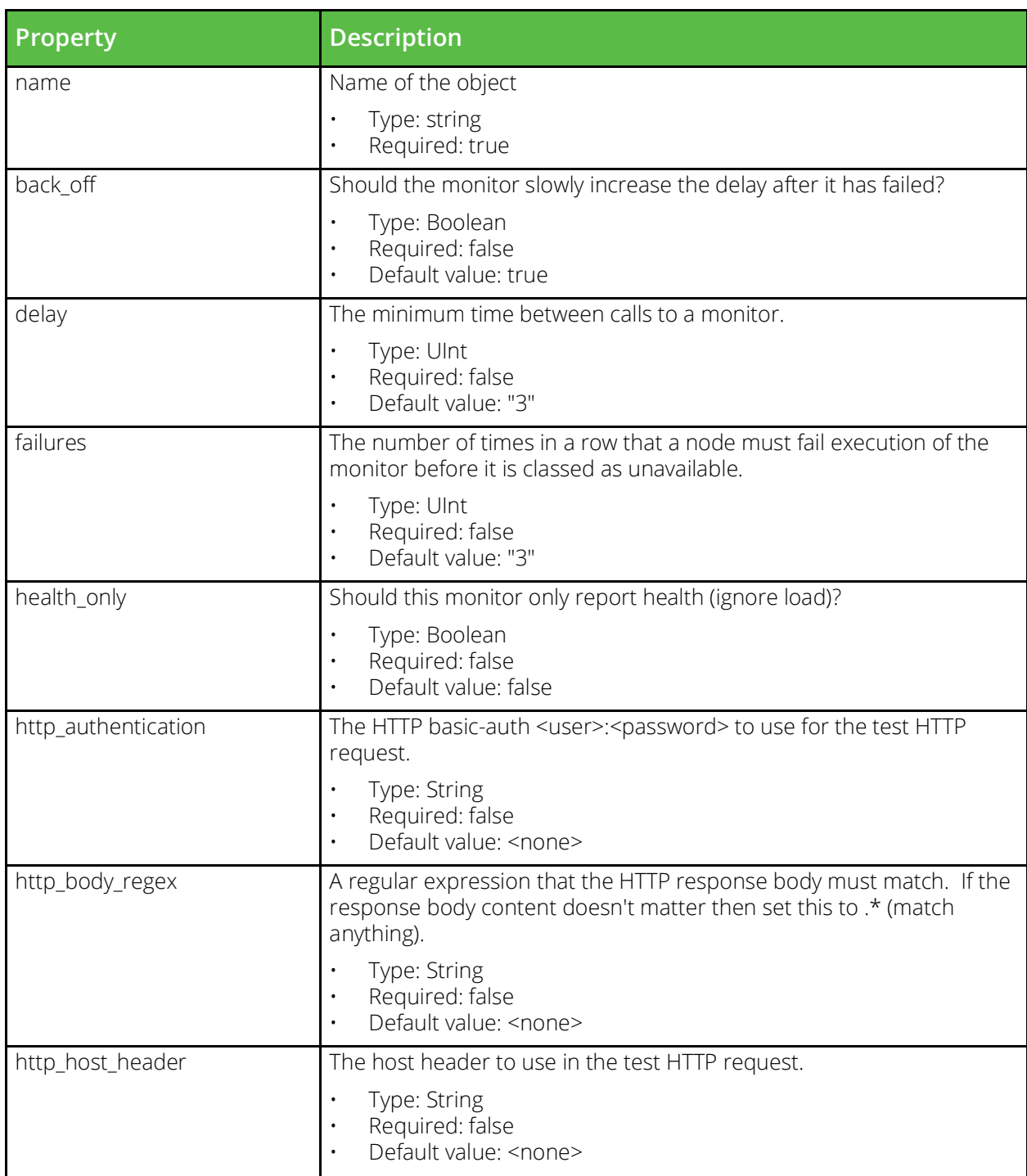

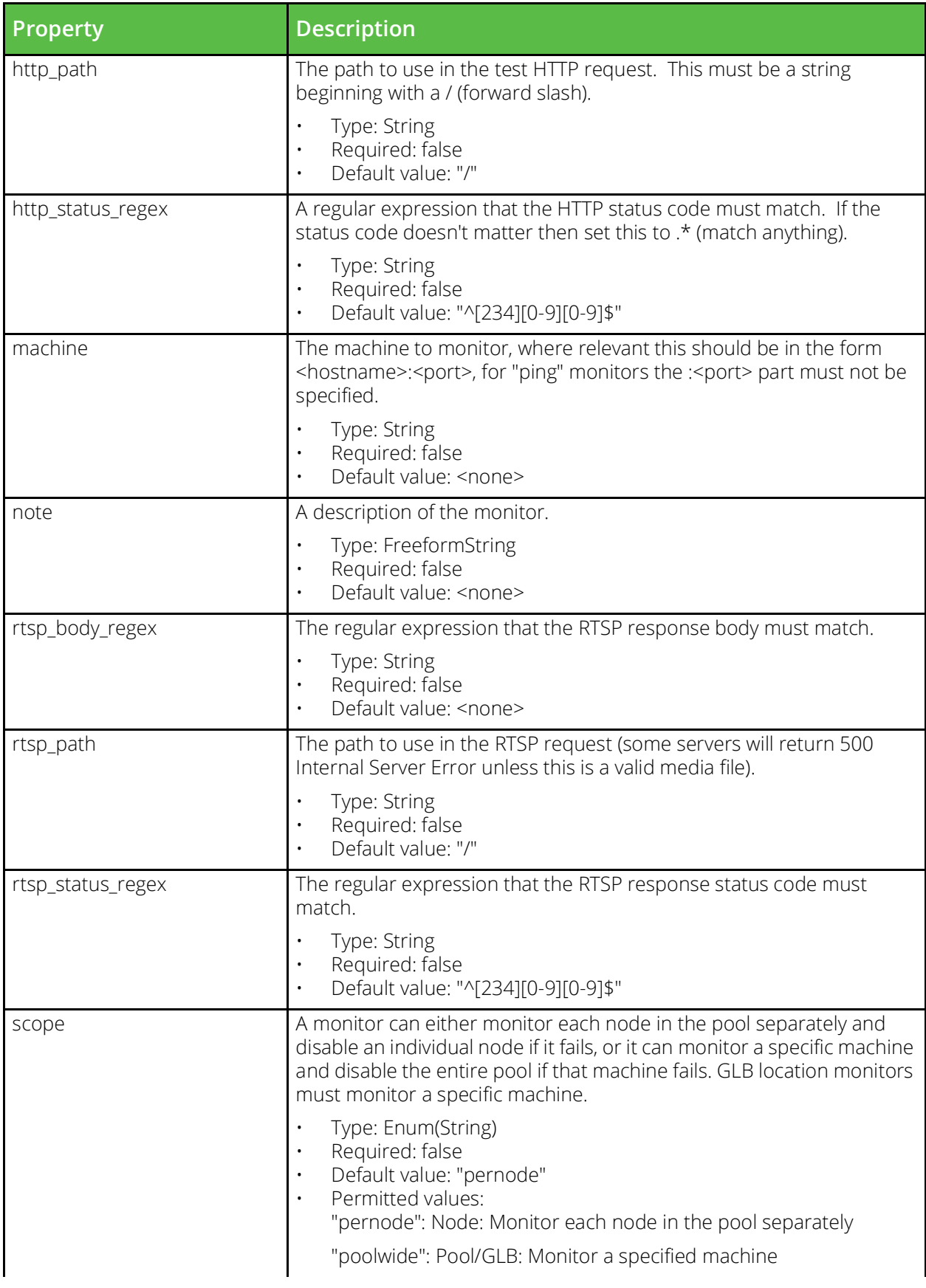

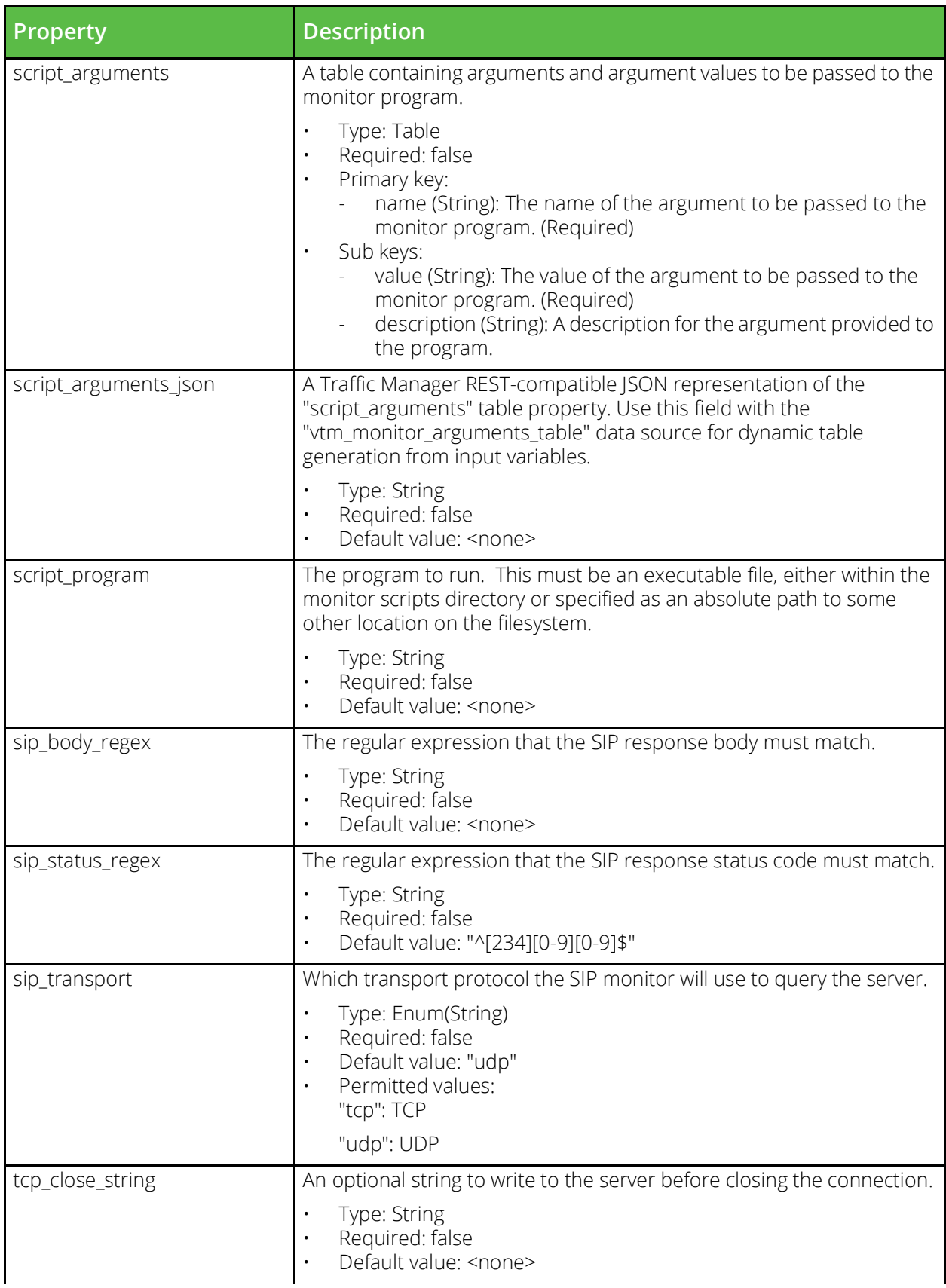

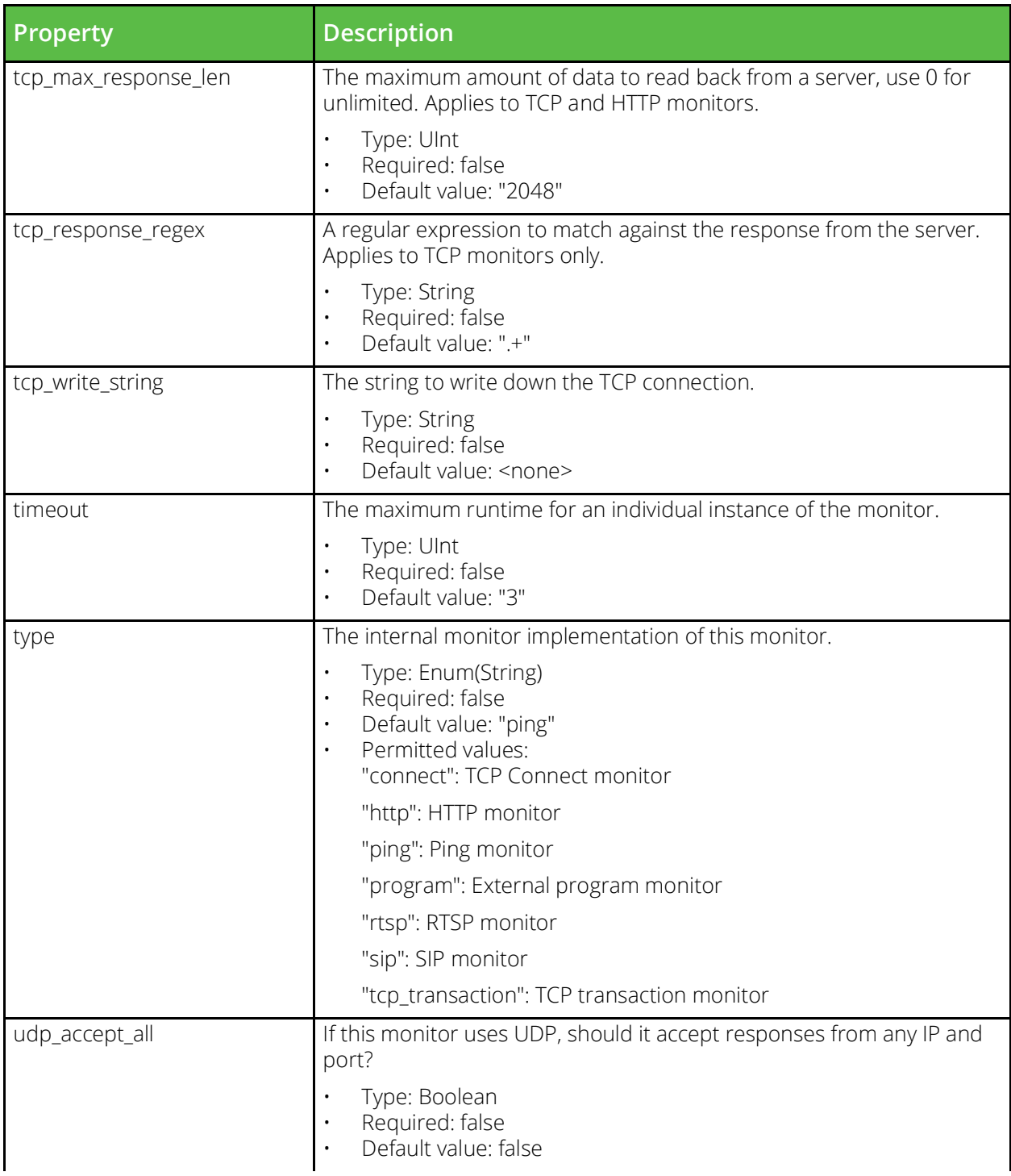

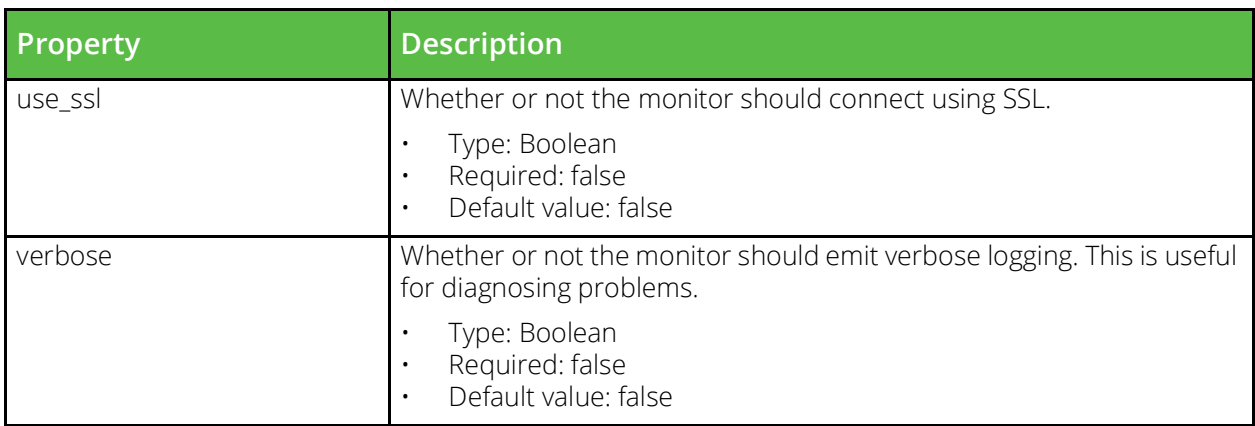

### **vtm\_monitor\_script**

URI Endpoint: /api/tm/8.0/config/active/monitor\_scripts

An executable program that can be used to by external program monitors to report the health of backend services.

```
# Example usage of vtm_monitor_script resource...
resource "vtm_monitor_script" "my_monitor_script" {
     content = ""
     name = "MyMonitorScript"
}
```

```
Property Description
name Name of the object
                      • Type: string
                      • Required: true
content Object content
                      • Type: string<br>• Required: tr
                         Required: true
```
#### **vtm\_appliance\_nat**

URI Endpoint: /api/tm/8.0/config/active/appliance/nat

The NAT configuration file stores rules controlling NAT on an appliance.

```
# Example usage of vtm appliance nat resource...
resource "vtm appliance nat" "my appliance nat" {
```
}

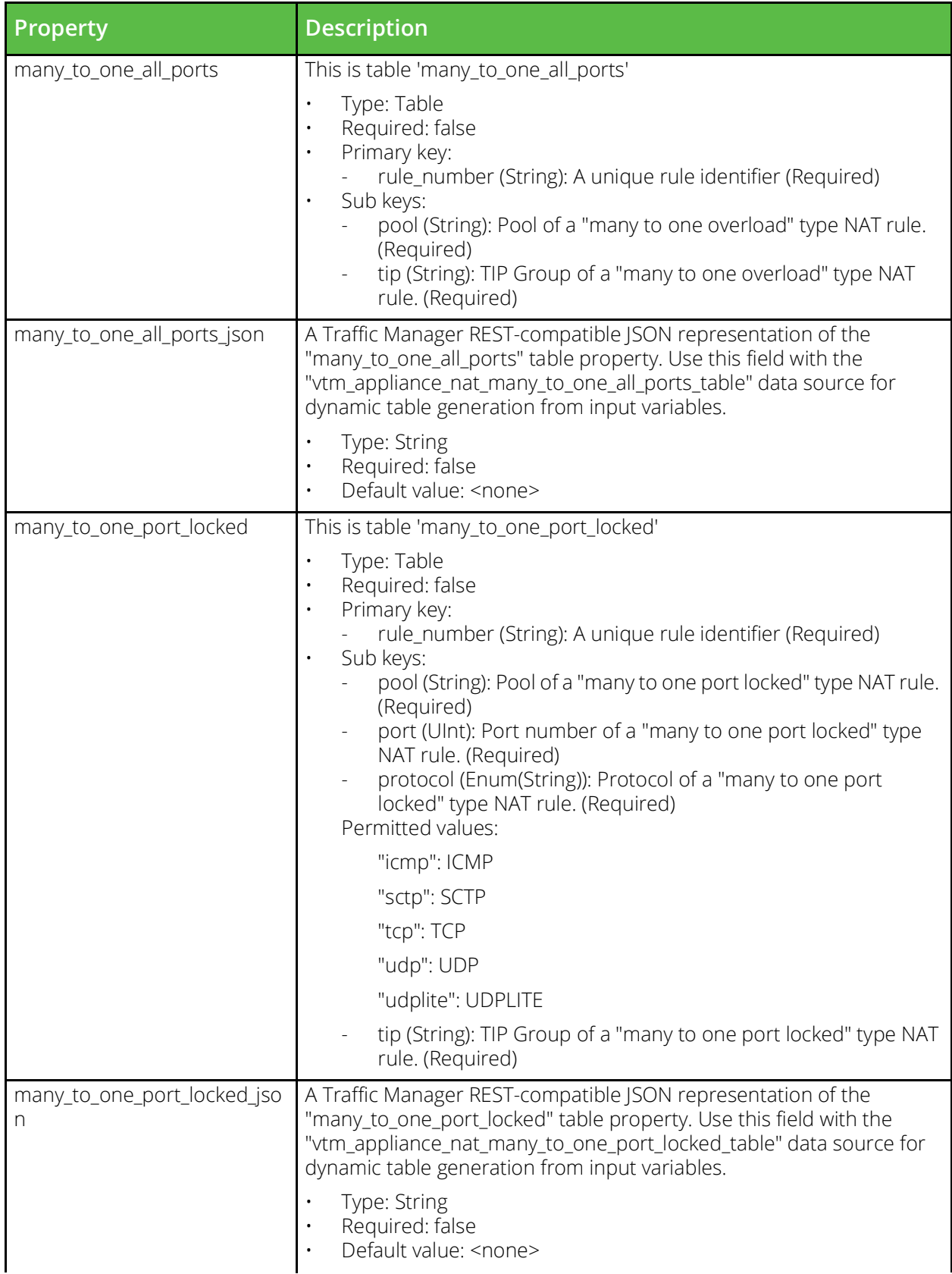

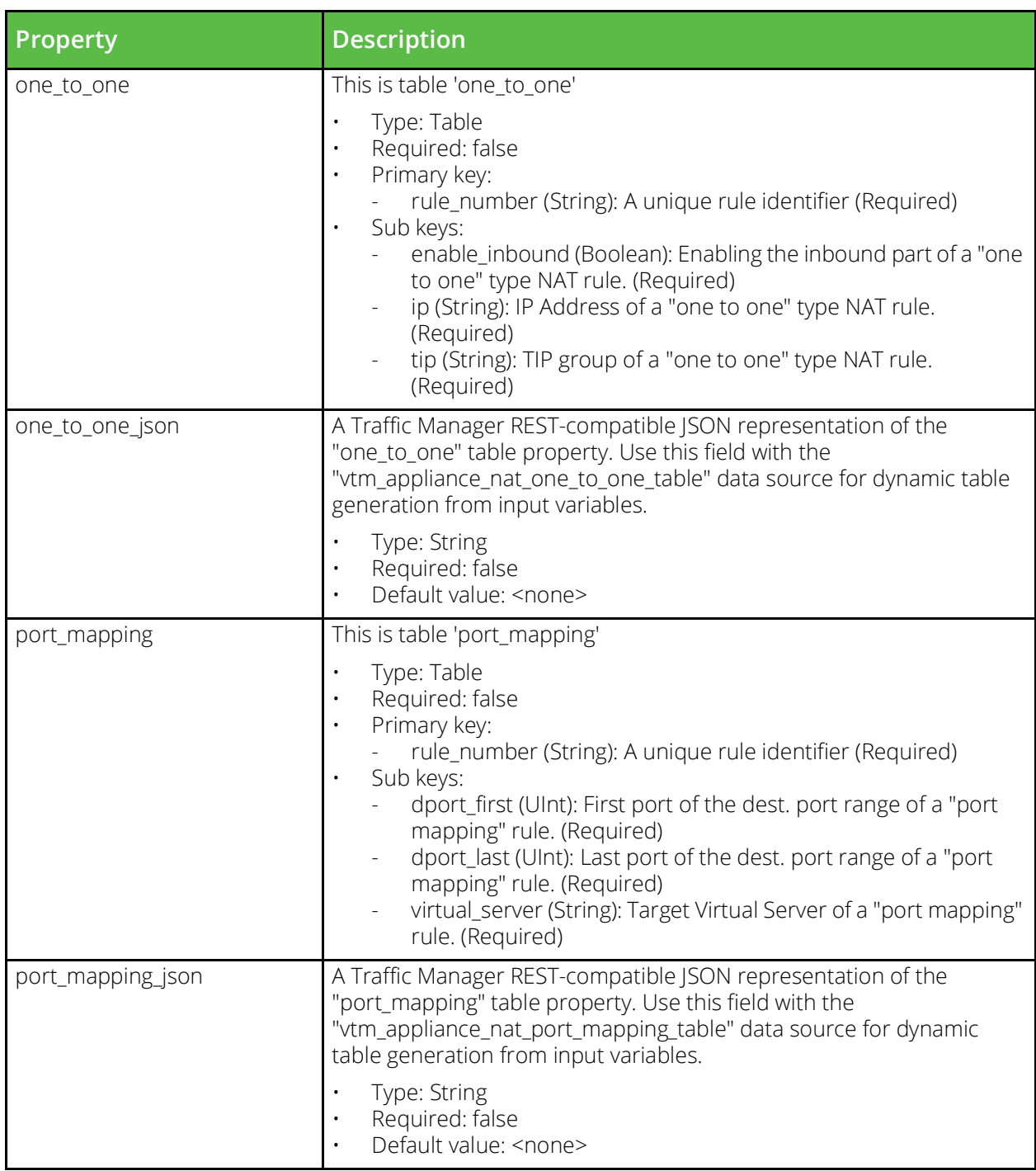

#### **vtm\_pool**

URI Endpoint: /api/tm/8.0/config/active/pools

The conf/pools directory contains configuration files for backend node pools. The name of a file is the name of the pool it defines. Pools can be configured under the Services > Pools section of the Admin Server UI or by using functions under the Pool section of the SOAP API and CLI.

```
# Example usage of vtm_pool resource...
resource "vtm_pool" "my_pool" {
 name = "MyPool"
```

```
}
```
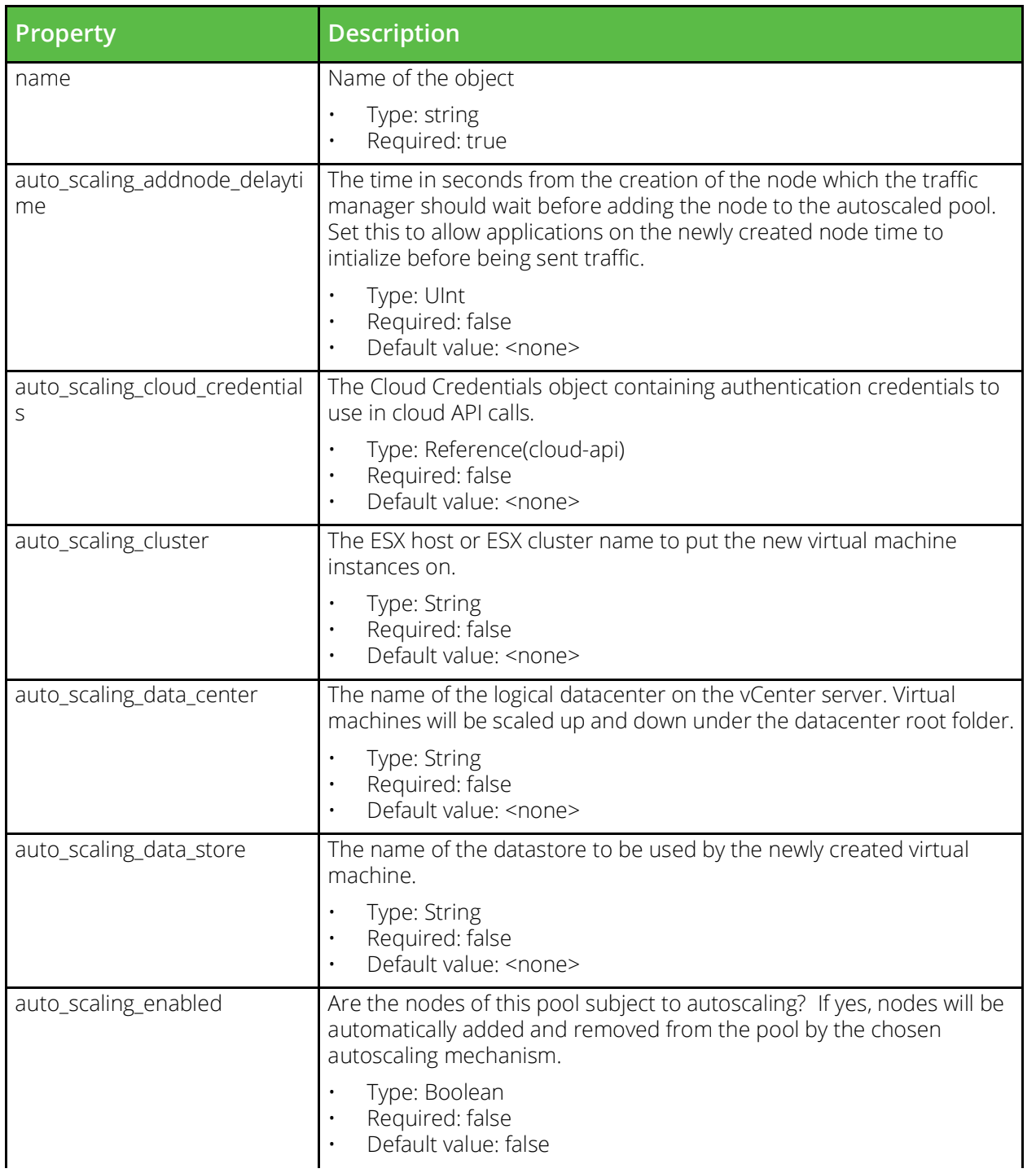

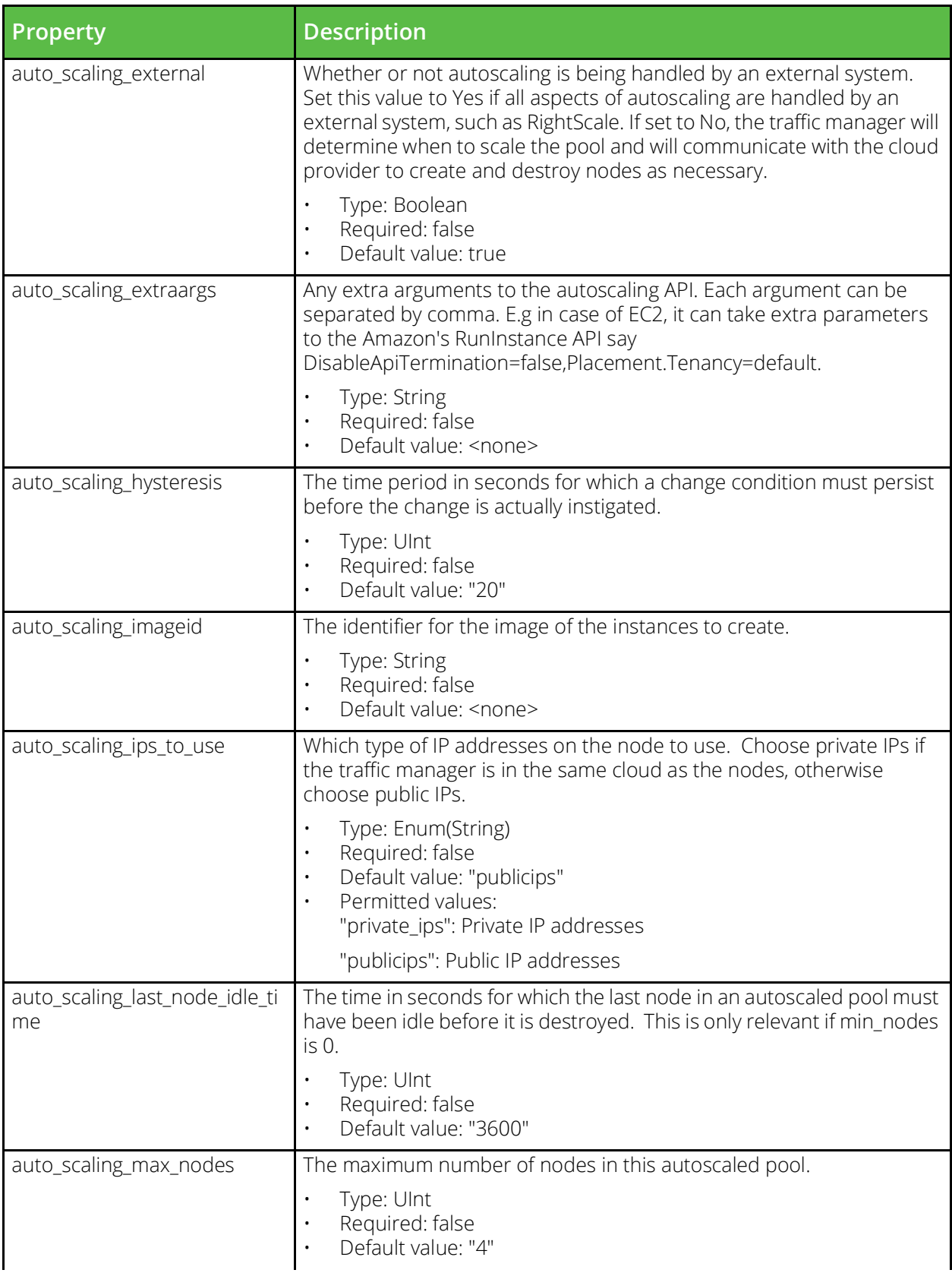

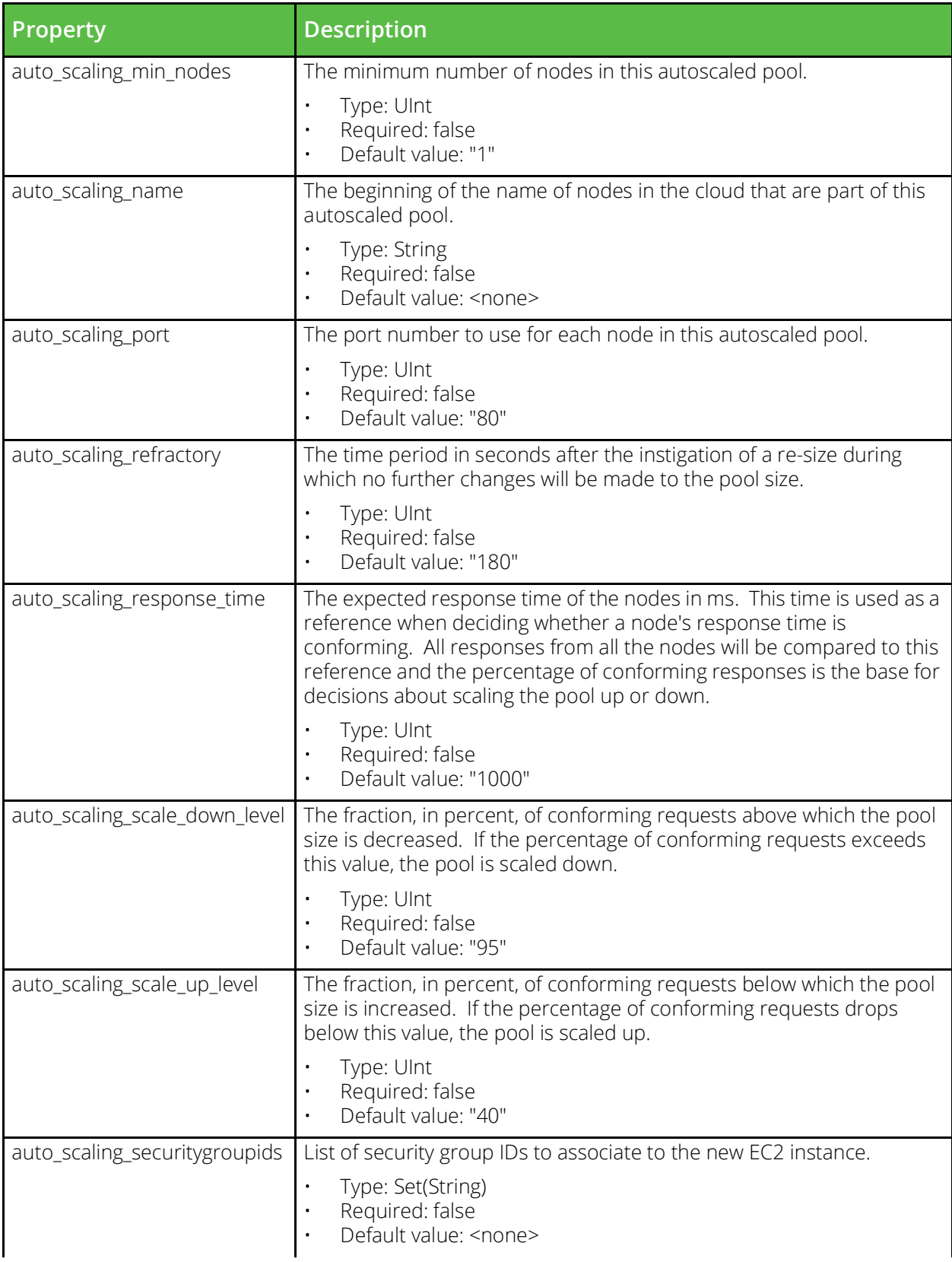

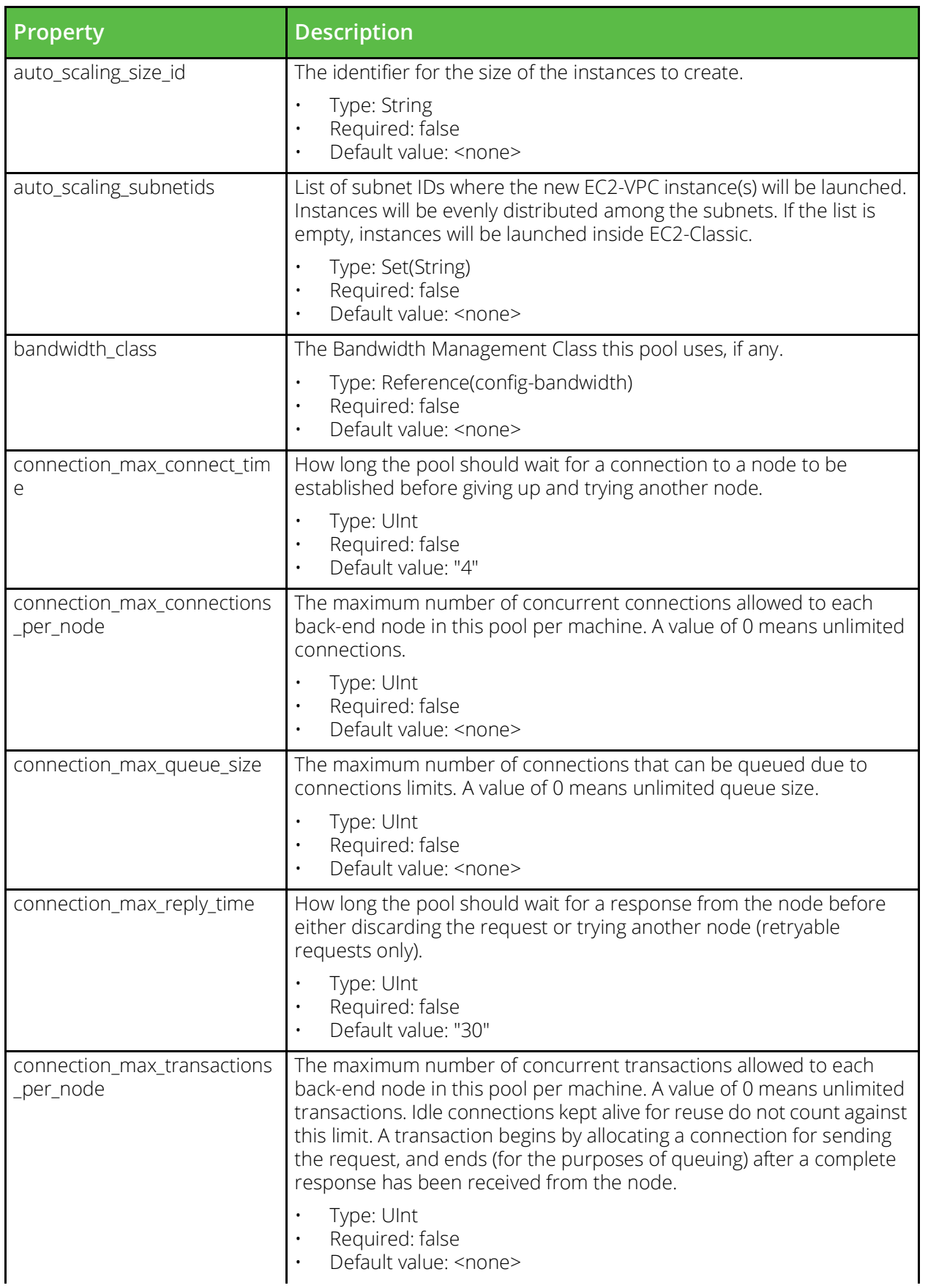

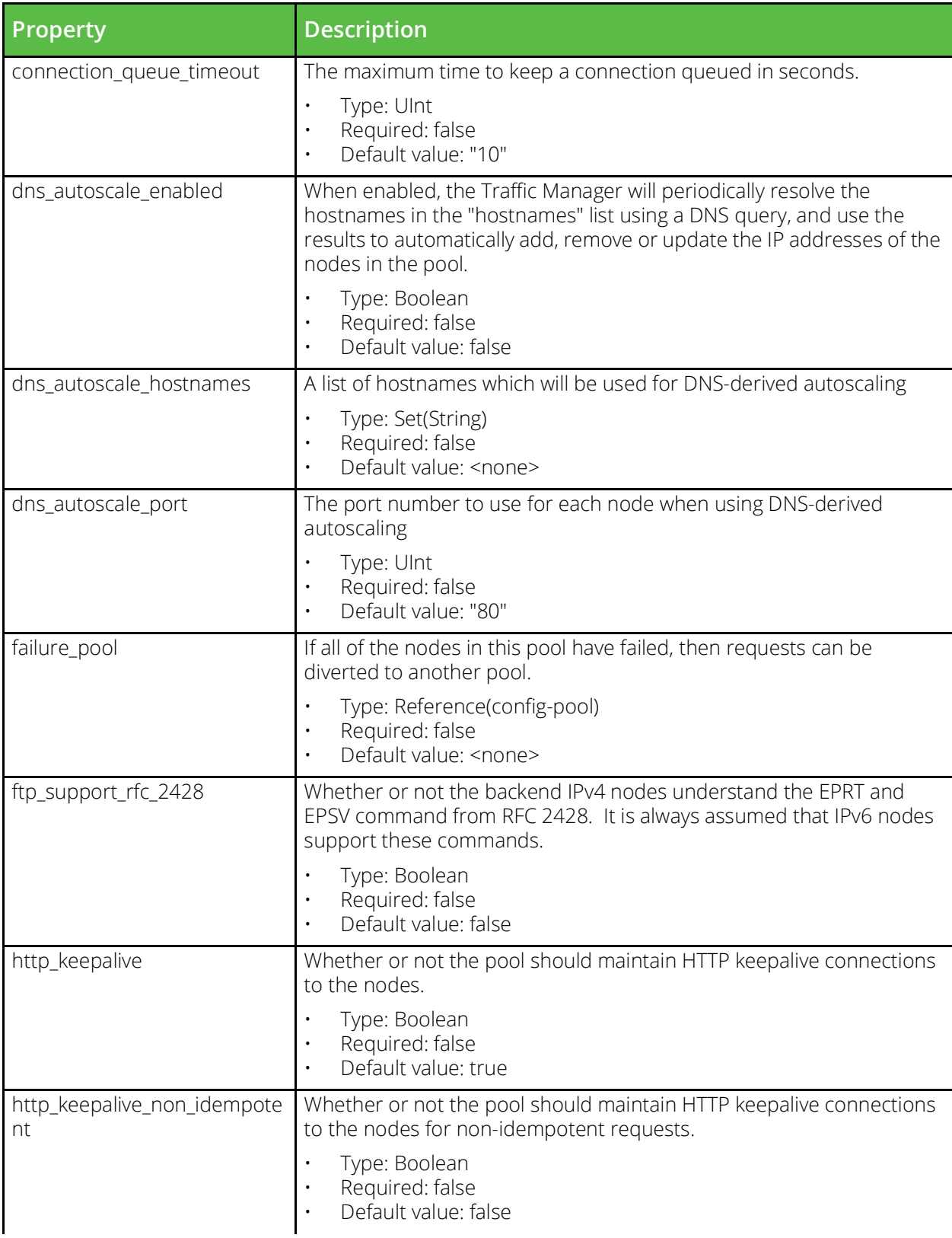

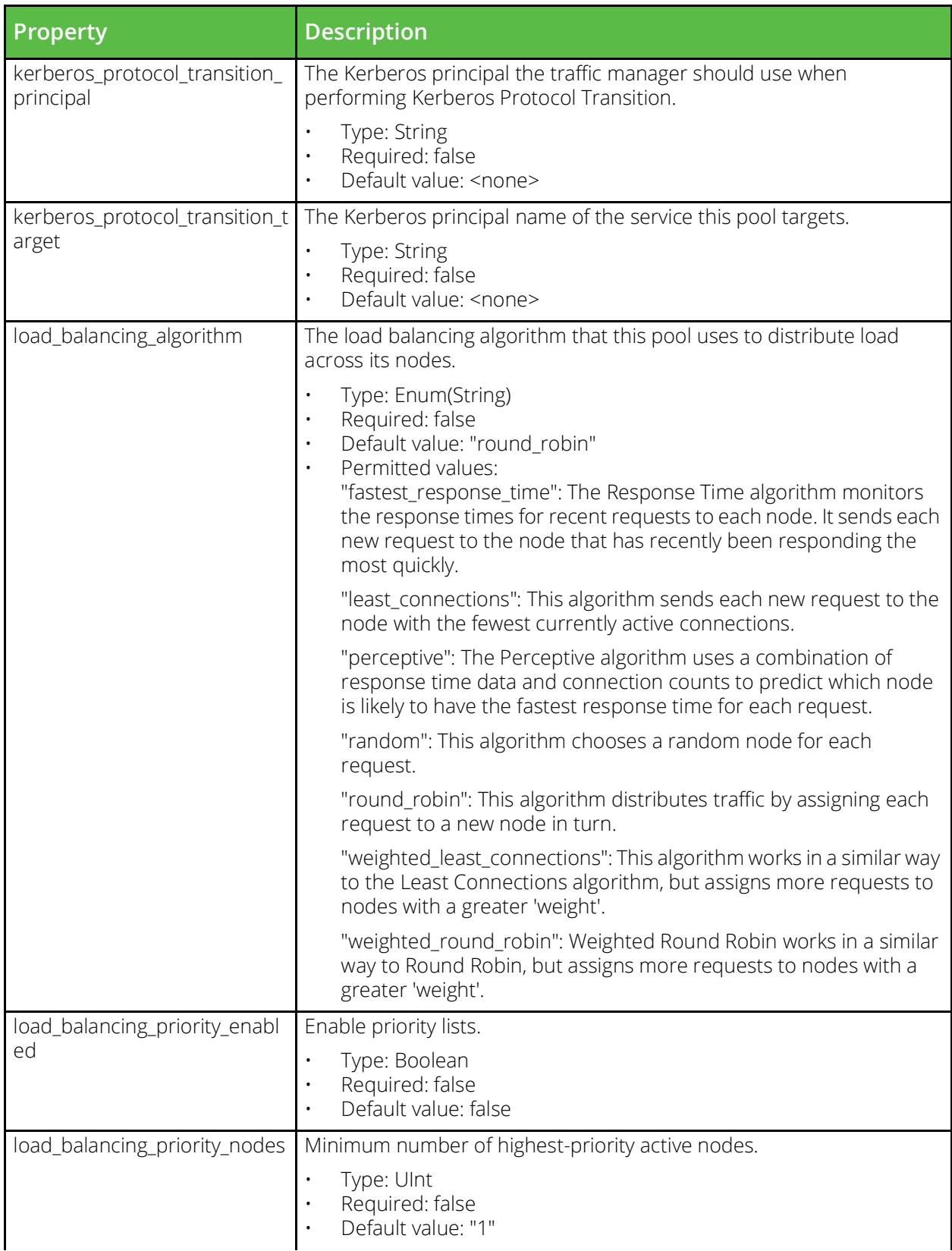

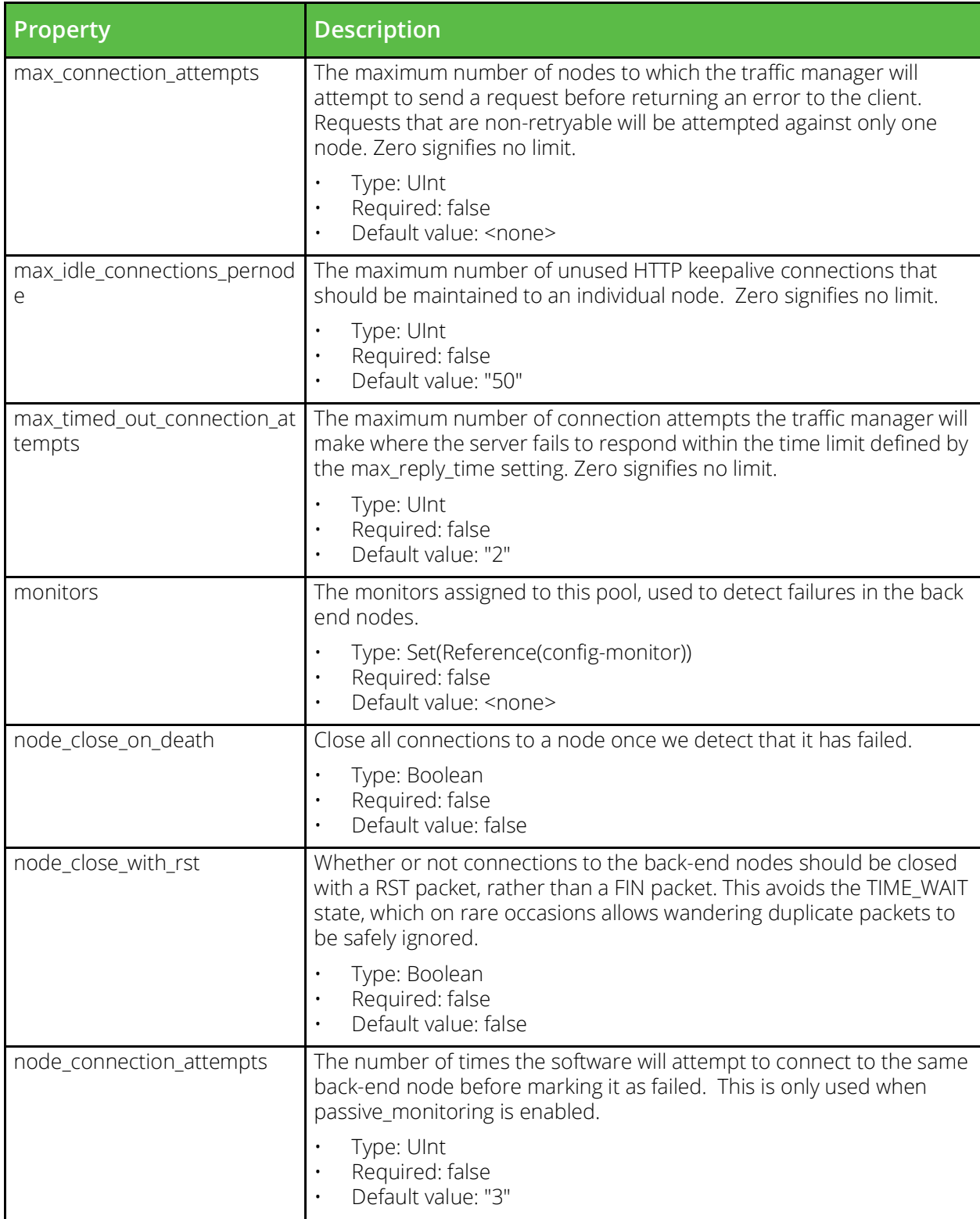

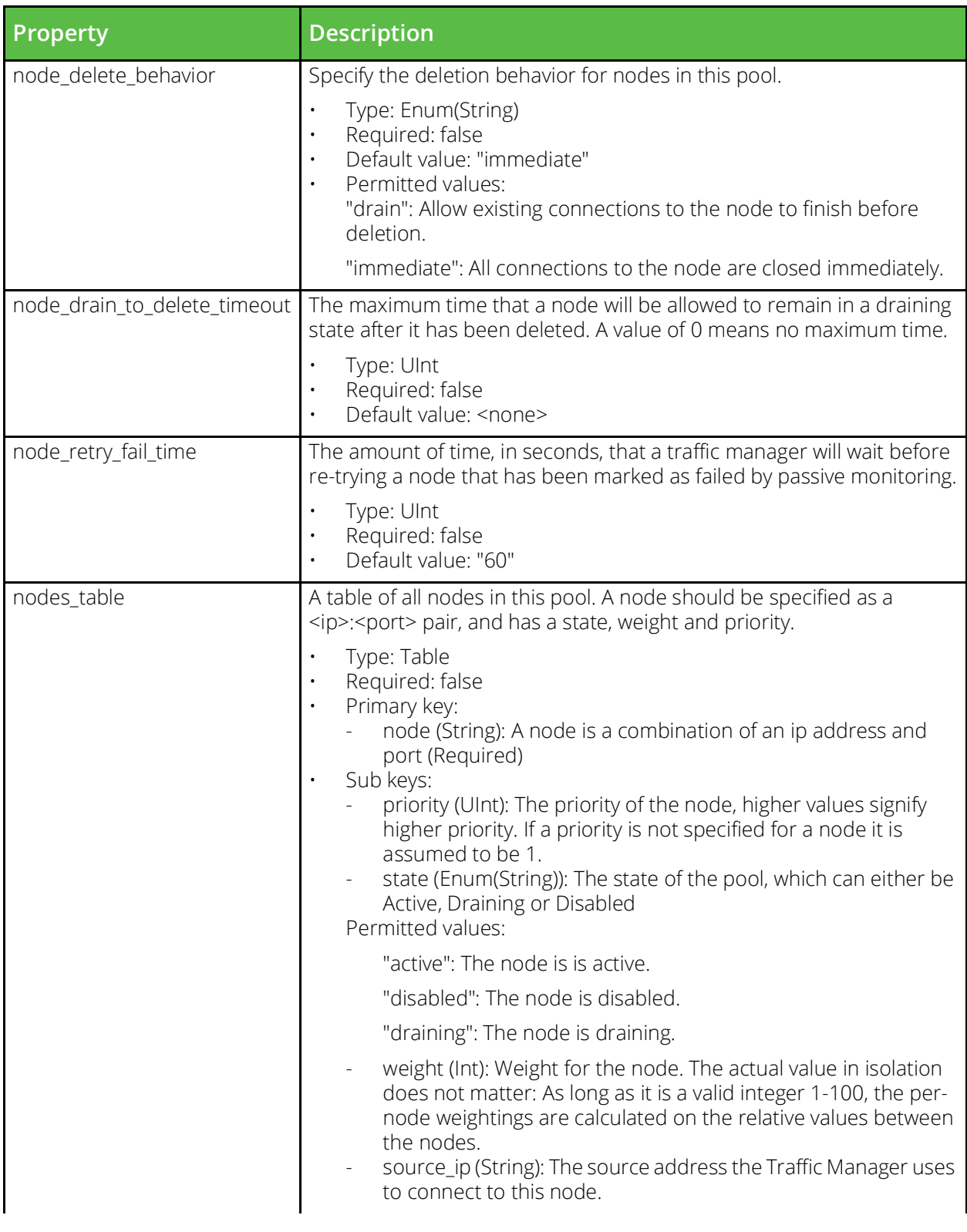

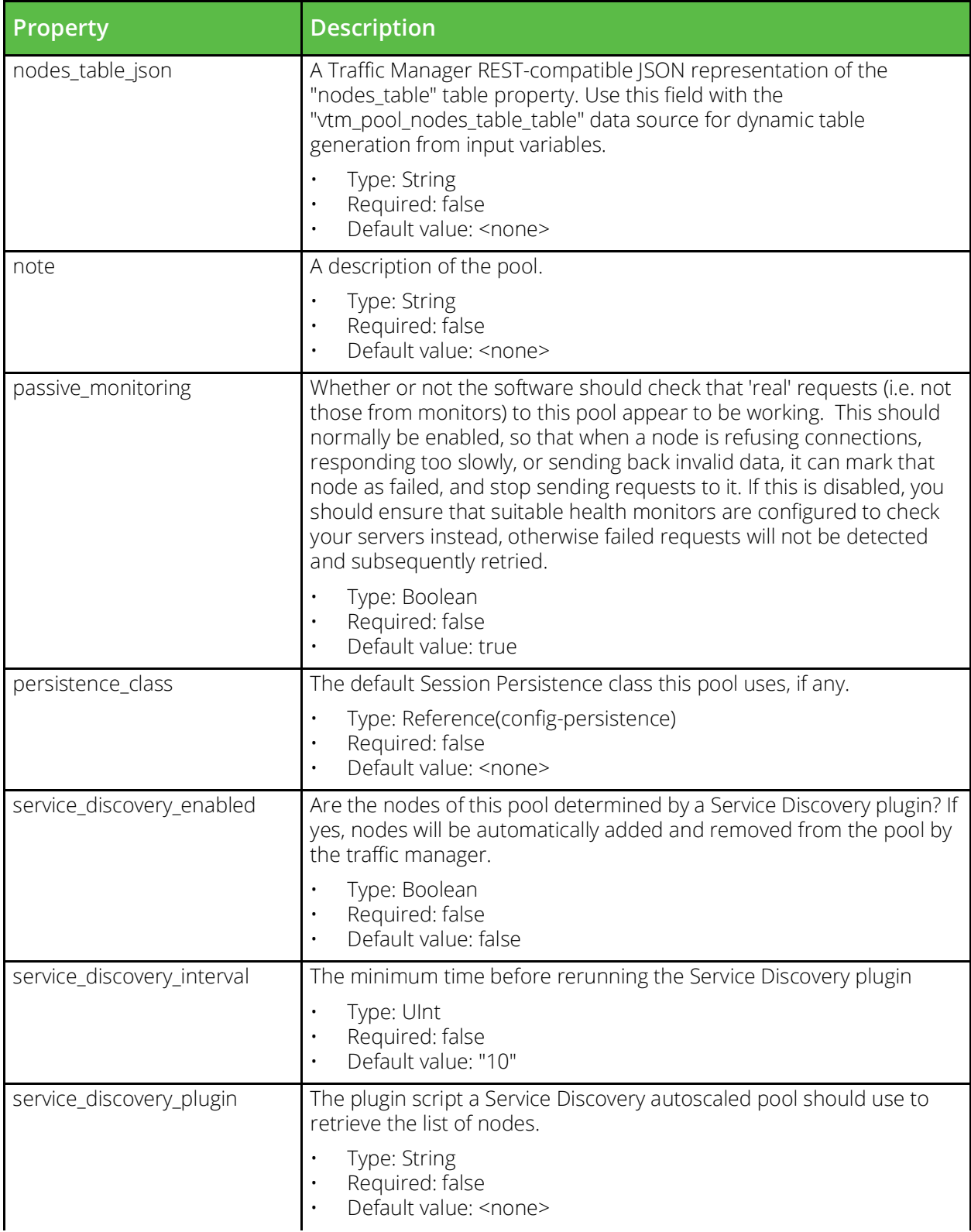

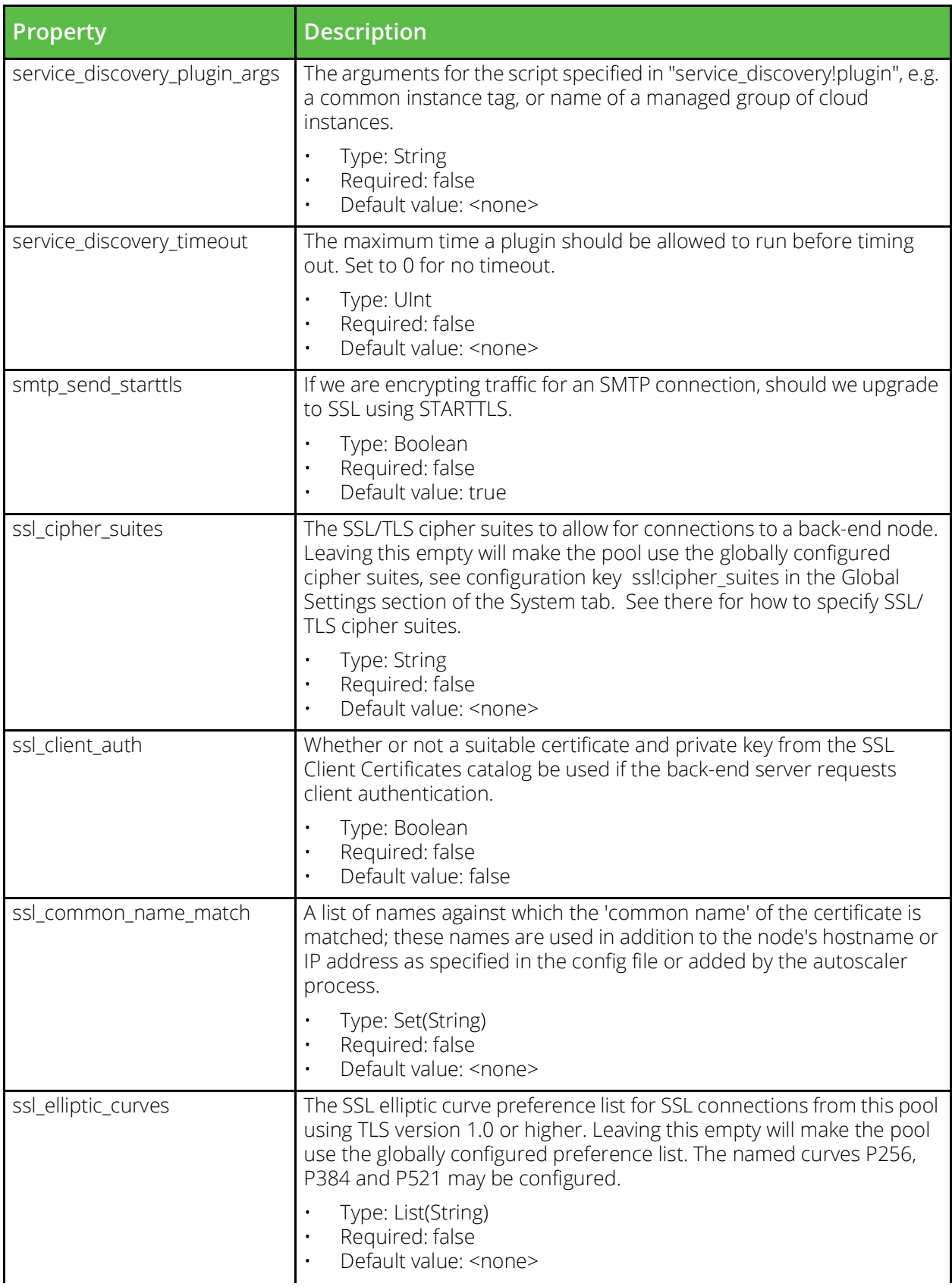

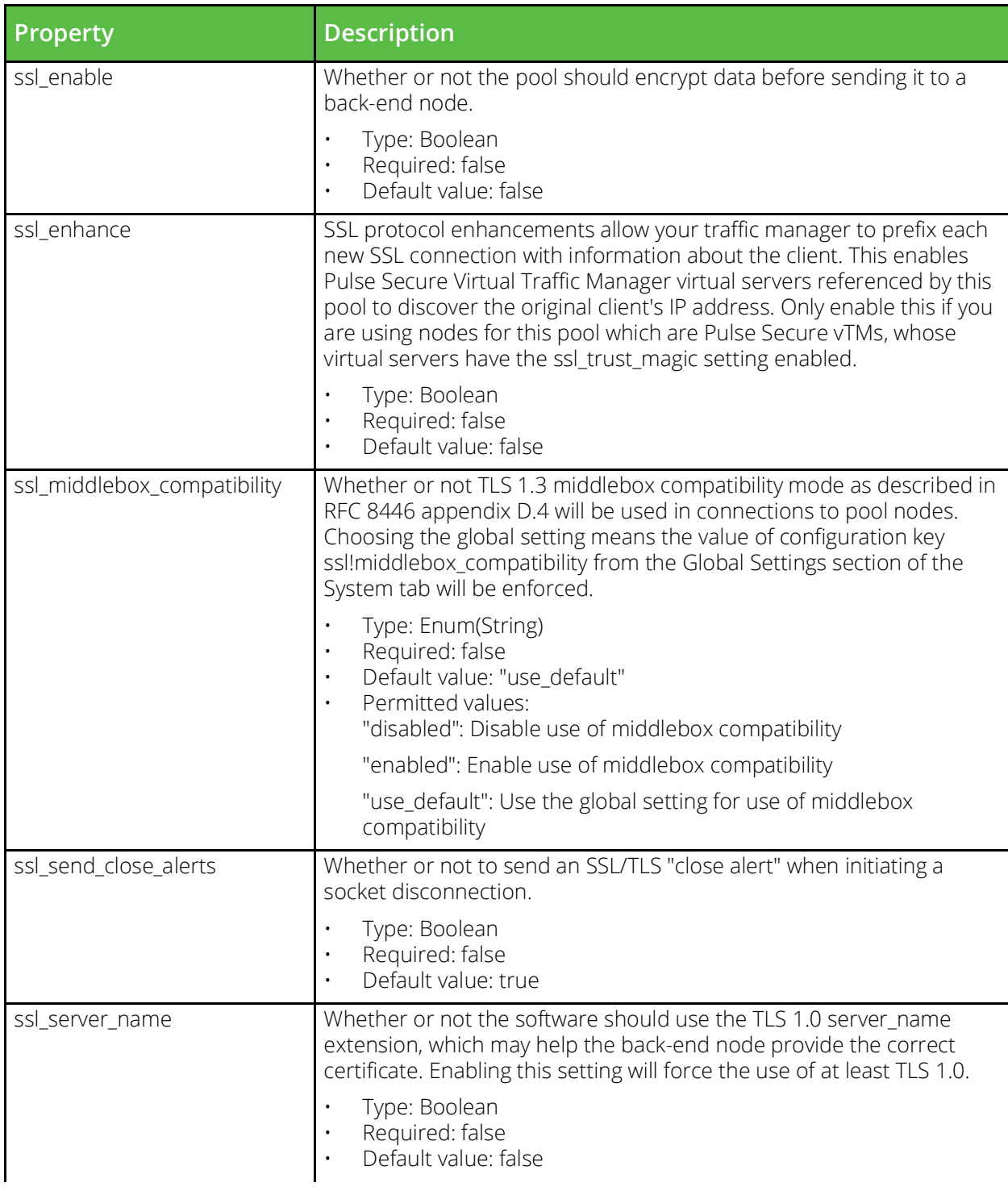

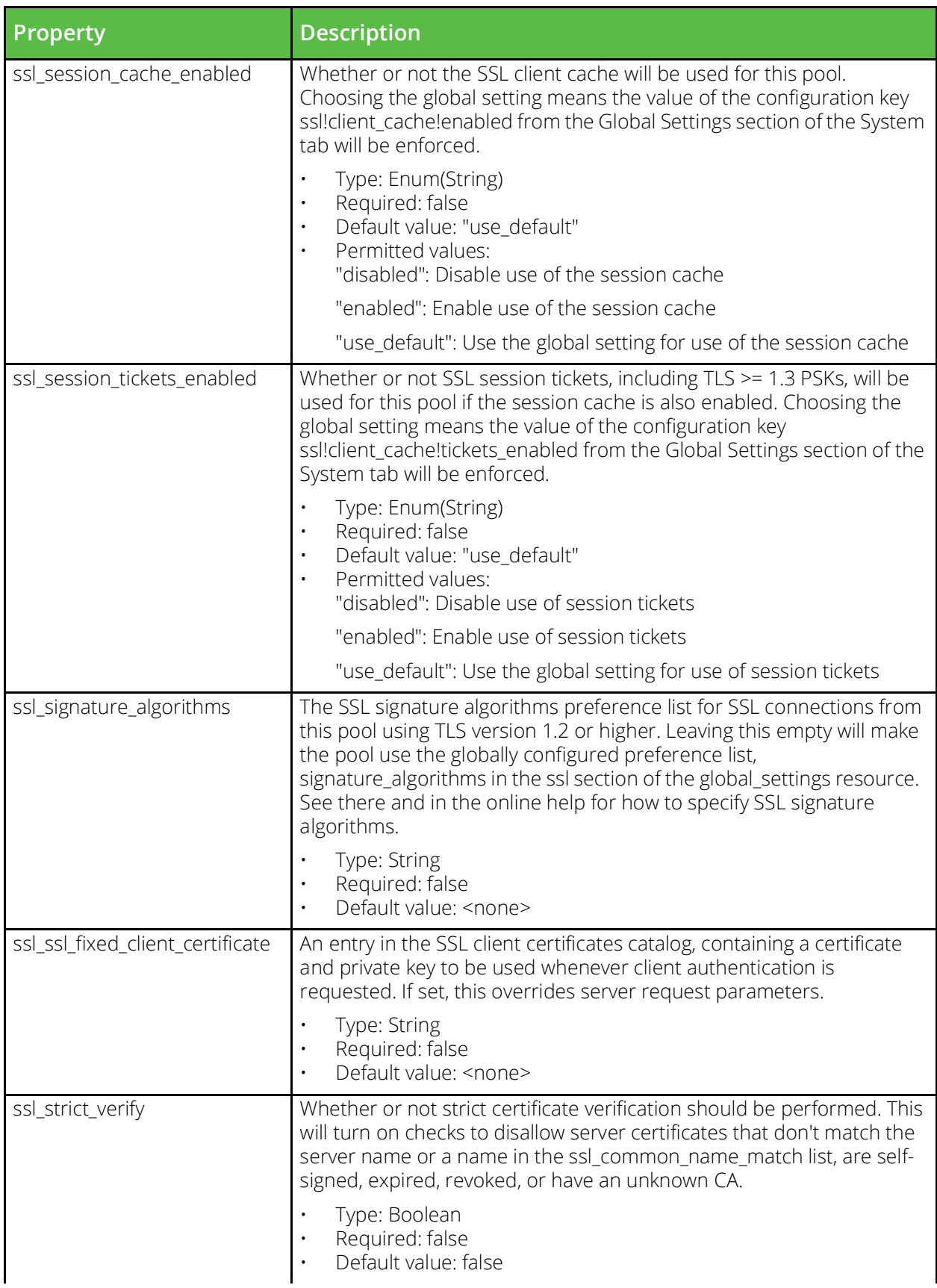

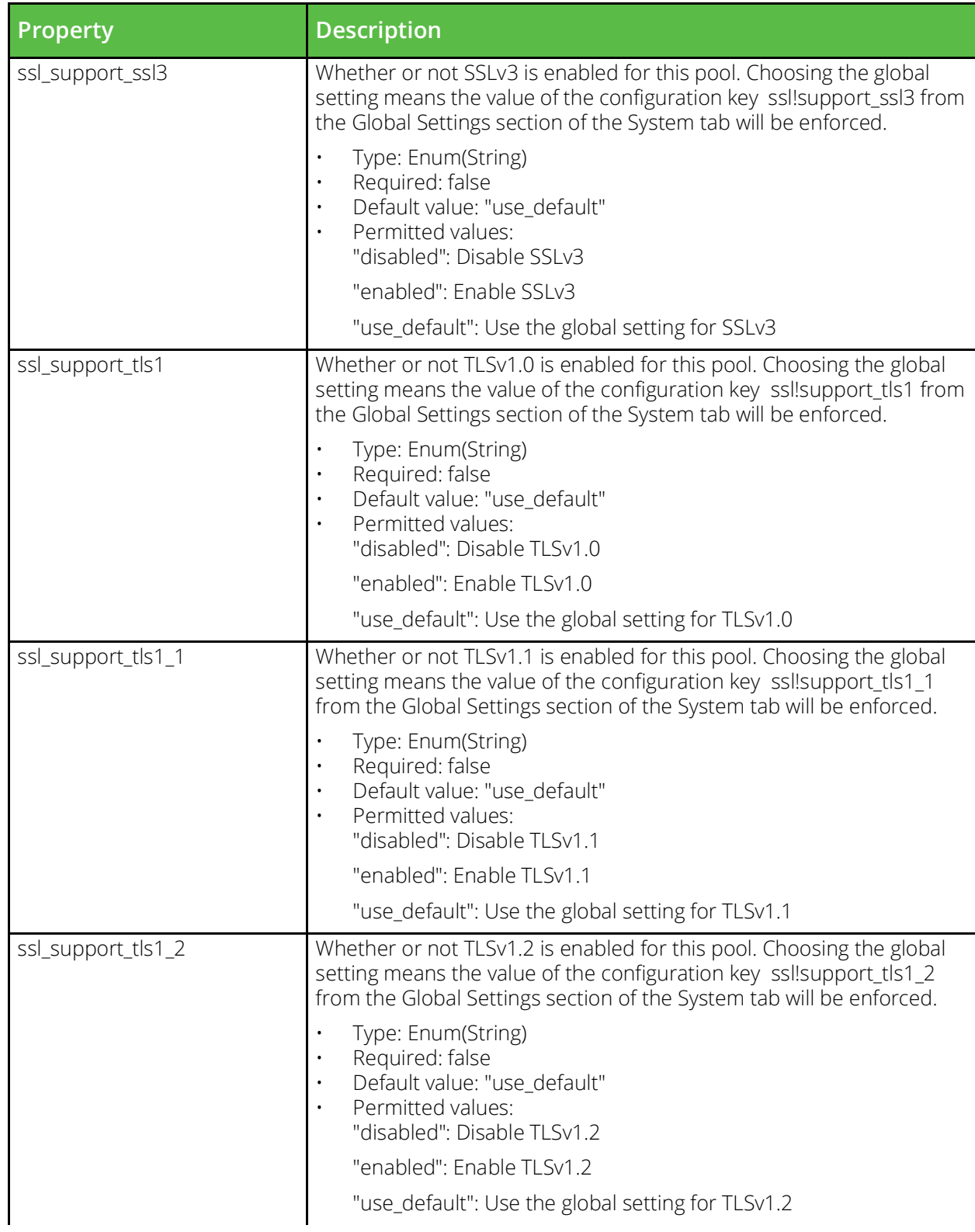

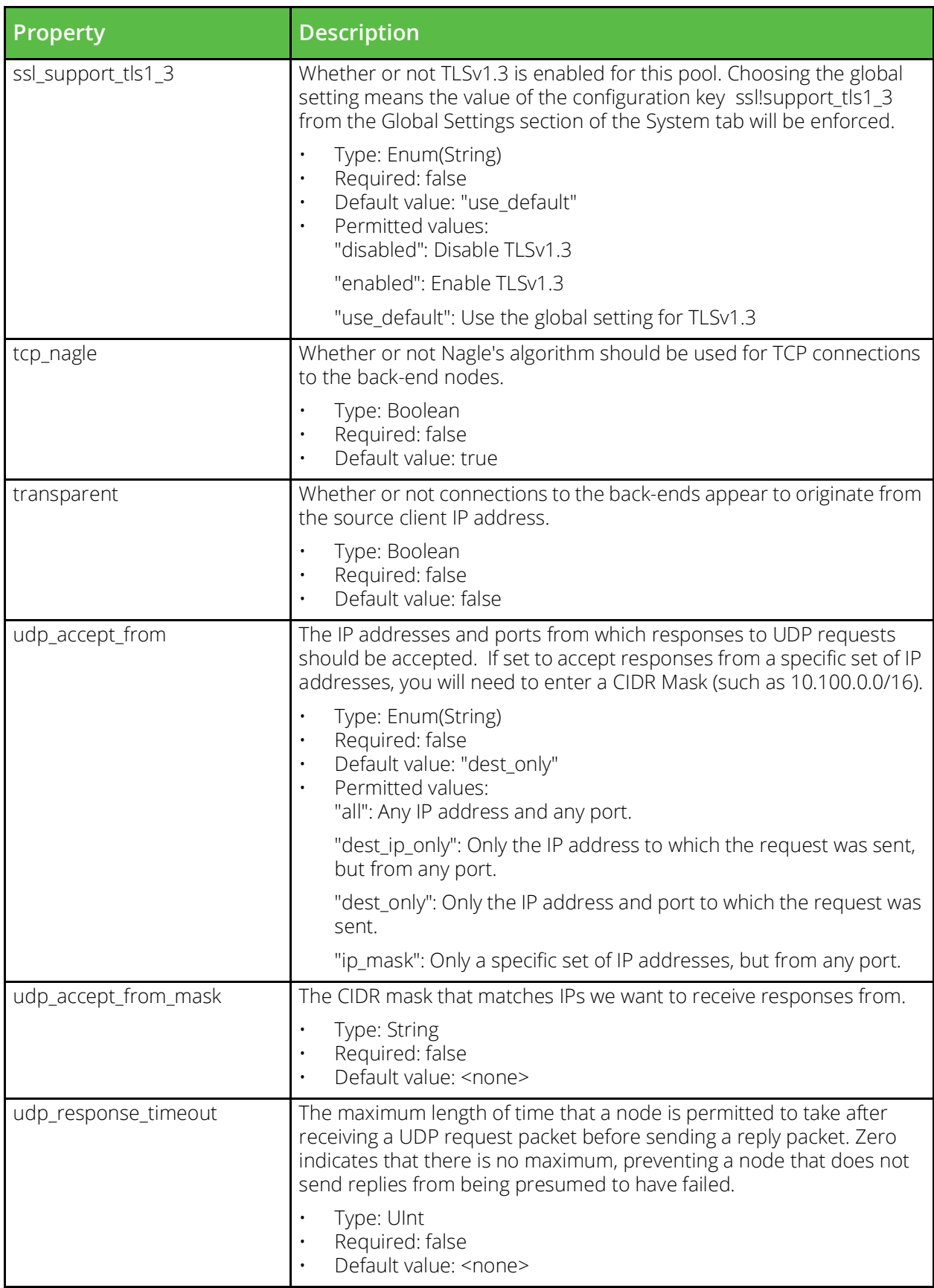

### **vtm\_protection**

URI Endpoint: /api/tm/8.0/config/active/protection

A protection class specifies the level of protection against network attacks for a virtual server.

```
# Example usage of vtm_protection resource...
resource "vtm_protection" "my_protection" {
    name = "MyProtection"
}
```
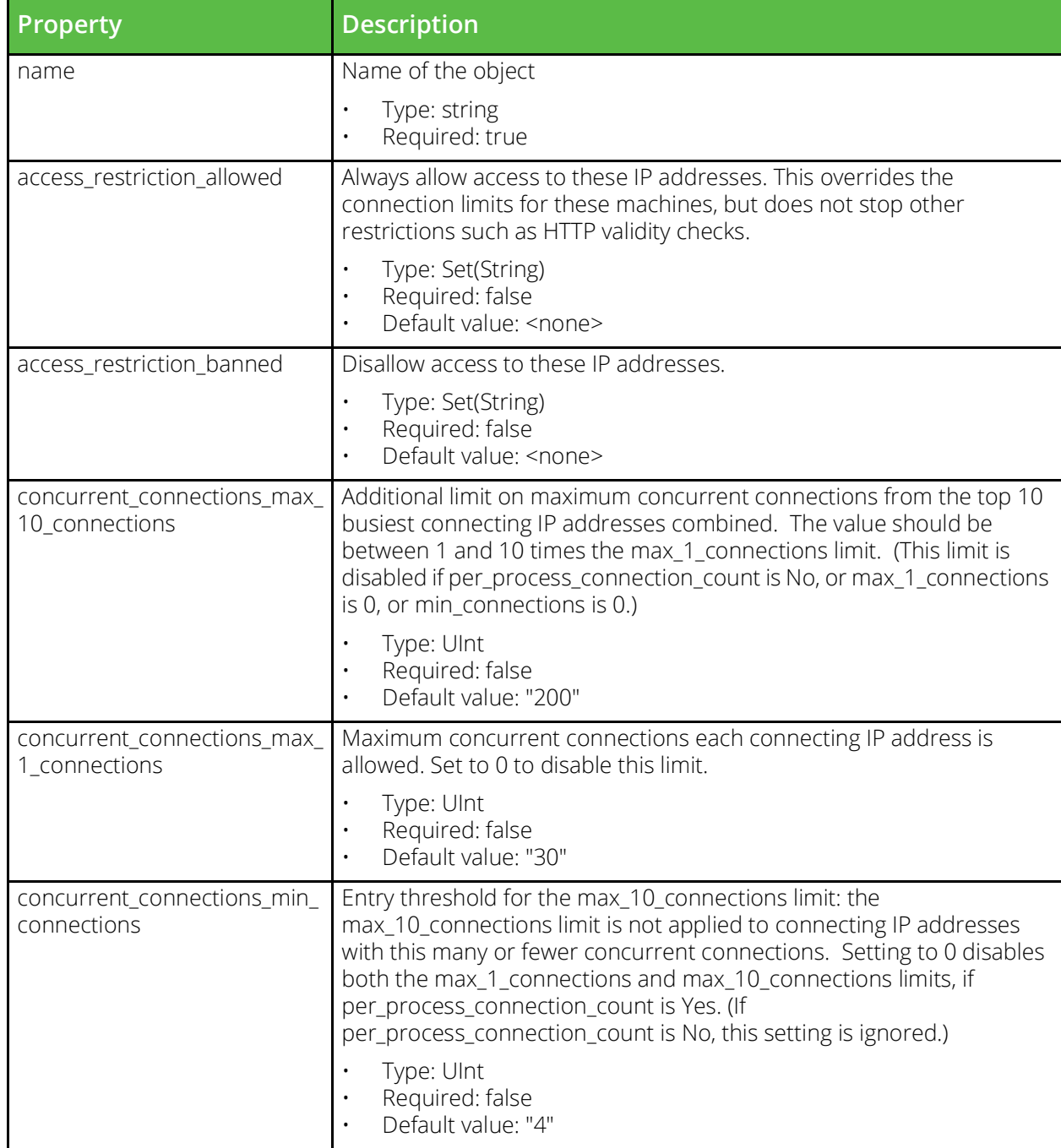

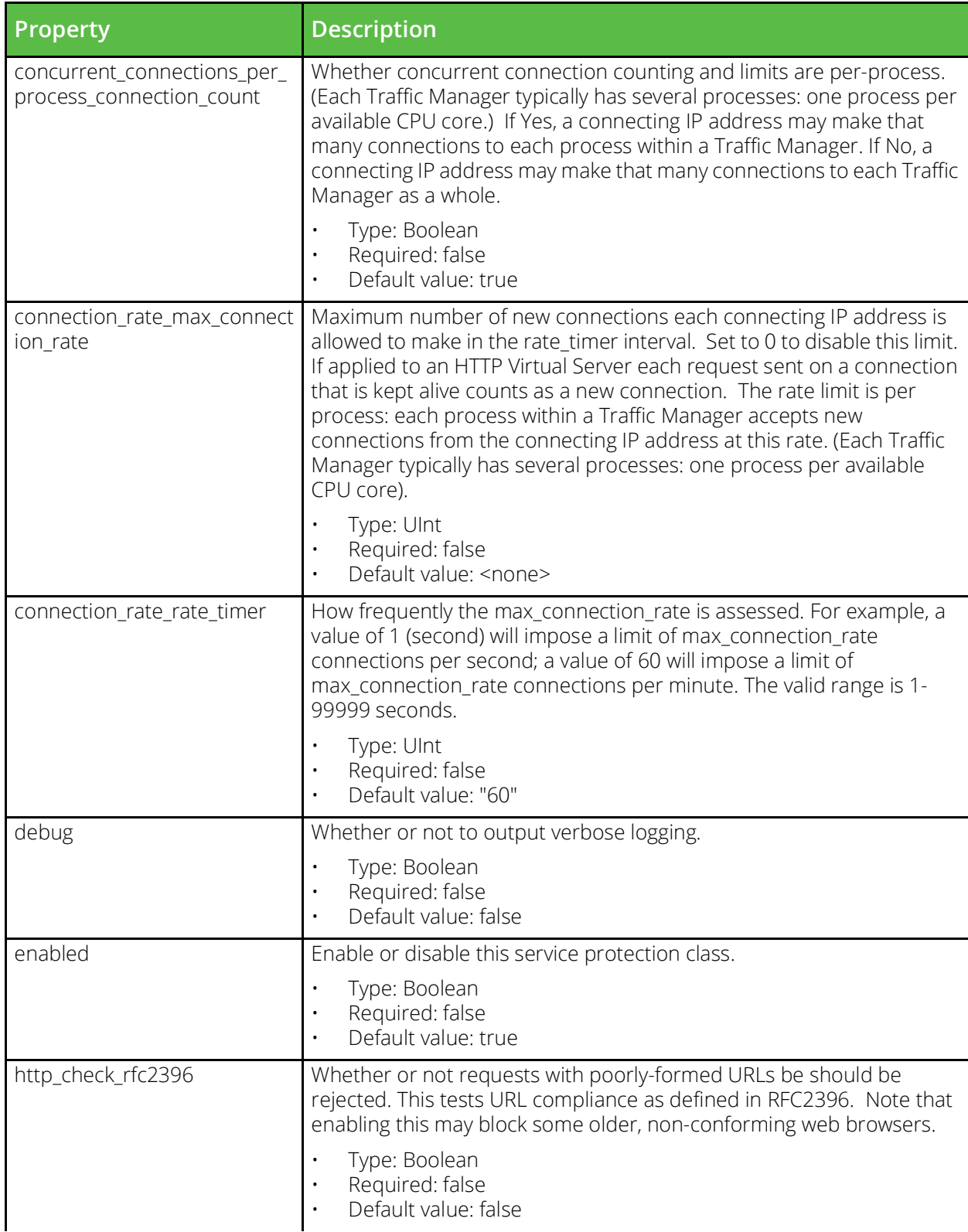

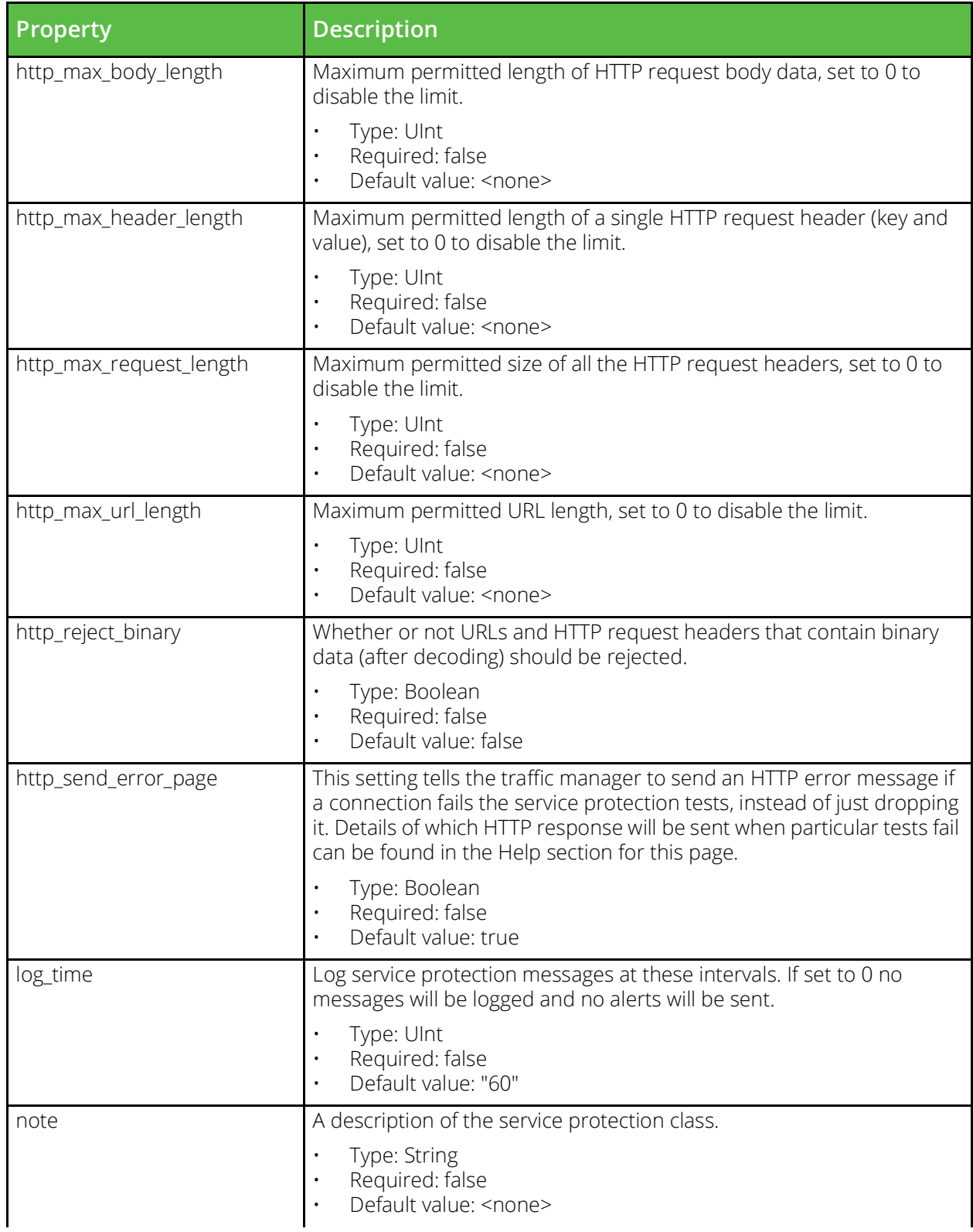

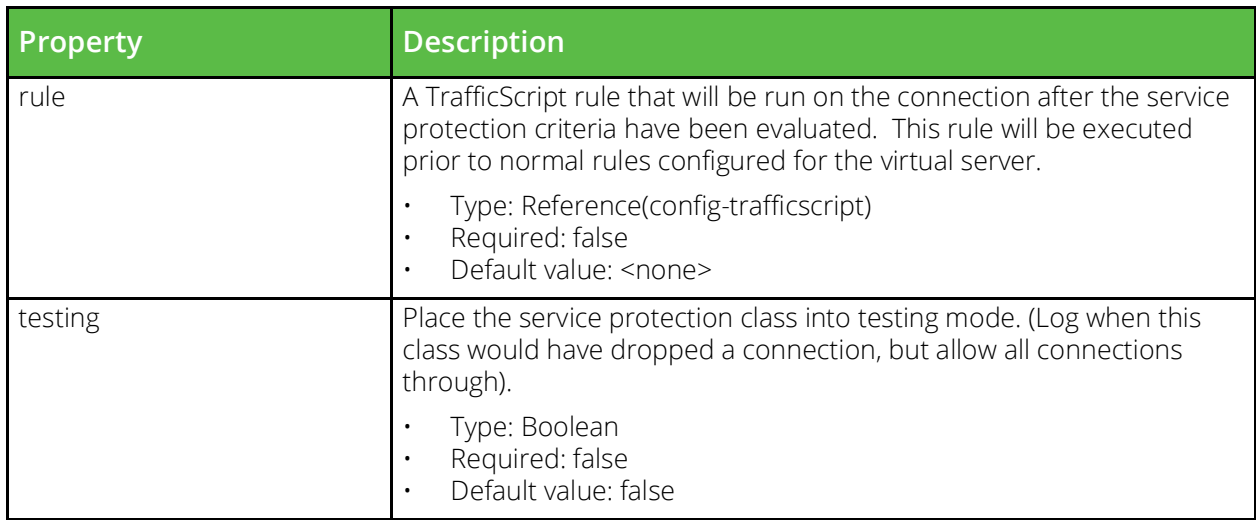

#### **vtm\_application\_firewall**

URI Endpoint: /api/tm/8.0/config/active/application\_firewall

The conf/zeusafm.conf file contains configuration files for the application firewall. Some keys present in the zeusafm.conf are not documented here. Refer to the Pulse Secure Web Application Firewall documentation for further details. The configuration can be edited under the System > Application Firewall section of the Administration Server or by using functions under the AFM section of the SOAP API and CLI.

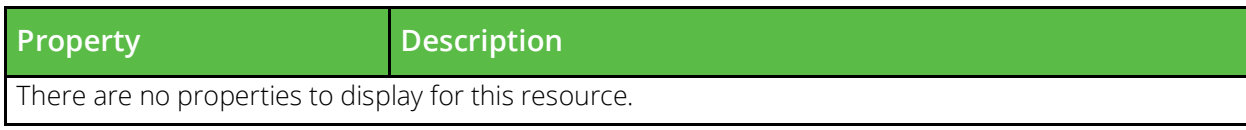

#### **vtm\_rate**

URI Endpoint: /api/tm/8.0/config/active/rate

A rate shaping class restricts the number of connections being processed by a virtual server at once.

```
# Example usage of vtm rate resource...
resource "vtm_rate" "my_rate" {
   name = "MyRate"}
```
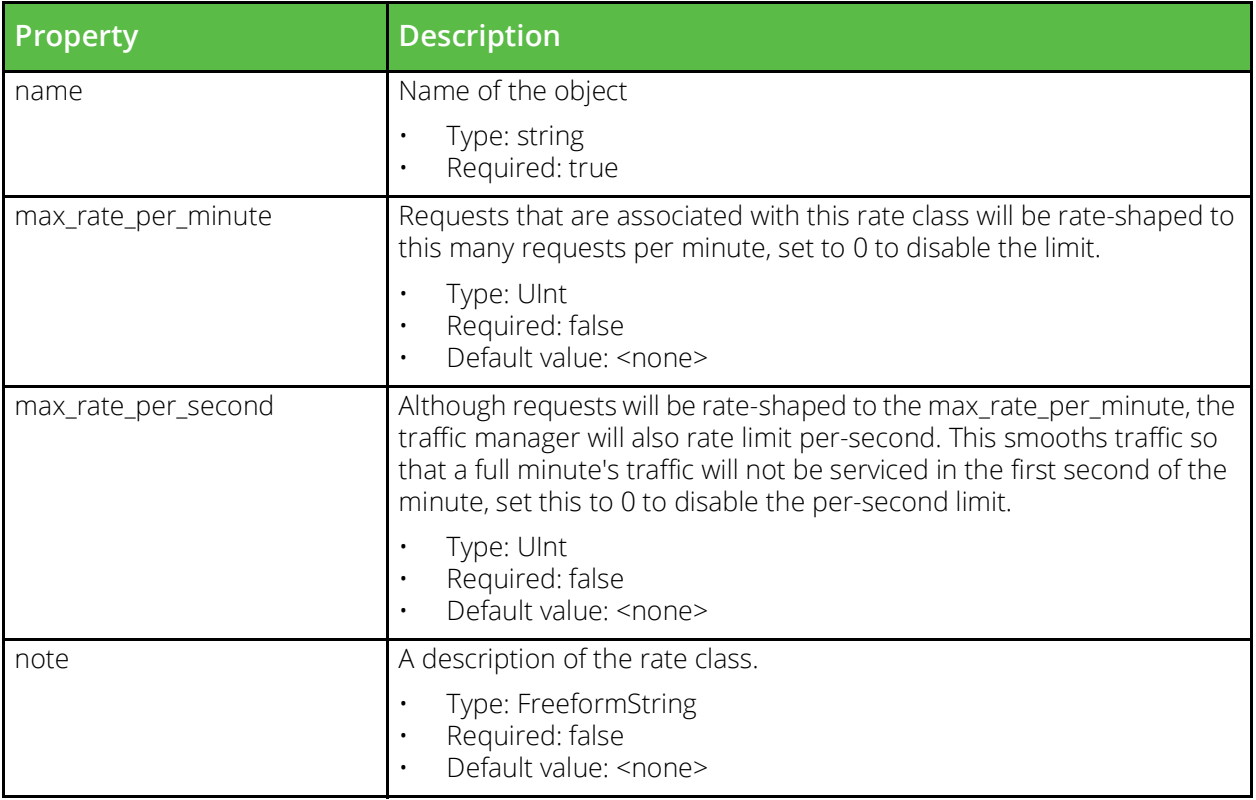

#### **vtm\_rule**

URI Endpoint: /api/tm/8.0/config/active/rules

TrafficScript rules allow traffic inspection and modification.

```
# Example usage of vtm rule resource...
resource "vtm_rule" "my_rule" {
    \text{content} = \text{""" name = "MyRule"
}
```
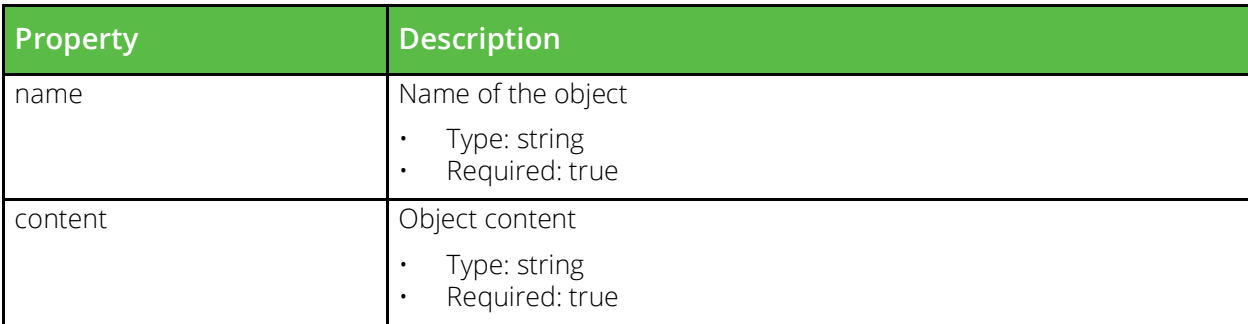

#### **vtm\_service\_level\_monitor**

URI Endpoint: /api/tm/8.0/config/active/service\_level\_monitors

Service level monitoring is used to produce alerts when an application's performance is degraded. This is done by monitoring the response time of connections to a virtual server.

```
# Example usage of vtm service level monitor resource...
resource "vtm service level_monitor" "my_service_level_monitor" {
     name = "MyServiceLevelMonitor"
```

```
}
```
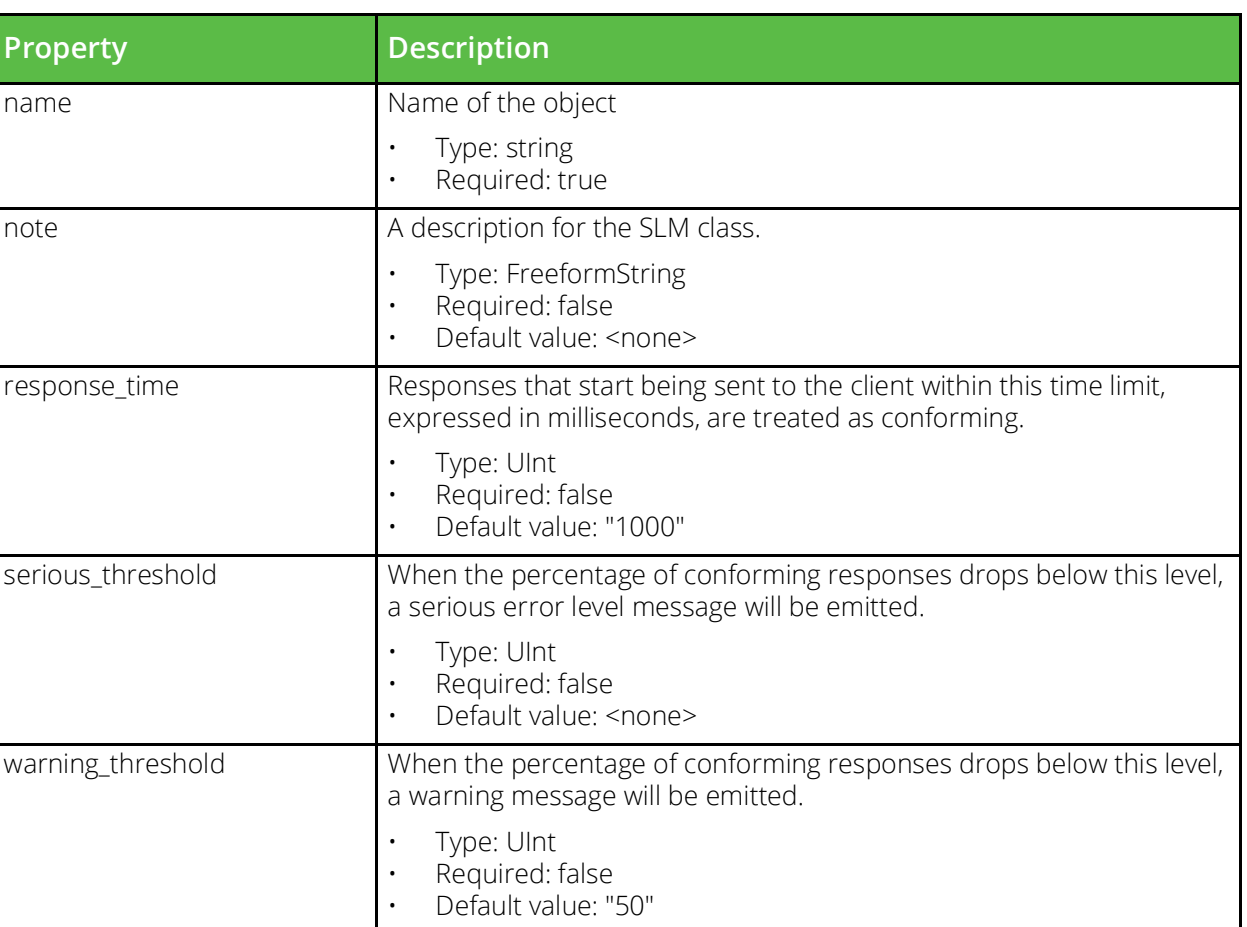

#### **vtm\_ssl\_client\_key**

URI Endpoint: /api/tm/8.0/config/active/ssl/client\_keys

SSL Client Certificates are used when connecting to backend nodes that require client certificate authentication.

```
# Example usage of vtm_ssl_client_key resource...
resource "vtm_ssl_client_key" "my_ssl_client_key" {
    name = "MySslClientKey"
     note = 
    private = 
    public = 
     request = 
}
```
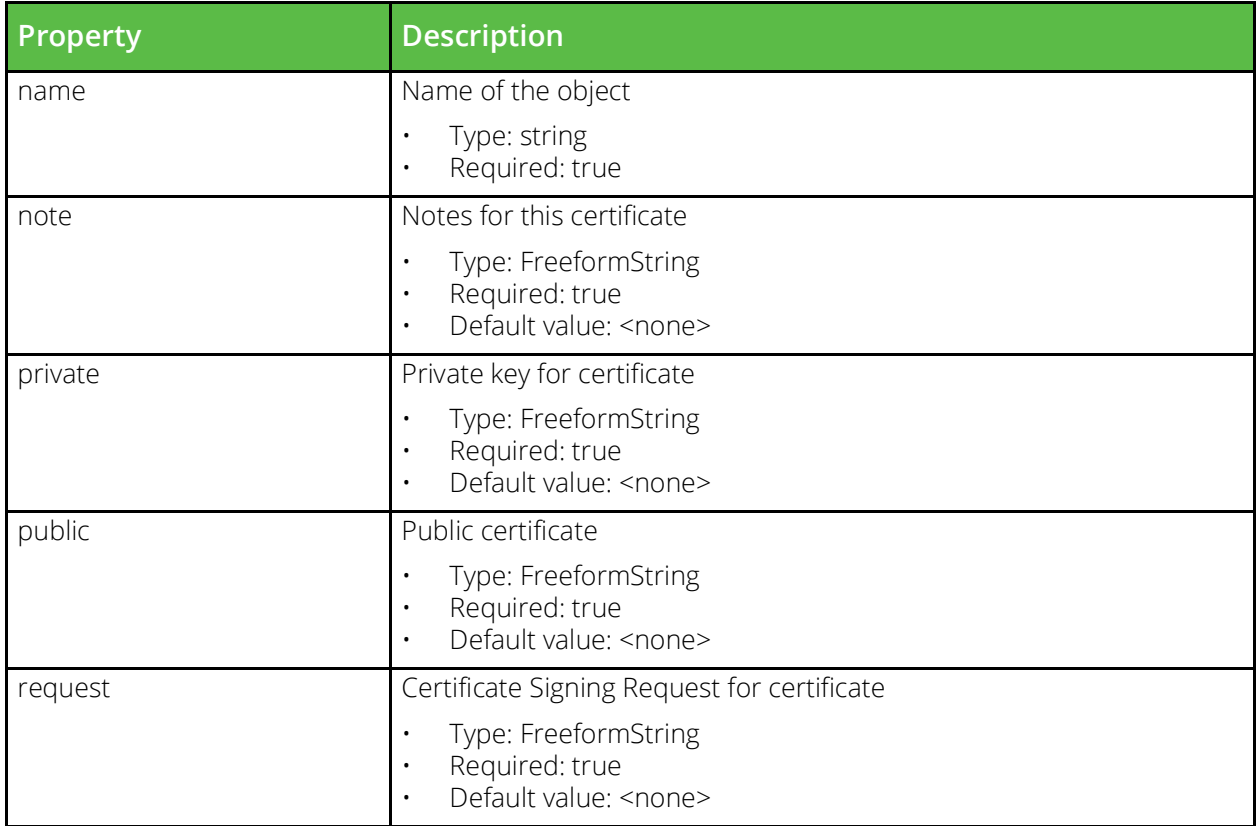

#### **vtm\_ssl\_server\_key**

URI Endpoint: /api/tm/8.0/config/active/ssl/server\_keys

SSL Server Certificates are presented to clients by virtual servers when SSL decryption is enabled.

```
# Example usage of vtm_ssl_server_key resource...
resource "vtm_ssl_server_key" "my_ssl_server_key" {
   name = "MySslServerKey" note = 
    private = 
    public = 
    request = 
}
```
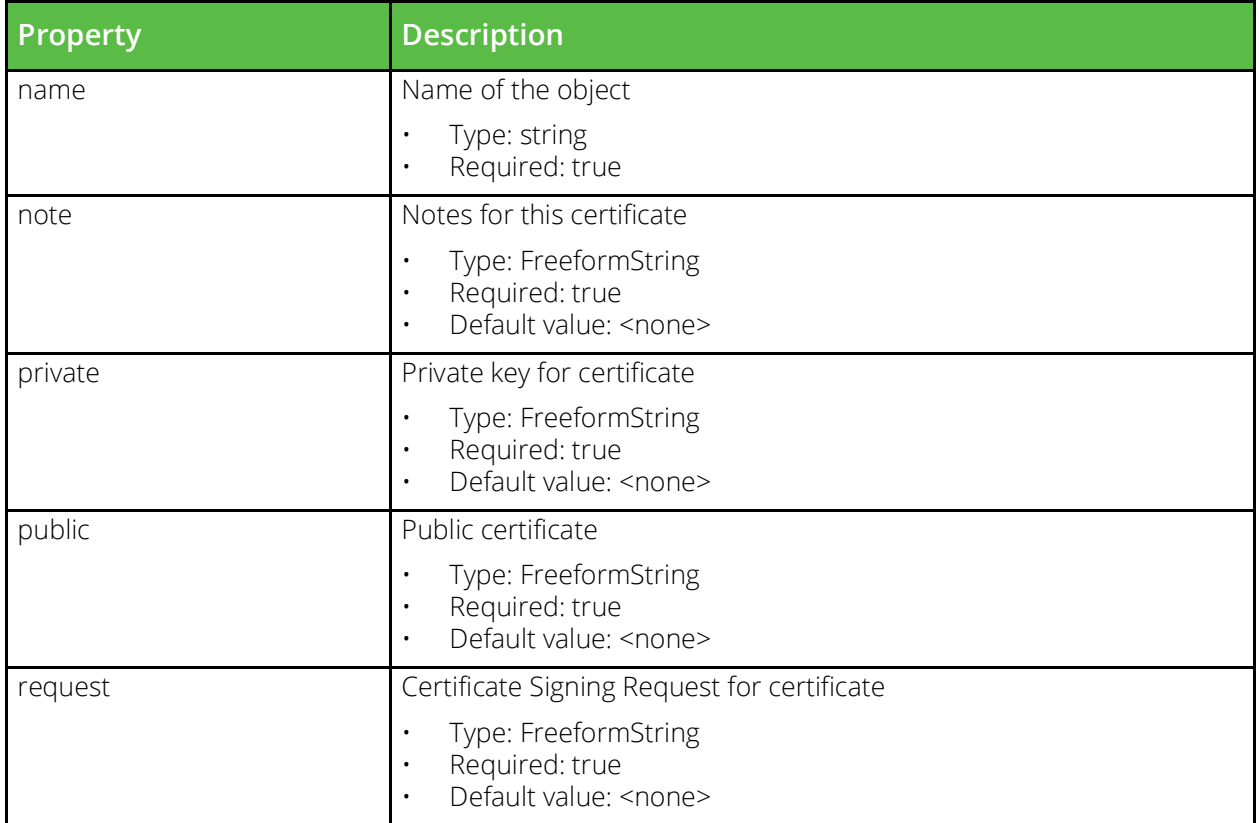

#### **vtm\_ssl\_ticket\_key**

URI Endpoint: /api/tm/8.0/config/active/ssl/ticket\_keys

Configuration for SSL ticket encryption keys when managed externally via the ssl/ticket\_keys REST API endpoints.

```
# Example usage of vtm_ssl_ticket_key resource...
resource "vtm_ssl_ticket_key" "my_ssl_ticket_key" {
   id = key = 
    name = "MySslTicketKey"
    validity_end = 
   validity start =}
```
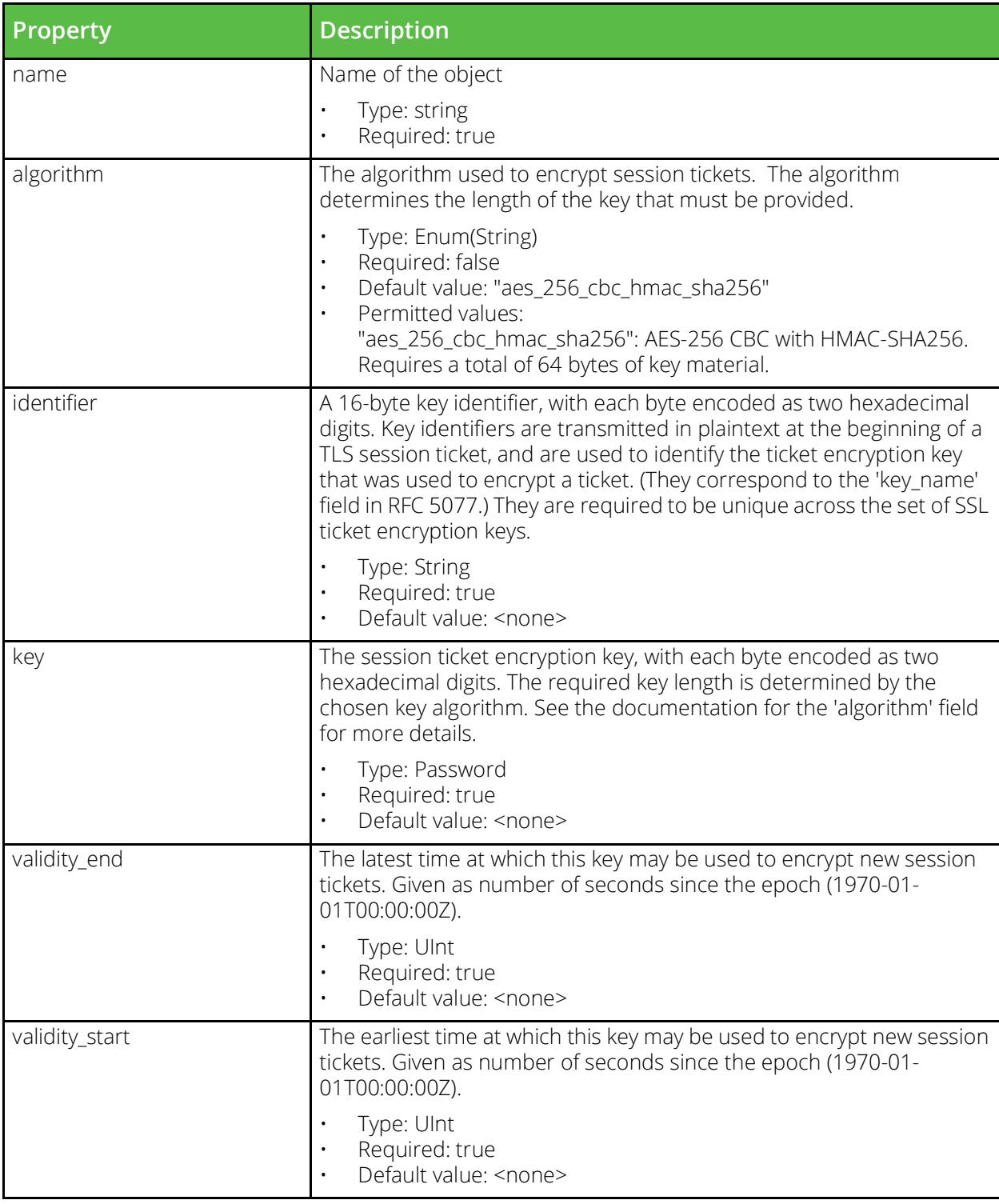

# **vtm\_ssl\_ca**

URI Endpoint: /api/tm/8.0/config/active/ssl/cas

SSL certificate authority certificates (CAs) and certificate revocation lists (CRLs) can be used when validating server and client certificates.

```
# Example usage of vtm ssl ca resource...
resource "vtm_ssl_ca" "my_ssl_ca" {
     \frac{1}{\text{content}} = \frac{1}{\text{num}} name = "MySslCa"
}
```
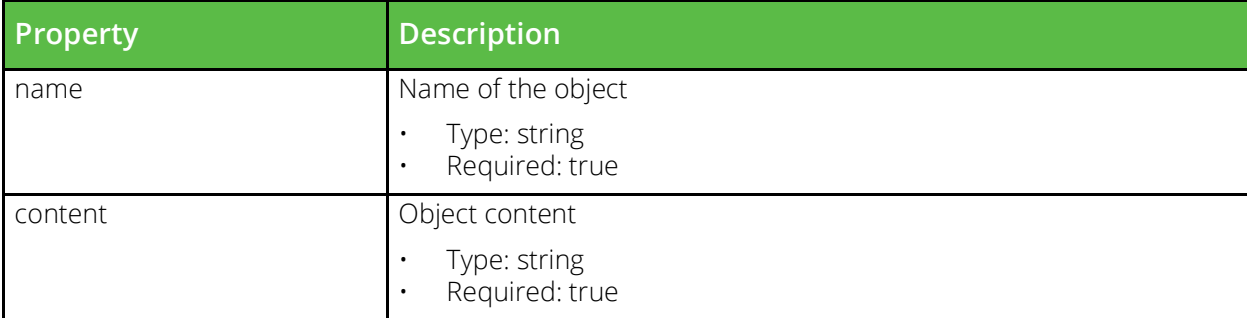

#### **vtm\_security**

URI Endpoint: /api/tm/8.0/config/active/security

Security settings that restrict remote administration for the cluster. Additional security options can be found in Global Settings.

```
# Example usage of vtm_security resource...
resource "vtm_security" "my_security" {
```
}

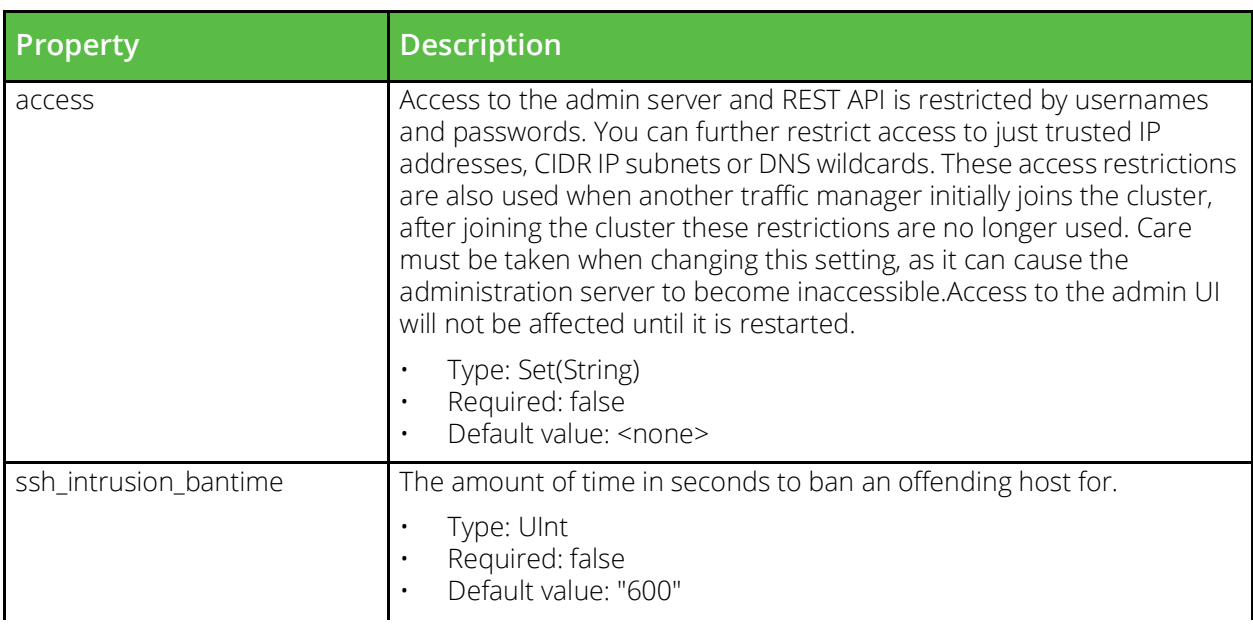

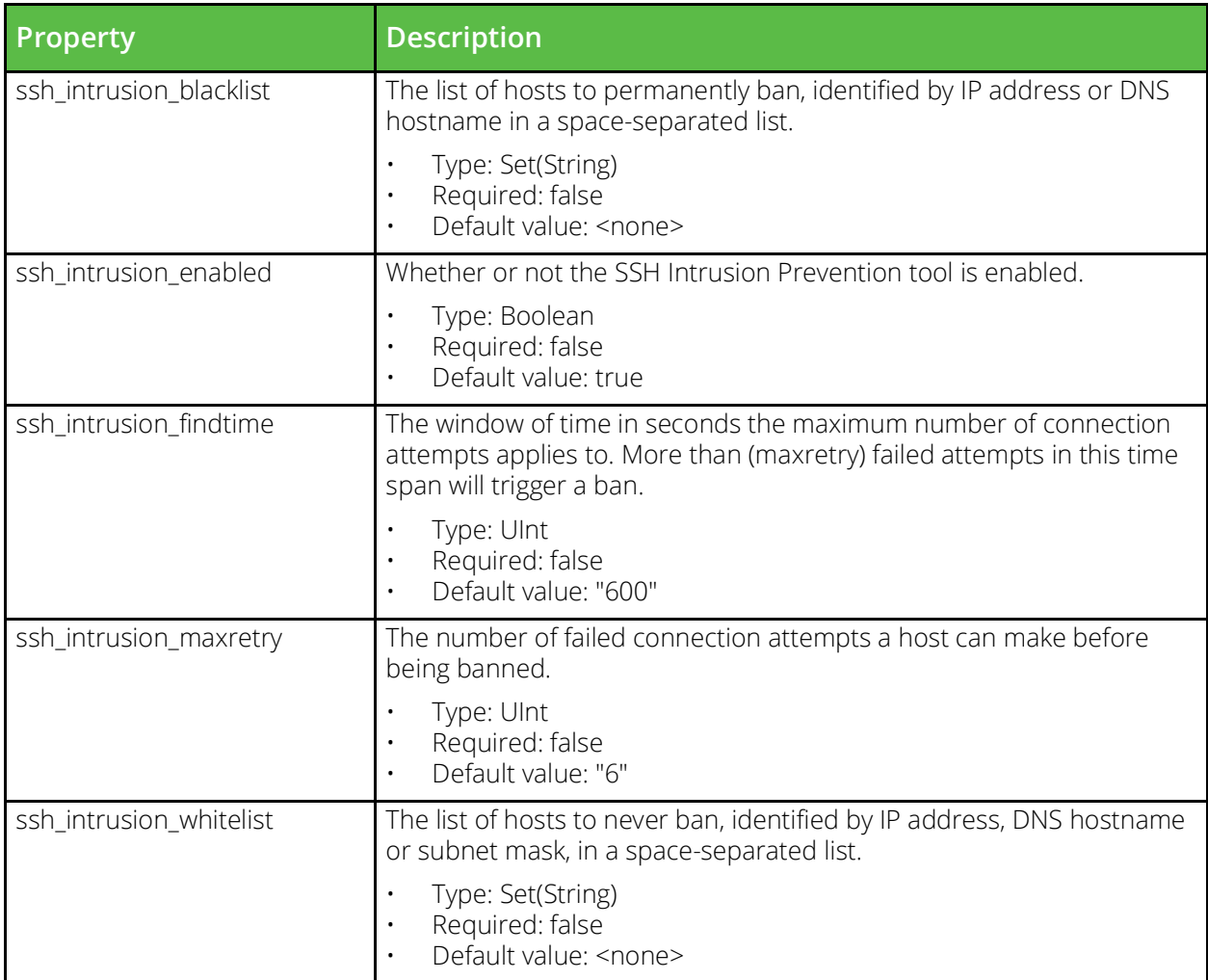

## **vtm\_servicediscovery**

URI Endpoint: /api/tm/8.0/config/active/servicediscovery

The conf/servicediscovery directory contains plugins for use with Service Discovery for pool nodes.

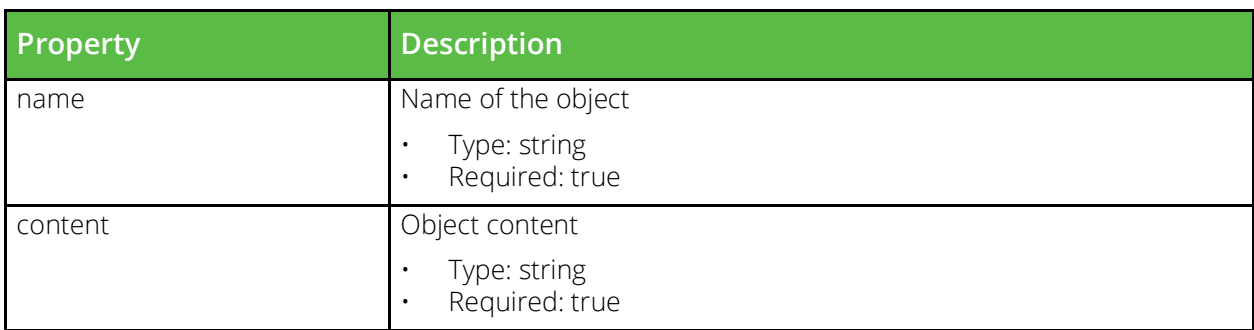

### **vtm\_persistence**

URI Endpoint: /api/tm/8.0/config/active/persistence

A session persistence class is used to identify the session a new connection belongs too and deliver it to the same backend node.

```
# Example usage of vtm_persistence resource...
resource "vtm_persistence" "my_persistence" {
   name = "MyPersistence"}
```
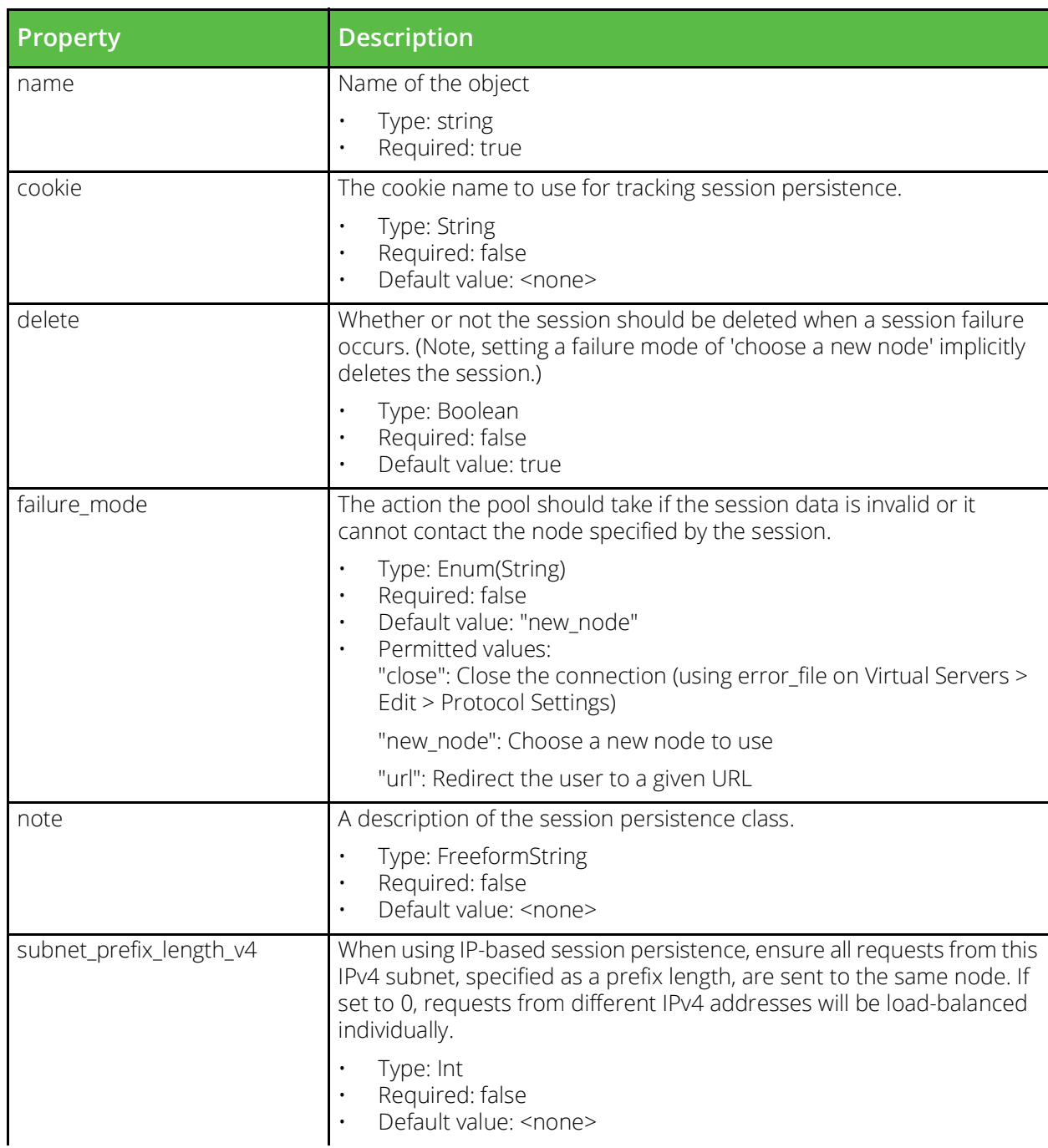

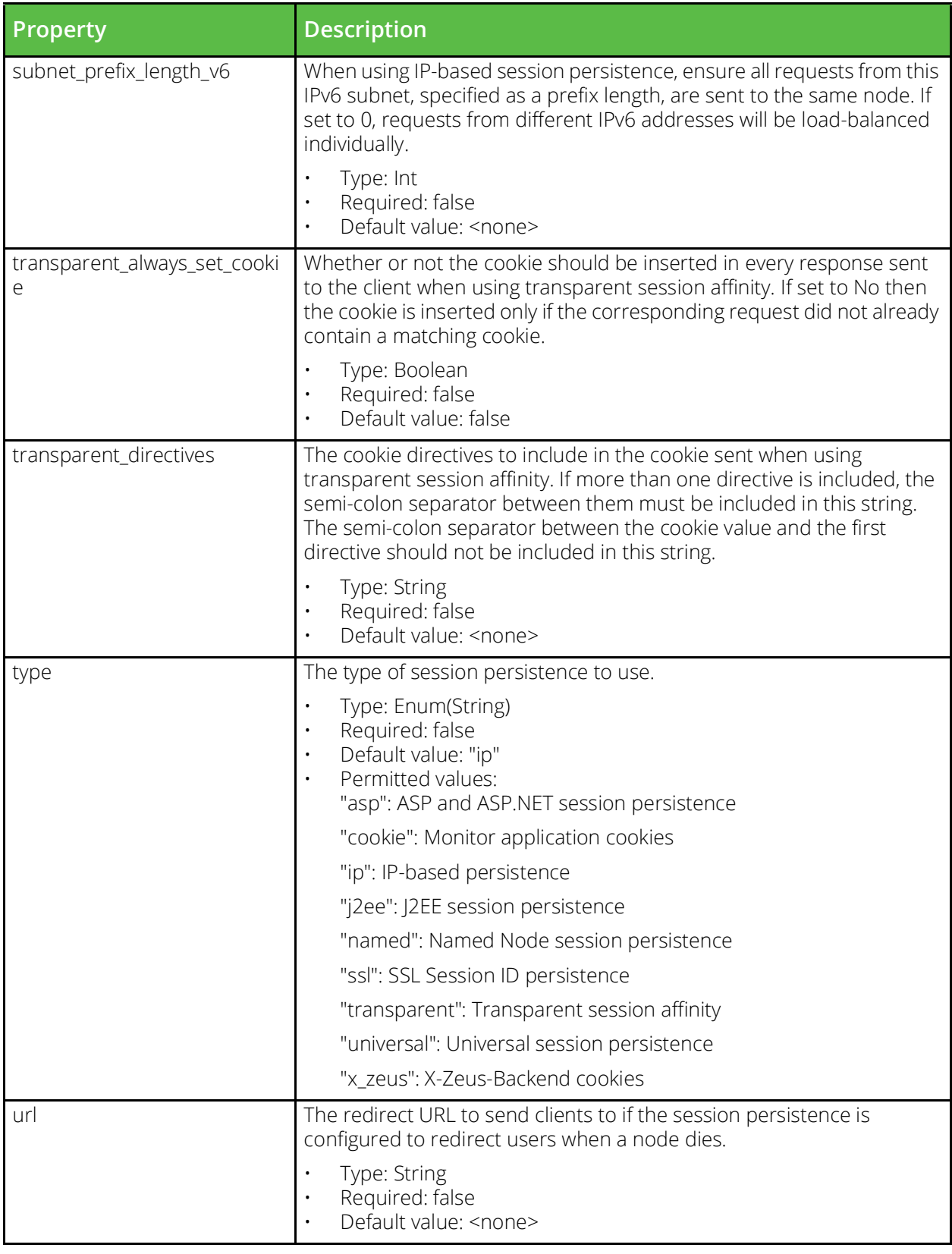

# **vtm\_traffic\_ip\_group**

URI Endpoint: /api/tm/8.0/config/active/traffic\_ip\_groups

Traffic IP groups are sets of IP addresses that are distributed across a cluster for fault tolerance.

```
# Example usage of vtm_traffic_ip_group resource...
resource "vtm_traffic_ip_group" "my_traffic_ip_group" {
 name = "MyTrafficIpGroup"
}
```
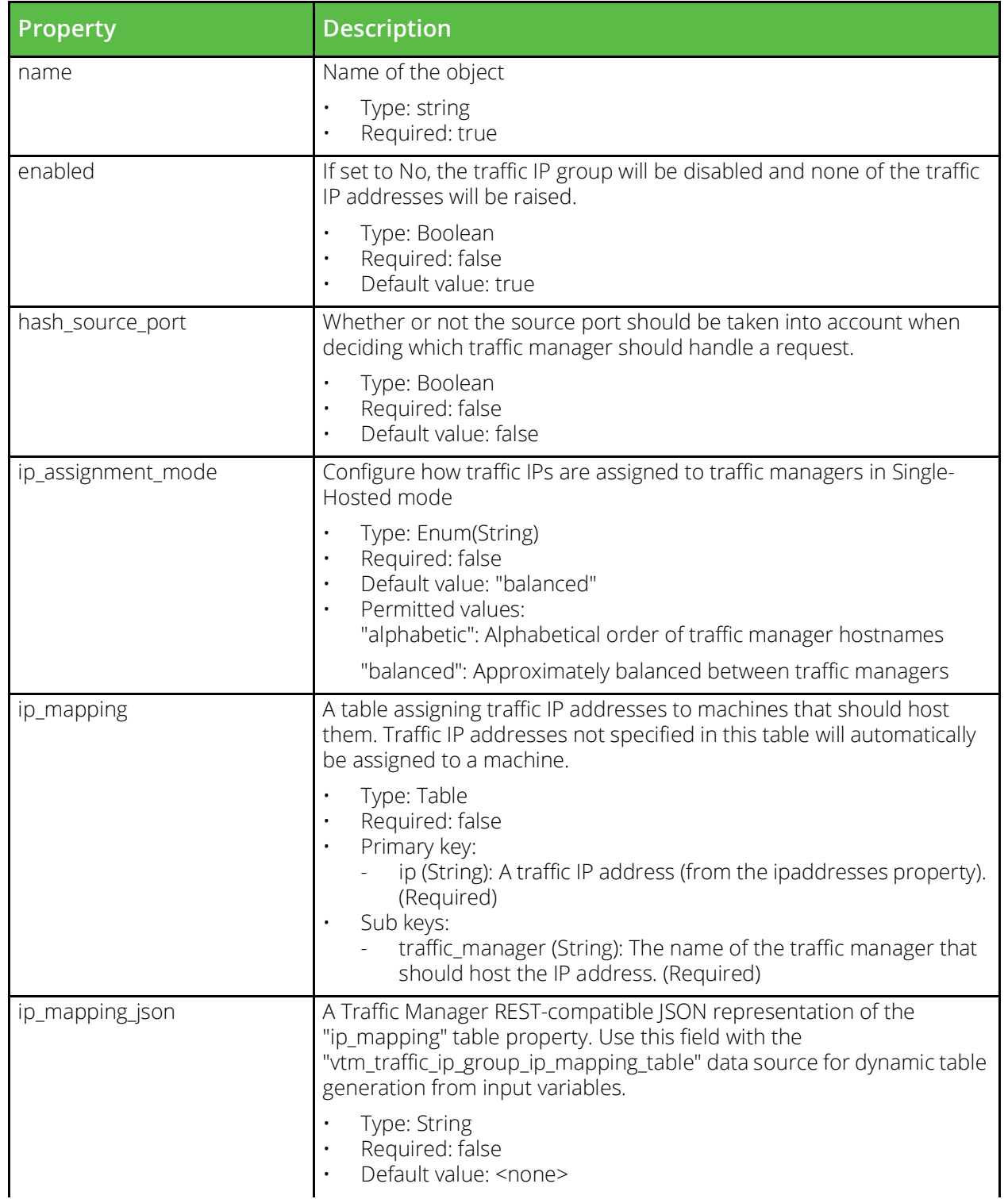
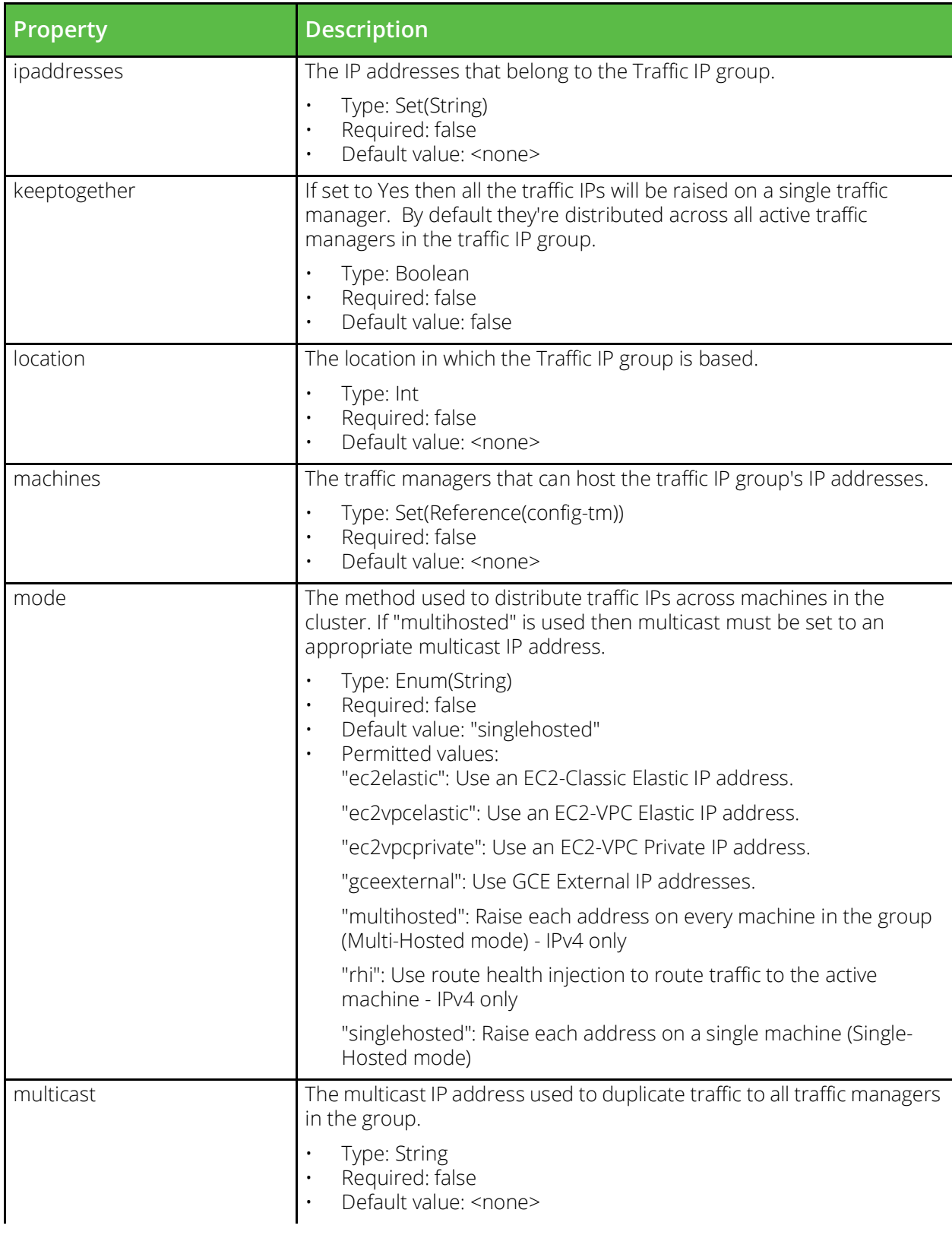

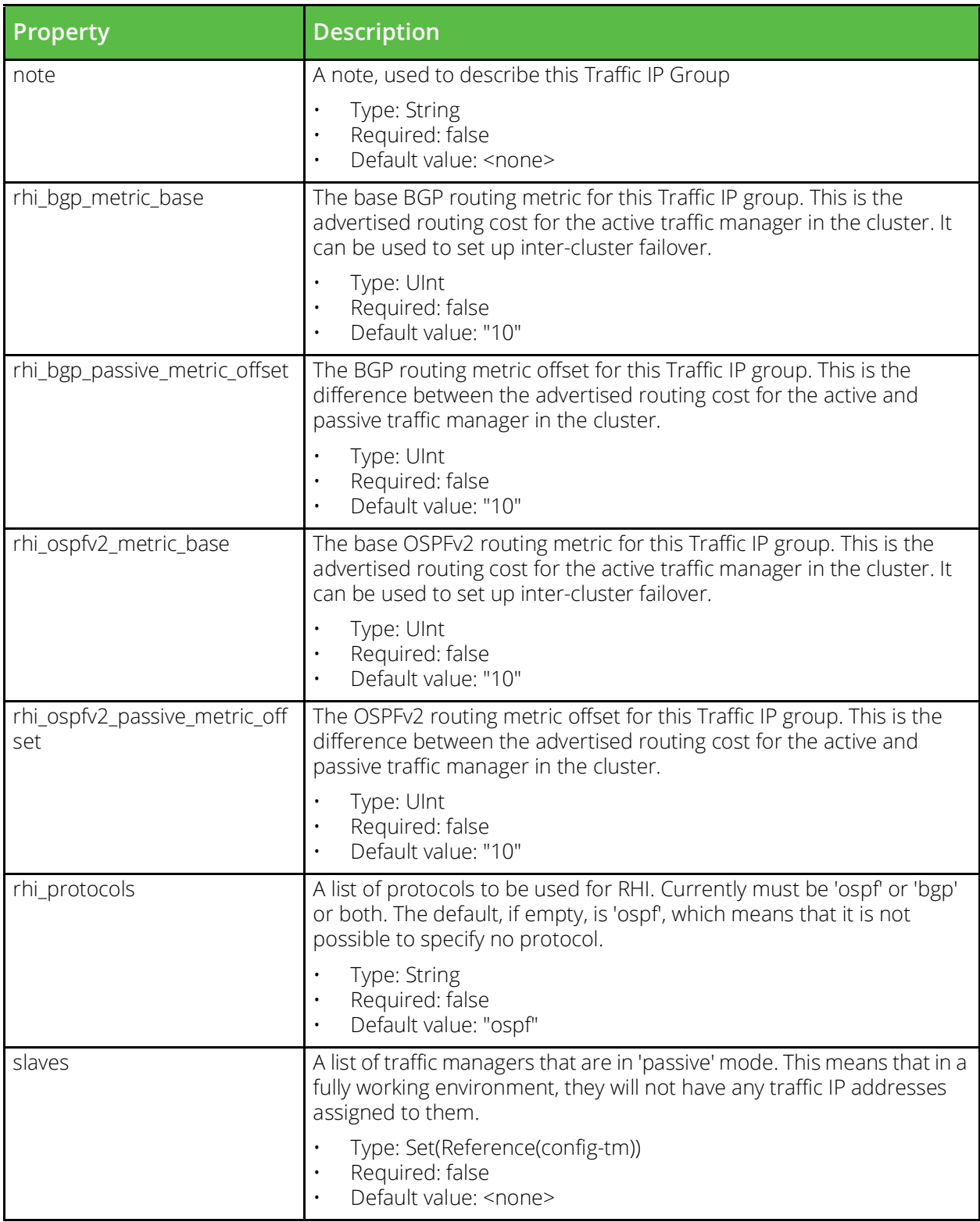

# **vtm\_traffic\_manager**

URI Endpoint: /api/tm/8.0/config/active/traffic\_managers

The conf/zxtms directory contains a configuration file for each traffic manager in your cluster. The name of each file is the hostname of the traffic manager it represents. These files contain host-specific configuration data and on each installation of the software, the conf/../global.cfg file is sym-linked to the host's own configuration in the conf/zxtms directory. The files may contain a variety of configuration options that are configured in various locations under the System section of the Admin Server UI and the System section of the SOAP API and CLI.

```
# Example usage of vtm_traffic_manager resource...
resource "vtm_traffic_manager" "my_traffic_manager" {
   name = "MyTrafficManager"}
```
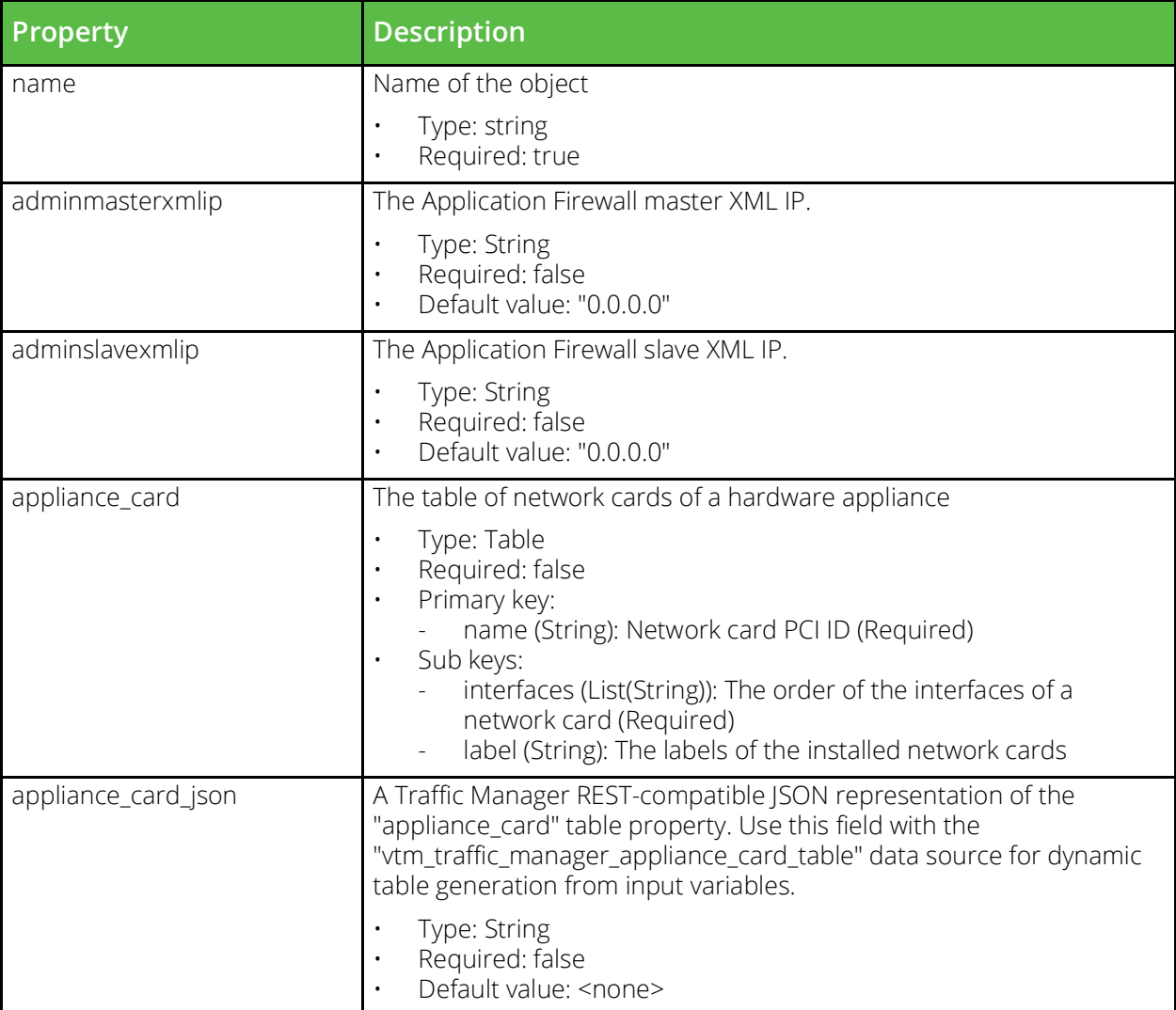

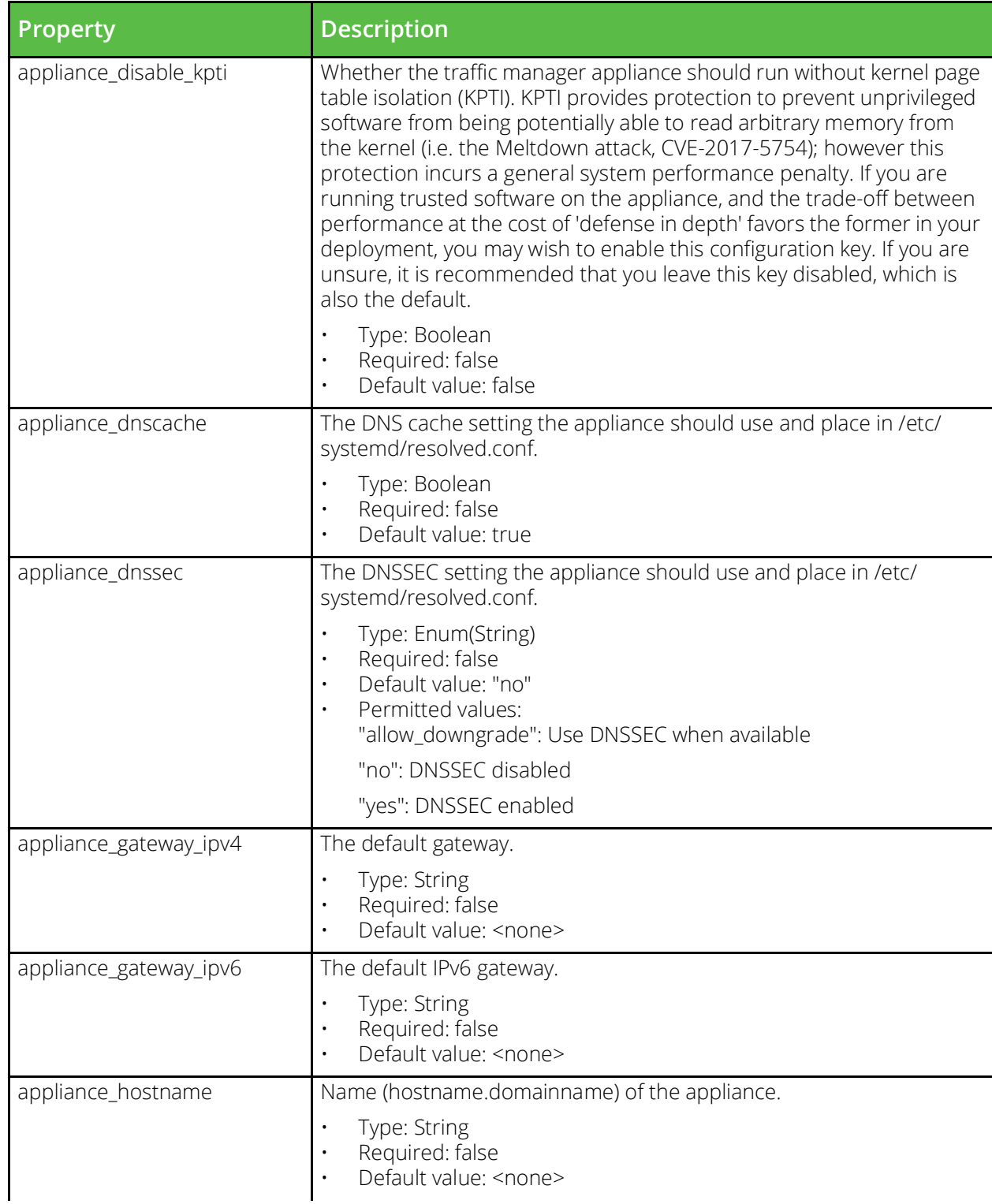

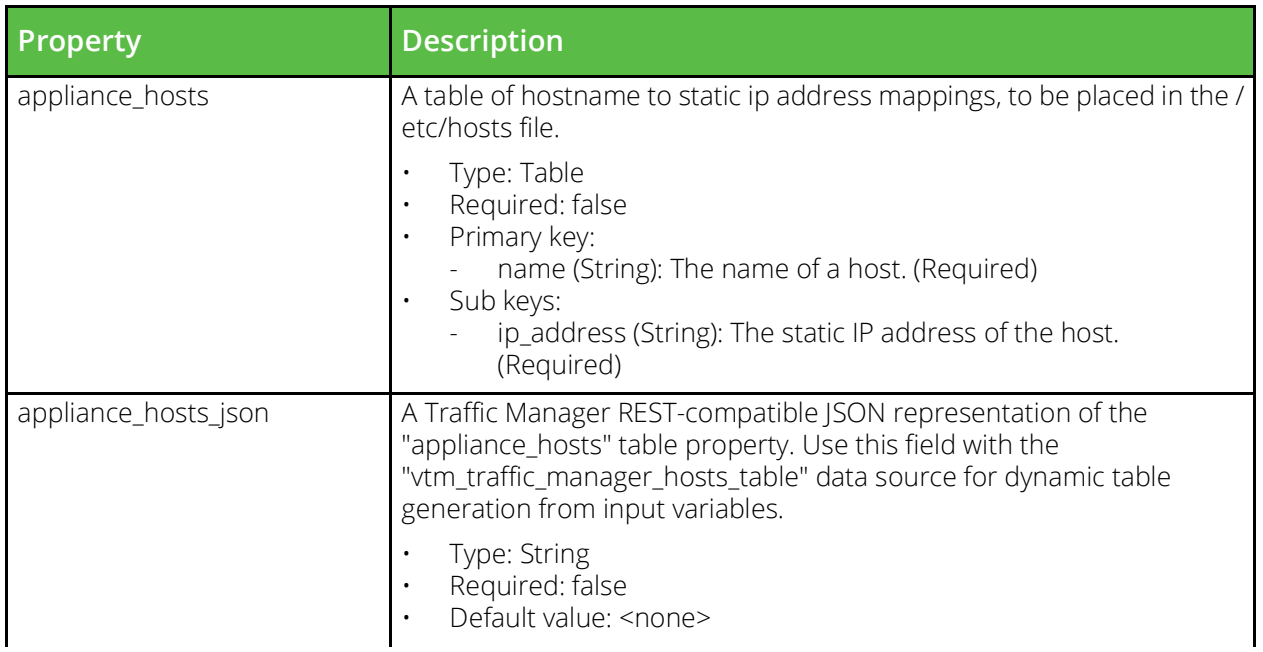

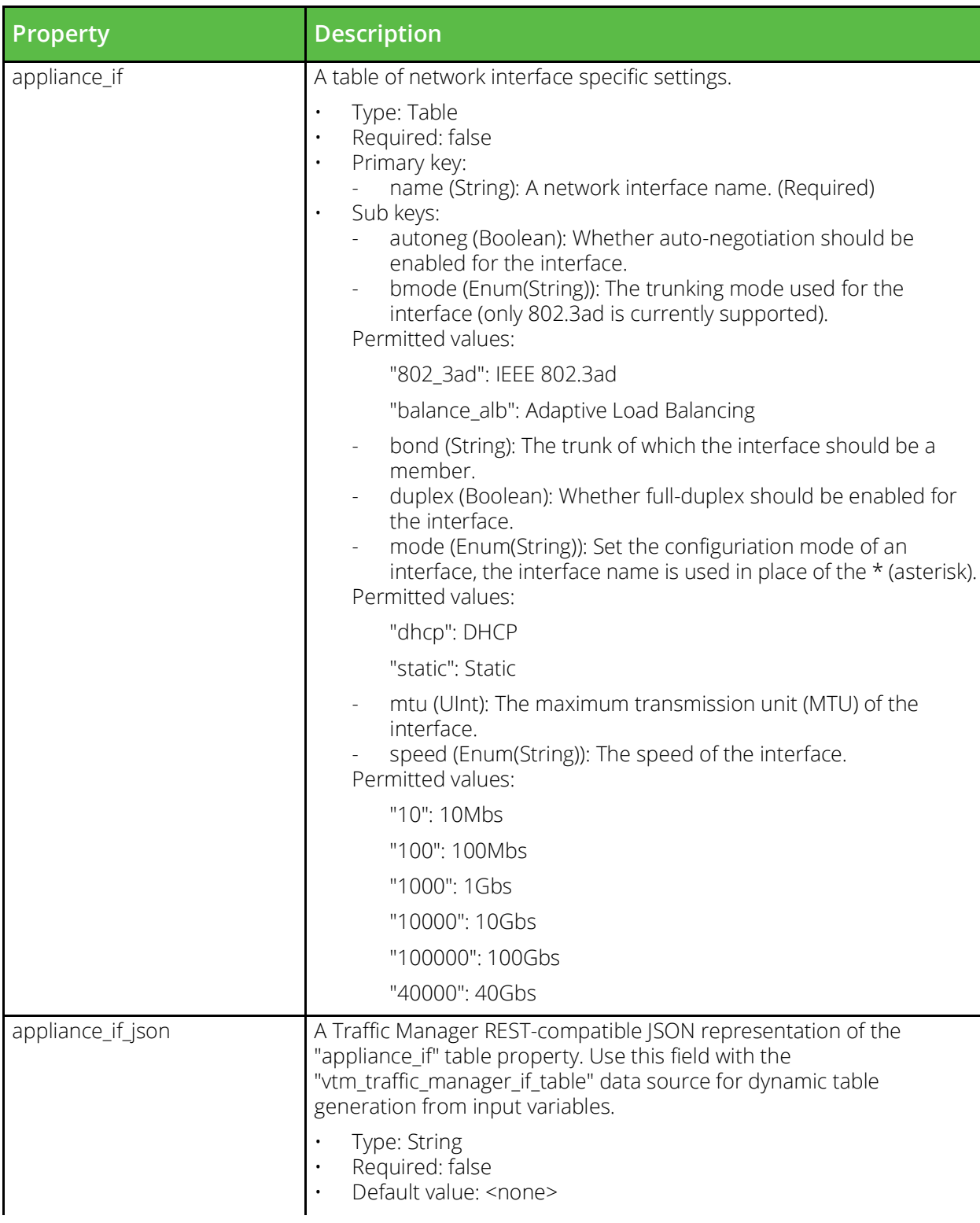

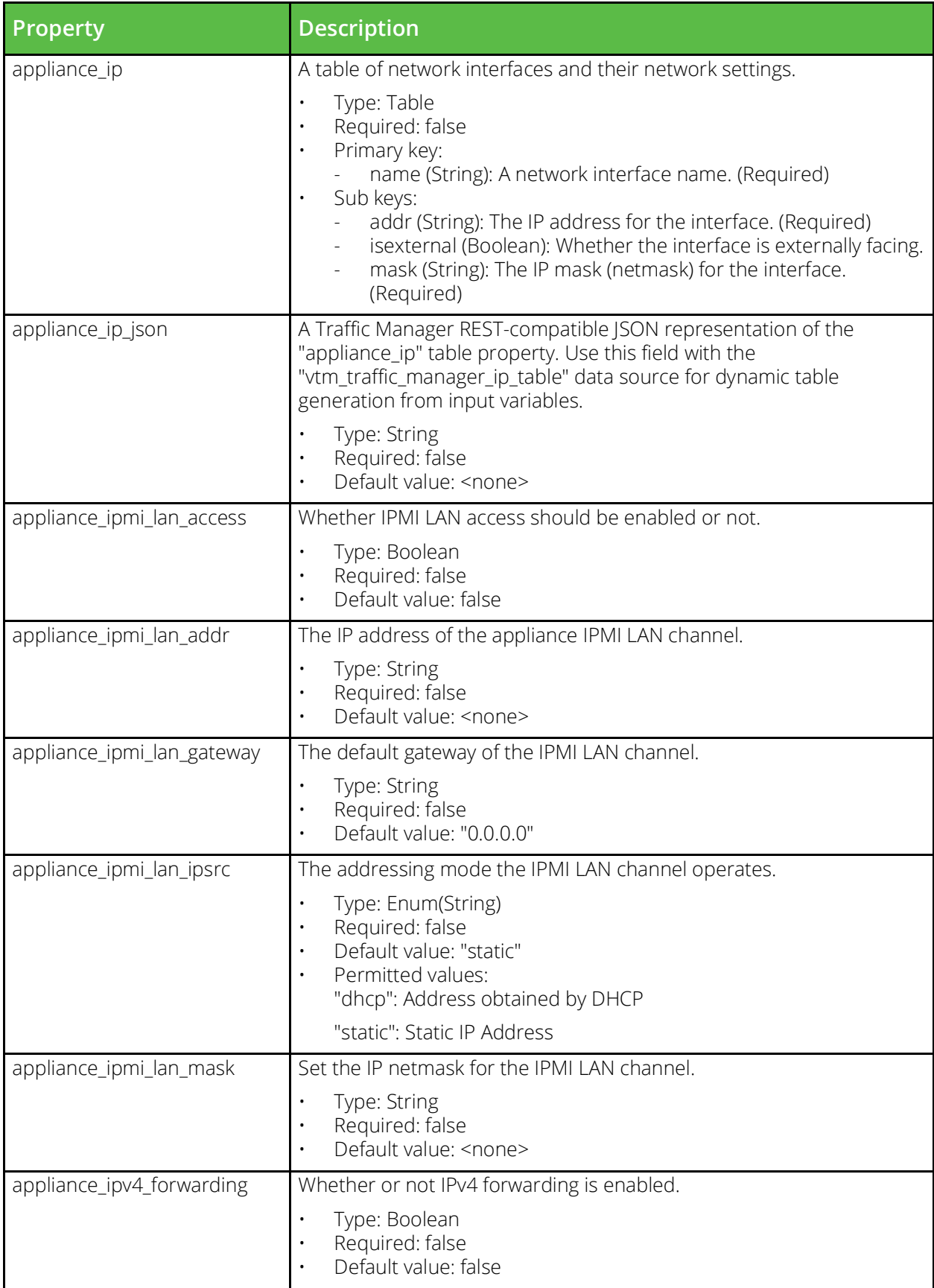

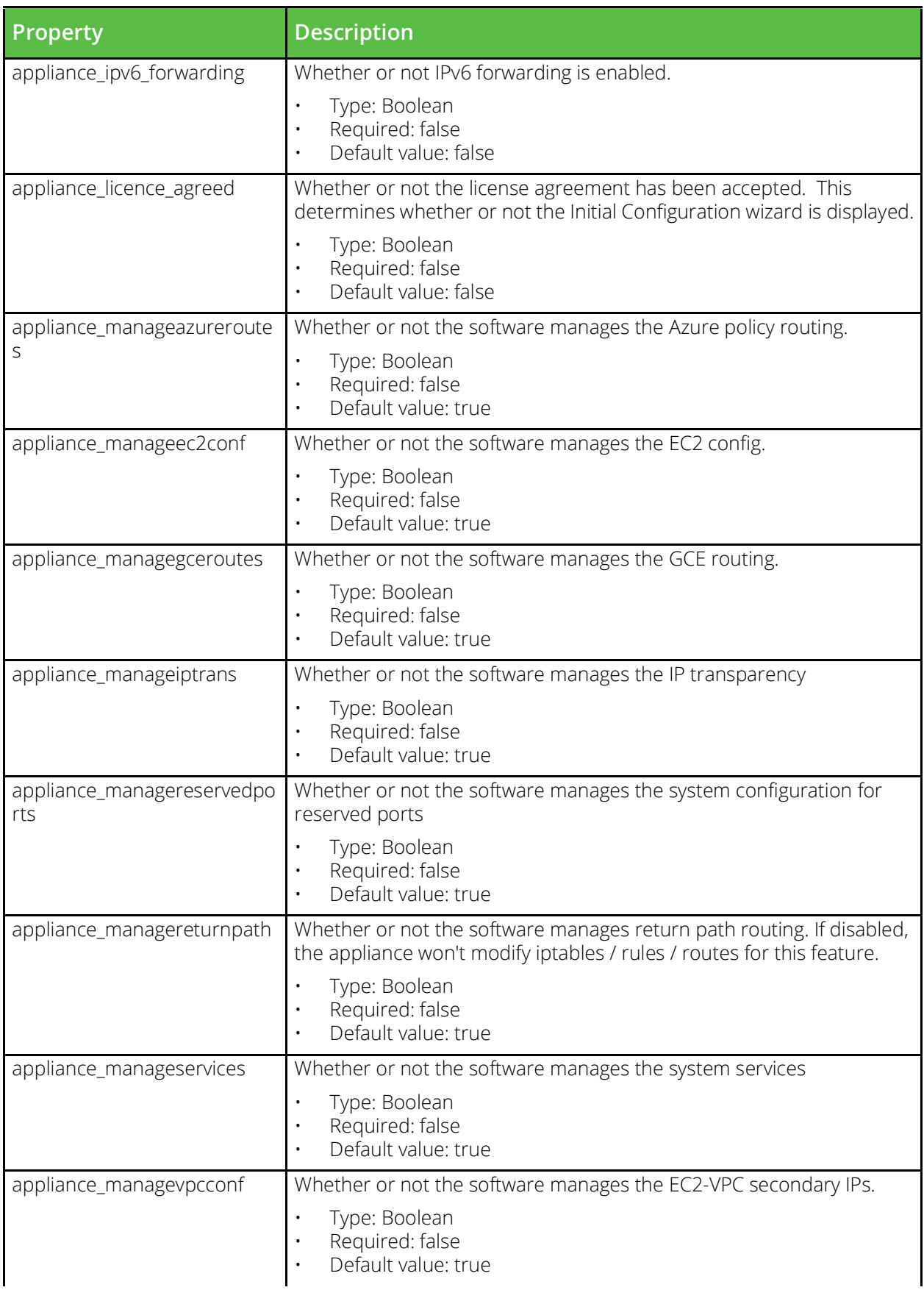

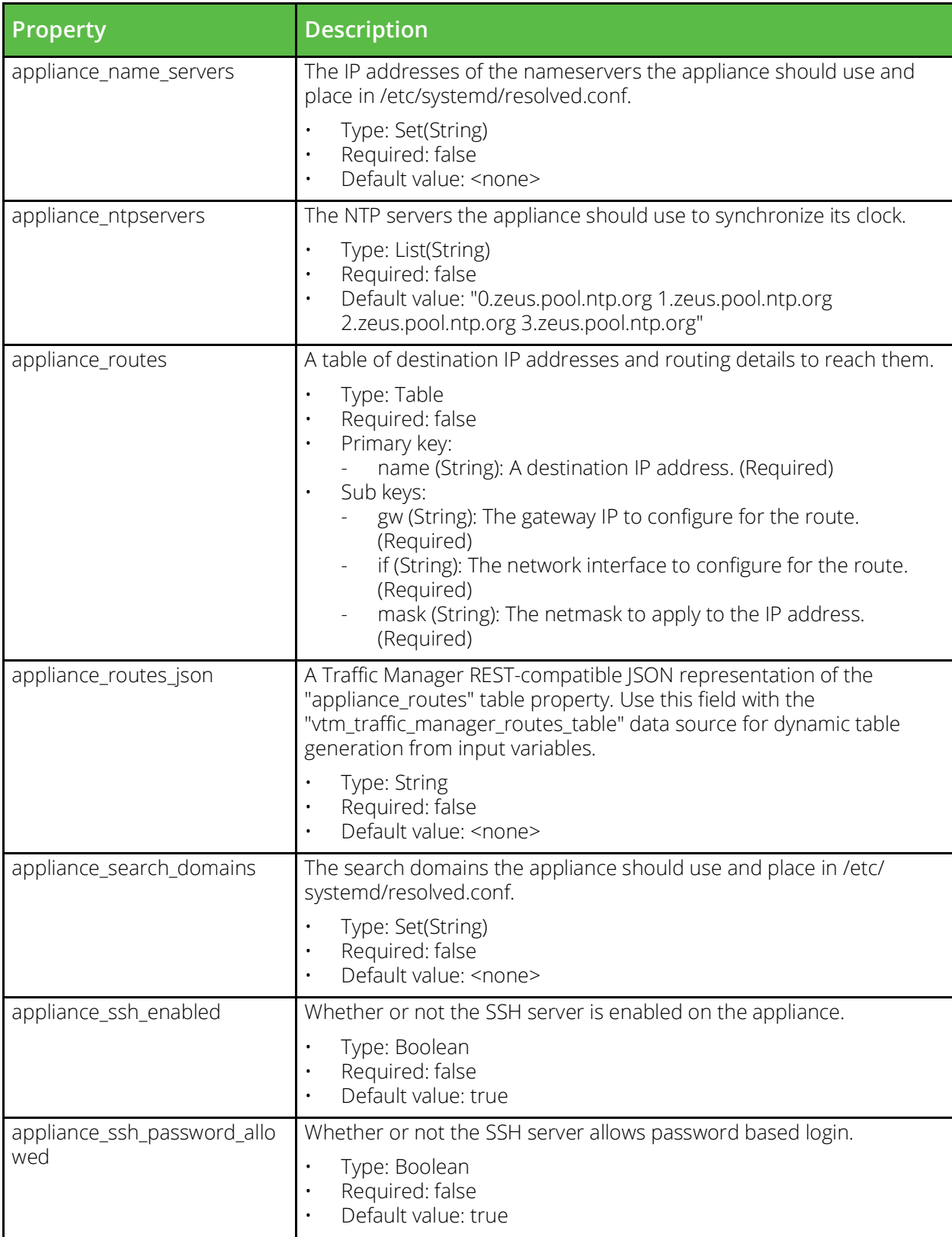

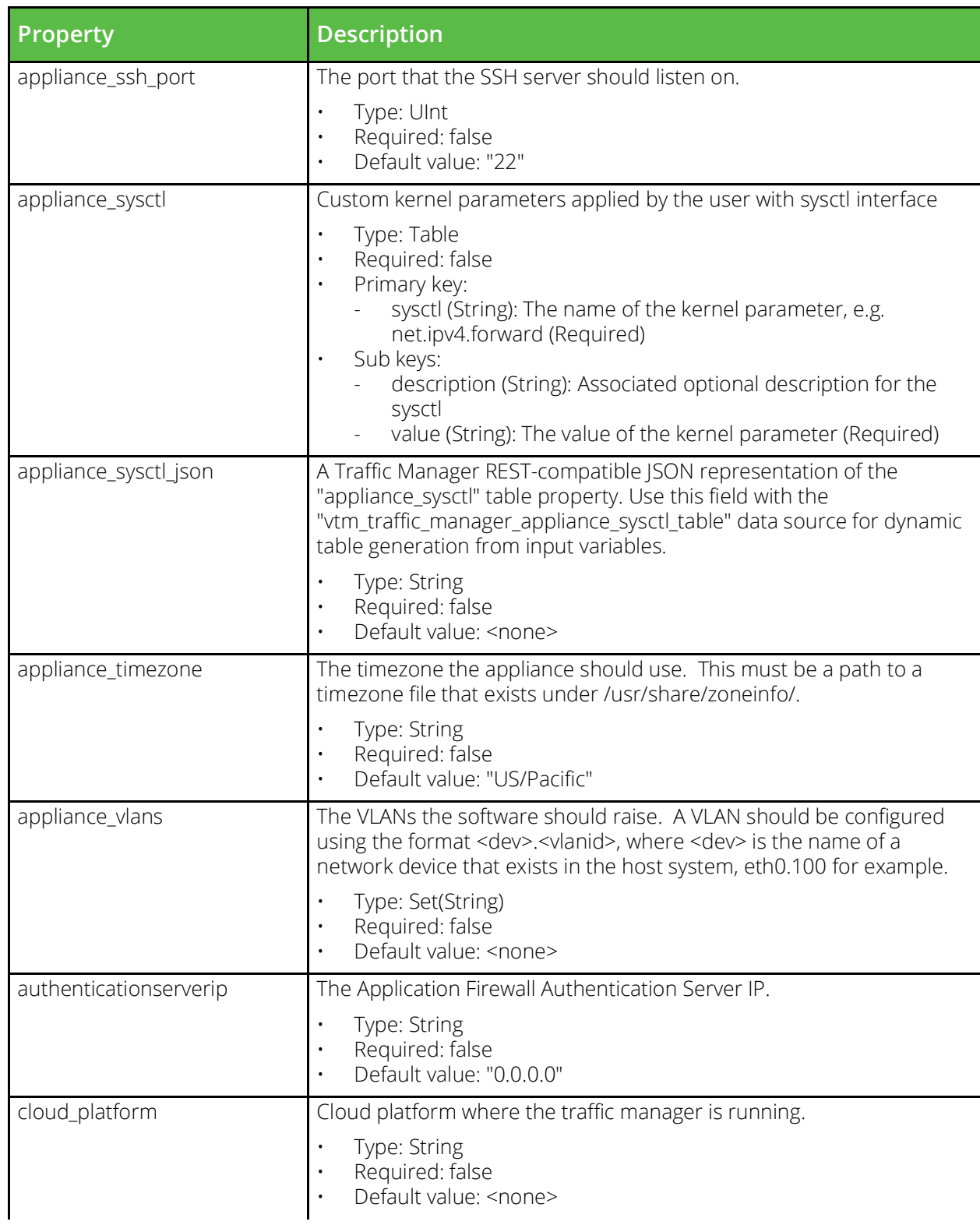

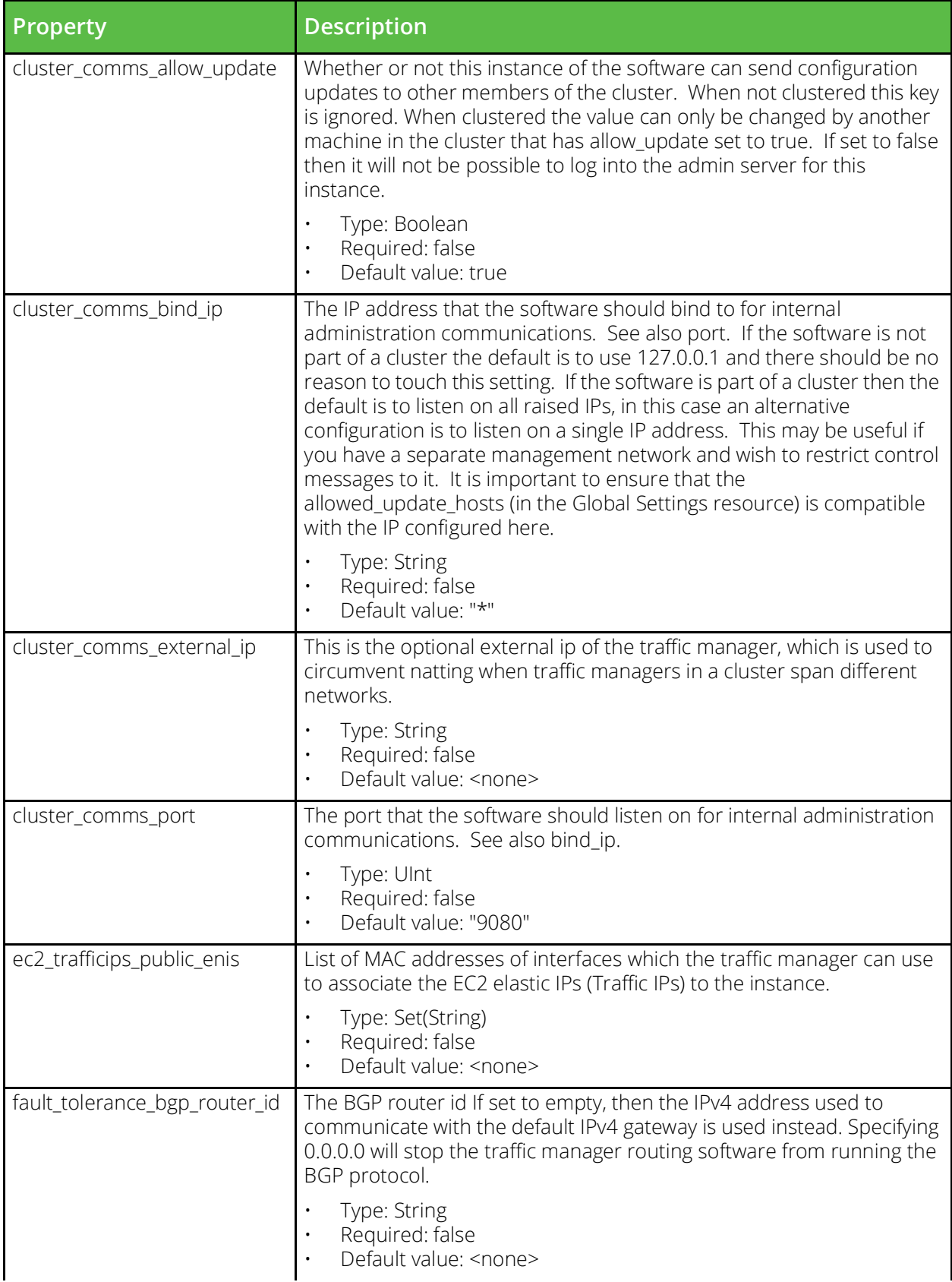

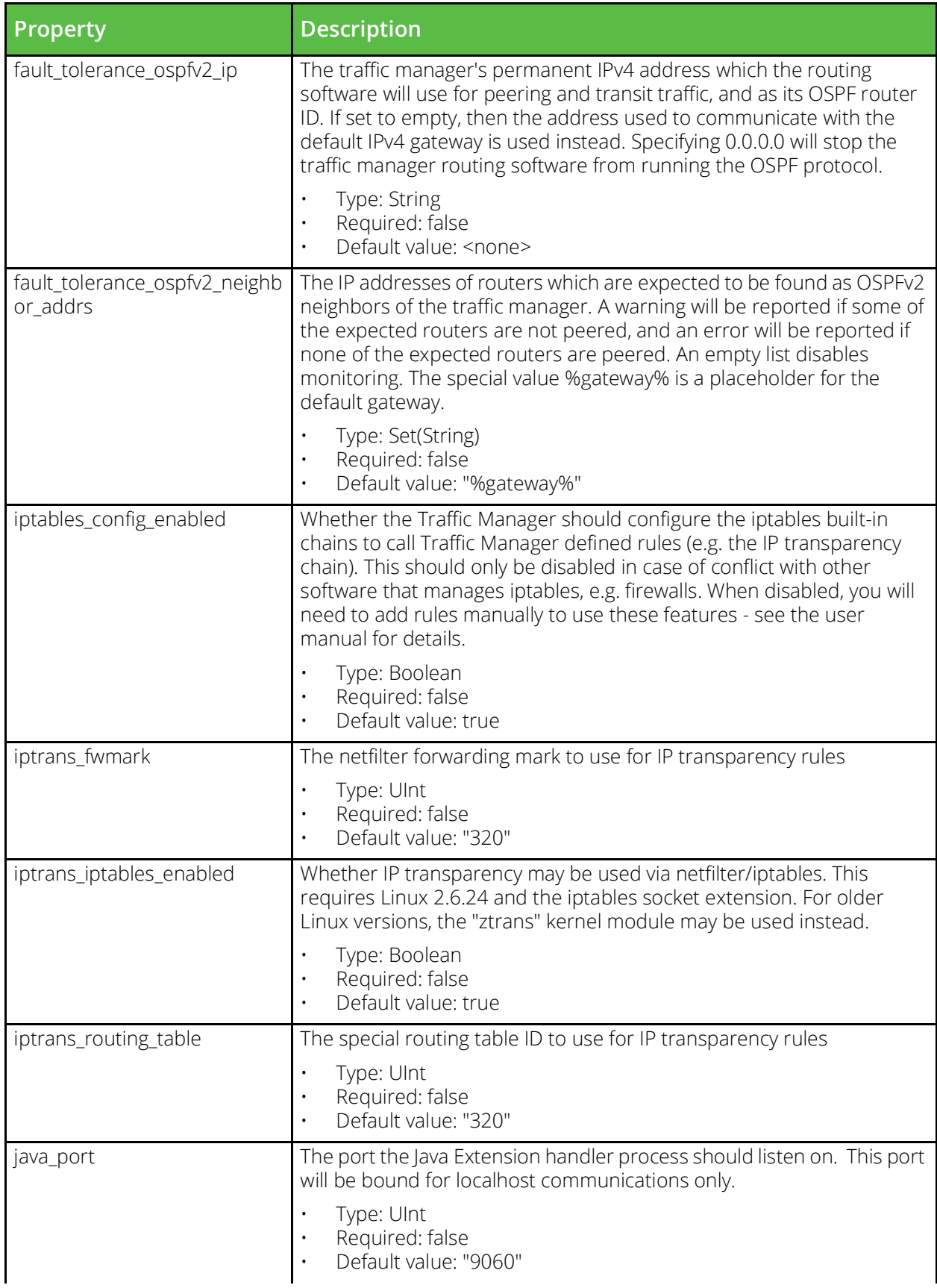

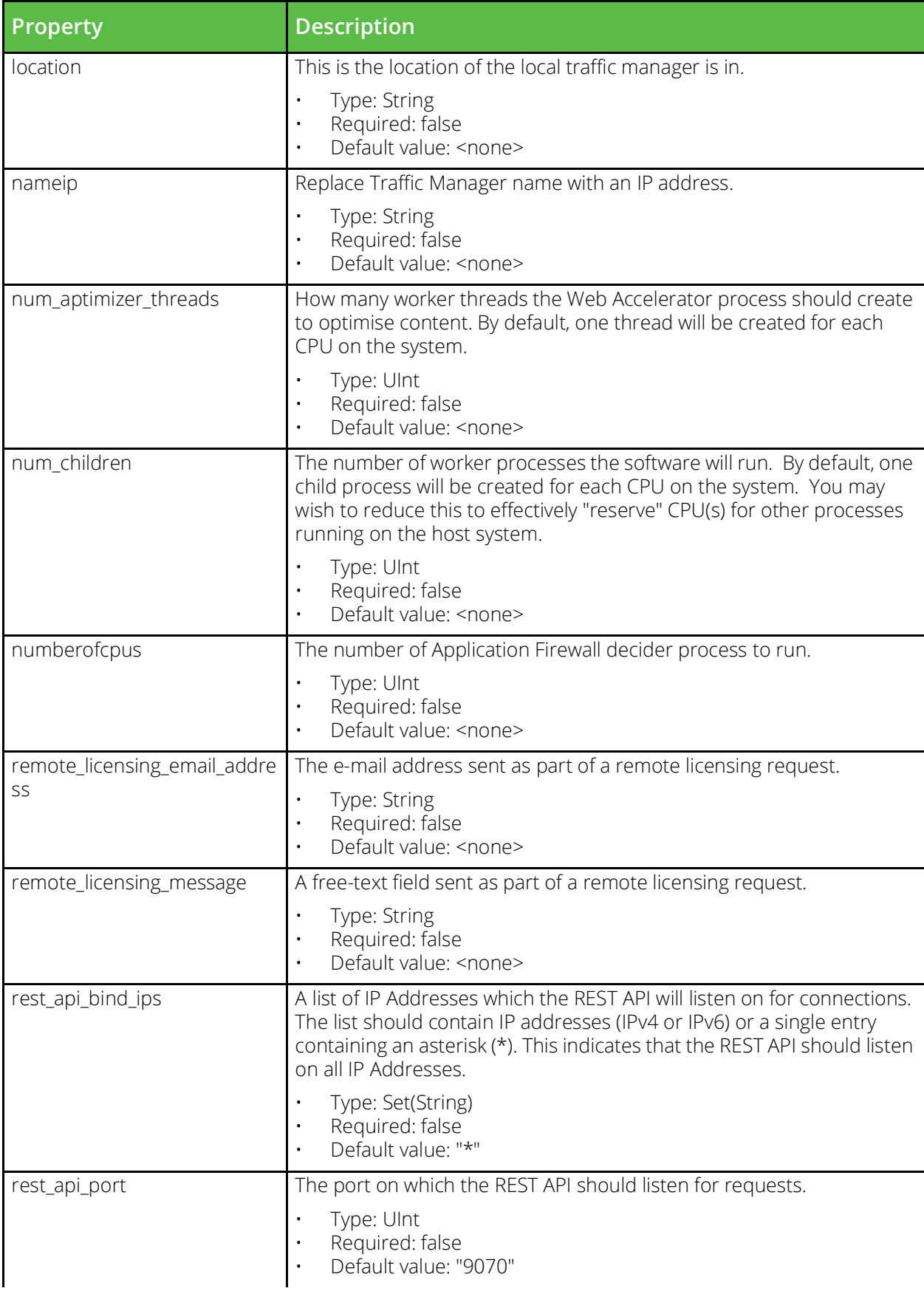

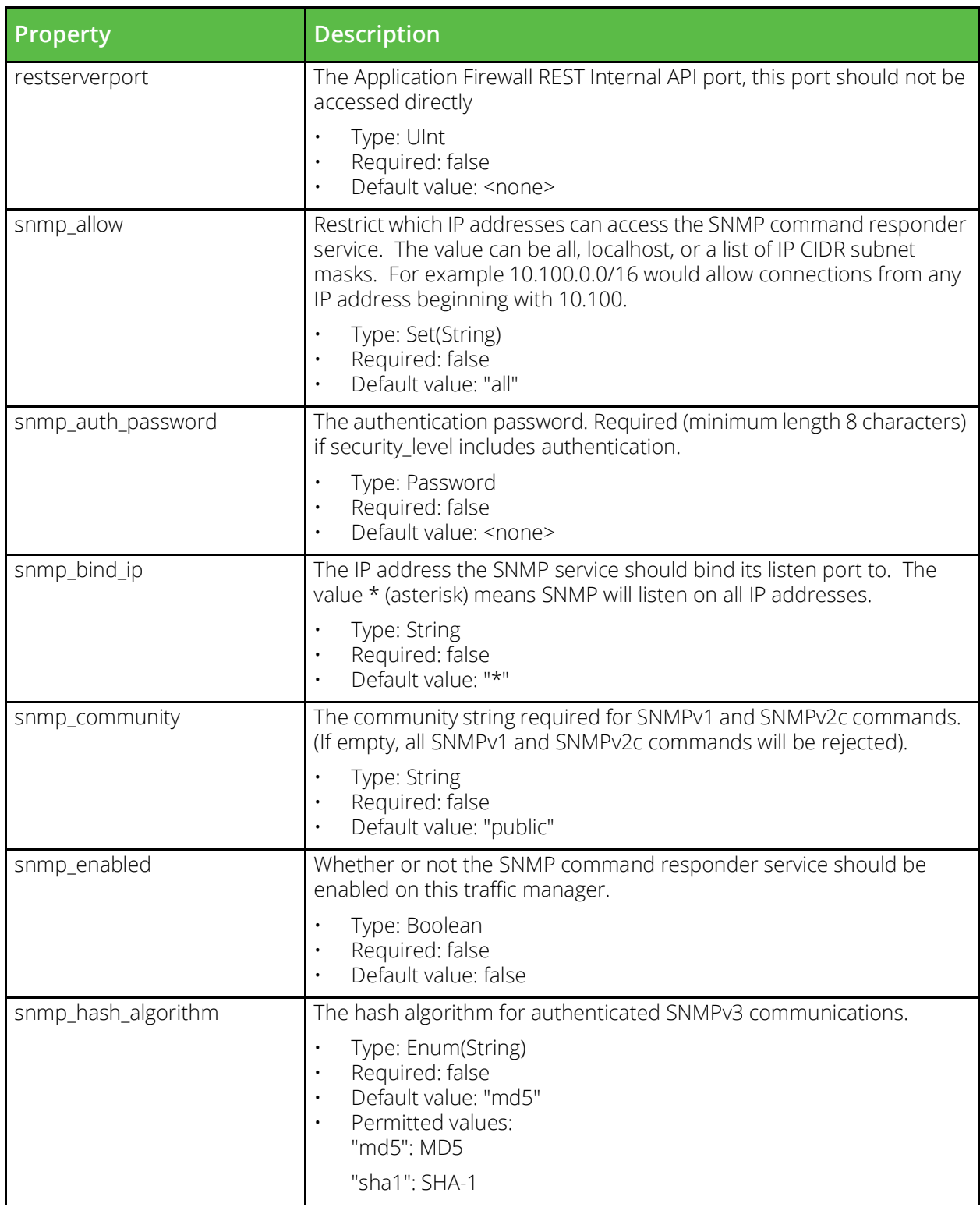

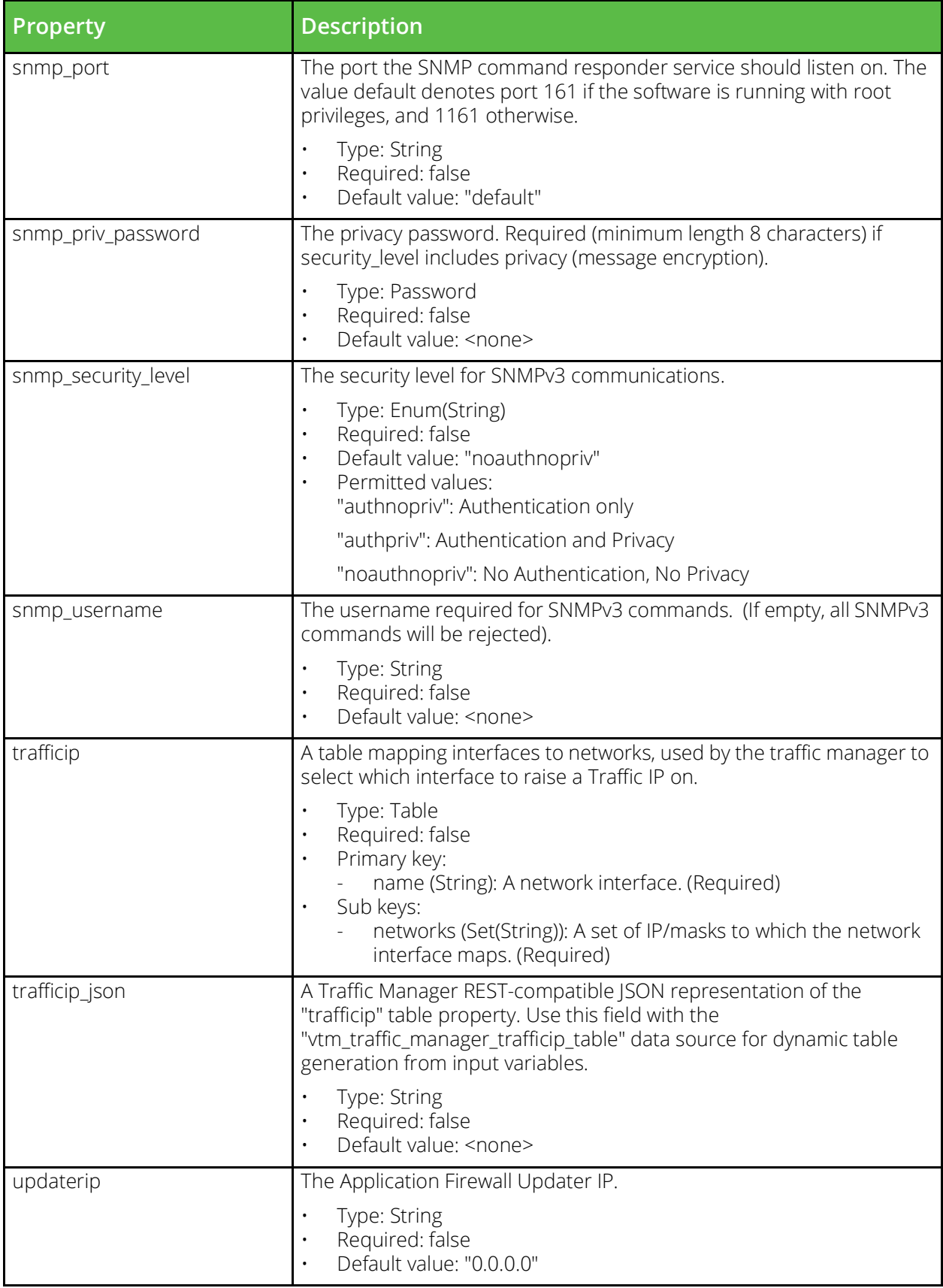

### **vtm\_rule\_authenticator**

URI Endpoint: /api/tm/8.0/config/active/rule\_authenticators

TrafficScript authenticators define remote authentication services that can be queried via a TrafficScript rule.

```
# Example usage of vtm_rule_authenticator resource...
resource "vtm_rule_authenticator" "my_rule_authenticator" {
   name = "MyRuleAutherford"
```
}

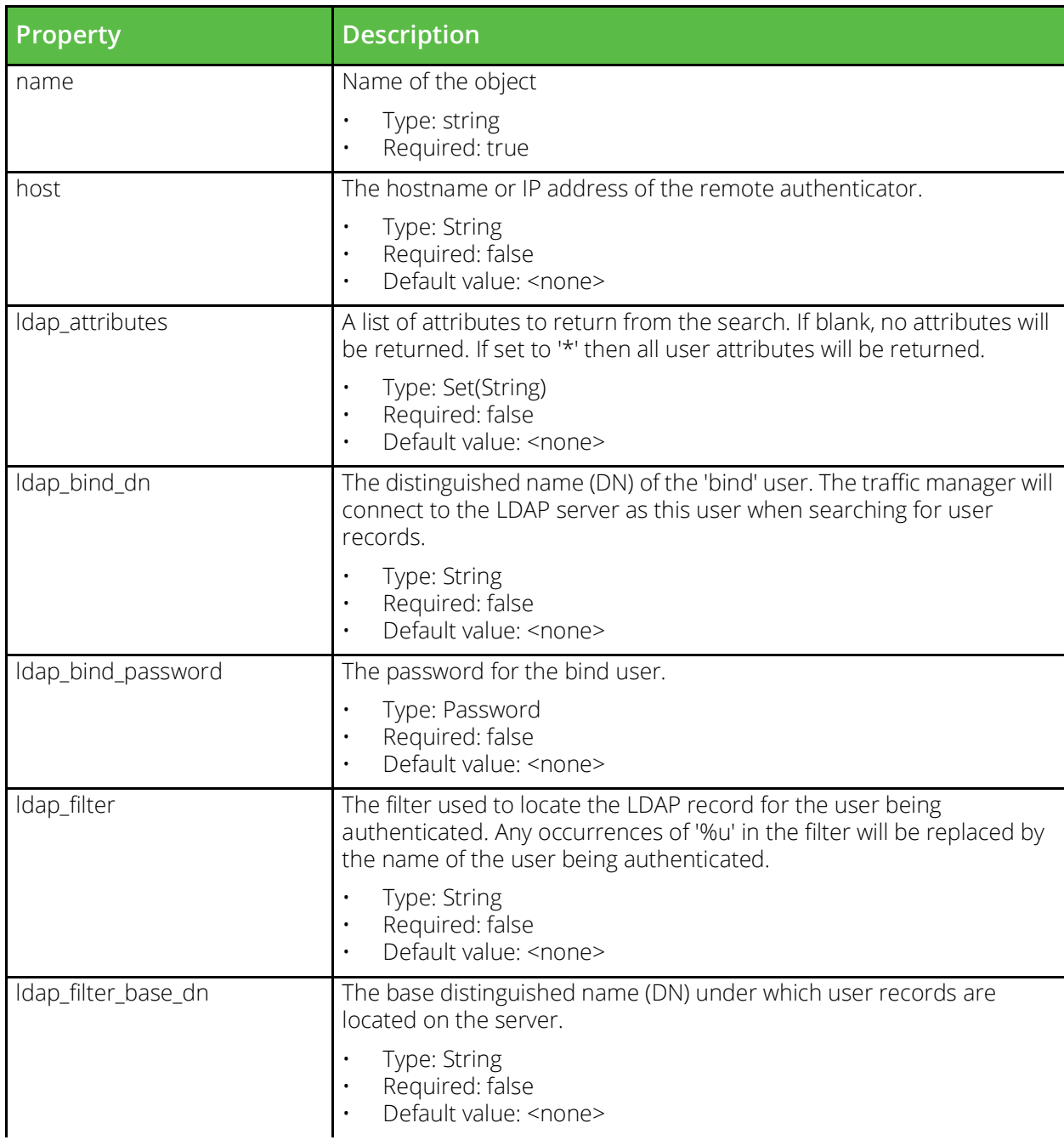

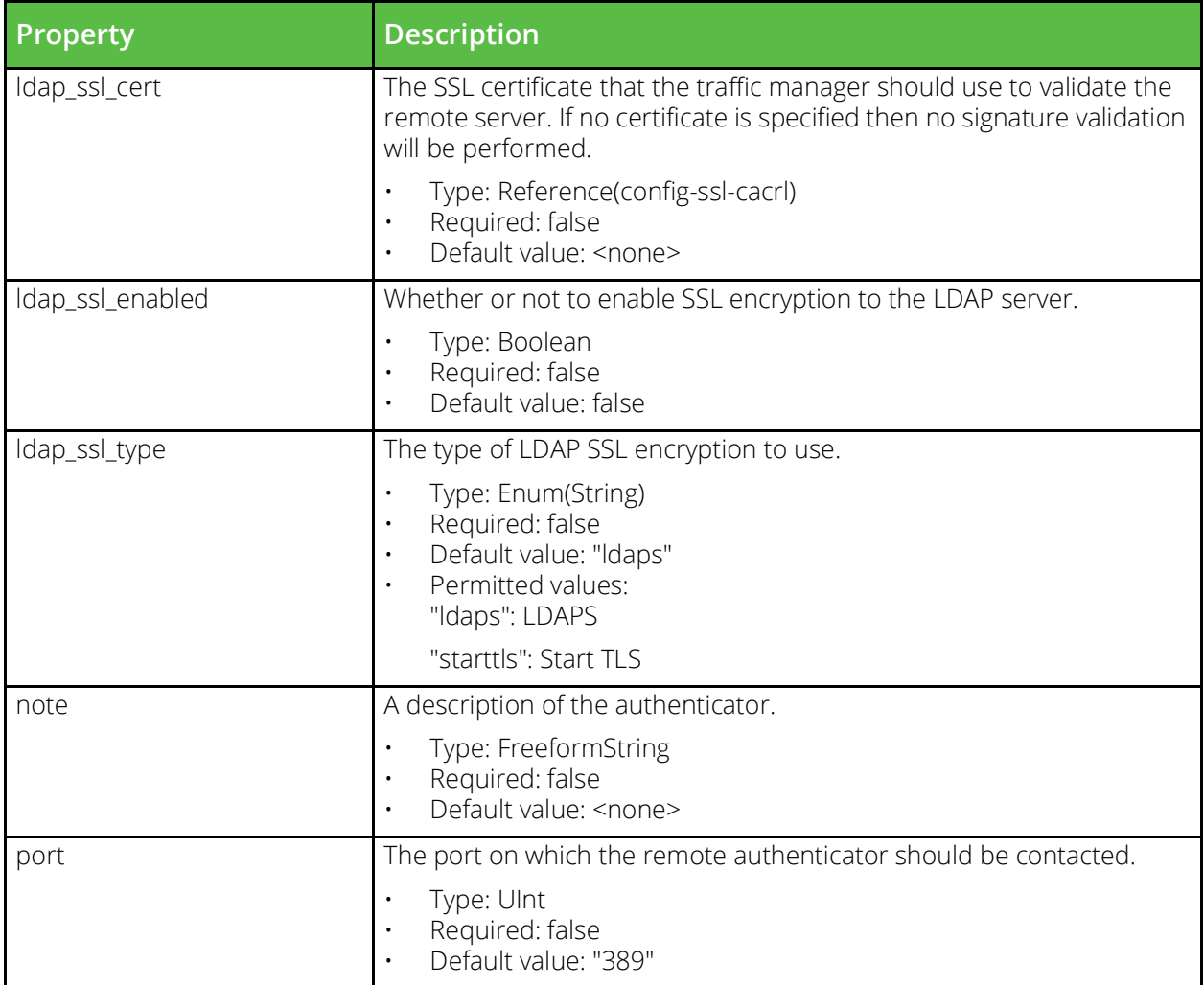

## **vtm\_saml\_trustedidp**

URI Endpoint: /api/tm/8.0/config/active/saml/trustedidps

Configuration for SAML IDP trust relationships.

```
# Example usage of vtm_saml_trustedidp resource...
resource "vtm_saml_trustedidp" "my_saml_trustedidp" {
    certificate = 
   entity id =name = "MySamlTrustedidp"
    ur1 =}
```
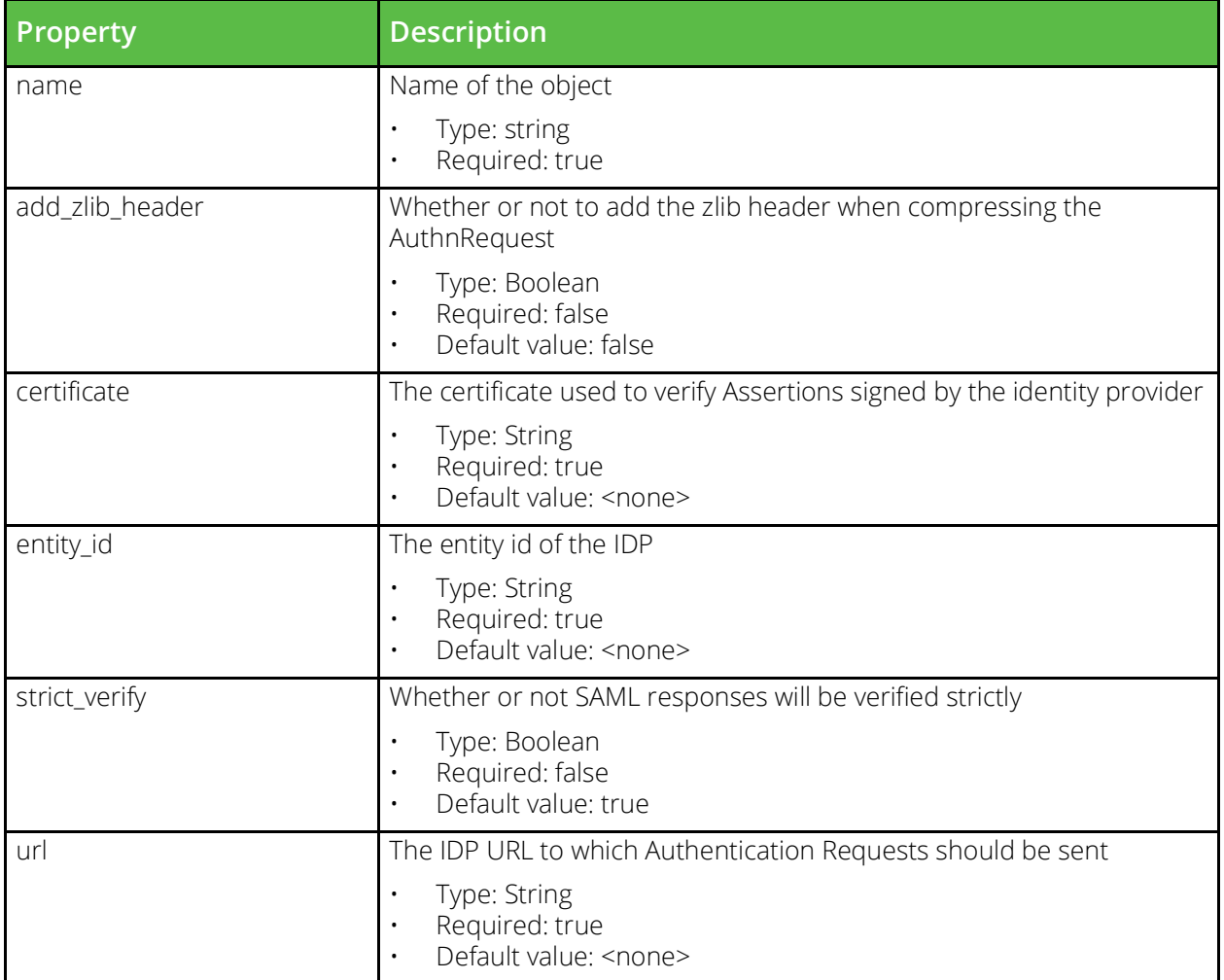

### **vtm\_user\_authenticator**

URI Endpoint: /api/tm/8.0/config/active/user\_authenticators

A user authenticator is used to allow access to the UI and REST API by querying a remote authentication service.

```
# Example usage of vtm_user_authenticator resource...
resource "vtm user authenticator" "my user authenticator" {
   name = "MyUserAuthor" type = 
}
```
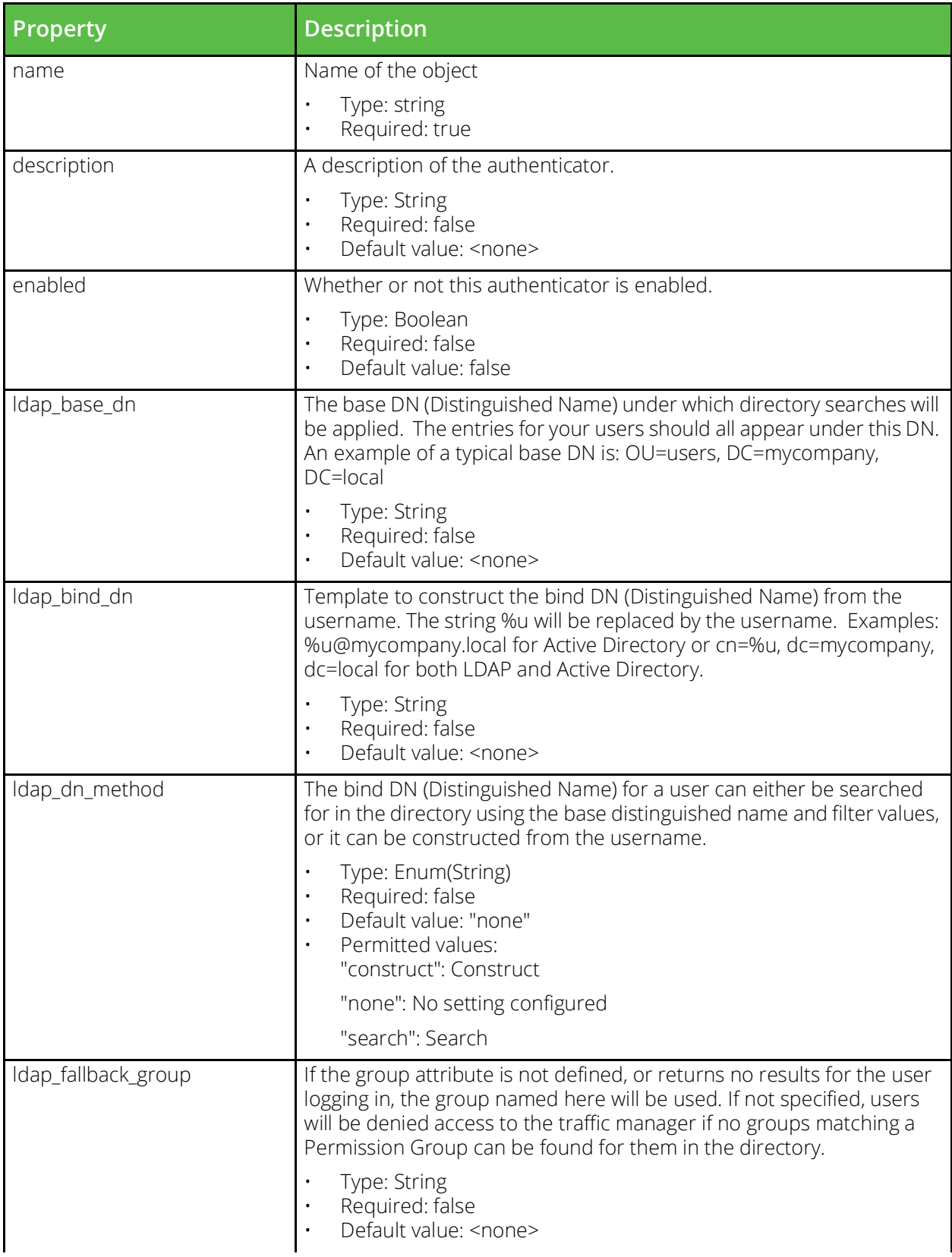

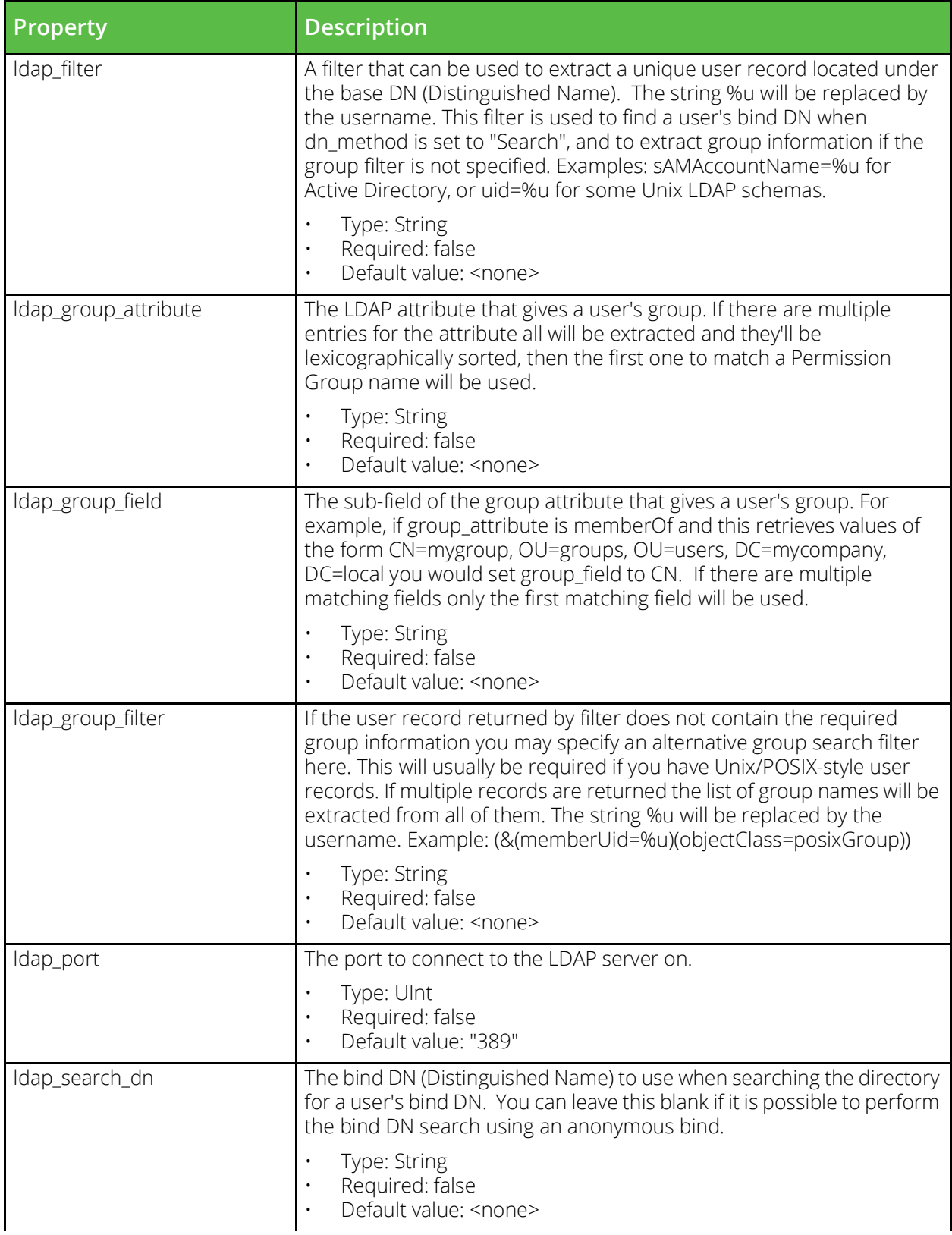

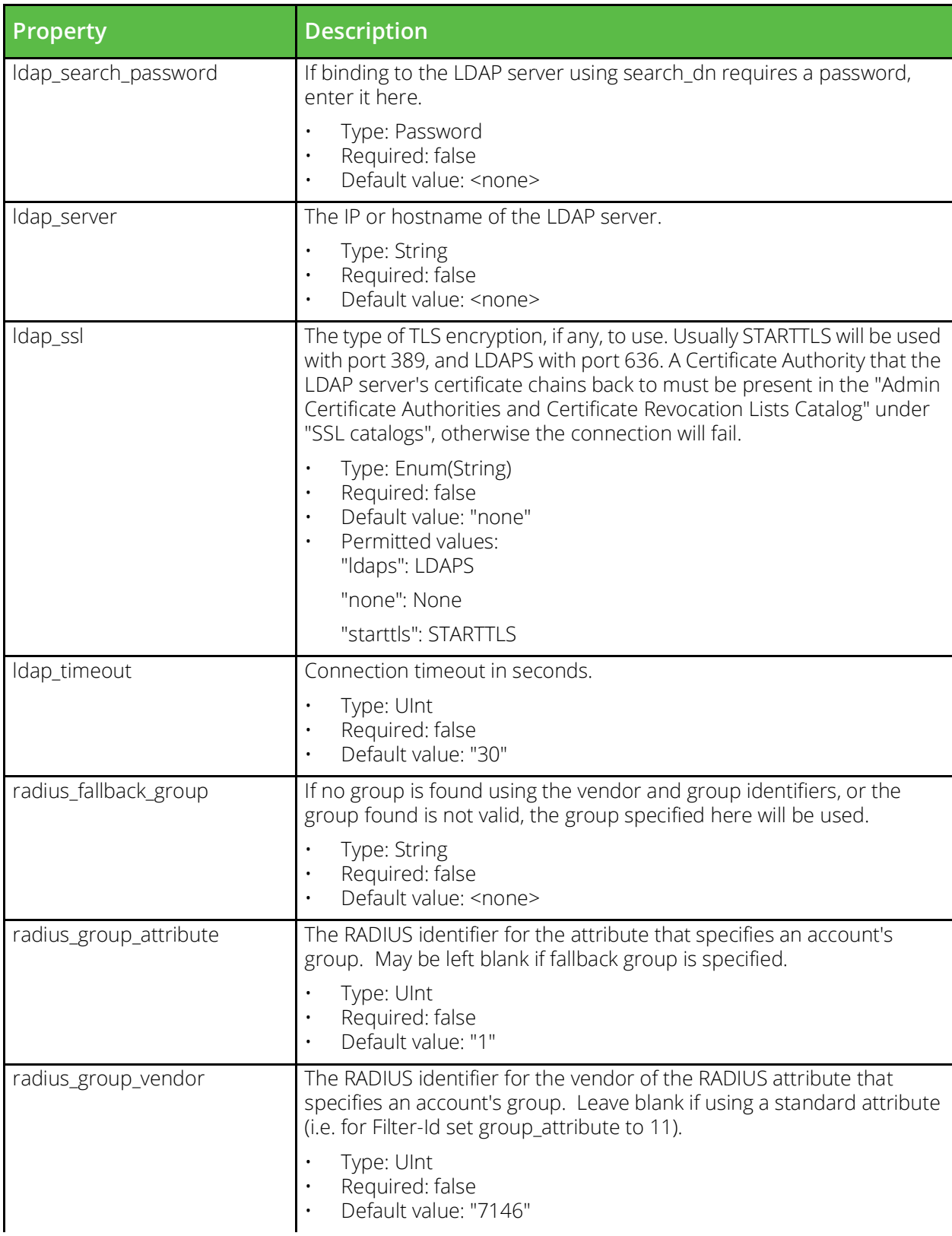

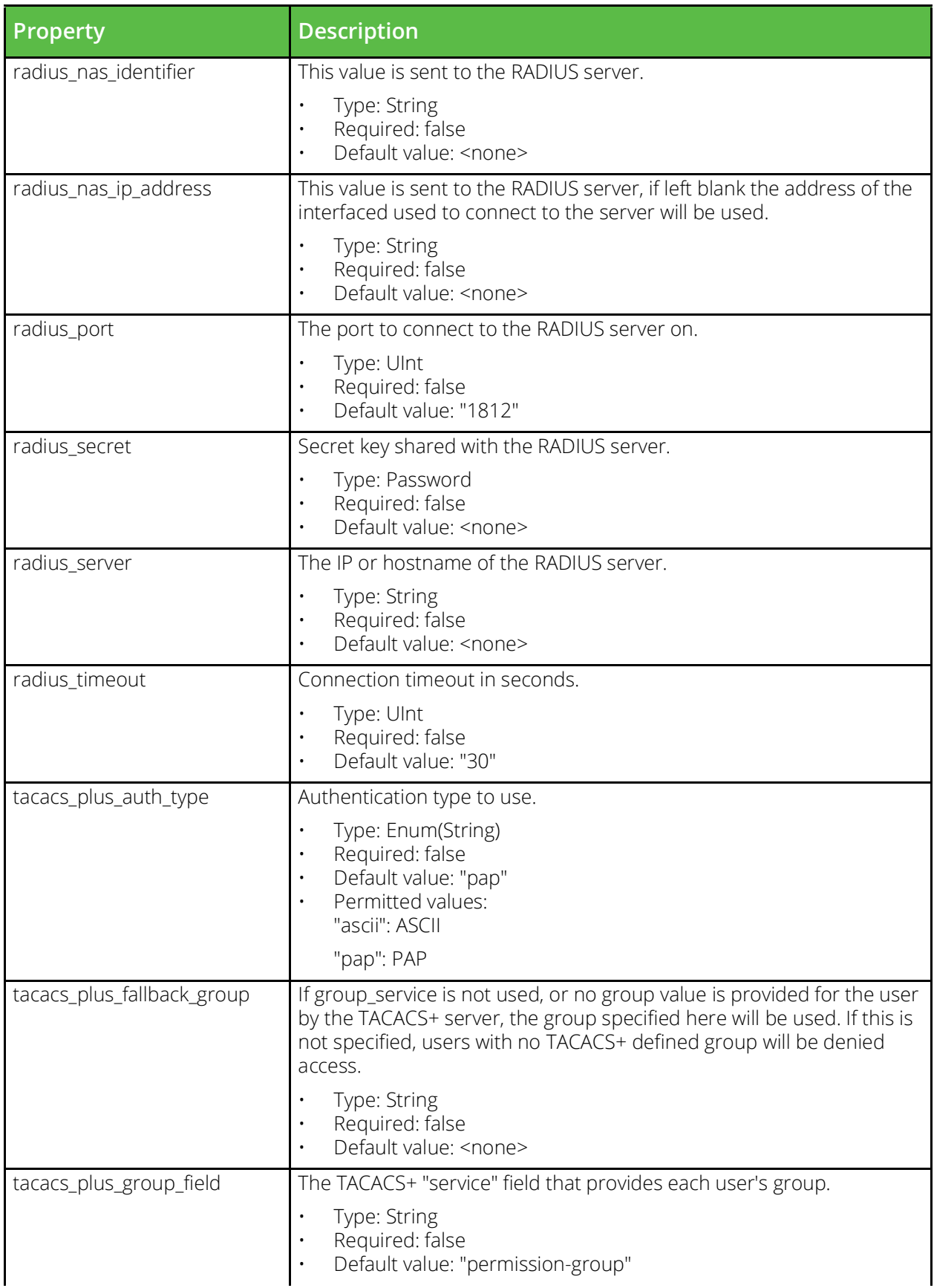

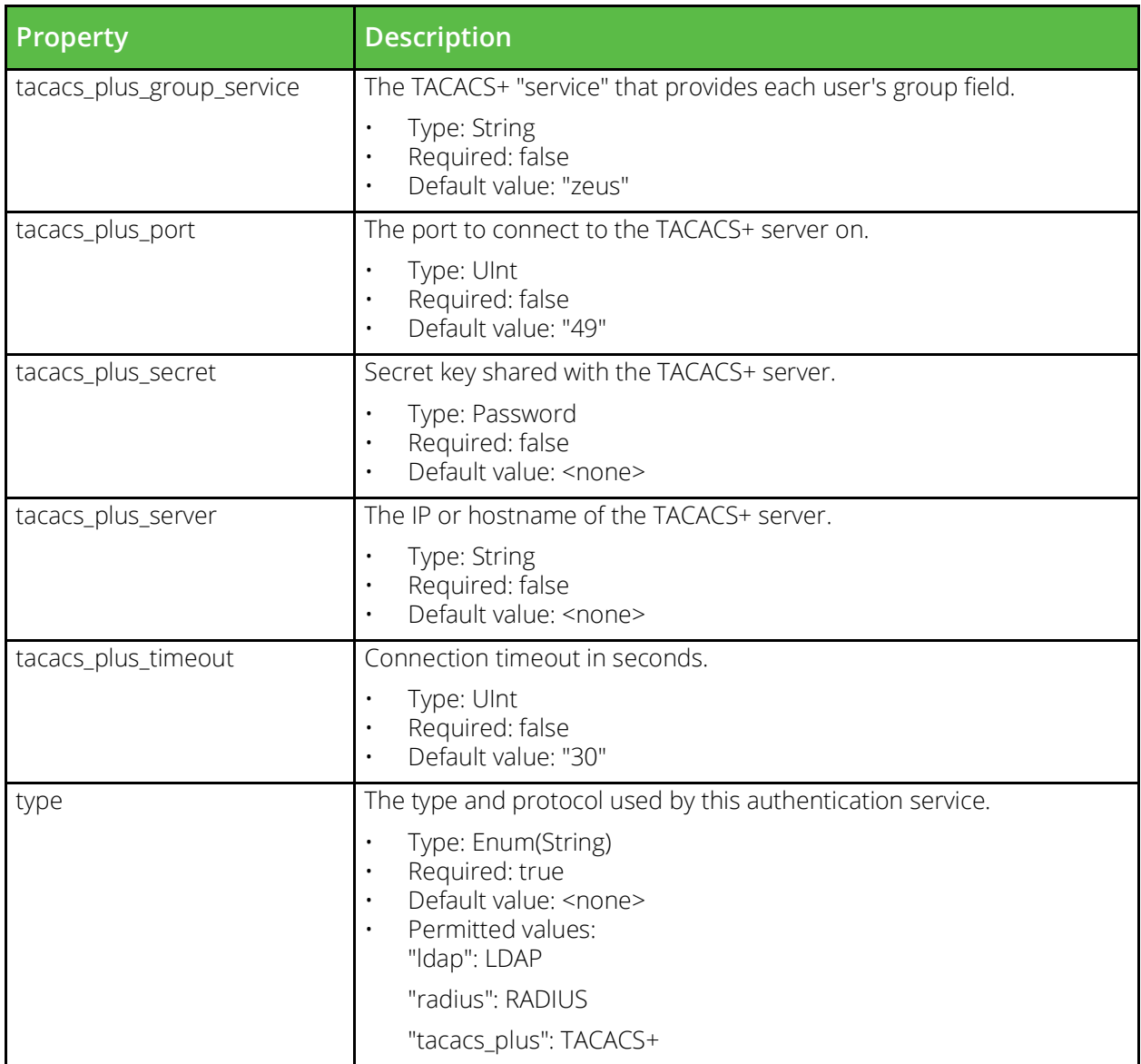

#### **vtm\_user\_group**

URI Endpoint: /api/tm/8.0/config/active/user\_groups

Permission groups specify permissions for groups of users. These groups can be given read-write or read-only access to different parts of the configuration hierarchy. Each group will contain a table of permissions. Each table entry has a name that corresponds to a part of the configuration hierarchy, and a corresponding access level. The access level may have values of either none, ro (read only, this is the default), or full. Some permissions have sub-permissions, these are denoted by following the parent permission name with a colon (:) followed by the sub-permission name. The built-in admin group has a special permission key of all with the value full, this must not be altered for the admin group but can be used in other group configuration files to change the default permission level for the group.

```
# Example usage of vtm_user_group resource...
resource "vtm_user_group" "my_user_group" {
    name = "MyUserGroup"
```
}

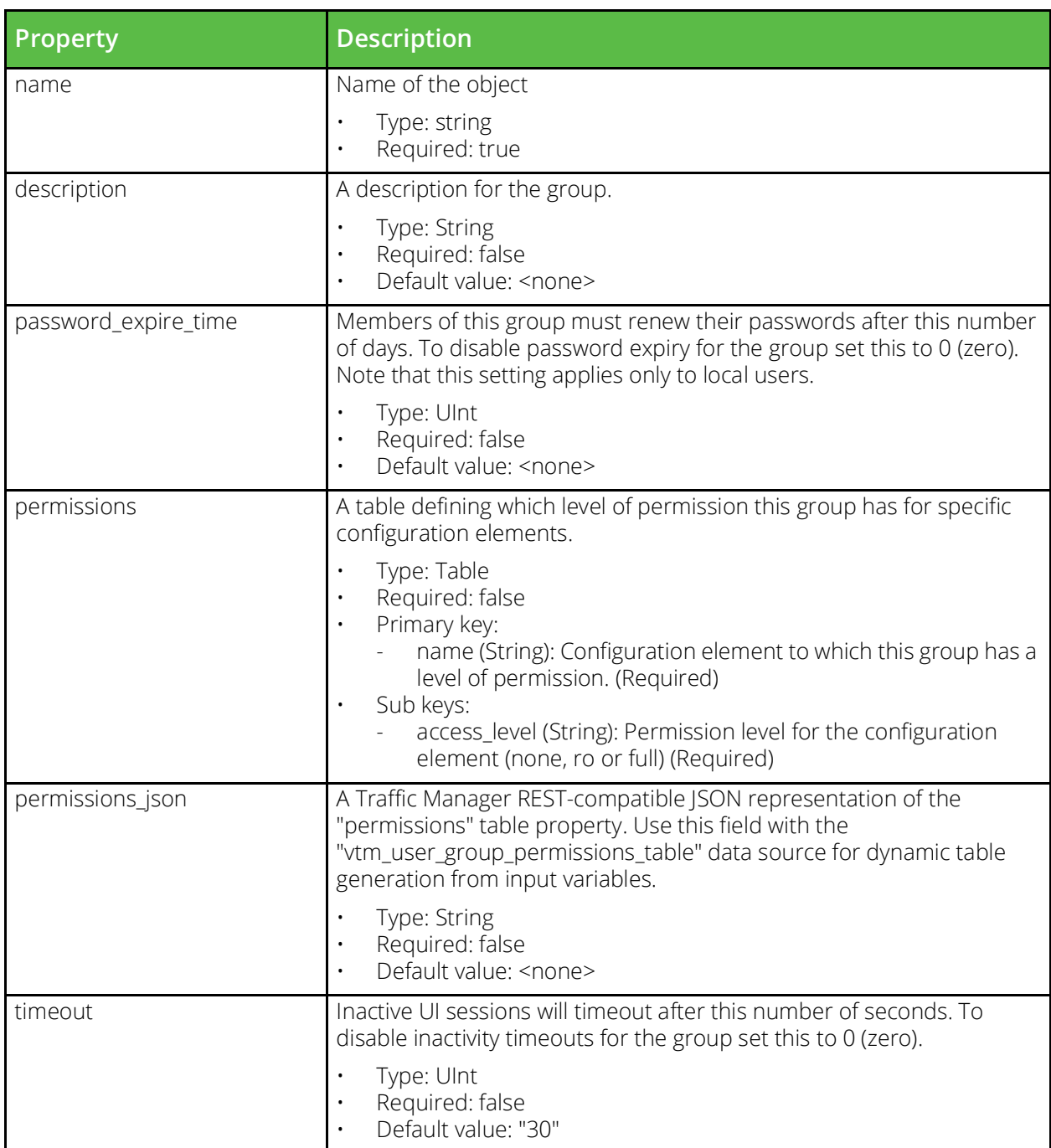

# **vtm\_virtual\_server**

URI Endpoint: /api/tm/8.0/config/active/virtual\_servers

The conf/vservers directory contains configuration files that define virtual servers. The name of a file is the name of the virtual server it defines. Virtual servers can be configured under the Services > Virtual Servers section of the Admin Server UI or by using functions under the VirtualServer section of the SOAP API and CLI.

```
# Example usage of vtm virtual server resource...
resource "vtm_virtual_server" "my_virtual_server" {
    name = "MyVirtualServer" pool = 
     port =
```
}

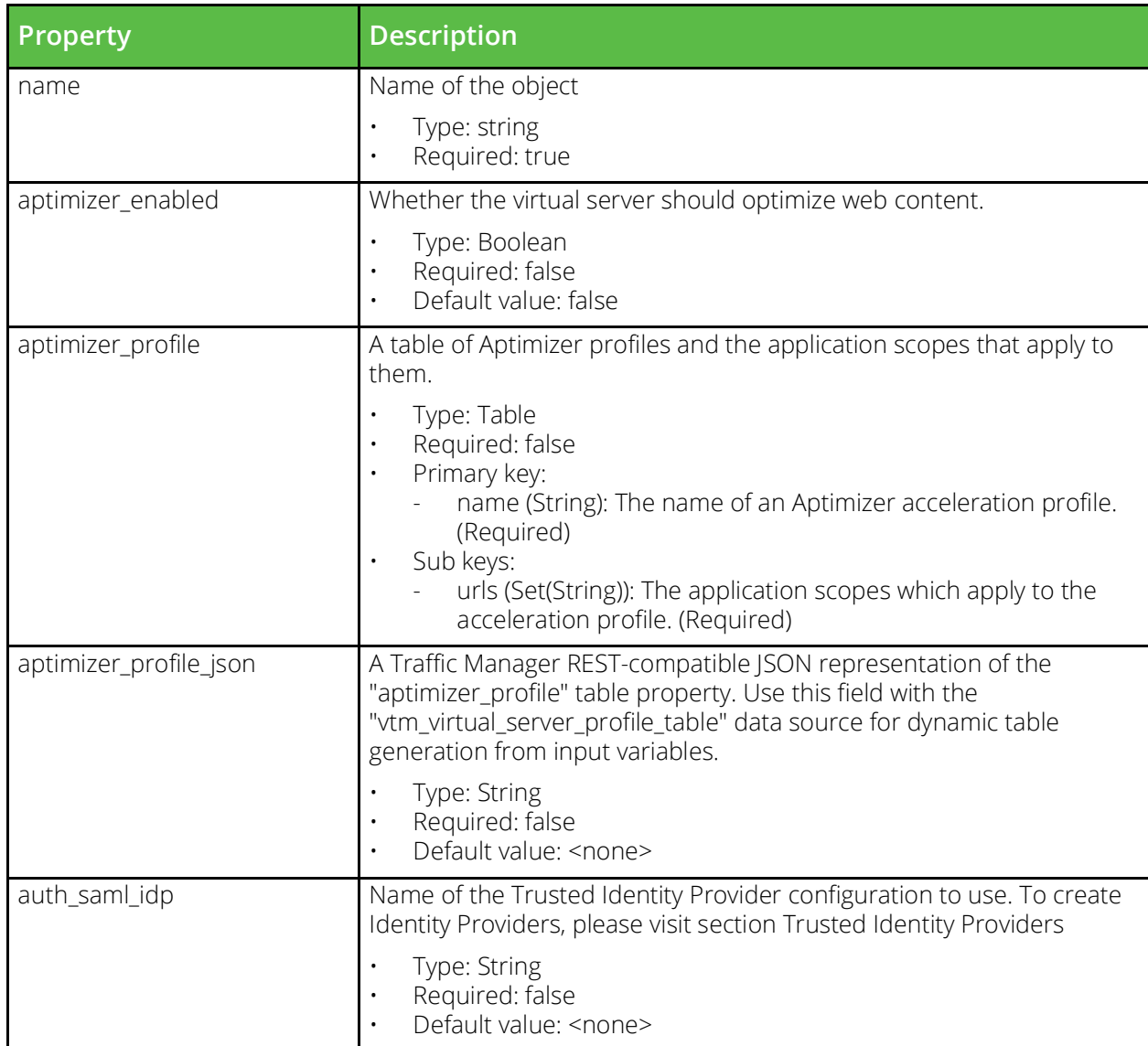

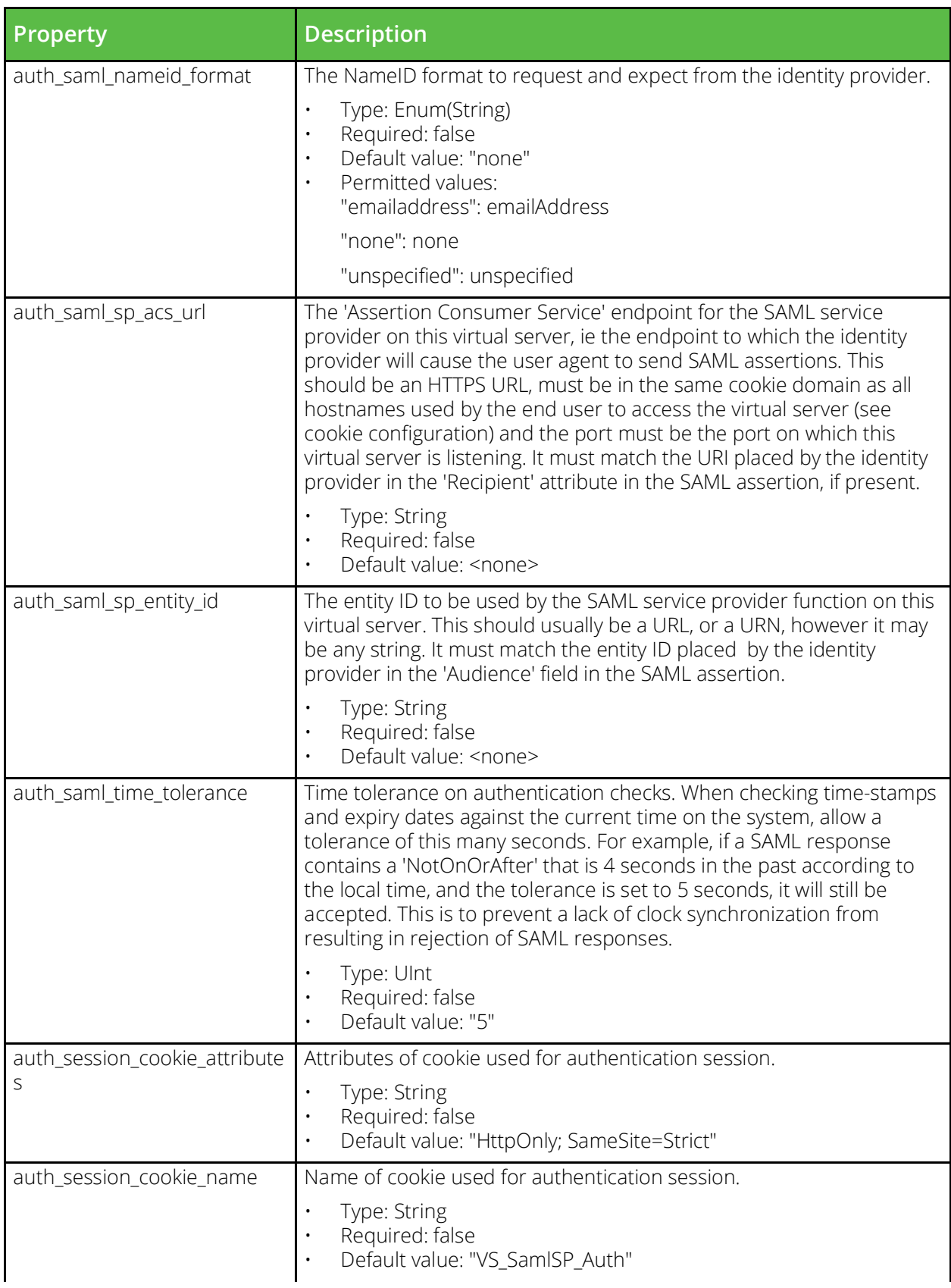

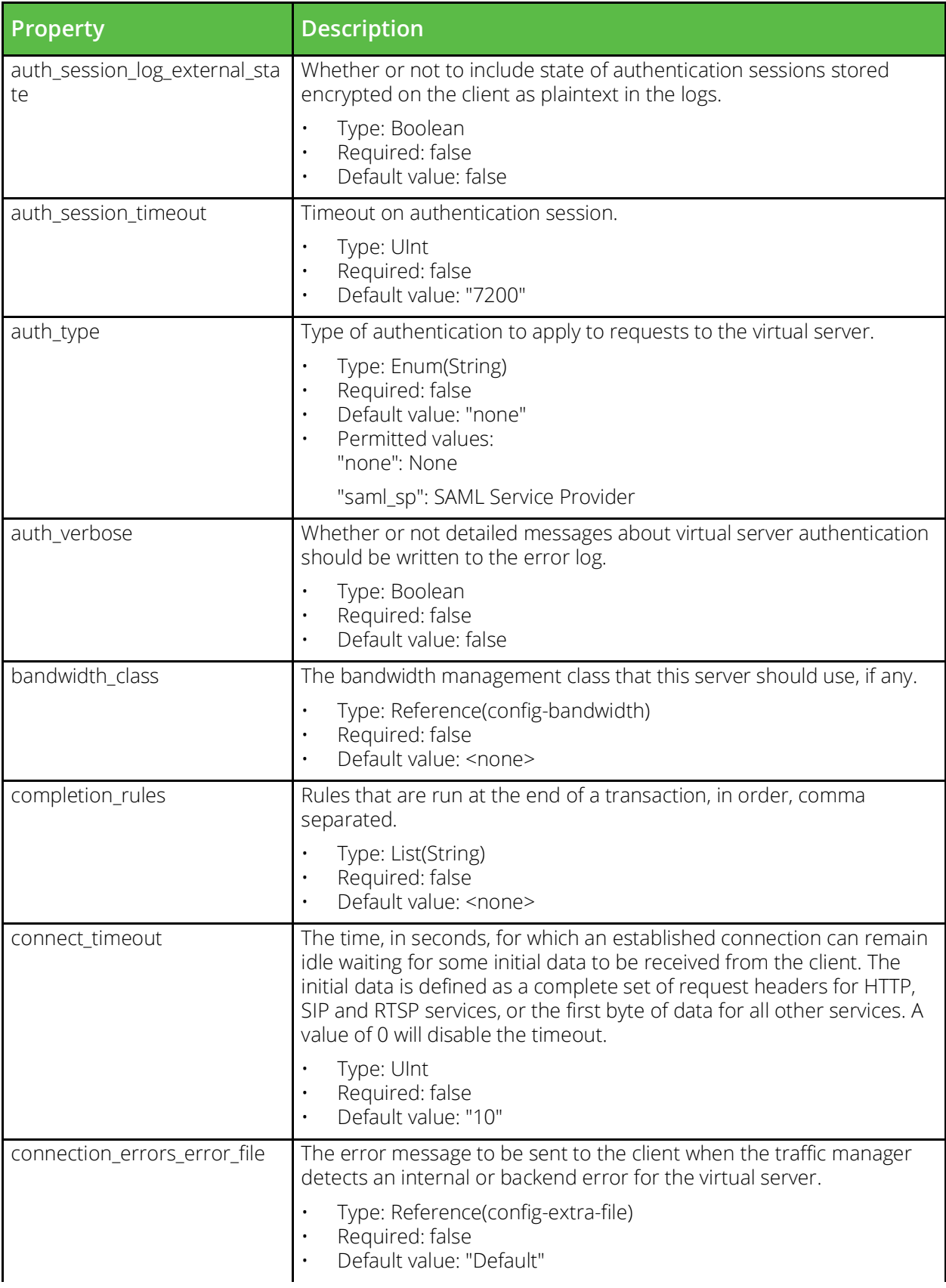

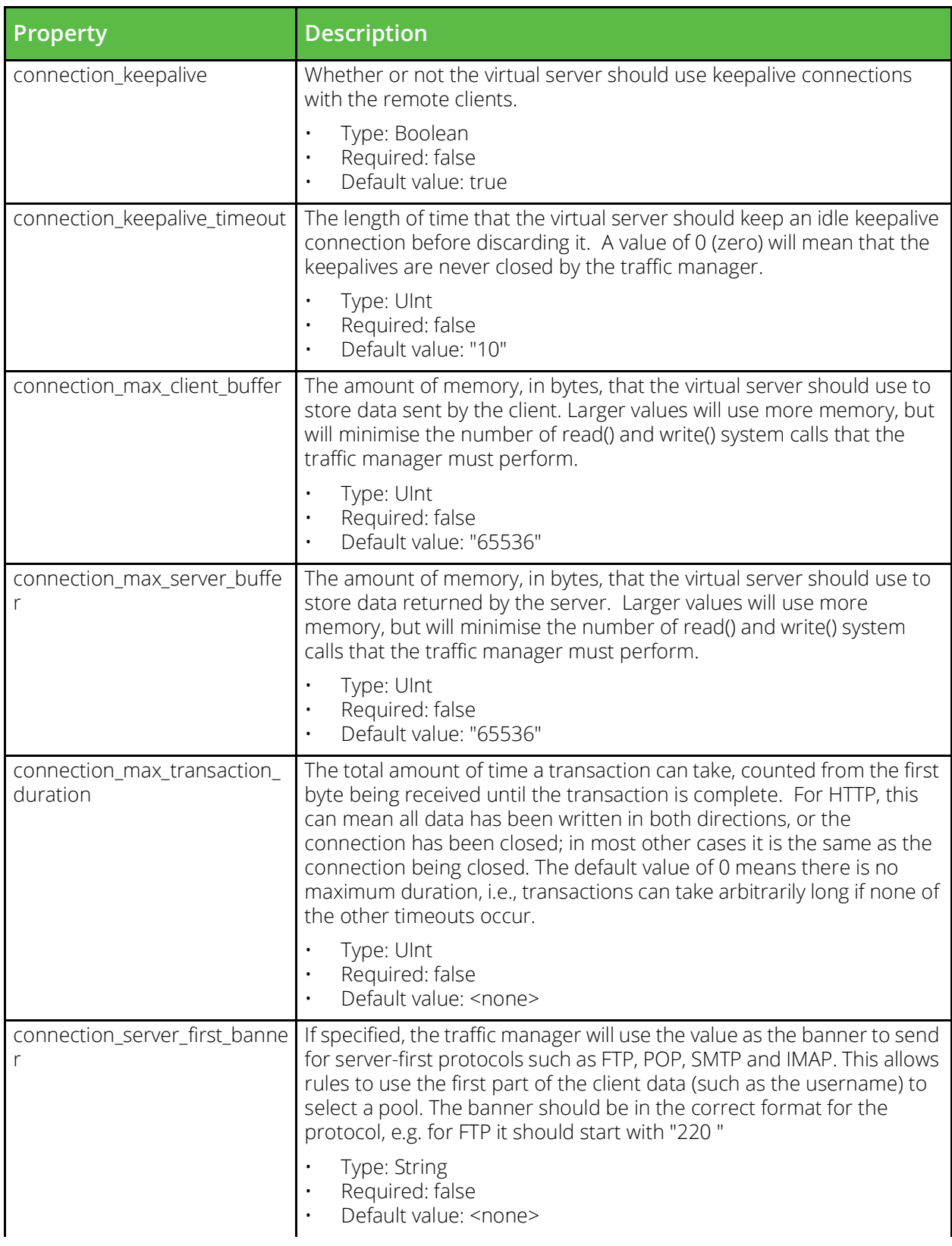

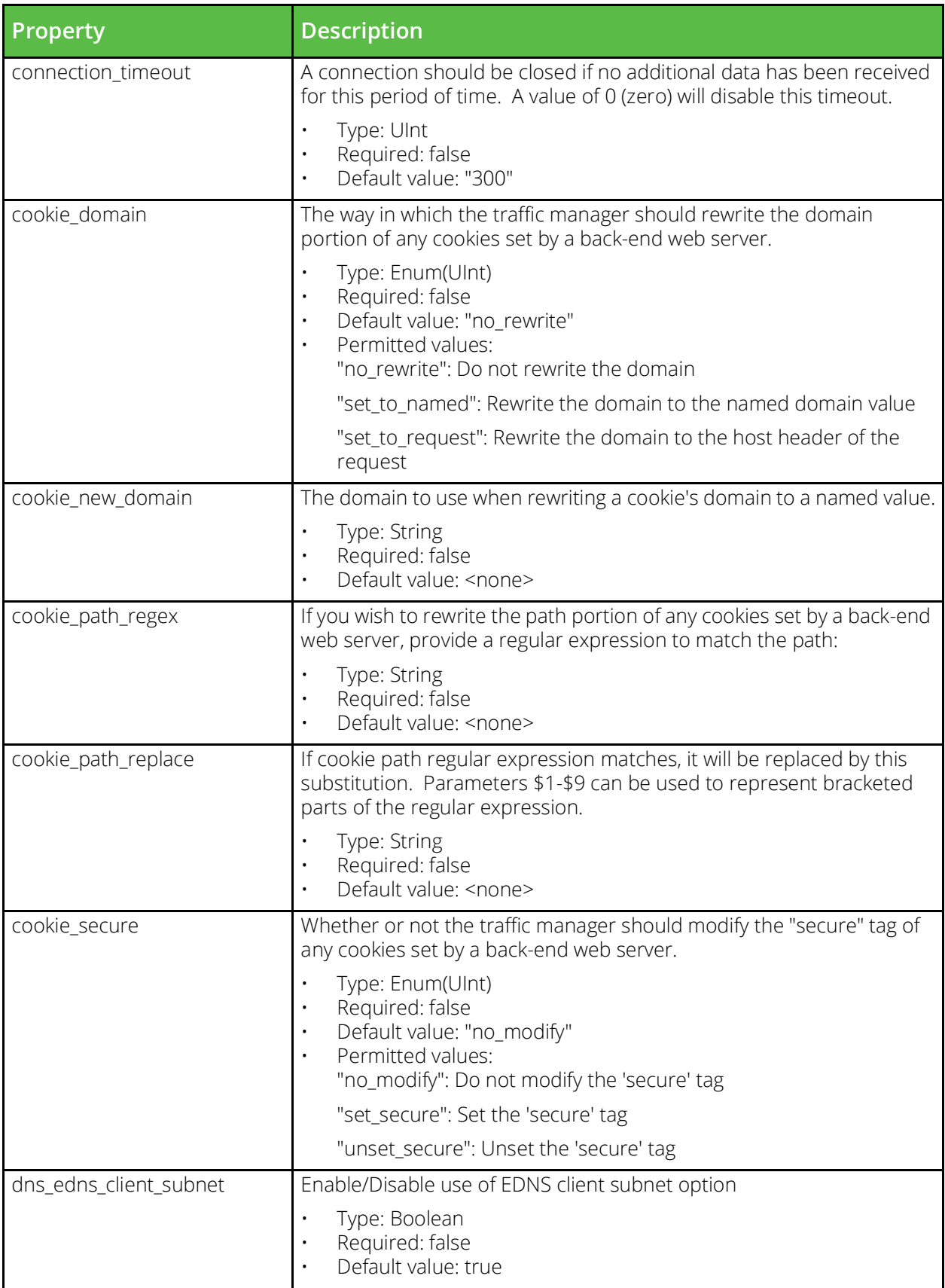

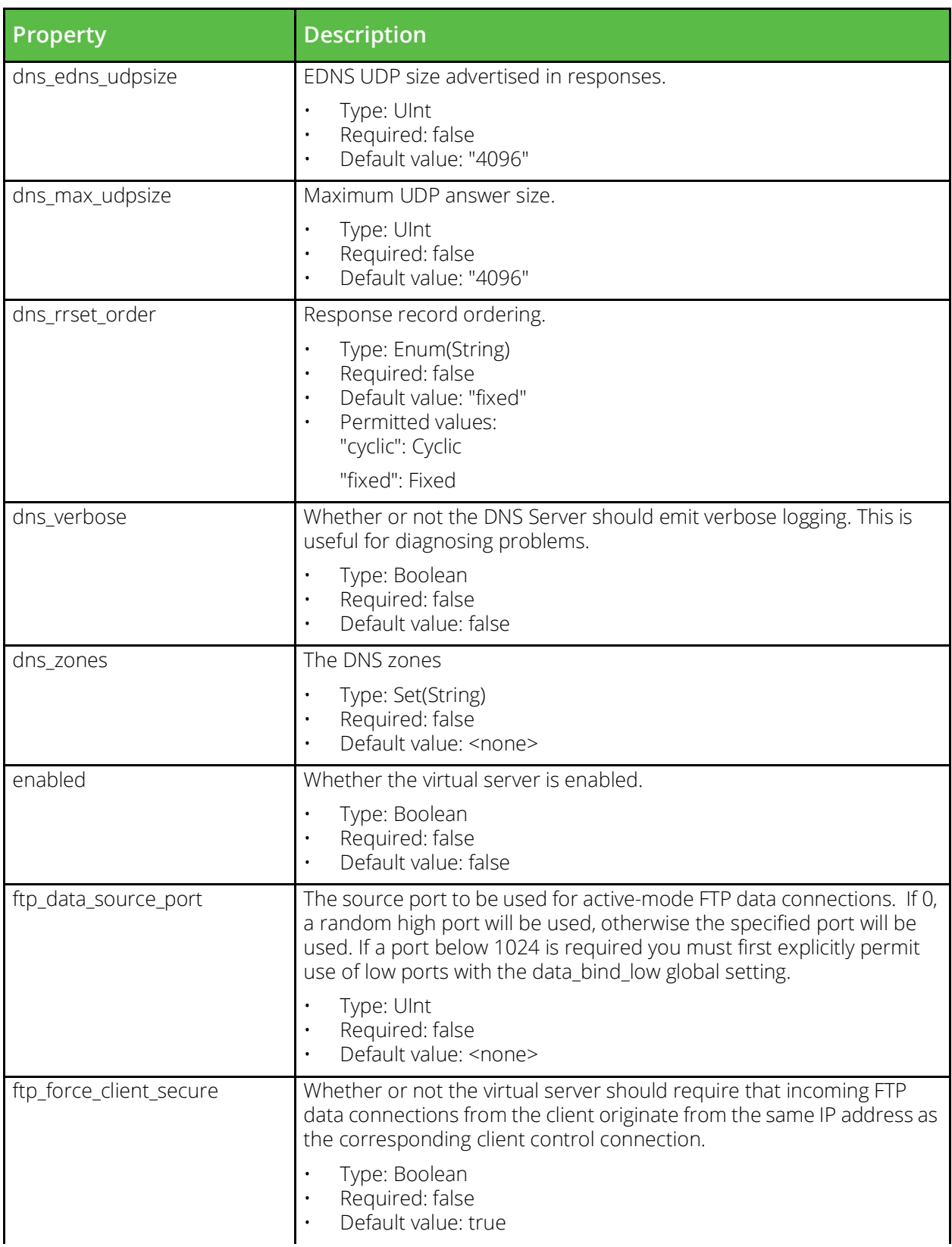

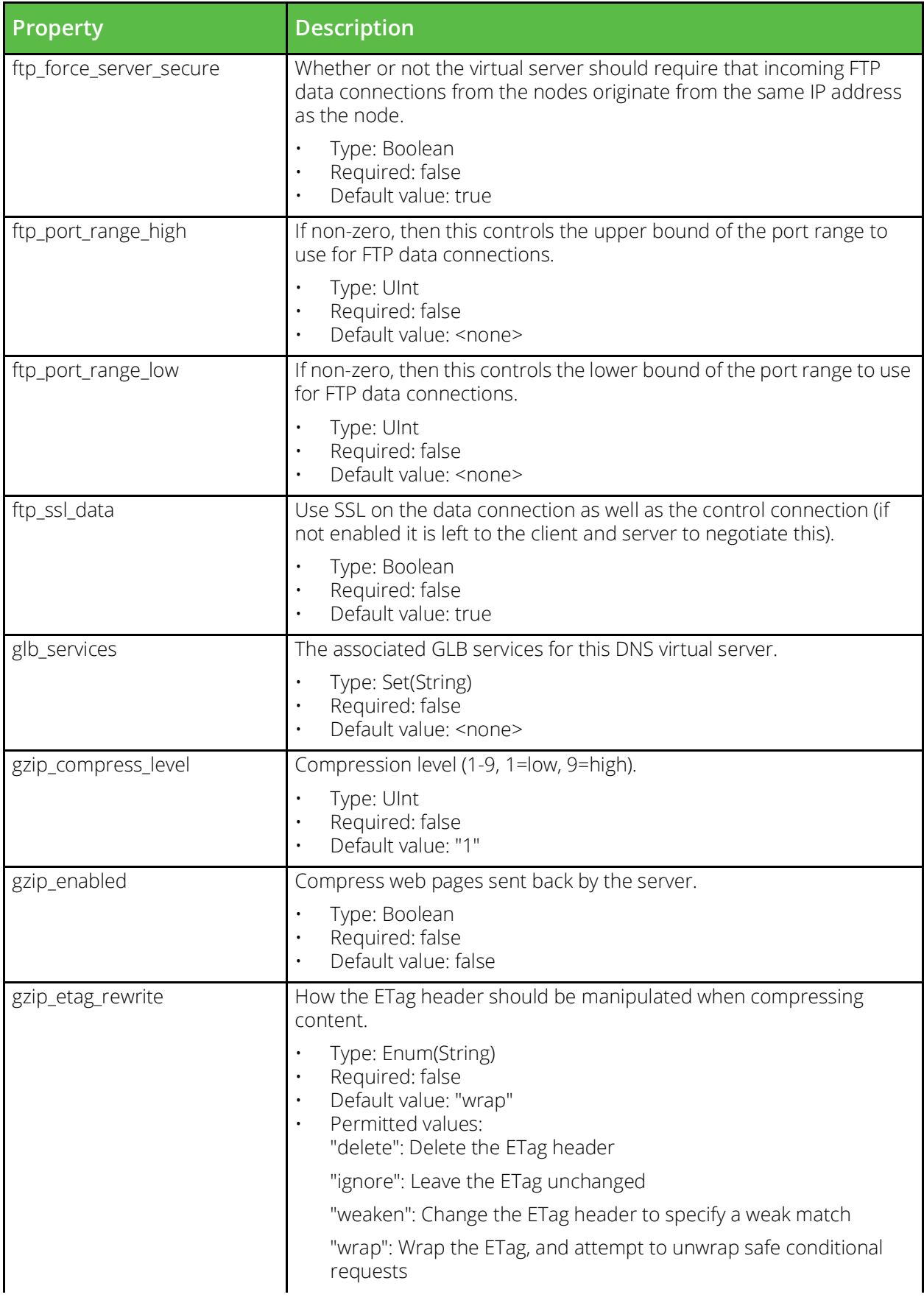

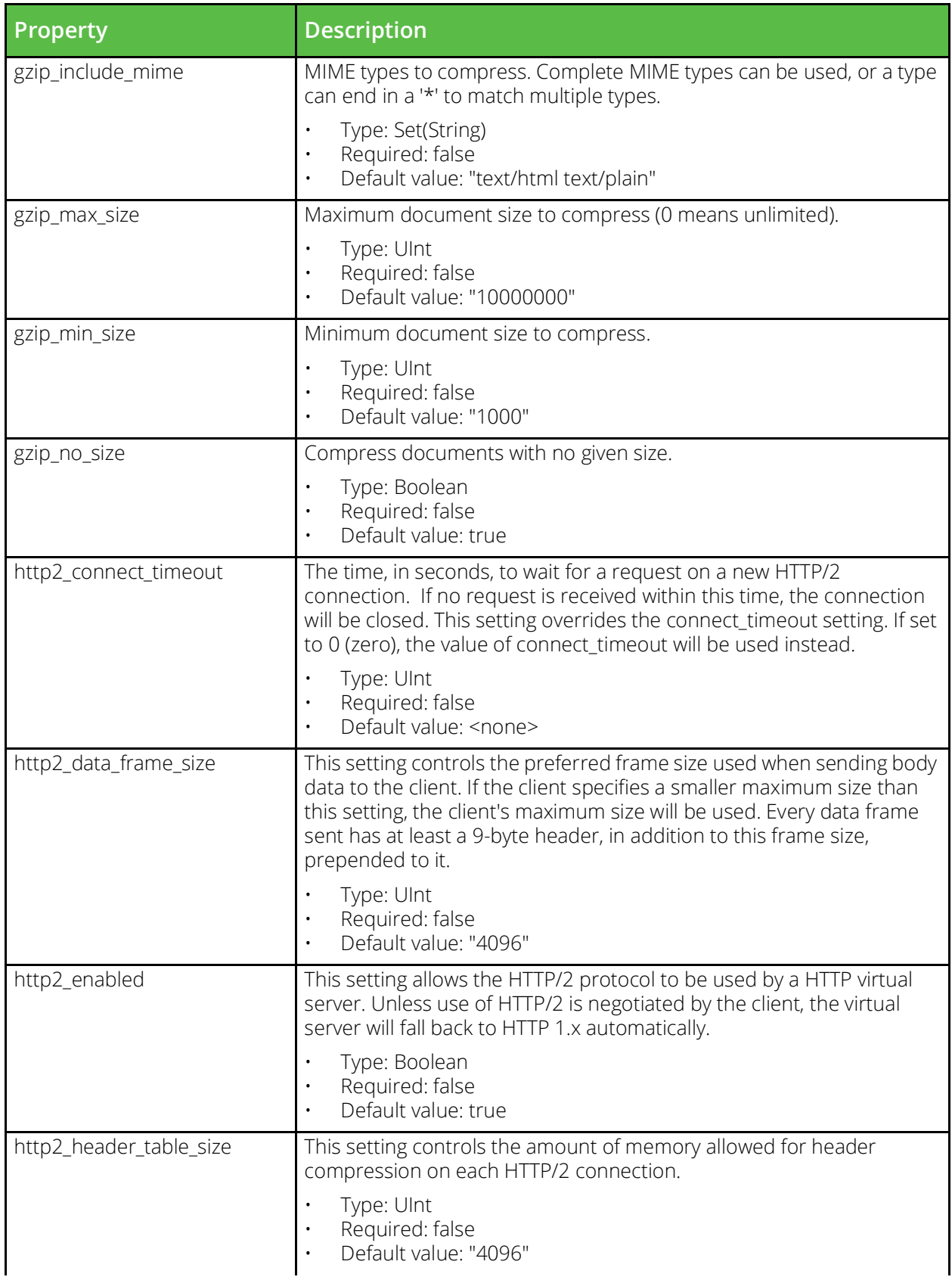

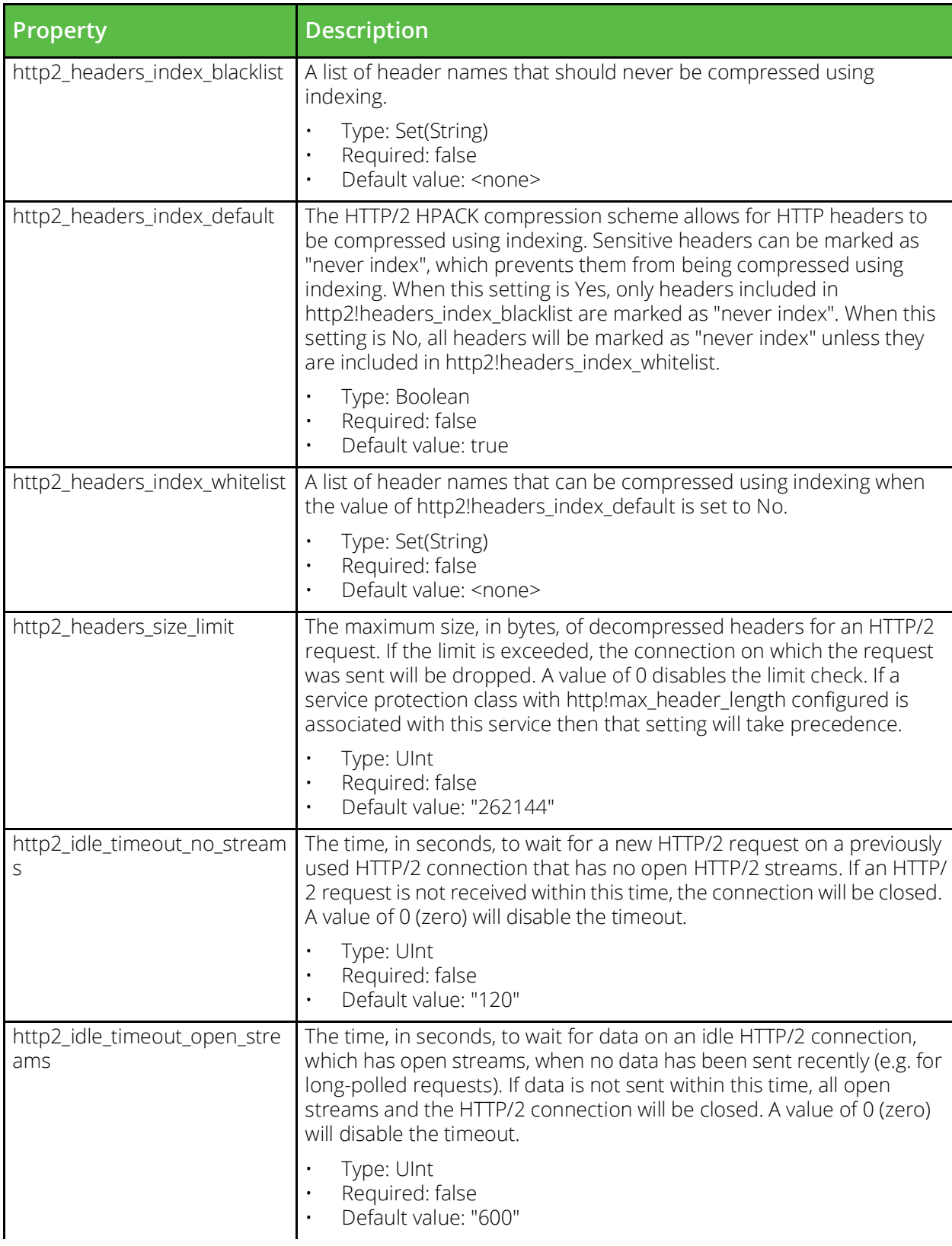

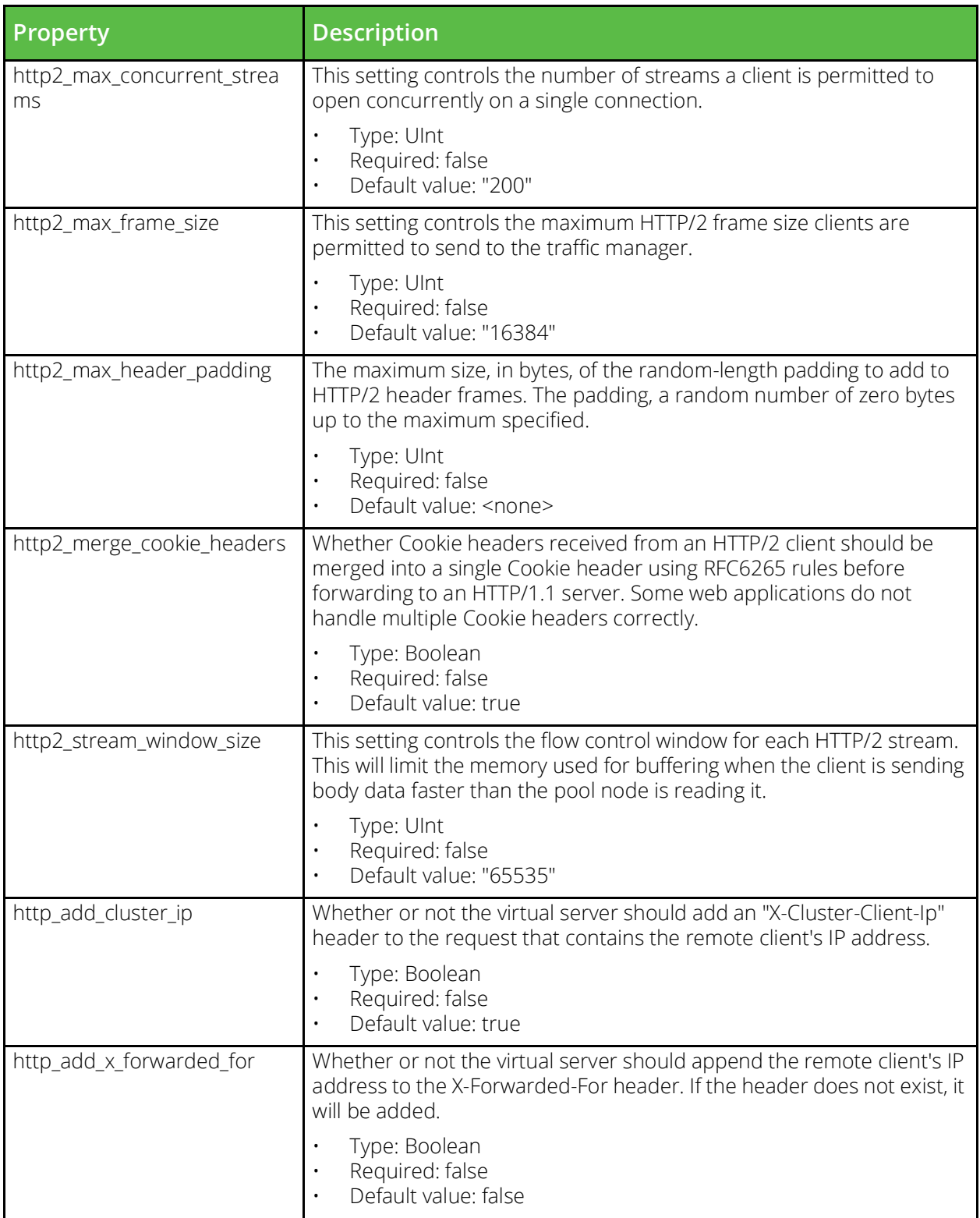

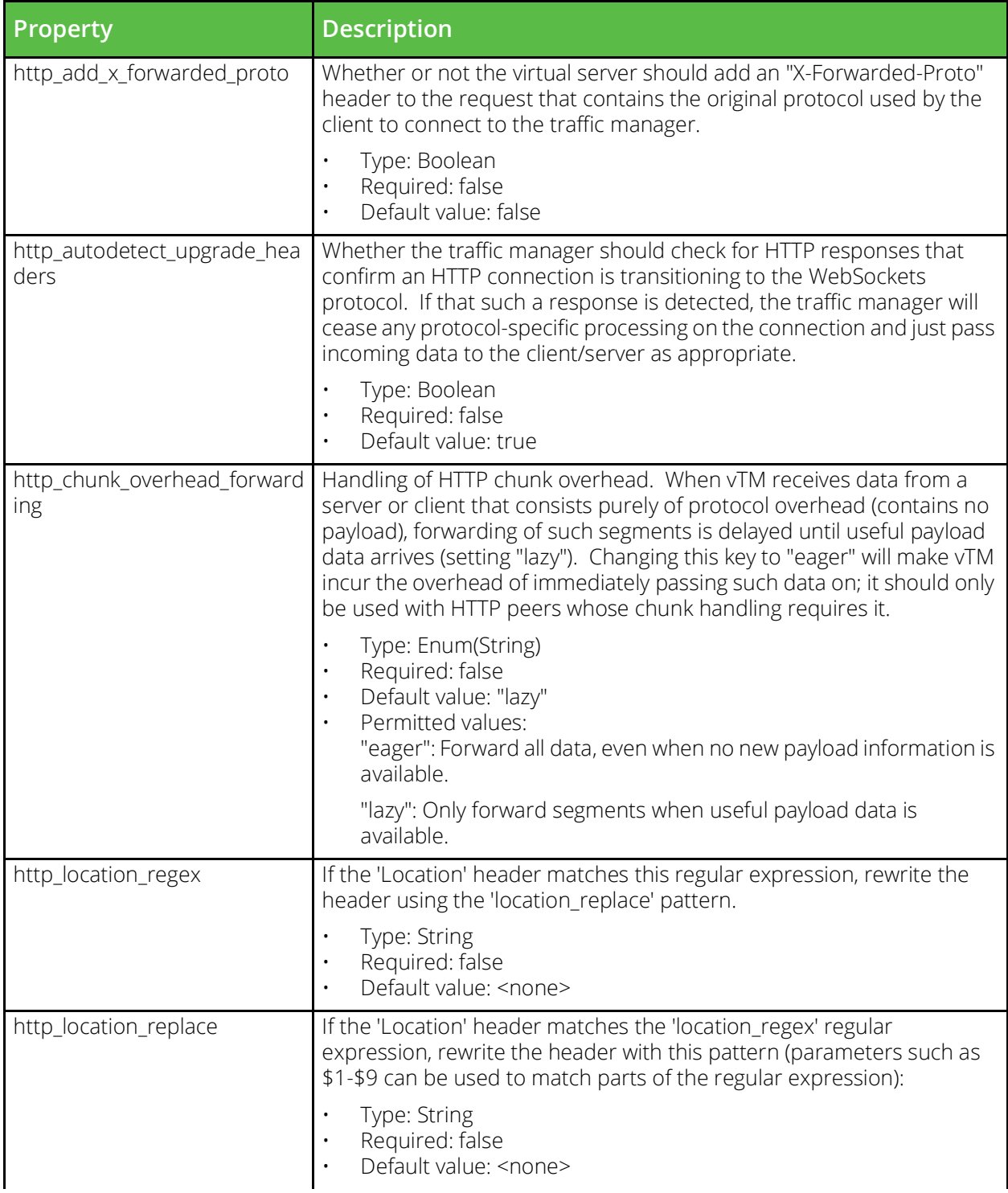

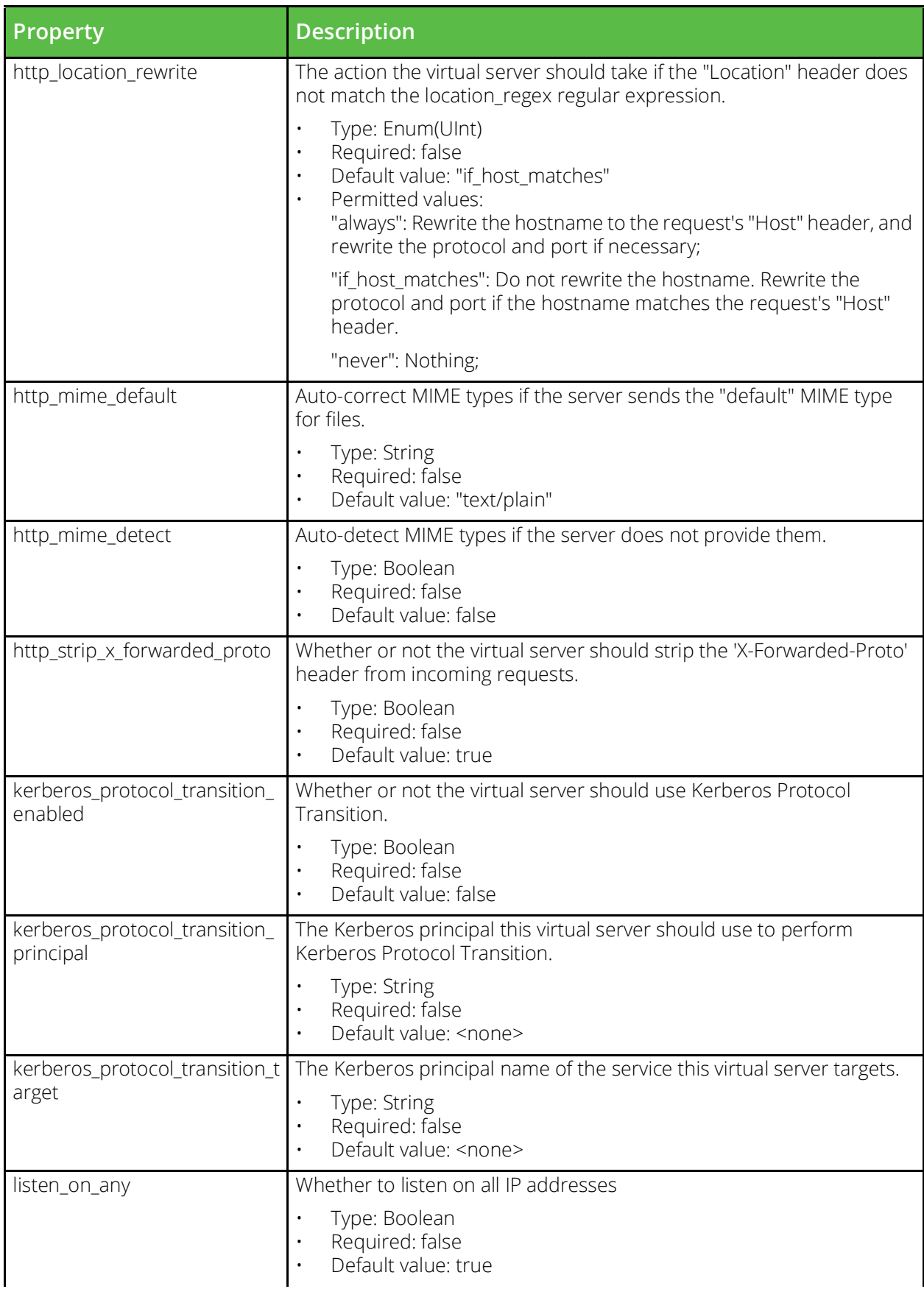
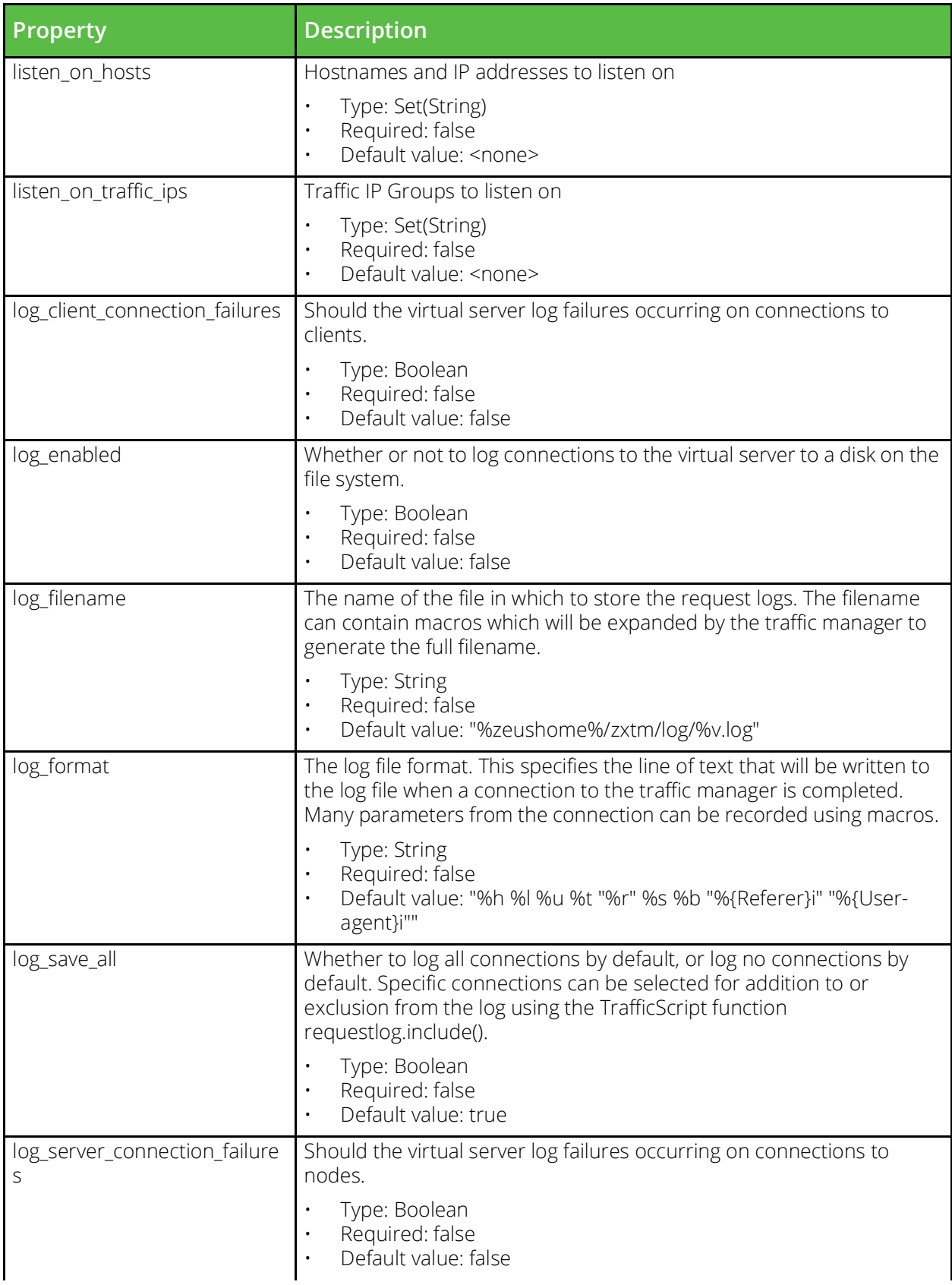

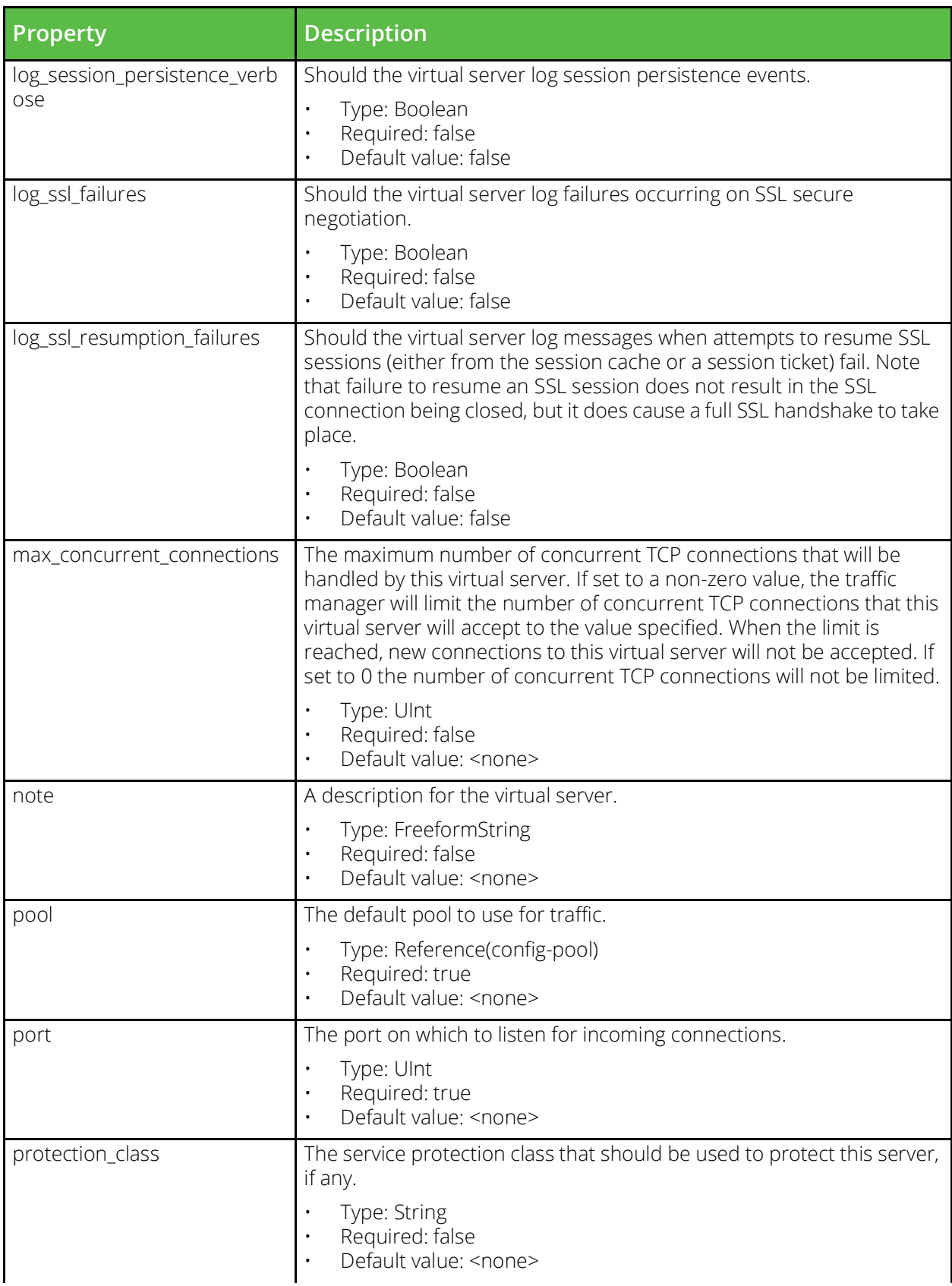

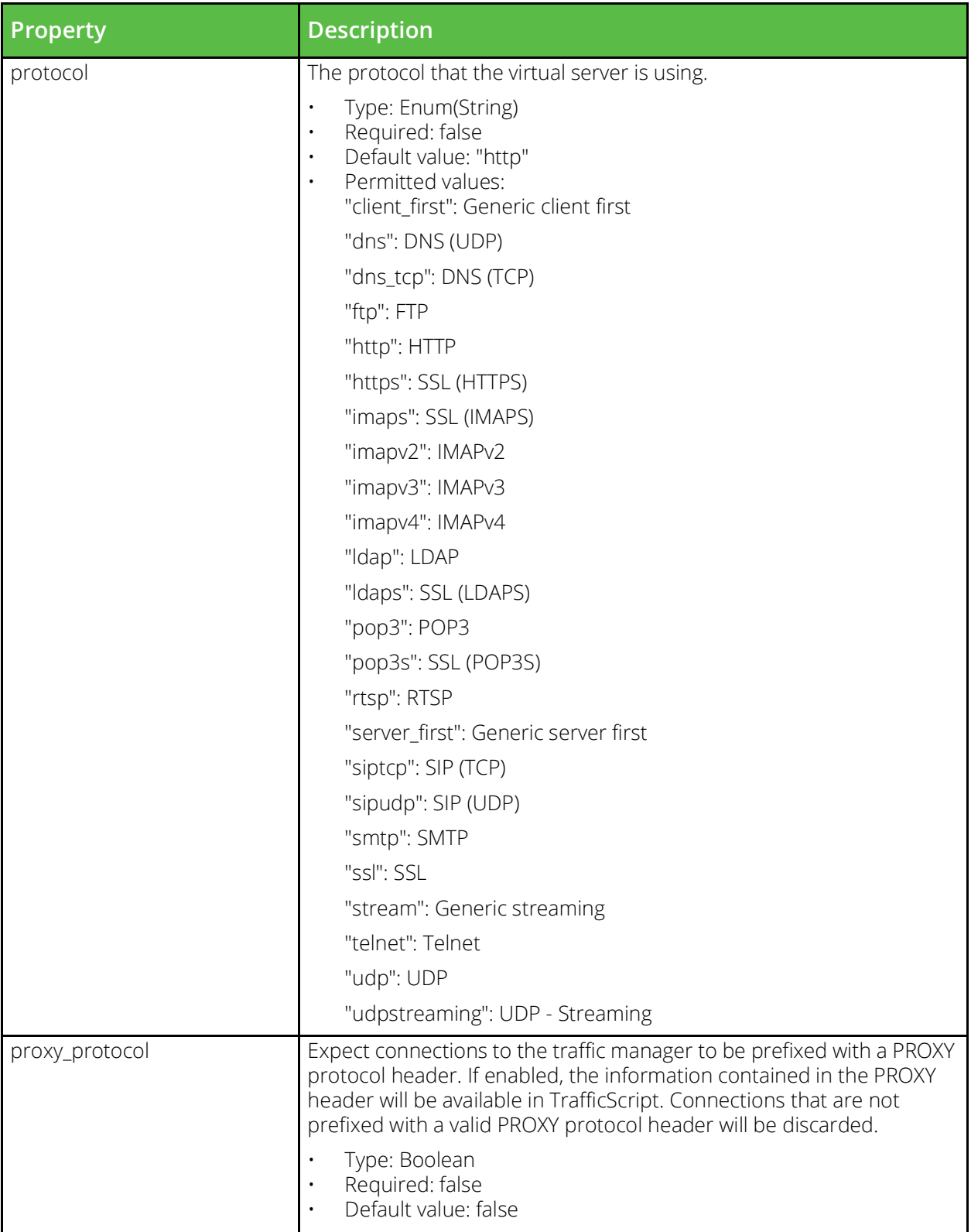

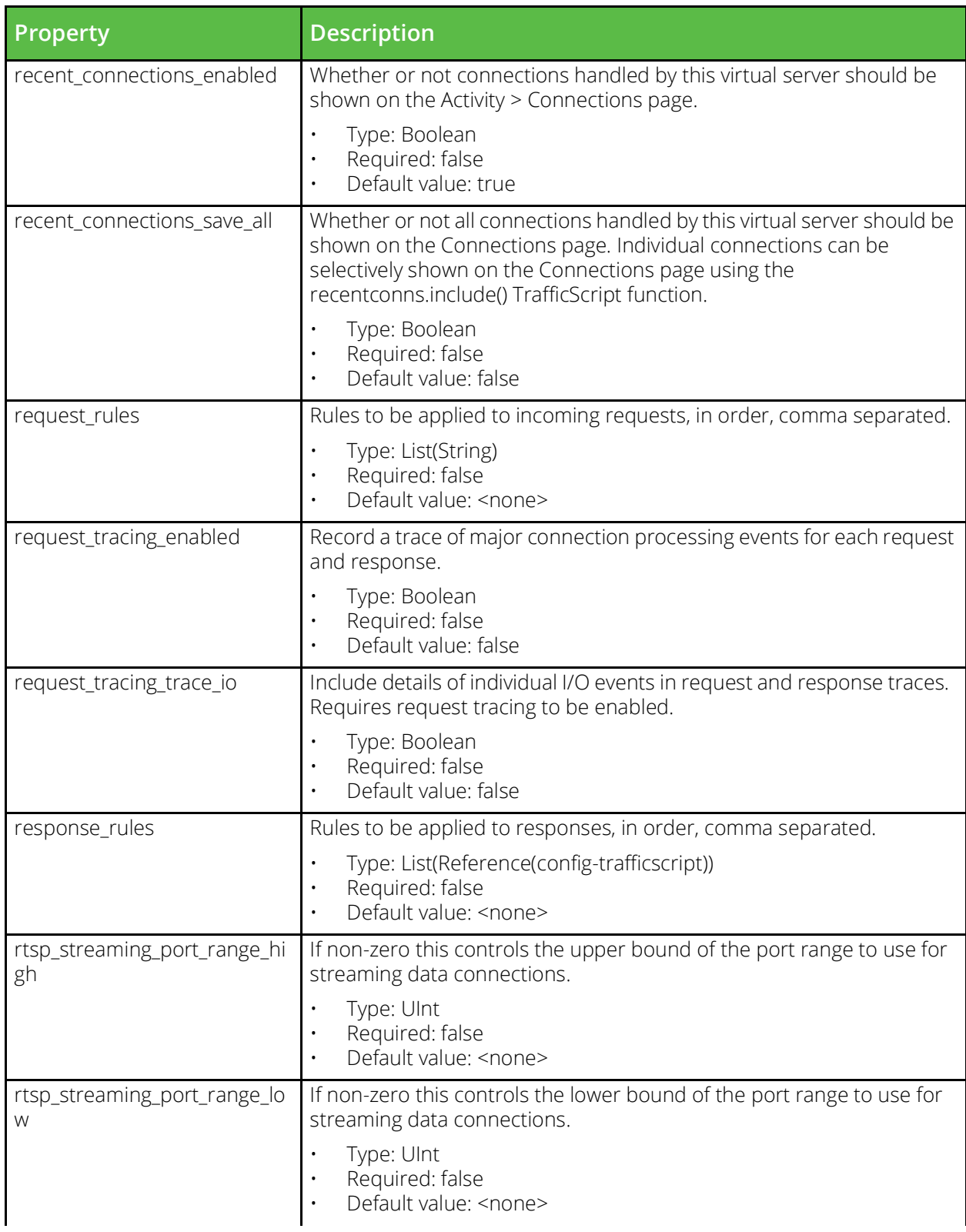

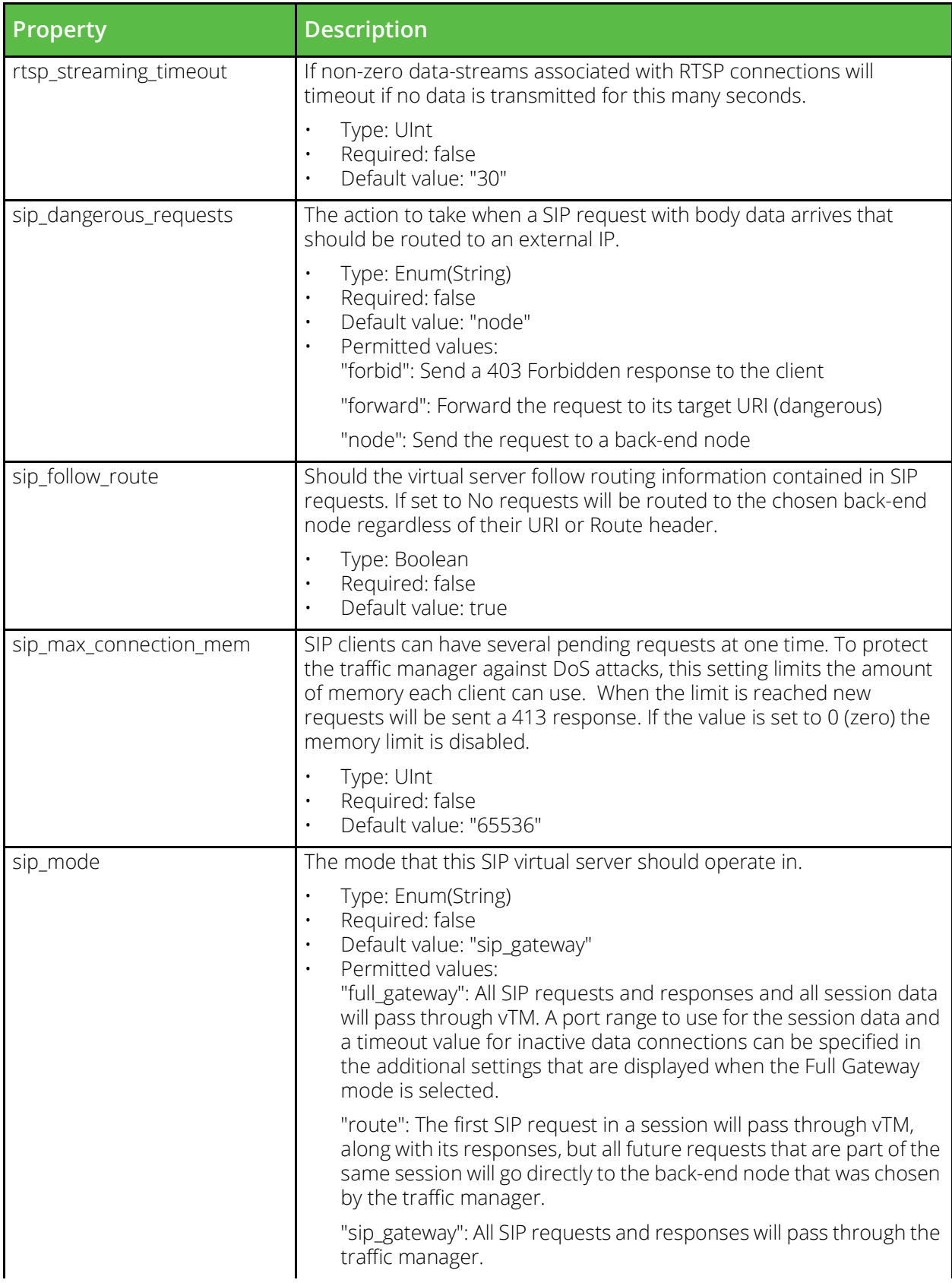

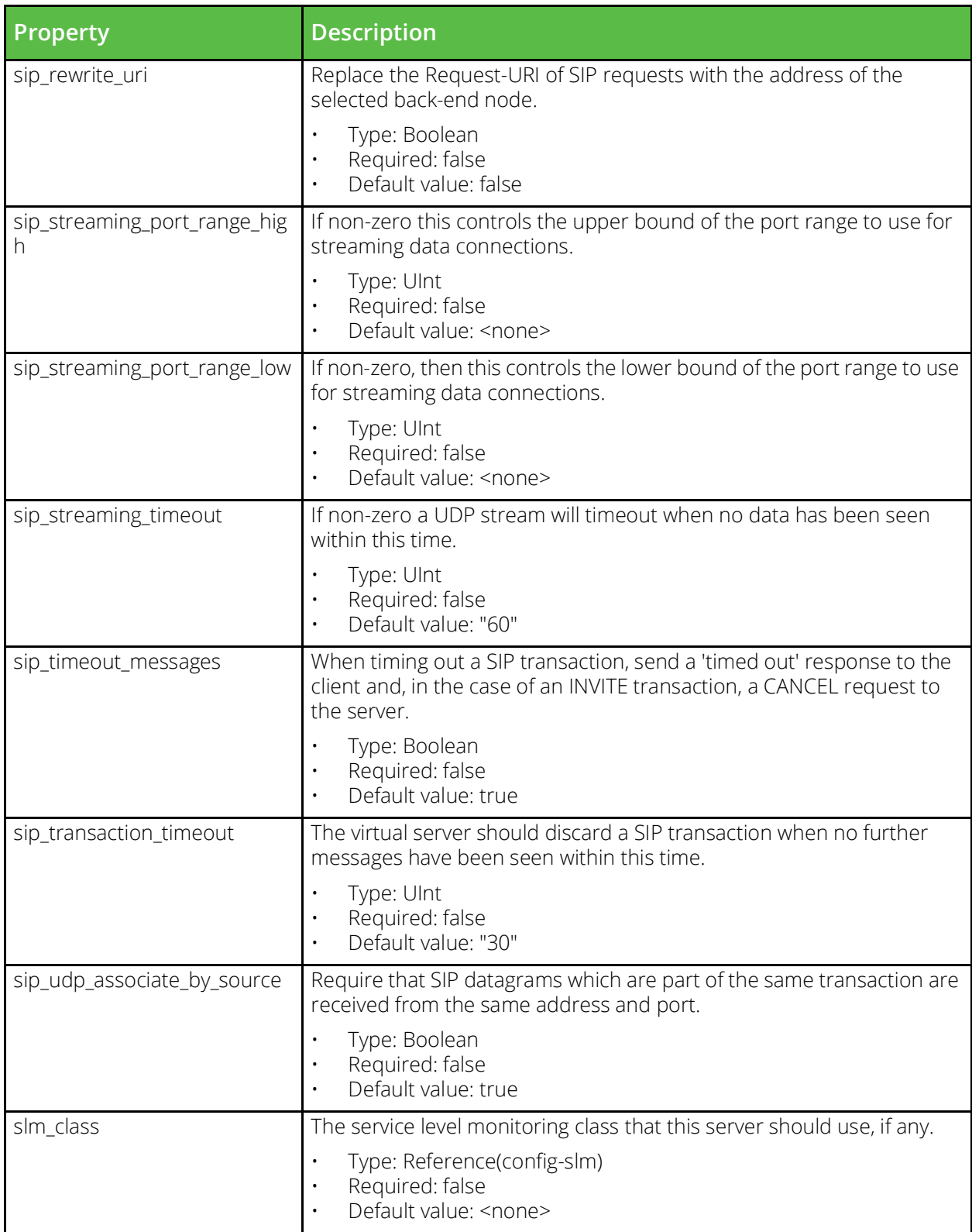

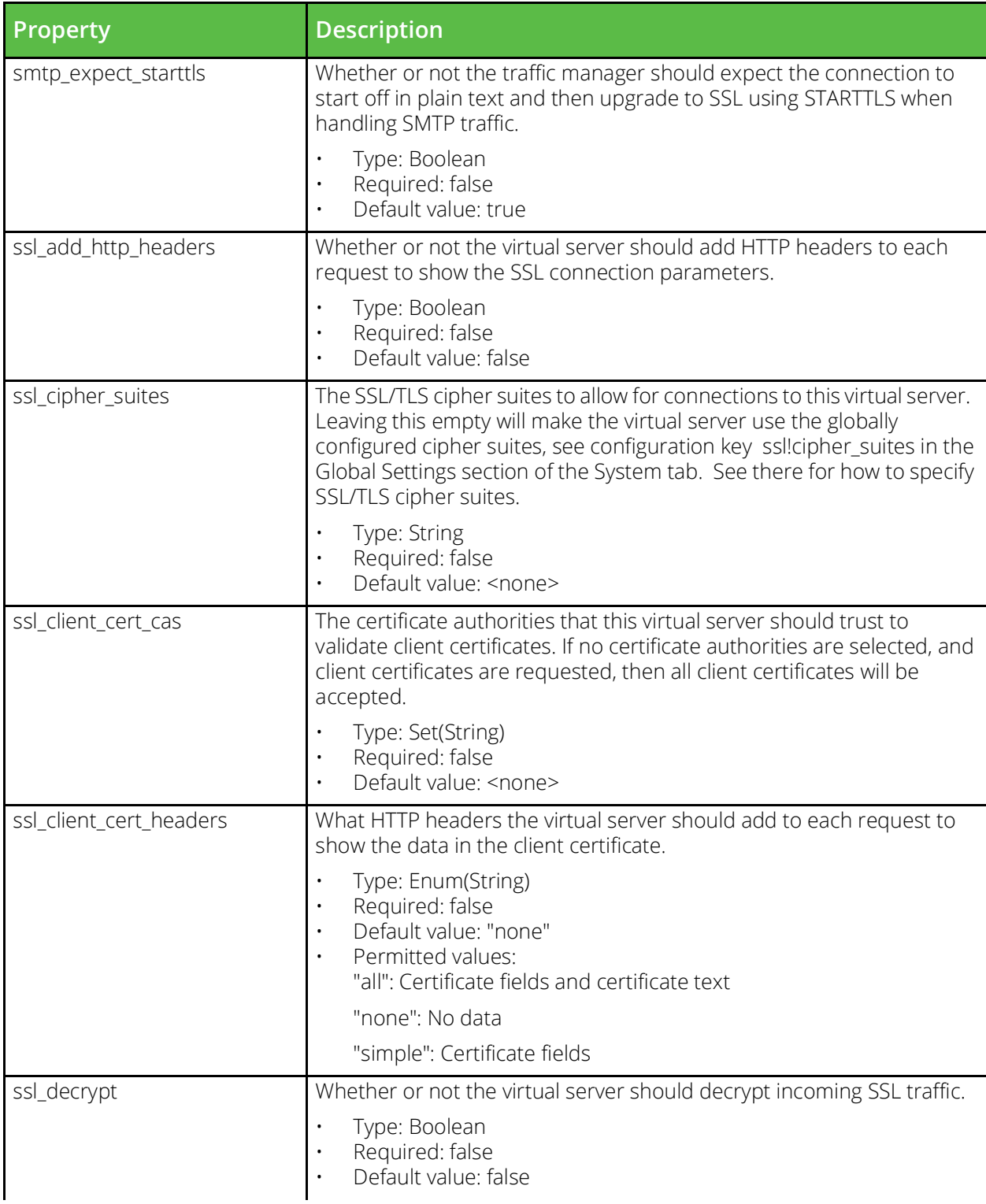

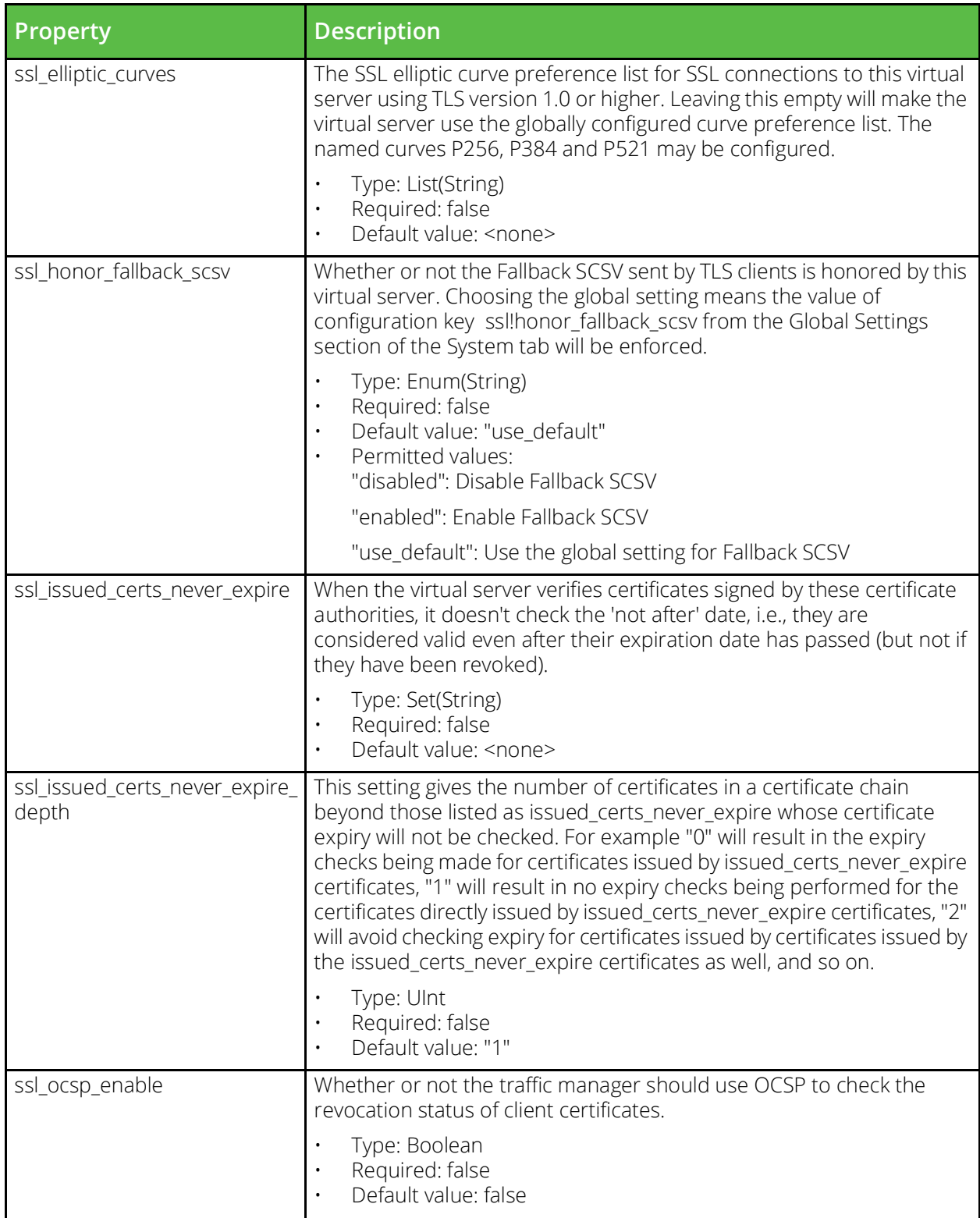

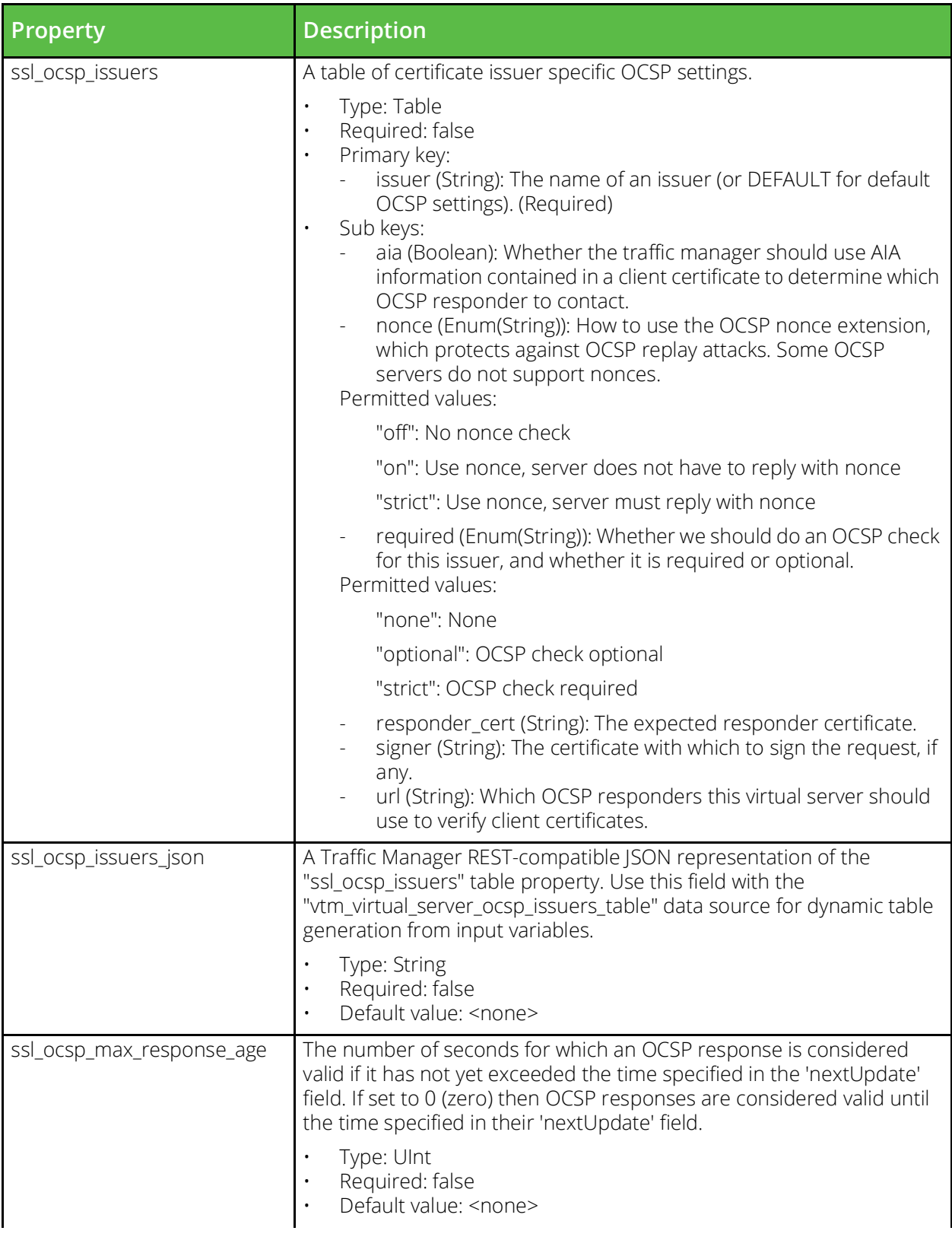

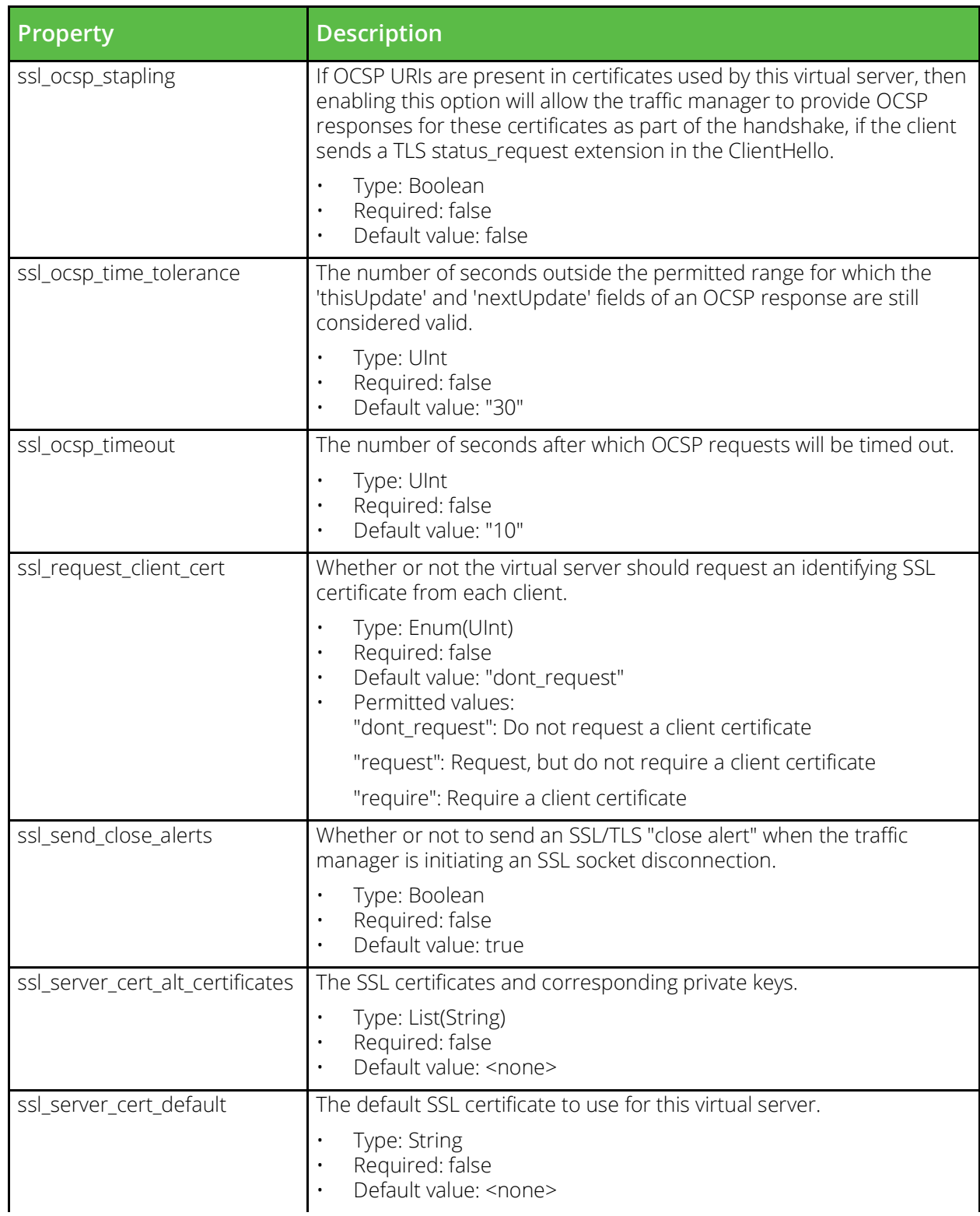

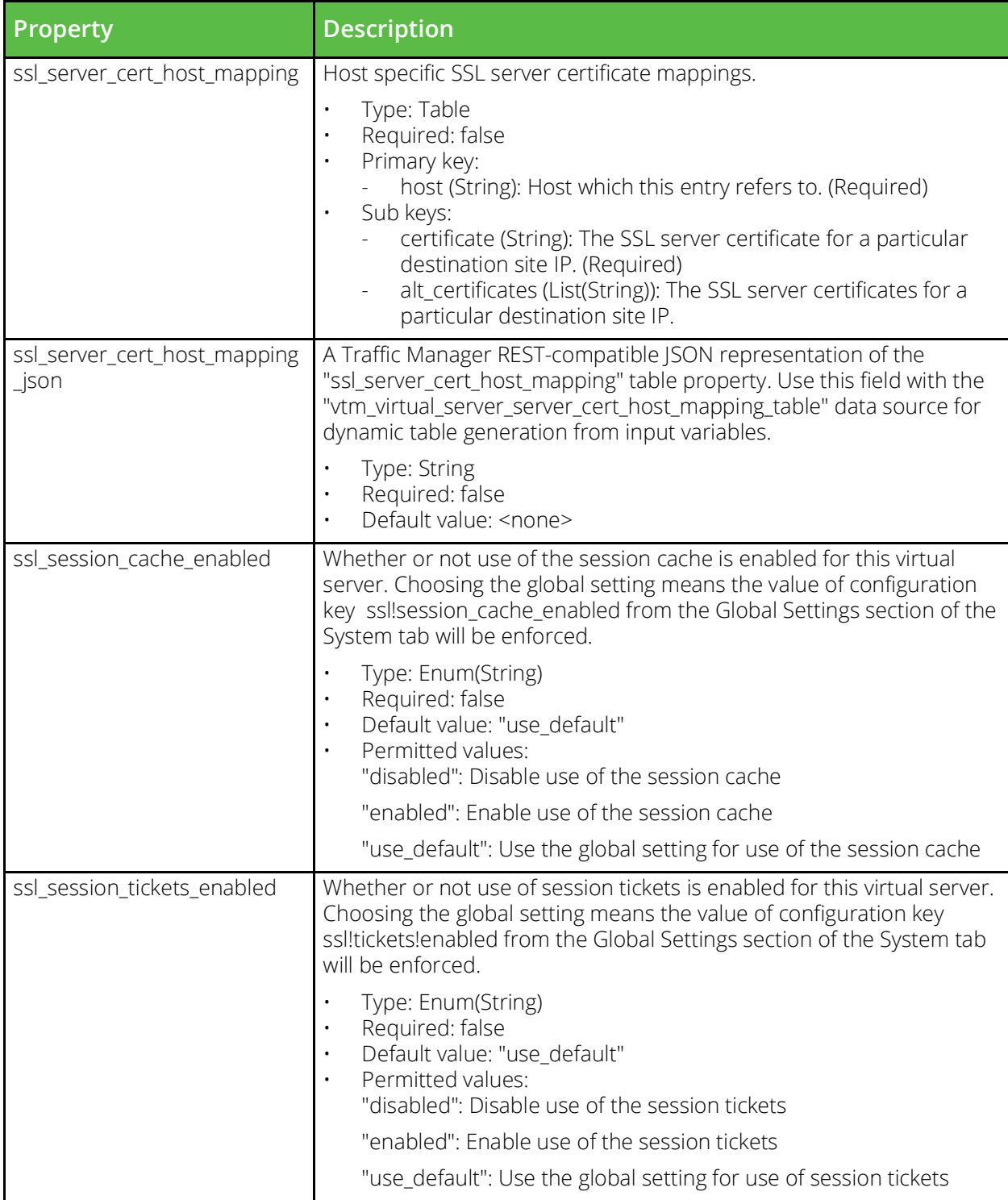

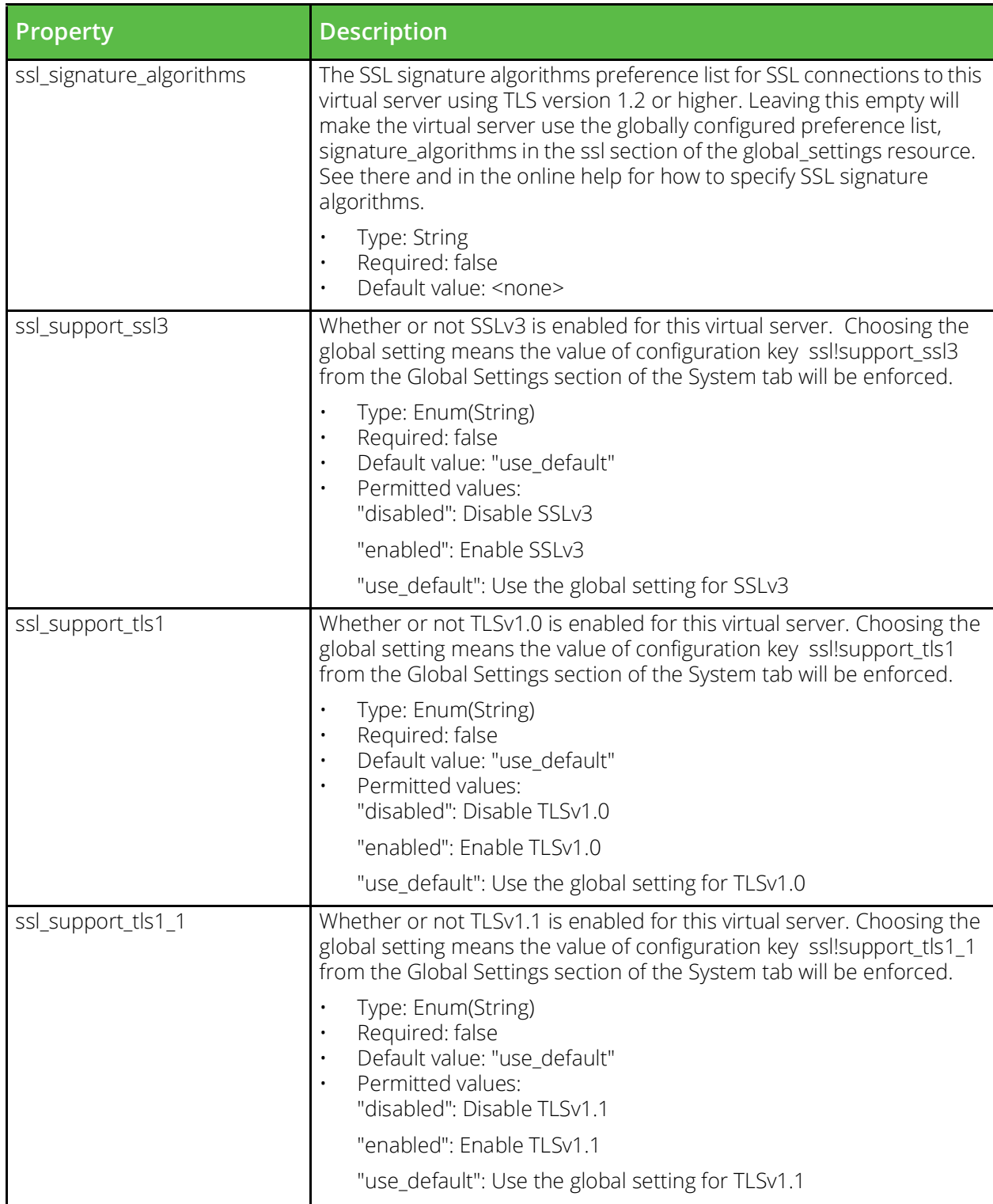

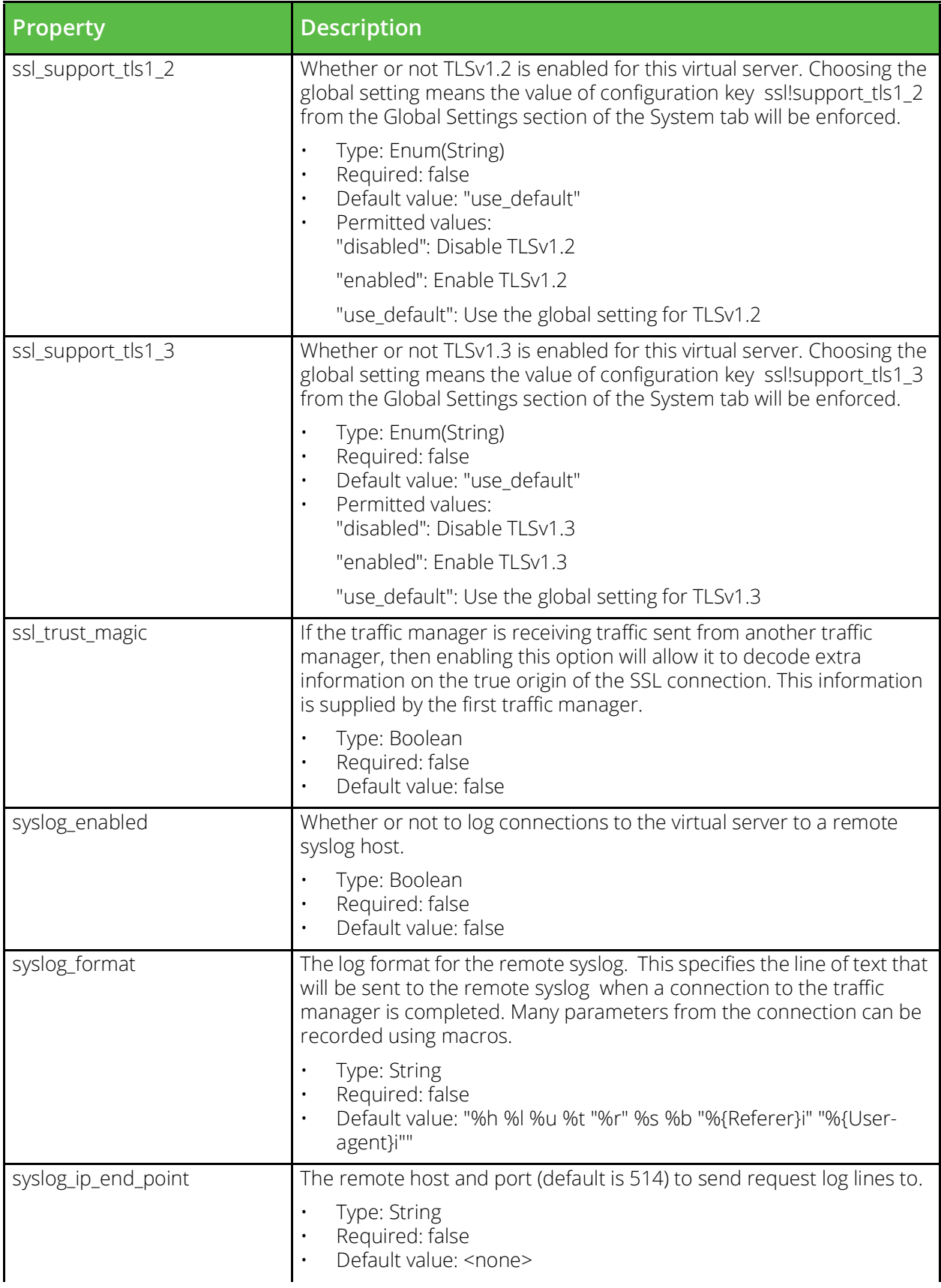

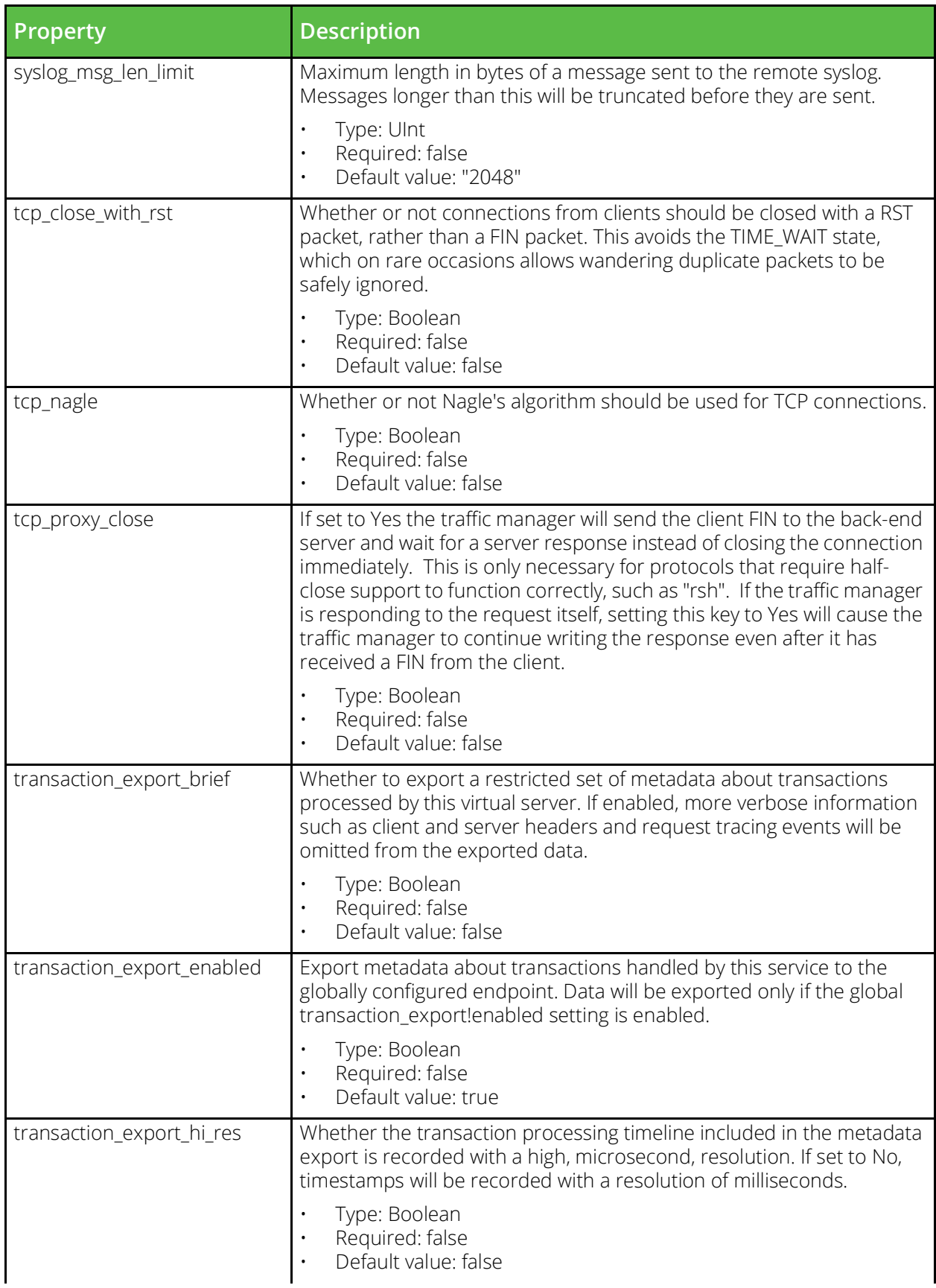

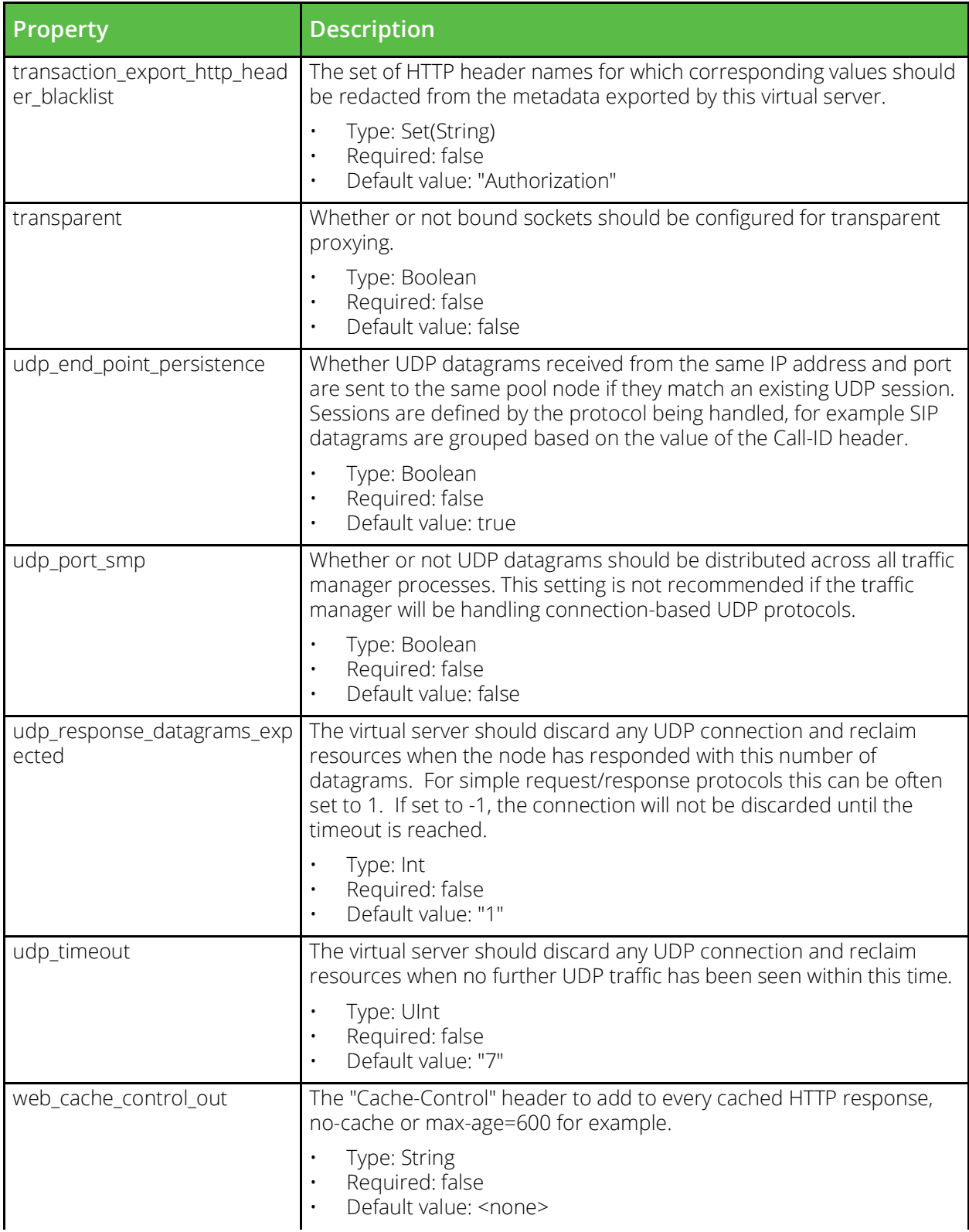

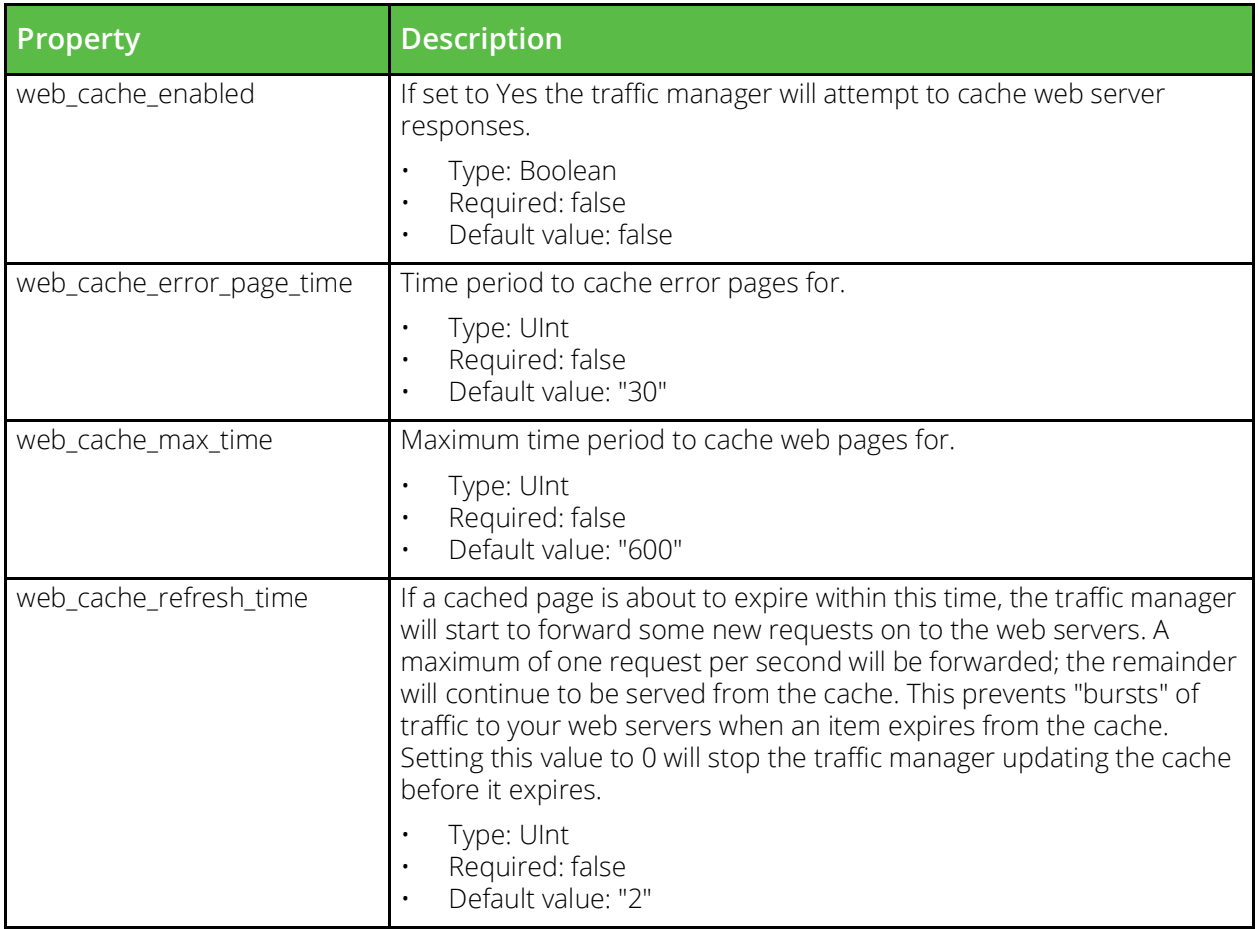

# **vtm\_aptimizer\_profile**

URI Endpoint: /api/tm/8.0/config/active/aptimizer/profiles

A Web Accelerator profile can be applied to an HTTP virtual server to enable automatic web content optimization.

```
# Example usage of vtm aptimizer profile resource...
resource "vtm_aptimizer_profile" "my_aptimizer_profile" {
    name = "MyAptimizerProblem"}
```
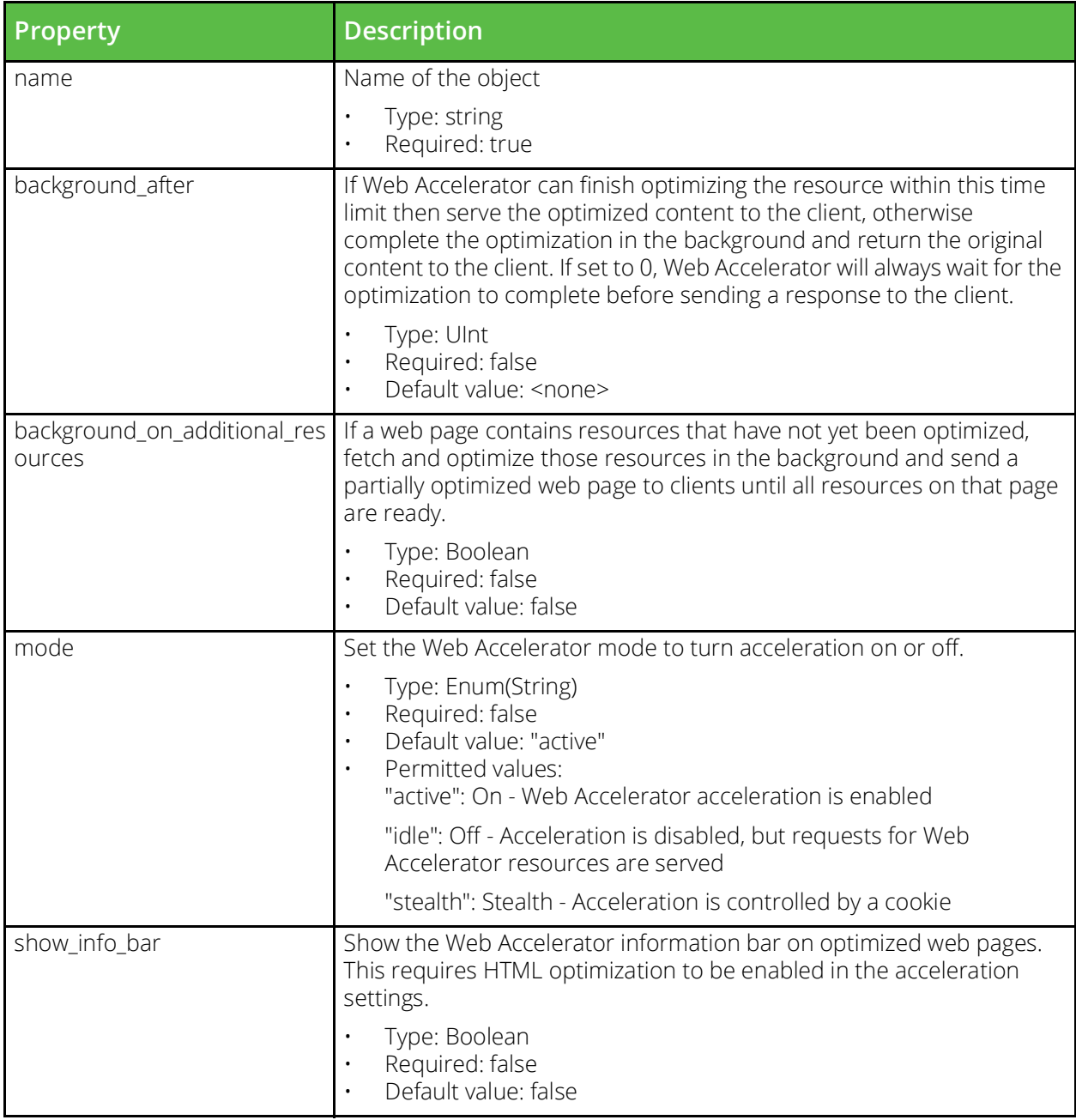

# **Data Sources**

Data sources are used to obtain information about an object or environment.

# **Resources**

Each configuration resource is also available as an identical Terraform "data source" object. All properties in a data source remain the same as the configuration resource on which it is based, but read-only. Configuration data sources allow a Terraform template to query the contents of a Traffic Manager configuration object that was created externally from the template. For example:

```
# Create a data source object to represent an existing virtual server
data "vtm_virtual_server" "my_vs_data" {
  name = "MyVS"}
# Set up a new virtual server referencing the data source
resource "vtm virtual server" "my new vs" {
   name = "MyNewVS
   pool = "discard"
   port = 1234
   ssl_decrypt = true
  ssl_server_cert_default =
"${data.vtm_virtual_server.my_vs_data.ssl_server_cert_default}"
}
```
For details of the available properties for a particular resource, refer to the corresponding configuration resource reference earlier in this chapter.

# **Resource Lists**

Resource list data sources represent a list of stored configuration objects of the named type. For example, to obtain the current list of virtual servers, use the "vtm\_virtual\_server\_list" data source. By default, a resource list data source returns all objects of the given type. To filter the results, use the "starts\_with", "ends\_with", "contains", or "regex\_match" filters in the data source definition. To obtain the resulting filtered object list, use the "object\_list" property.

```
# Create a list of all pools
data "vtm pool list" "my pool list" {}
# Create a list of virtual servers with names starting "Exchange "
data "vtm virtual server list" "my vs list" {
   starts with = "Exchange "
}
# Create a TrafficScript rule list based on a regex match
data "vtm_rule_list" "my_rule_list" {
   regex match = "^Rule-.*?-[0-9]$"
}
# Use the rule list in a virtual server definition
resource "vtm_virtual_server" "my_vs" {
    ...
  request rules = ['${data.vtm rule listmy rule list.object list}"] ...
}
```
The available resource list data sources are:

- vtm\_action\_list
- vtm\_action\_program\_list
- vtm\_aptimizer\_profile\_list
- vtm\_aptimizer\_scope\_list
- vtm\_bandwidth\_list
- vtm\_bgpneighbor\_list
- vtm\_cloud\_api\_credential\_list
- vtm\_custom\_list
- vtm\_dns\_server\_zone\_file\_list
- vtm\_dns\_server\_zone\_list
- vtm\_event\_type\_list
- vtm\_extra\_file\_list
- vtm\_glb\_service\_list
- vtm\_kerberos\_keytab\_list
- vtm\_kerberos\_krb5conf\_list
- vtm\_kerberos\_principal\_list
- vtm\_license\_key\_list
- vtm\_location\_list
- vtm\_log\_export\_list
- vtm\_monitor\_list
- vtm\_monitor\_script\_list
- vtm\_persistence\_list
- vtm\_pool\_list
- vtm\_protection\_list
- vtm\_rate\_list
- vtm\_rule\_authenticator\_list
- vtm\_rule\_list
- vtm\_saml\_trustedidp\_list
- vtm\_service\_level\_monitor\_list
- vtm\_servicediscovery\_list
- vtm\_ssl\_admin\_ca\_list
- vtm\_ssl\_ca\_list
- vtm\_ssl\_client\_key\_list
- vtm\_ssl\_server\_key\_list
- vtm\_ssl\_ticket\_key\_list
- vtm\_traffic\_ip\_group\_list
- vtm\_traffic\_manager\_list
- vtm\_user\_authenticator\_list
- vtm\_user\_group\_list
- vtm\_virtual\_server\_list

# **Statistics**

Statistics data sources allow Terraform to access a Traffic Manager's SNMP counter values. Some statistics data sources access single objects and take no parameters (for example, vtm\_globals\_stats), while others represent a collection of objects and require a "name" parameter (for example, vtm\_virtual\_server\_stats):

```
# Single object
data "vtm globals stats" "global stats" {}
# Collection of objects
data "vtm virtual server stats" "vs stats" {
    name = "MyVirtualServer"
}
```
#### **vtm\_action\_stats**

URI Endpoint: /api/tm/8.0/status/local\_tm/statistics/actions/\*

Actions statistics values.

```
# Example usage of vtm action stats data source...
data "vtm action stats" "my action stats" {
     name = "MyAction"
}
```

```
# Access with...
"${data.vtm action stats.my action stats.<FIELD NAME>}"
```
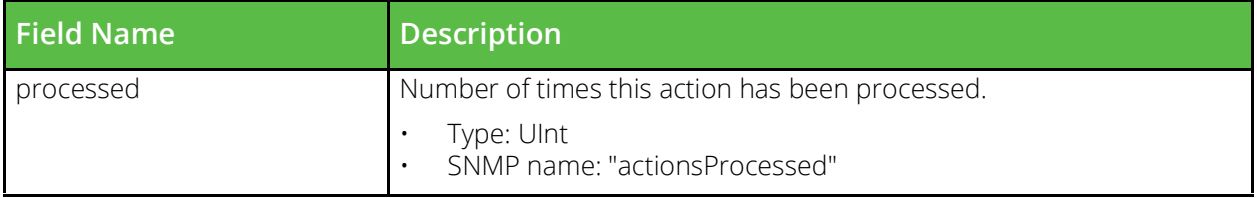

#### **vtm\_cache\_asp\_session\_cache\_stats**

URI Endpoint: /api/tm/8.0/status/local\_tm/statistics/cache/asp\_session\_cache

Asp session cache statistics values.

```
# Example usage of vtm cache_asp_session_cache_stats data source...
data "vtm cache asp session cache stats" "my cache asp session cache stats" {}
```
# Access with...

"\${data.vtm cache asp session cache stats.my cache asp session cache stats.<FIELD NAME>}"

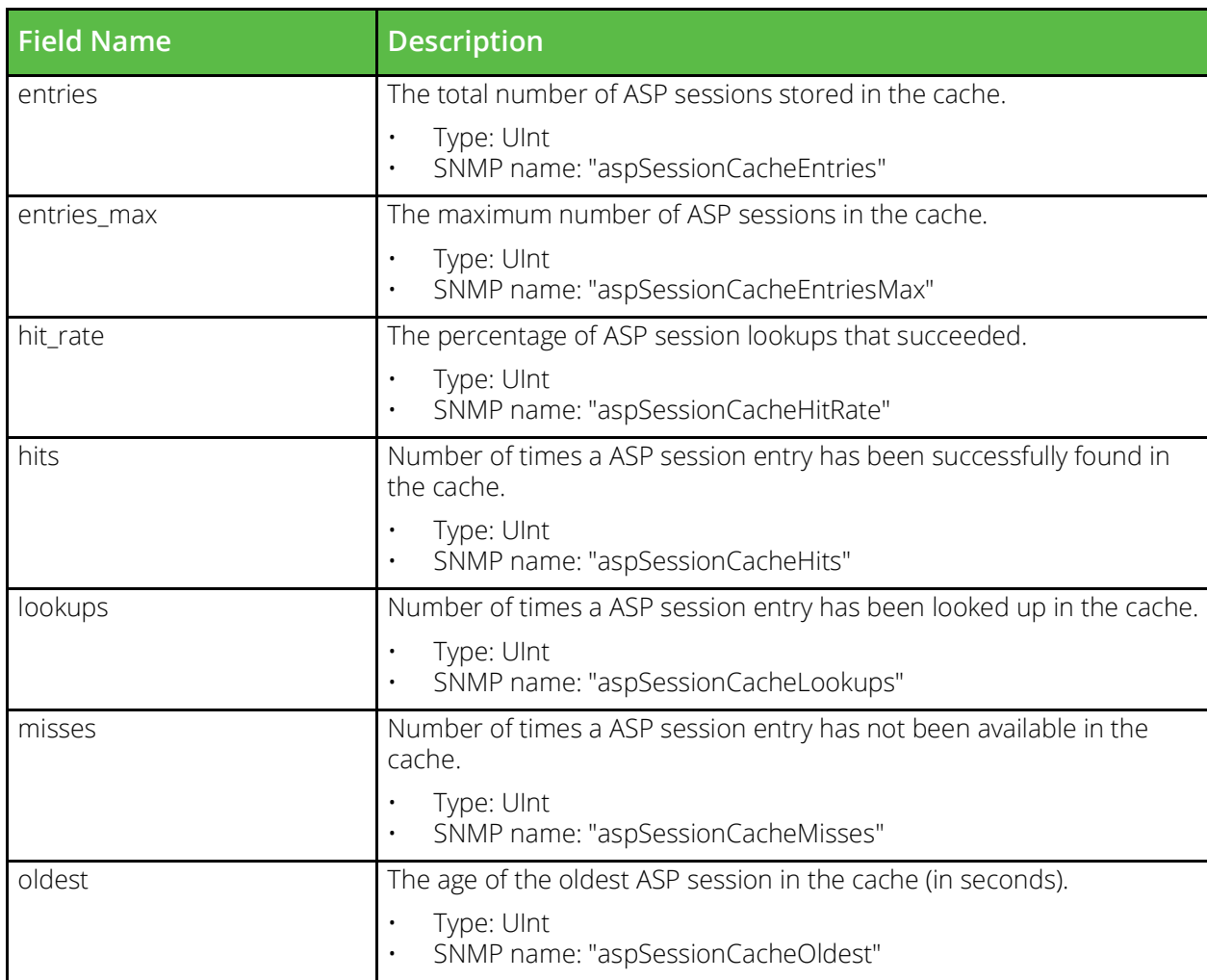

#### **vtm\_bandwidth\_stats**

URI Endpoint: /api/tm/8.0/status/local\_tm/statistics/bandwidth/\*

Bandwidth statistics values.

```
# Example usage of vtm bandwidth stats data source...
data "vtm bandwidth stats" "my bandwidth stats" {
     name = "MyBandwidth"
}
# Access with...
"${data.vtm bandwidth stats.my bandwidth stats.<FIELD NAME>}"
```
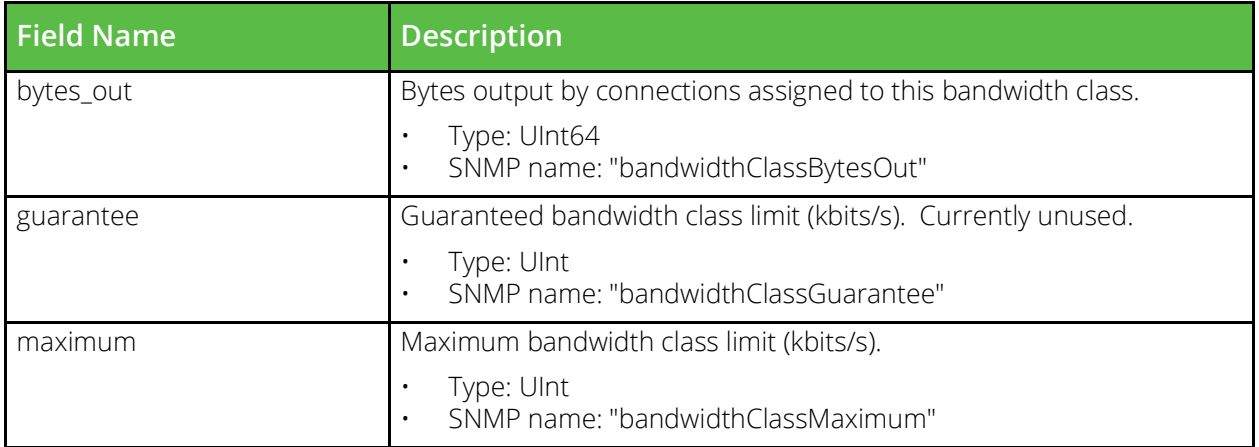

# **vtm\_cloud\_api\_credential\_stats**

URI Endpoint: /api/tm/8.0/status/local\_tm/statistics/cloud\_api\_credentials/\*

Cloud api credentials statistics values.

```
# Example usage of vtm cloud api credential stats data source...
data "vtm cloud api credential stats" "my cloud api credential stats" {
   name = "MyCloudApicredential"}
```

```
# Access with...
```

```
"${data.vtm_cloud_api_credential_stats.my_cloud_api_credential_stats.<FIELD_NAME>}"
```
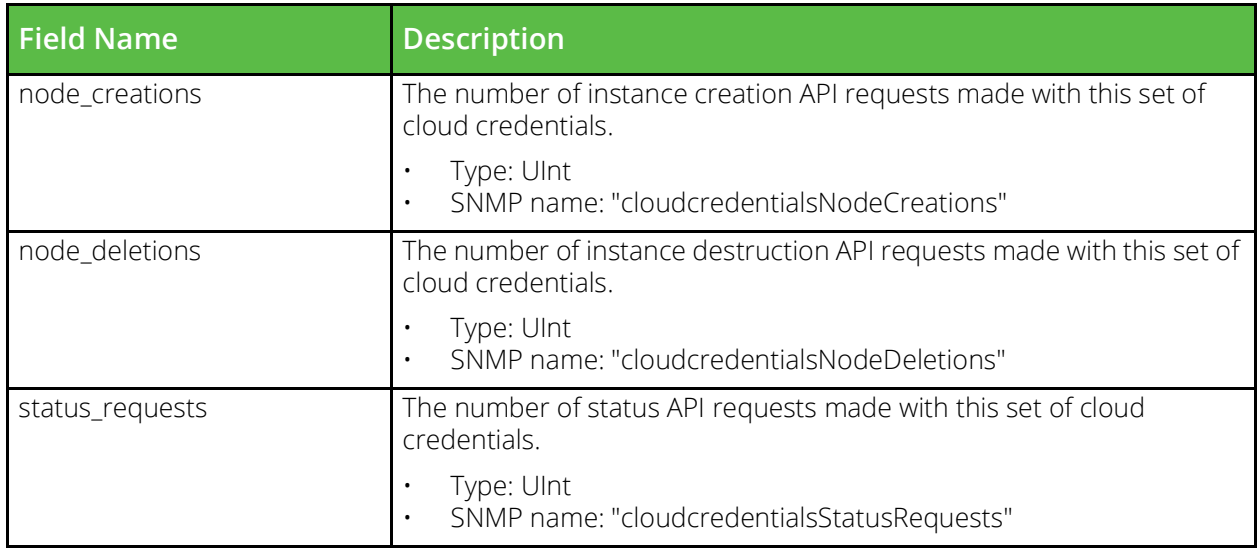

## **vtm\_connection\_rate\_limit\_stats**

URI Endpoint: /api/tm/8.0/status/local\_tm/statistics/connection\_rate\_limit/\*

Connection rate limit statistics values.

```
# Example usage of vtm connection rate limit stats data source...
data "vtm_connection_rate_limit_stats" "my_connection_rate_limit_stats" {
    name = "MyConnectionRateLimit"
```

```
}
```

```
# Access with...
```
"\${data.vtm connection rate limit stats.my connection rate limit stats.<FIELD NAME>}"

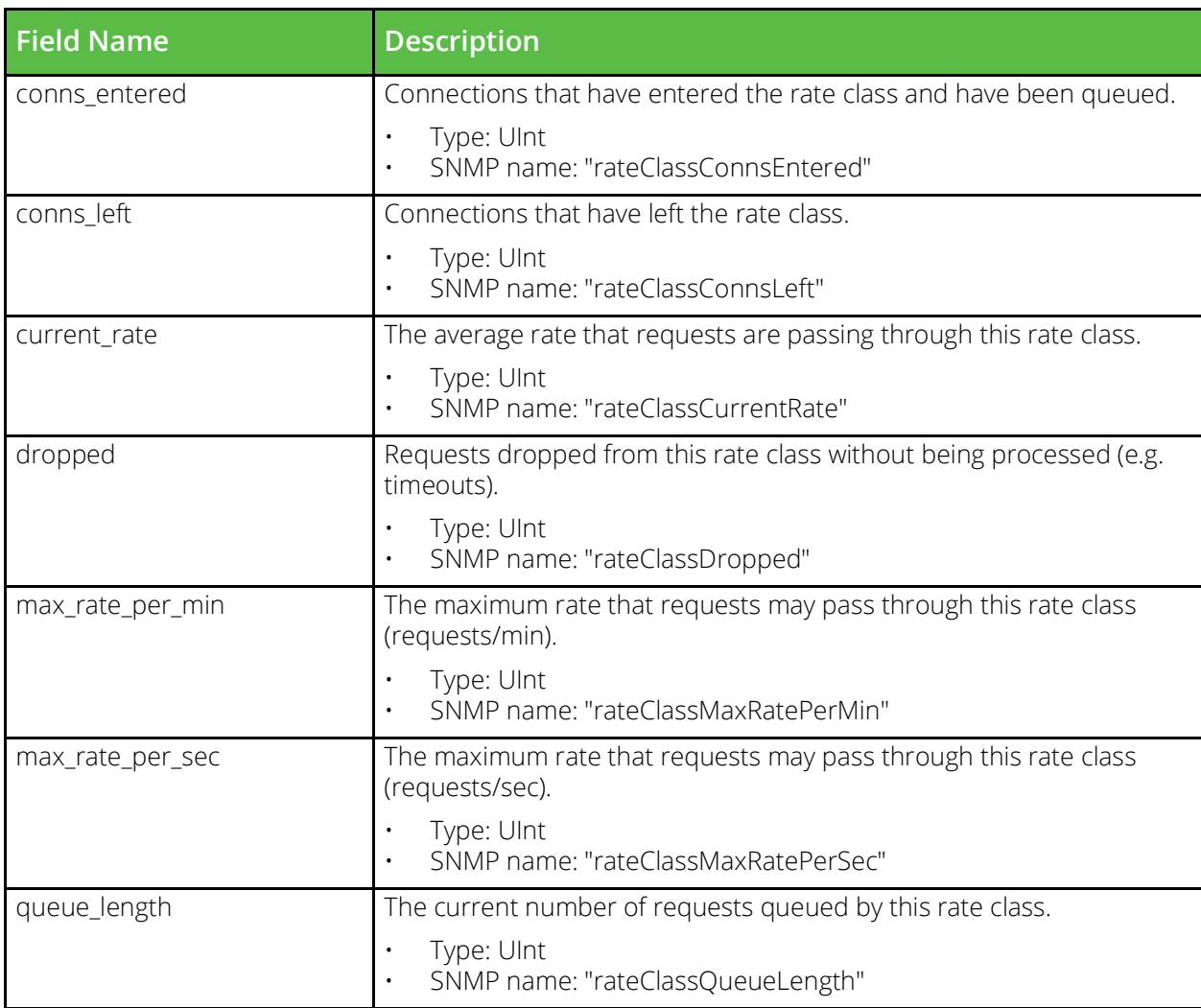

#### **vtm\_event\_stats**

URI Endpoint: /api/tm/8.0/status/local\_tm/statistics/events/\*

Events statistics values.

```
# Example usage of vtm event stats data source...
data "vtm event stats" "my event stats" {
     name = "MyEvent"
}
# Access with...
"${data.vtm_event_stats.my_event_stats.<FIELD_NAME>}"
```
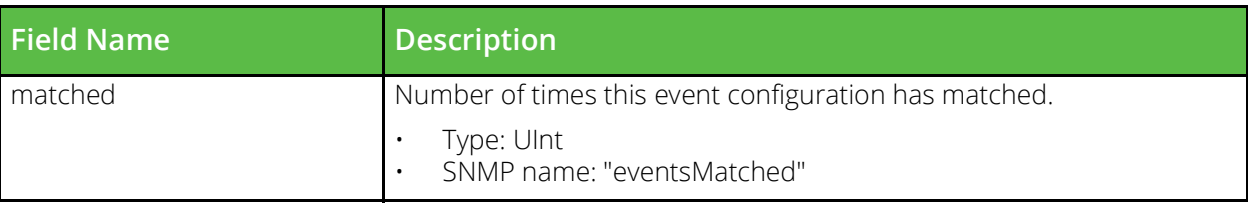

### **vtm\_glb\_service\_stats**

URI Endpoint: /api/tm/8.0/status/local\_tm/statistics/glb\_services/\*

Glb services statistics values.

```
# Example usage of vtm_glb_service_stats data source...
data "vtm glb service stats" "my glb service stats" {
     name = "MyGlbService"
}
```

```
# Access with...
"${data.vtm_glb_service_stats.my_glb_service_stats.<FIELD_NAME>}"
```
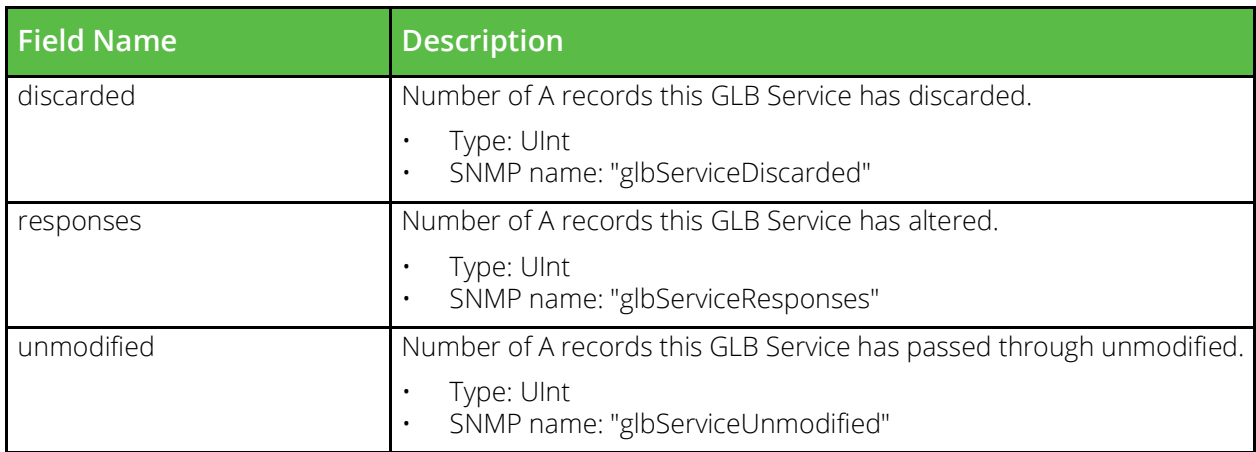

## **vtm\_globals\_stats**

URI Endpoint: /api/tm/8.0/status/local\_tm/statistics/globals

Globals statistics values.

```
# Example usage of vtm globals stats data source...
data "vtm_globals_stats" "my_globals_stats" {}
```

```
# Access with...
"${data.vtm_globals_stats.my_globals_stats.<FIELD_NAME>}"
```
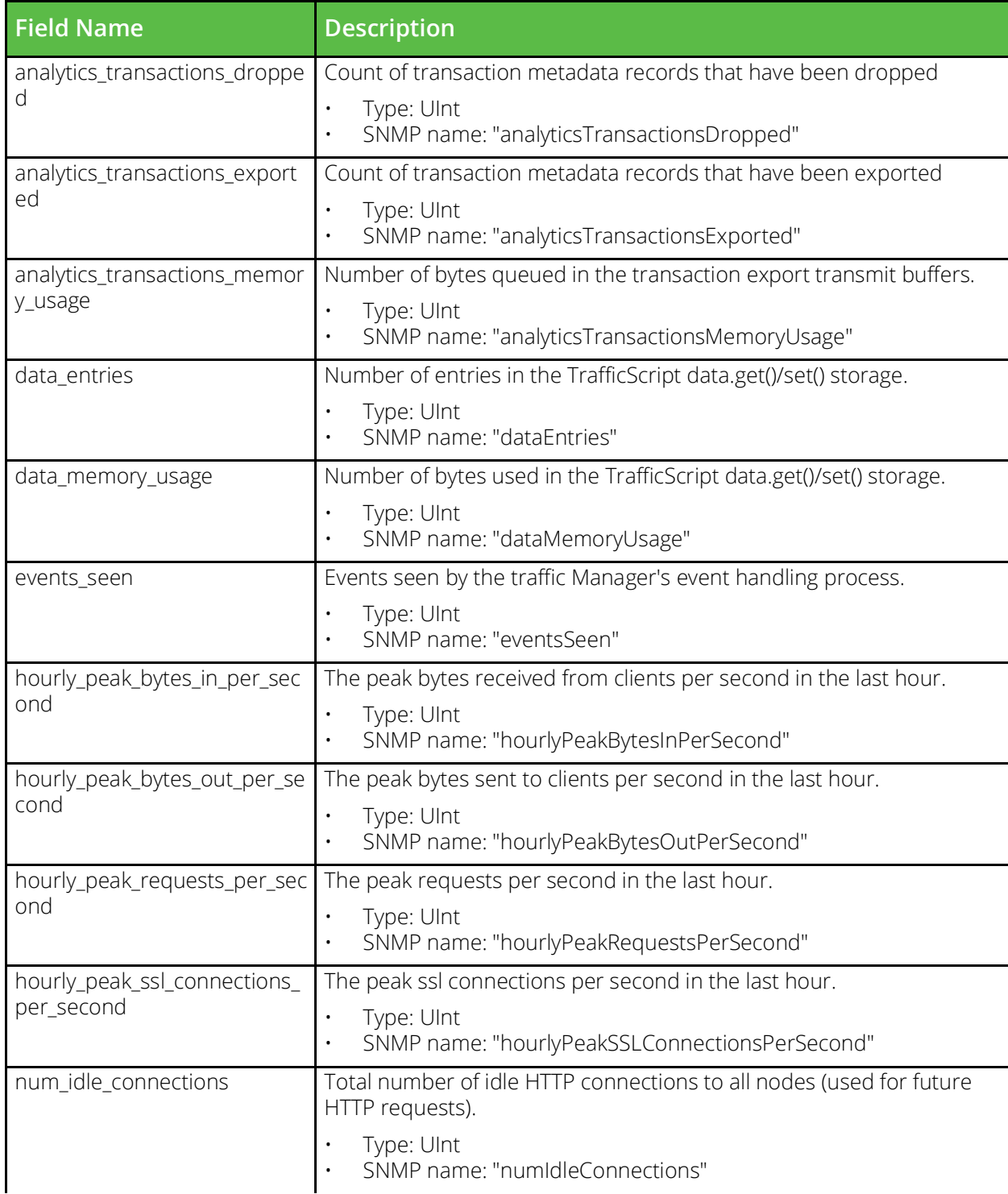

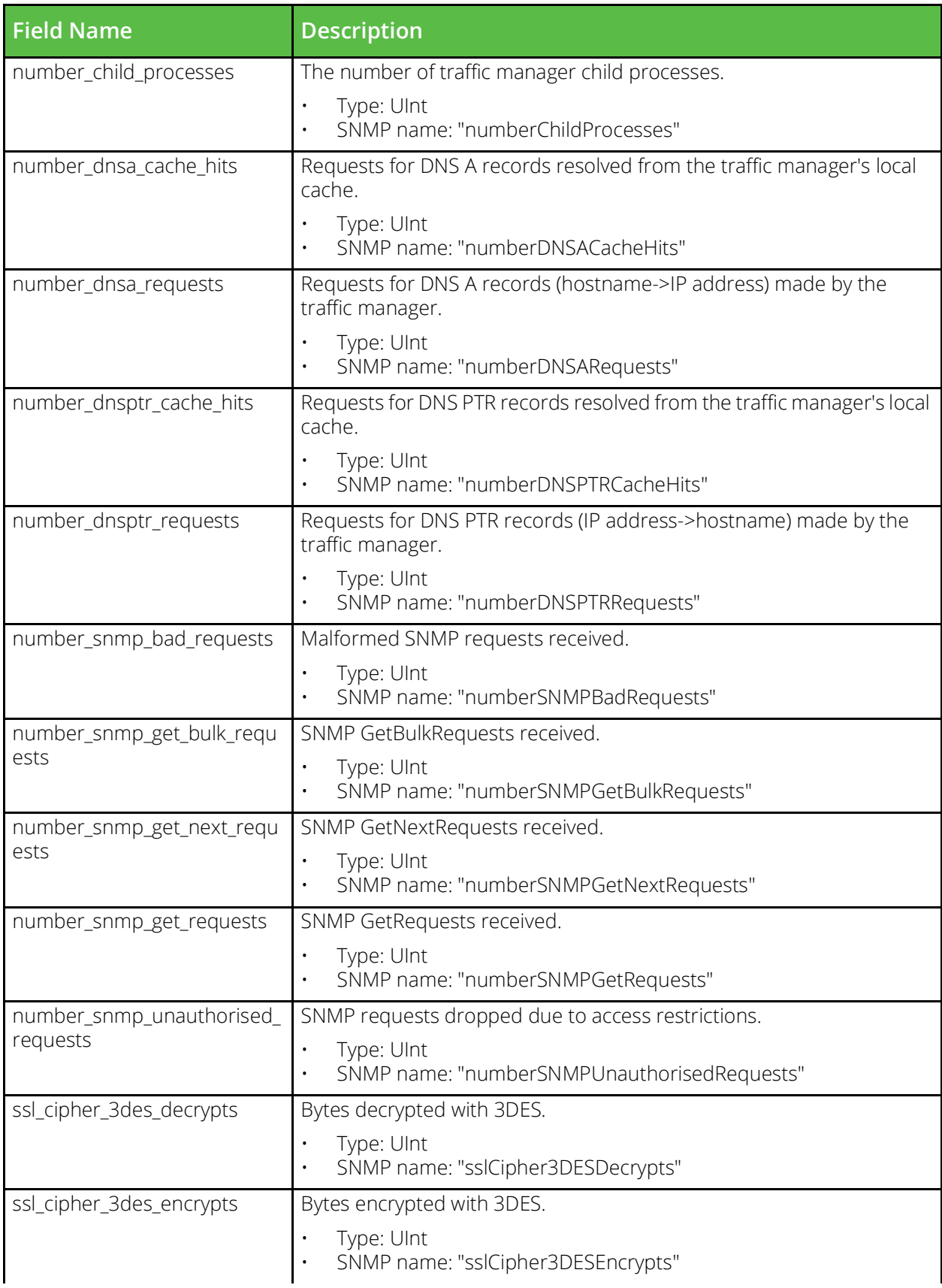

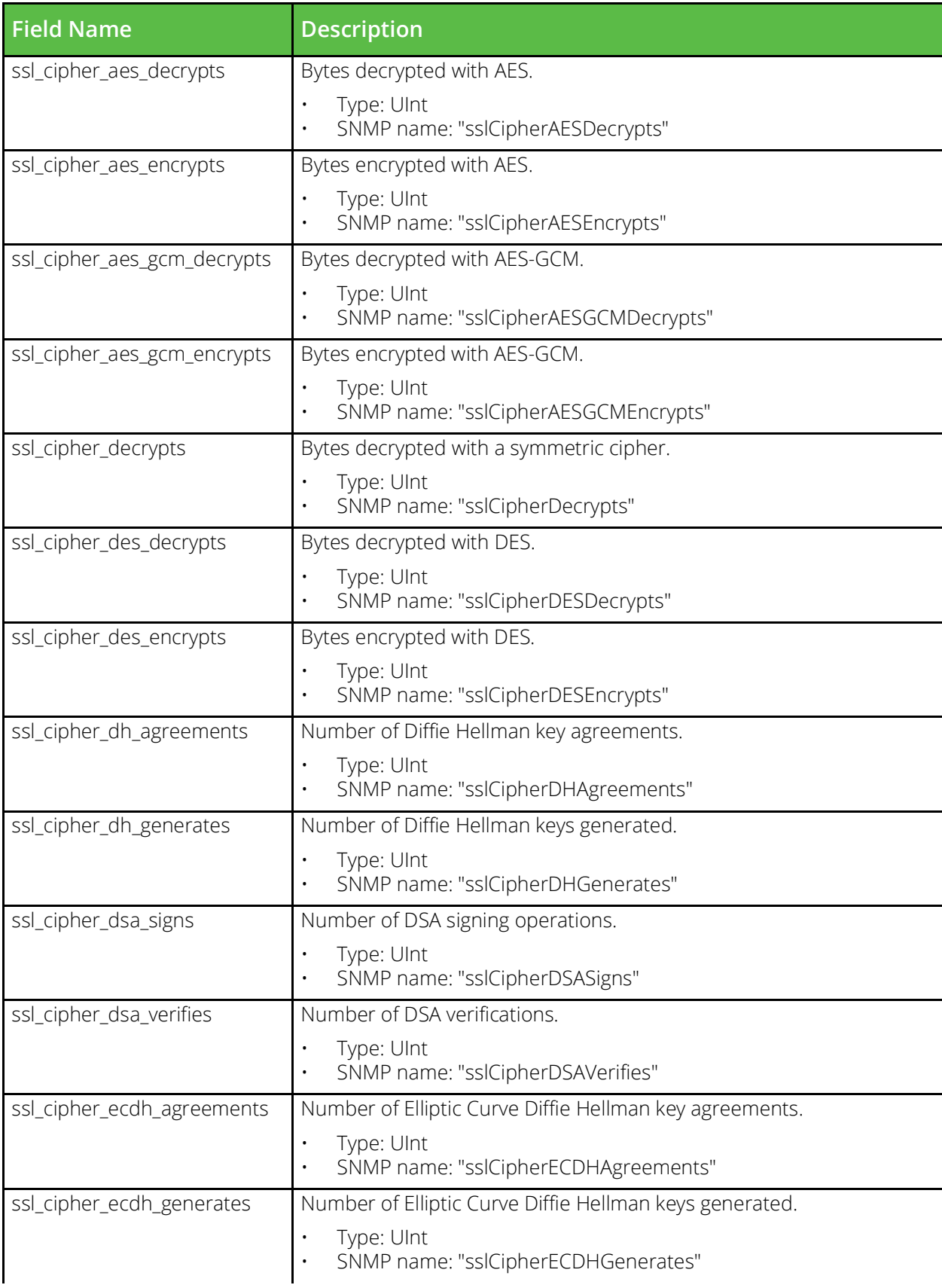

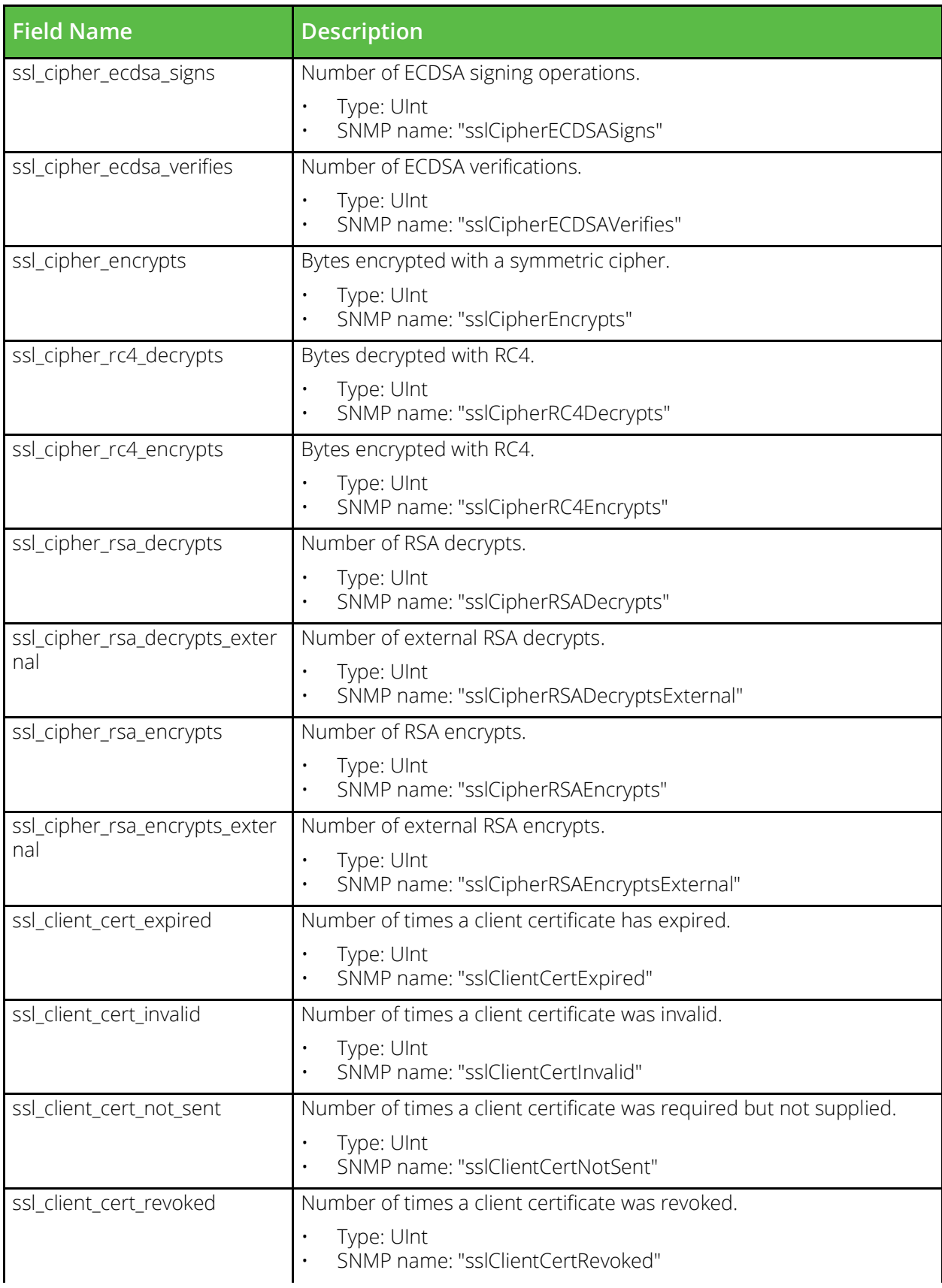

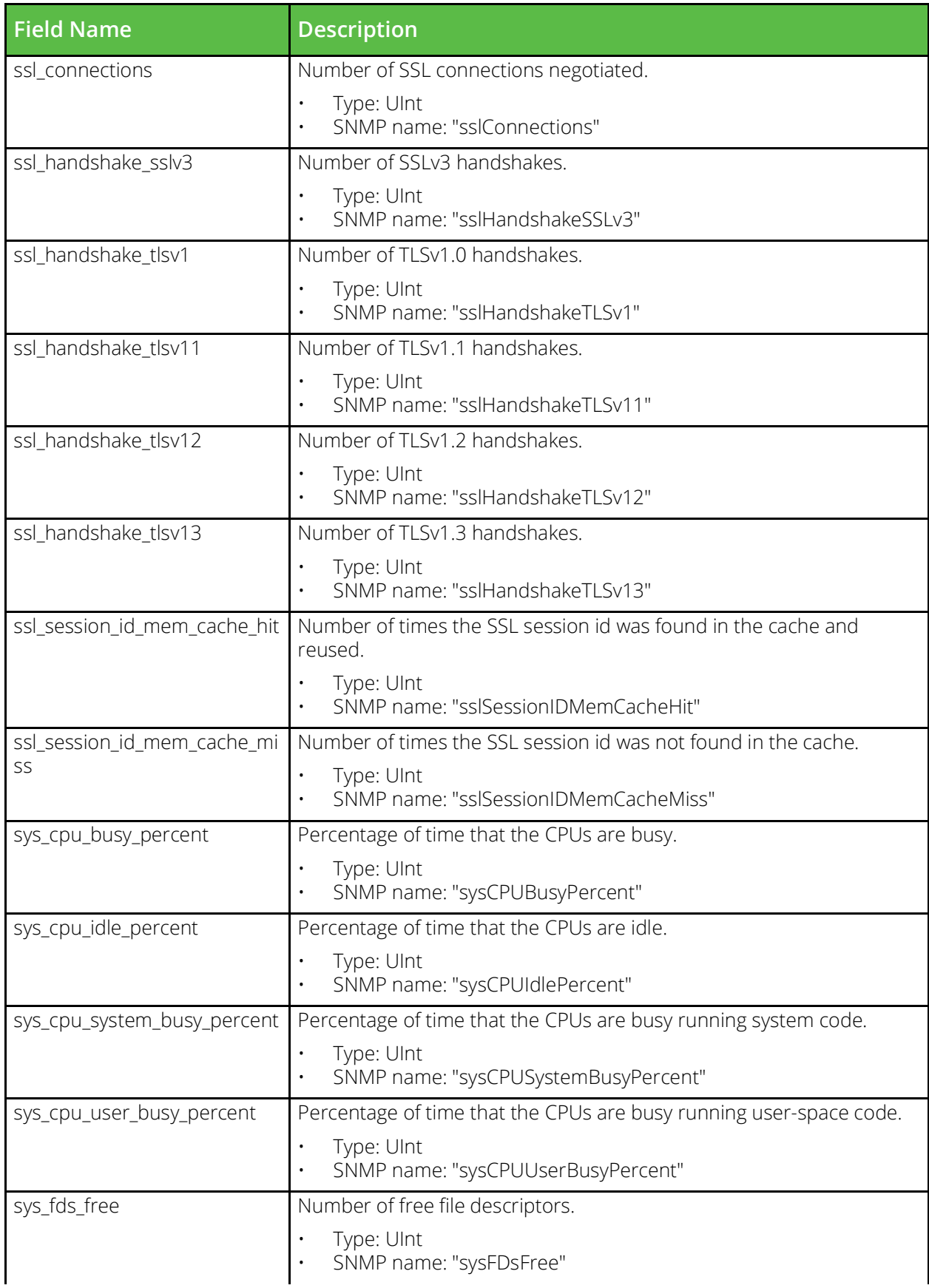

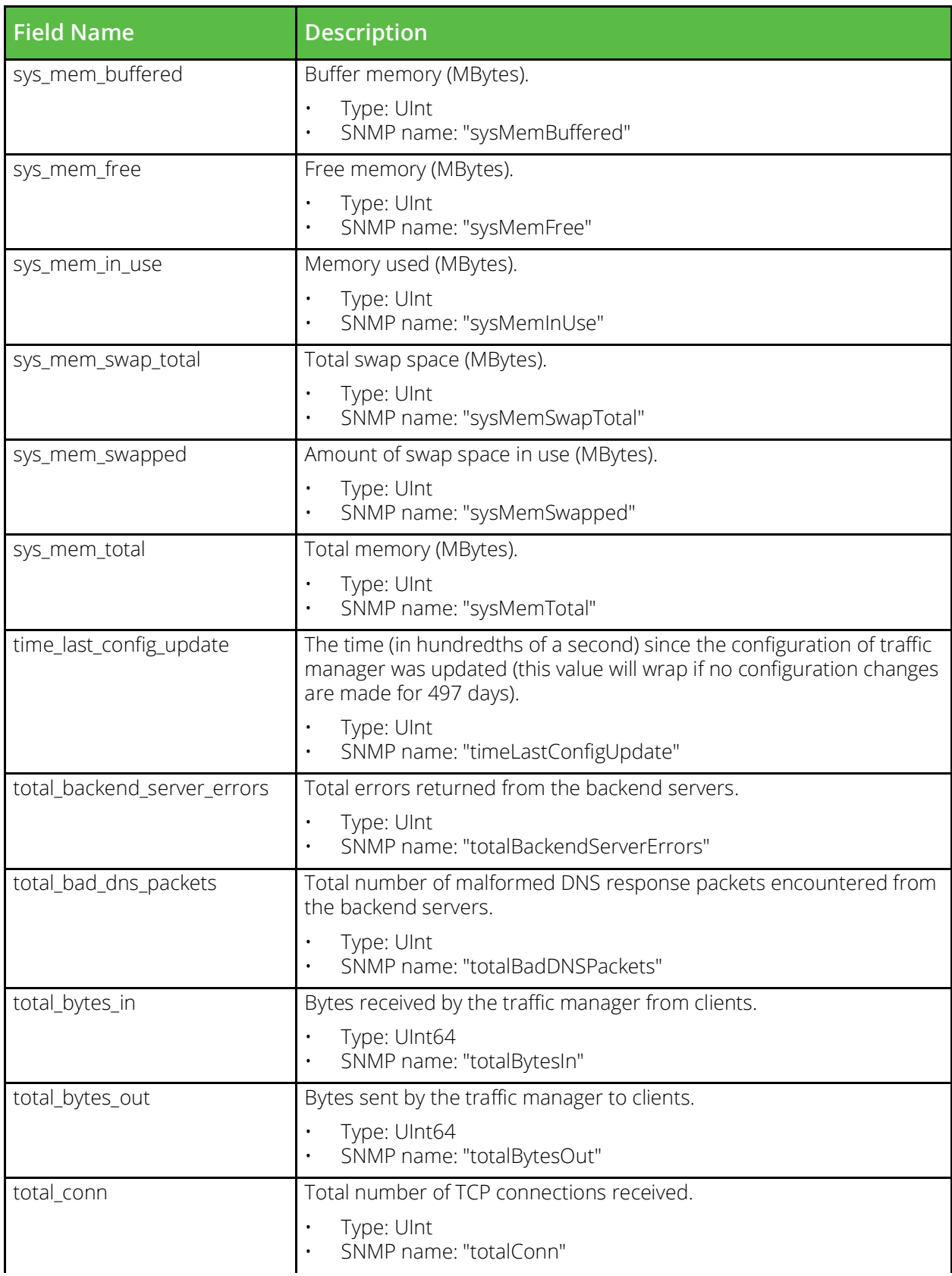

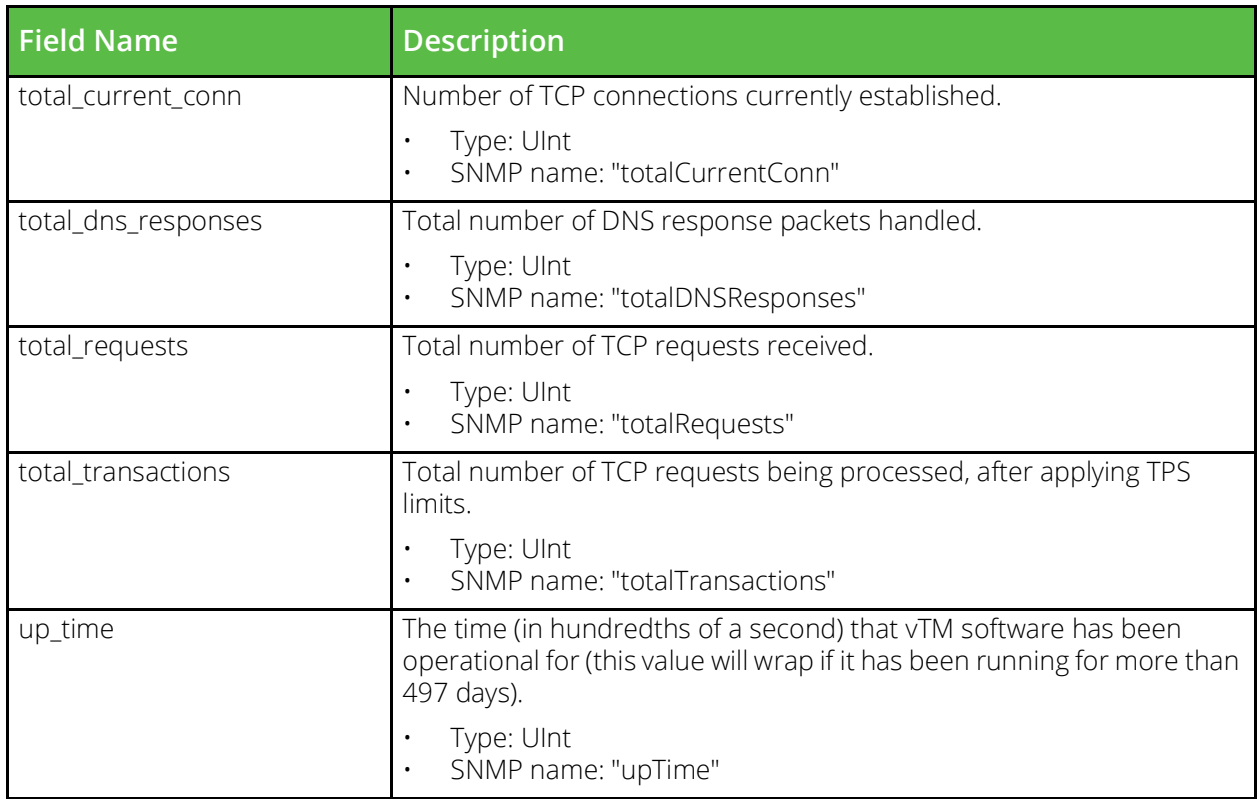

## **vtm\_traffic\_ips\_ip\_gateway\_stats**

URI Endpoint: /api/tm/8.0/status/local\_tm/statistics/traffic\_ips/ip\_gateway

Ip gateway statistics values.

```
# Example usage of vtm_traffic_ips_ip_gateway_stats data source...
data "vtm_traffic_ips_ip_gateway_stats" "my_traffic_ips_ip_gateway_stats" {}
```
# Access with...

```
"${data.vtm_traffic_ips_ip_gateway_stats.my_traffic_ips_ip_gateway_stats.<FIELD_NAME>}"
```
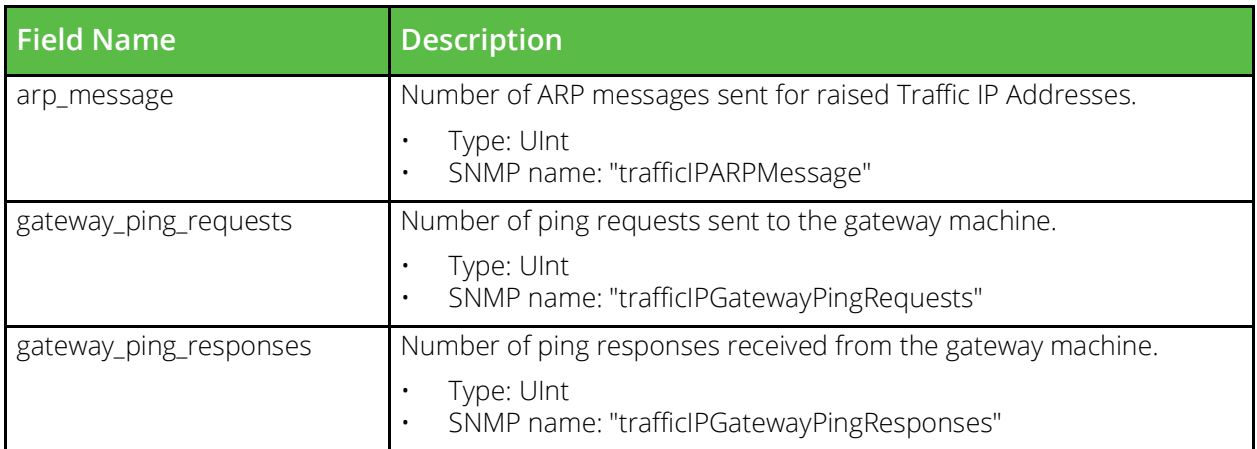

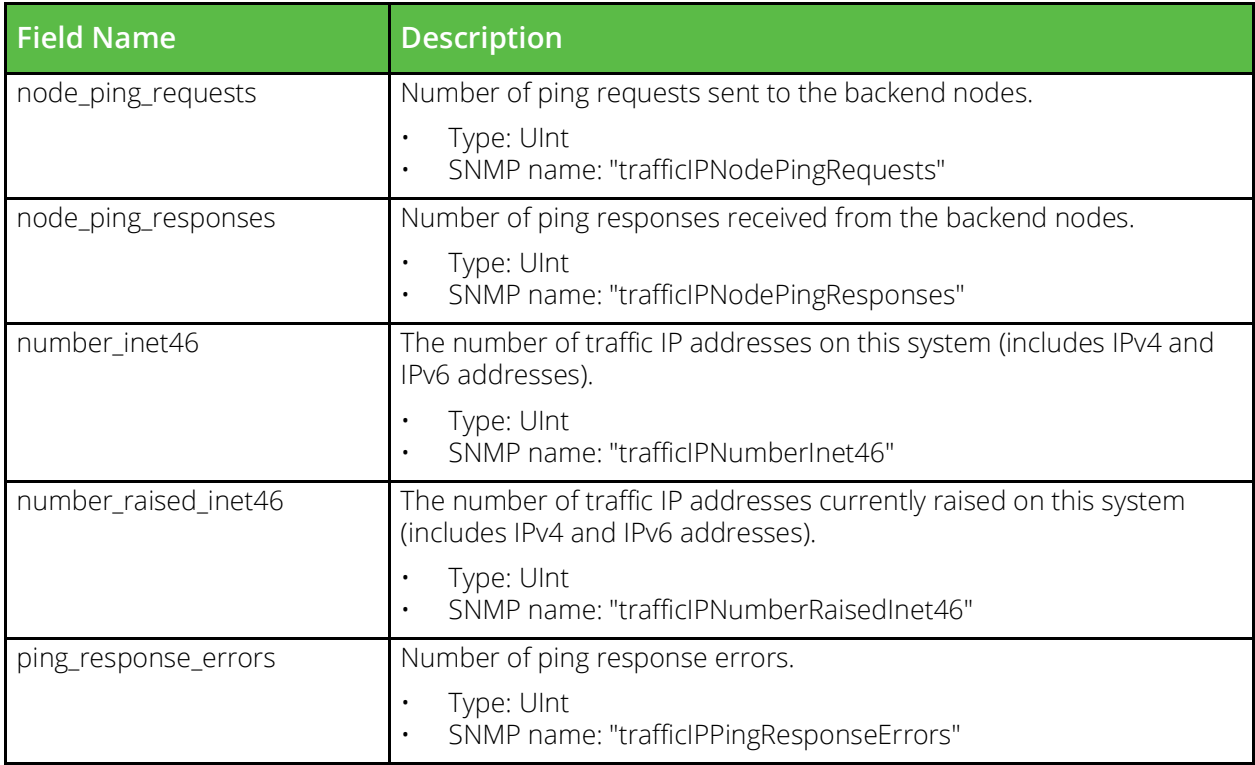

# **vtm\_cache\_ip\_session\_cache\_stats**

URI Endpoint: /api/tm/8.0/status/local\_tm/statistics/cache/ip\_session\_cache

Ip session cache statistics values.

```
# Example usage of vtm_cache_ip_session_cache_stats data source...
data "vtm_cache_ip_session_cache_stats" "my_cache_ip_session_cache_stats" {}
```
# Access with...

```
"${data.vtm_cache_ip_session_cache_stats.my_cache_ip_session_cache_stats.<FIELD_NAME>}"
```
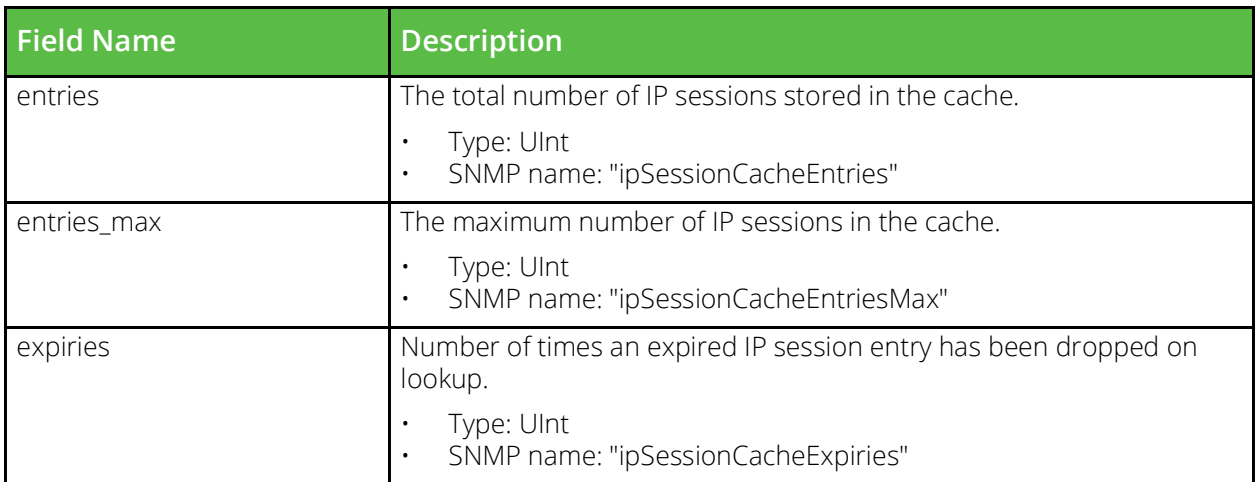

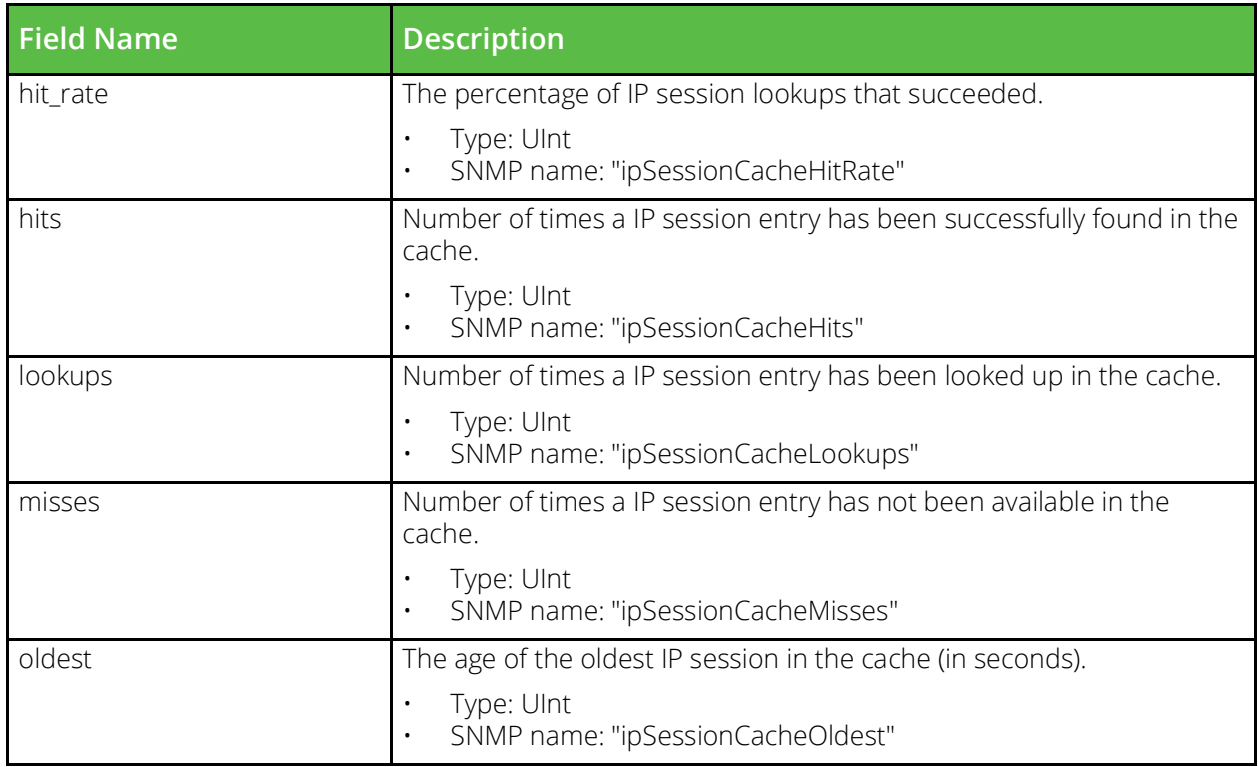

# **vtm\_cache\_j2ee\_session\_cache\_stats**

URI Endpoint: /api/tm/8.0/status/local\_tm/statistics/cache/j2ee\_session\_cache

J2ee session cache statistics values.

```
# Example usage of vtm_cache_j2ee_session_cache_stats data source...
data "vtm_cache_j2ee_session_cache_stats" "my_cache_j2ee_session_cache_stats" {}
```
# Access with...

```
"${data.vtm_cache_j2ee_session_cache_stats.my_cache_j2ee_session_cache_stats.<FIELD_NAME>}
"
```
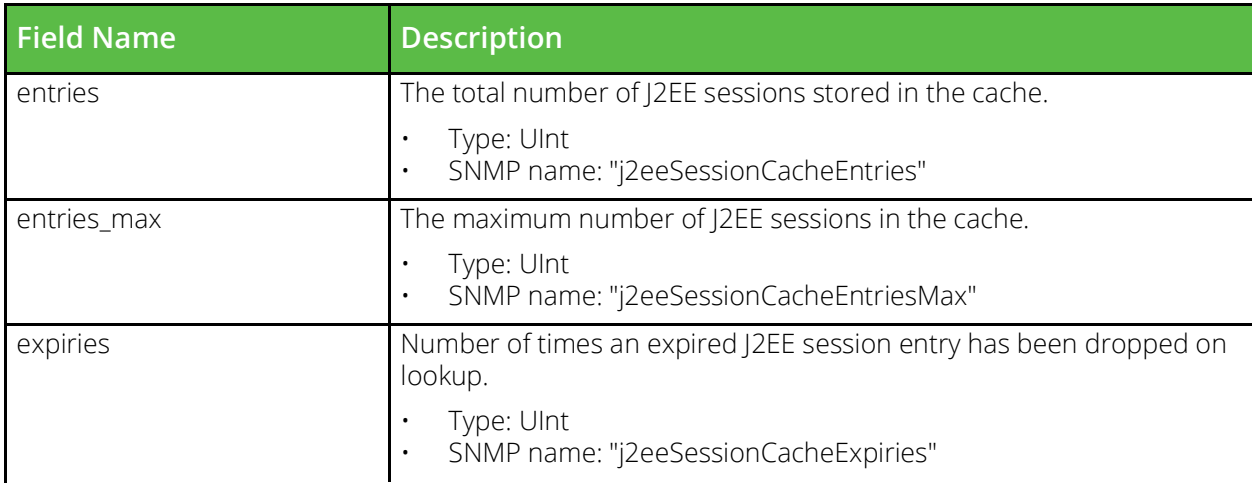

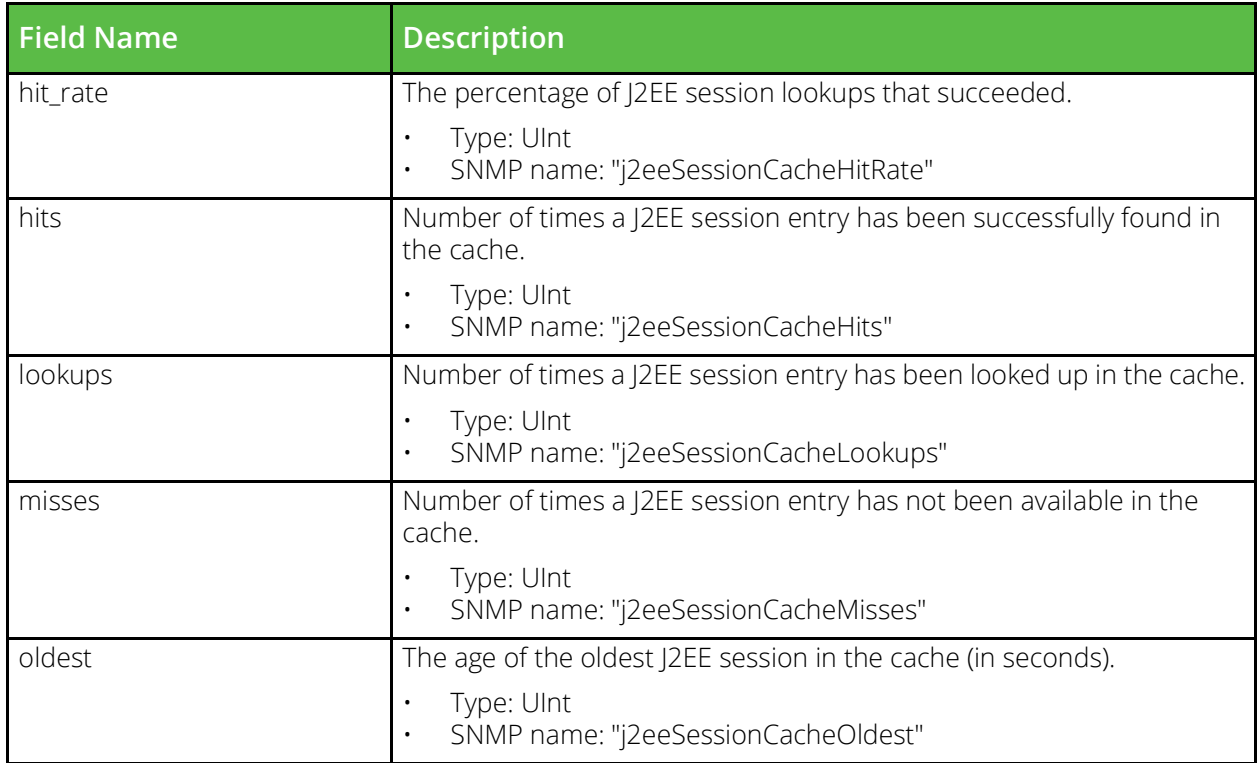

# **vtm\_listen\_ip\_stats**

URI Endpoint: /api/tm/8.0/status/local\_tm/statistics/listen\_ips/\*

Listen ips statistics values.

```
# Example usage of vtm_listen_ip_stats data source...
data "vtm_listen_ip_stats" "my_listen_ip_stats" {
   name = "MyListener}
```

```
# Access with...
"${data.vtm_listen_ip_stats.my_listen_ip_stats.<FIELD_NAME>}"
```
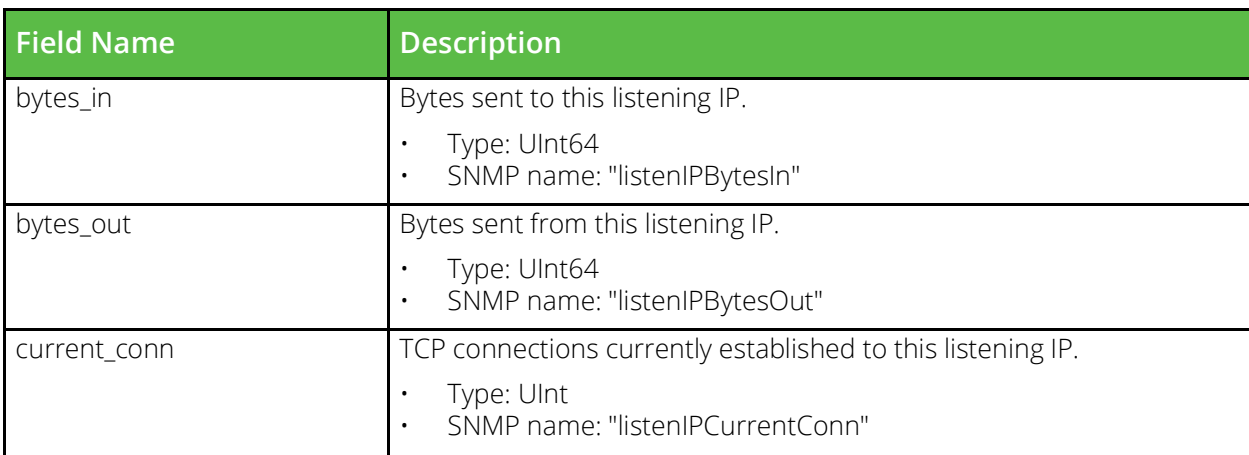

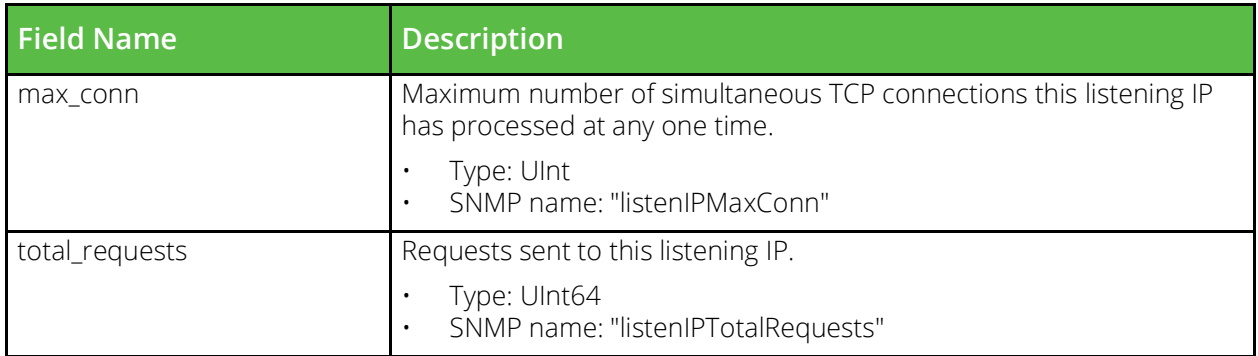

#### **vtm\_location\_stats**

```
URI Endpoint: /api/tm/8.0/status/local_tm/statistics/locations/*
```
Locations statistics values.

```
# Example usage of vtm_location_stats data source...
data "vtm_location_stats" "my_location_stats" {
     name = "MyLocation"
}
```

```
# Access with...
```

```
"${data.vtm_location_stats.my_location_stats.<FIELD_NAME>}"
```
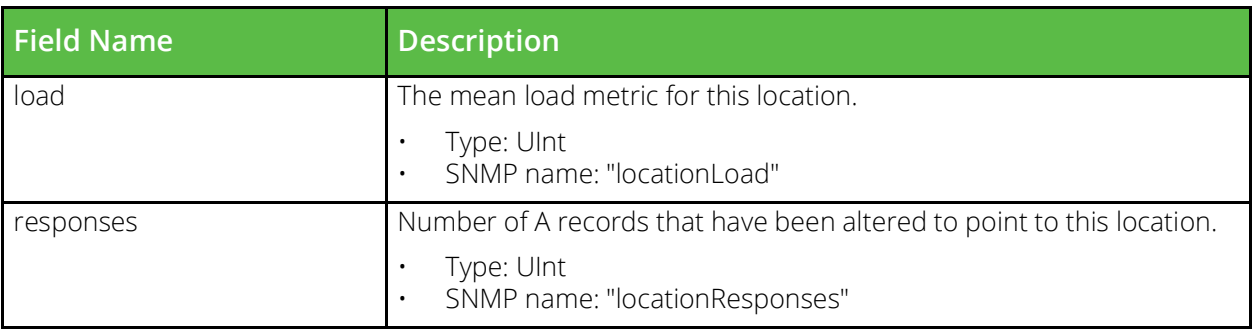

#### **vtm\_network\_interface\_stats**

URI Endpoint: /api/tm/8.0/status/local\_tm/statistics/network\_interface/\*

Network interface statistics values.

```
# Example usage of vtm network interface stats data source...
data "vtm network interface stats" "my network interface stats" {
    name = "MyNetworkInterface"
}
# Access with...
"${data.vtm_network_interface_stats.my_network_interface_stats.<FIELD_NAME>}"
```
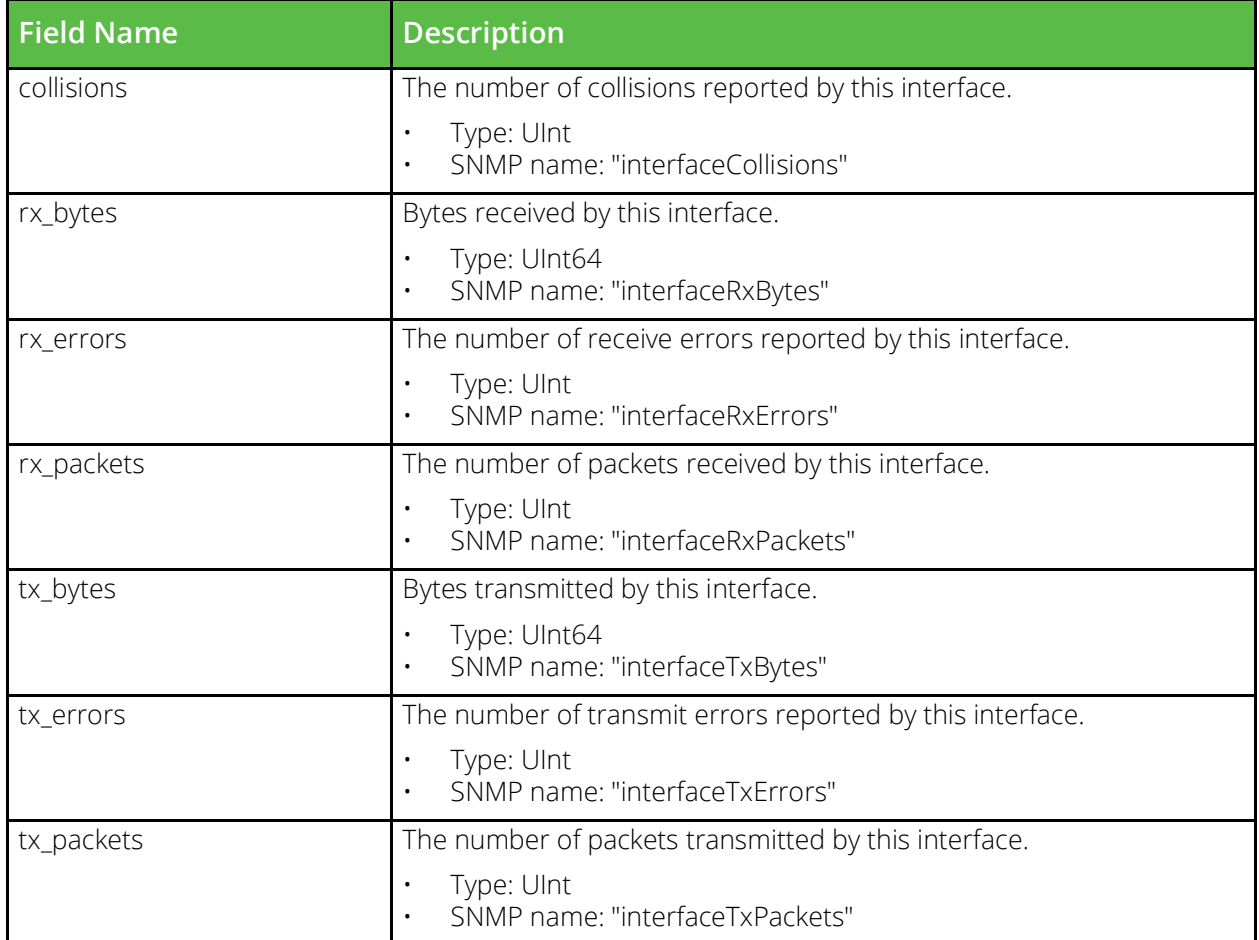

# **vtm\_nodes\_node\_stats**

URI Endpoint: /api/tm/8.0/status/local\_tm/statistics/nodes/node/\*

Node statistics values.

```
# Example usage of vtm_nodes_node_stats data source...
data "vtm_nodes_node_stats" "my_nodes_node_stats" {
    name = "MyNodesNode"}
# Access with...
"${data.vtm_nodes_node_stats.my_nodes_node_stats.<FIELD_NAME>}"
```
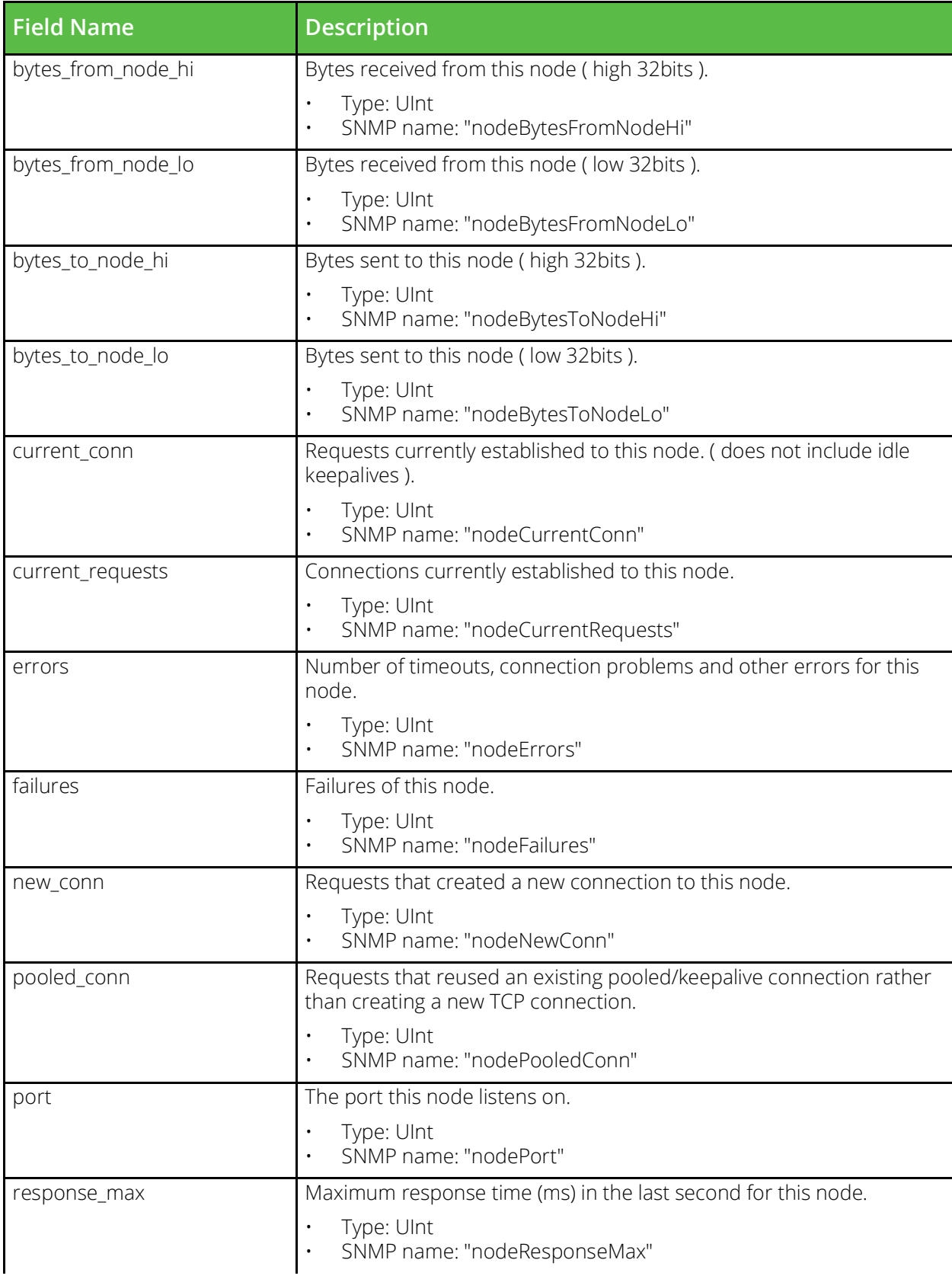

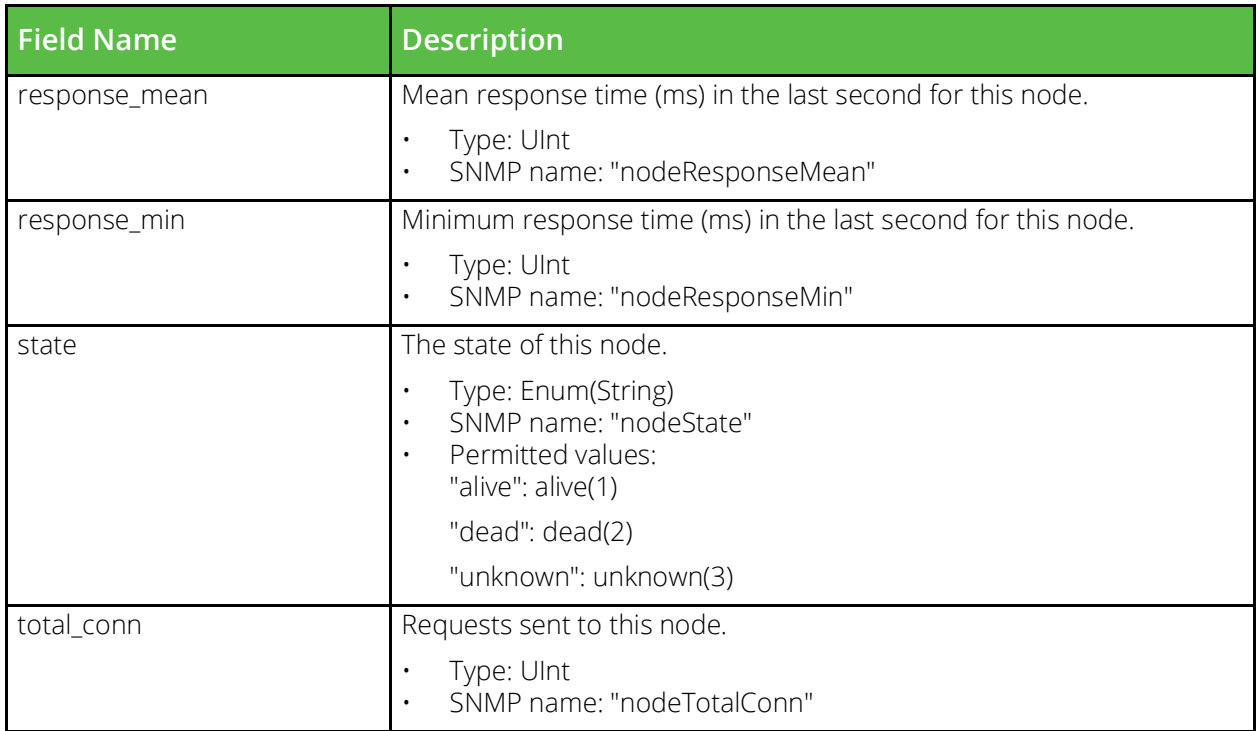

### **vtm\_nodes\_node\_inet46\_stats**

URI Endpoint: /api/tm/8.0/status/local\_tm/statistics/nodes/node\_inet46/\*

Node inet46 statistics values.

```
# Example usage of vtm nodes node inet46 stats data source...
data "vtm_nodes_node_inet46_stats" "my_nodes_node_inet46_stats" {
    name = "MyNodesNodeInet46"}
```
# Access with...

```
"${data.vtm_nodes_node_inet46_stats.my_nodes_node_inet46_stats.<FIELD_NAME>}"
```
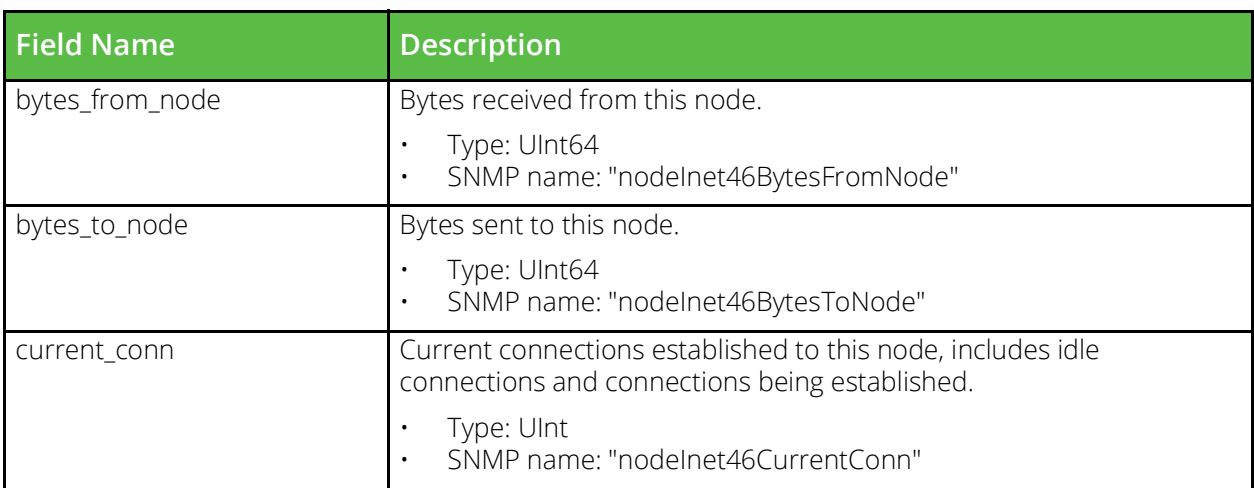

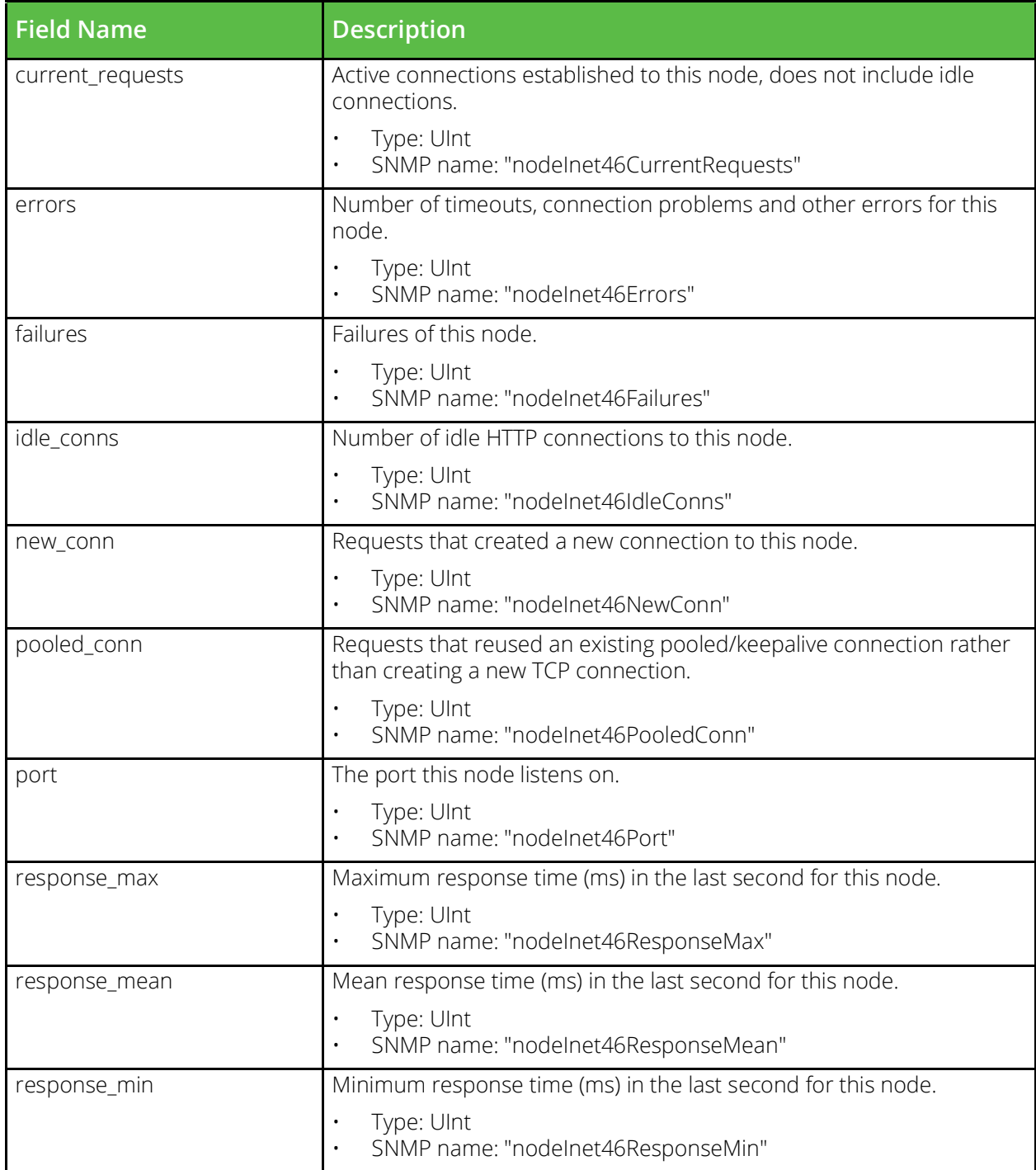

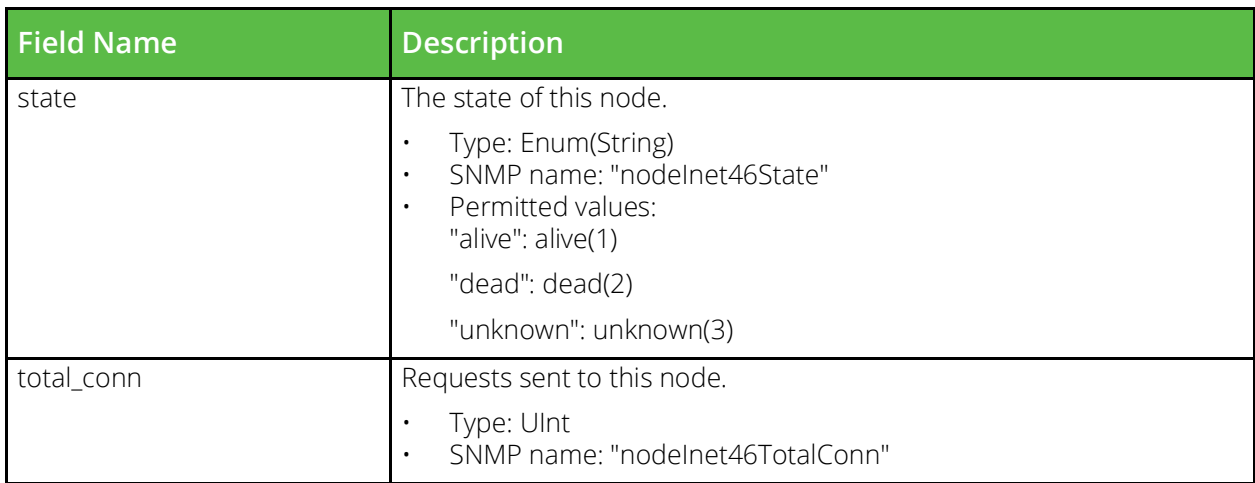

#### **vtm\_per\_location\_service\_stats**

URI Endpoint: /api/tm/8.0/status/local\_tm/statistics/per\_location\_service/\*

Per location service statistics values.

```
# Example usage of vtm per location service stats data source...
data "vtm_per_location_service_stats" "my_per_location_service_stats" {
   name = "MyPerLocationService"
}
```

```
# Access with...
```
"\${data.vtm per location service stats.my per location service stats.<FIELD NAME>}"

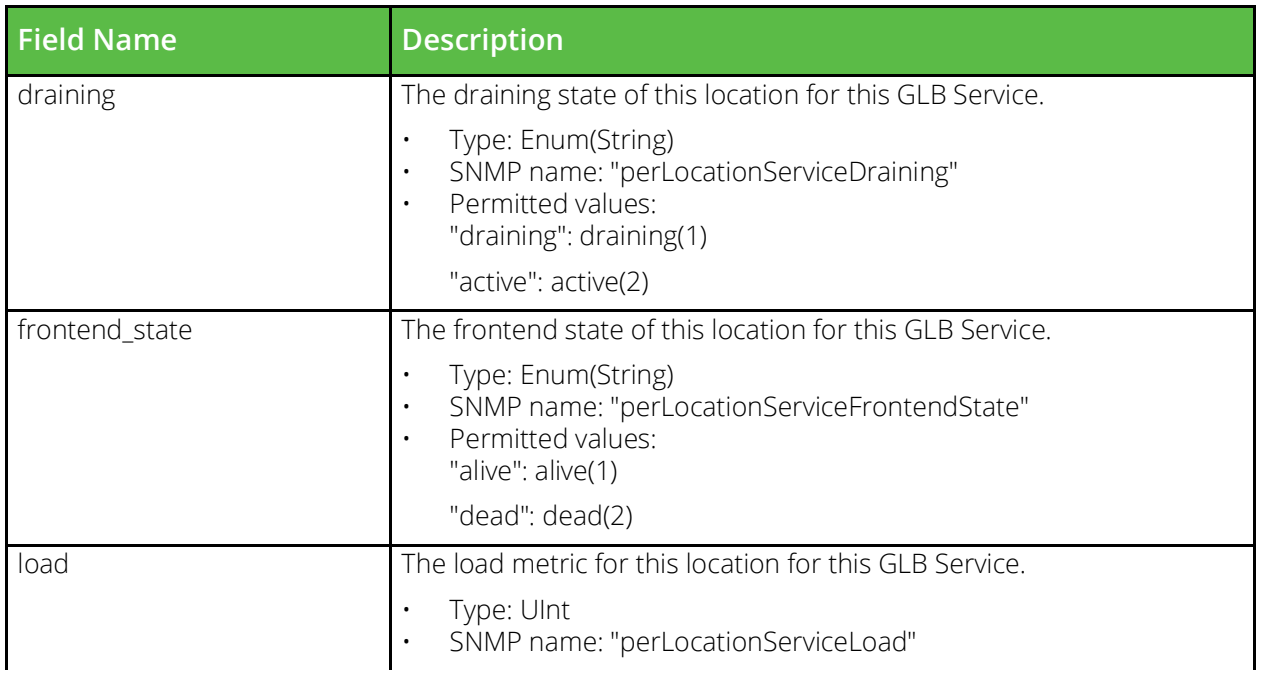

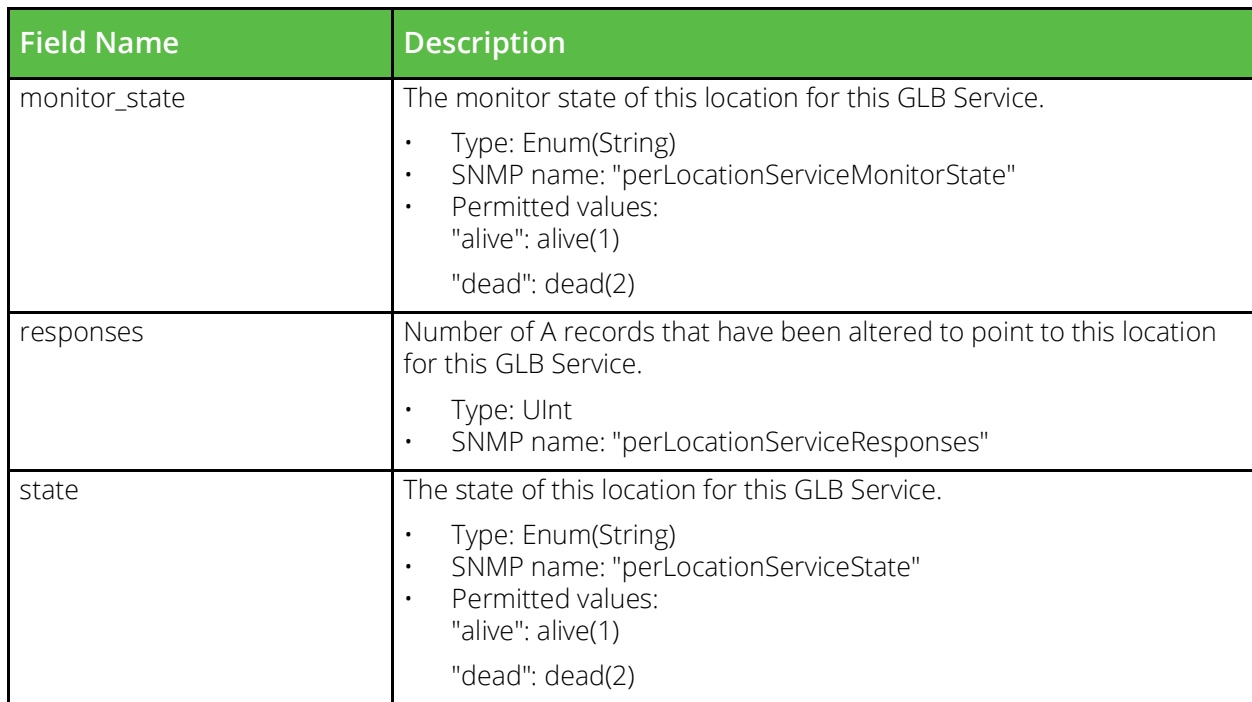

### **vtm\_per\_node\_slm\_per\_node\_service\_level\_stats**

URI Endpoint: /api/tm/8.0/status/local\_tm/statistics/per\_node\_slm/per\_node\_service\_level/\*

Per node service level statistics values.

```
# Example usage of vtm per node slm per node service level stats data source...
data "vtm_per_node_slm_per_node_service_level_stats" 
"my_per_node_slm_per_node_service_level_stats" {
     name = "MyPerNodeSlmPerNodeServiceLevel"
}
```
# Access with... "\${data.vtm\_per\_node\_slm\_per\_node\_service\_level\_stats.my\_per\_node\_slm\_per\_node\_service\_lev el\_stats.<FIELD\_NAME>}"

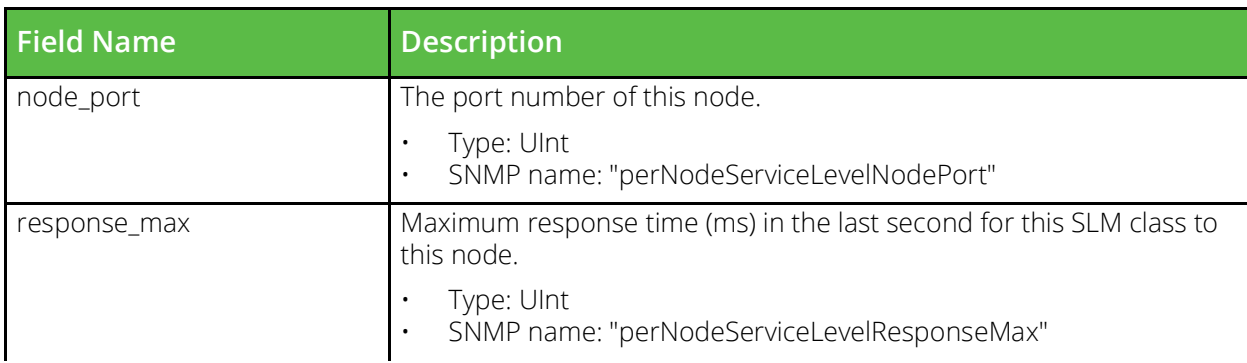

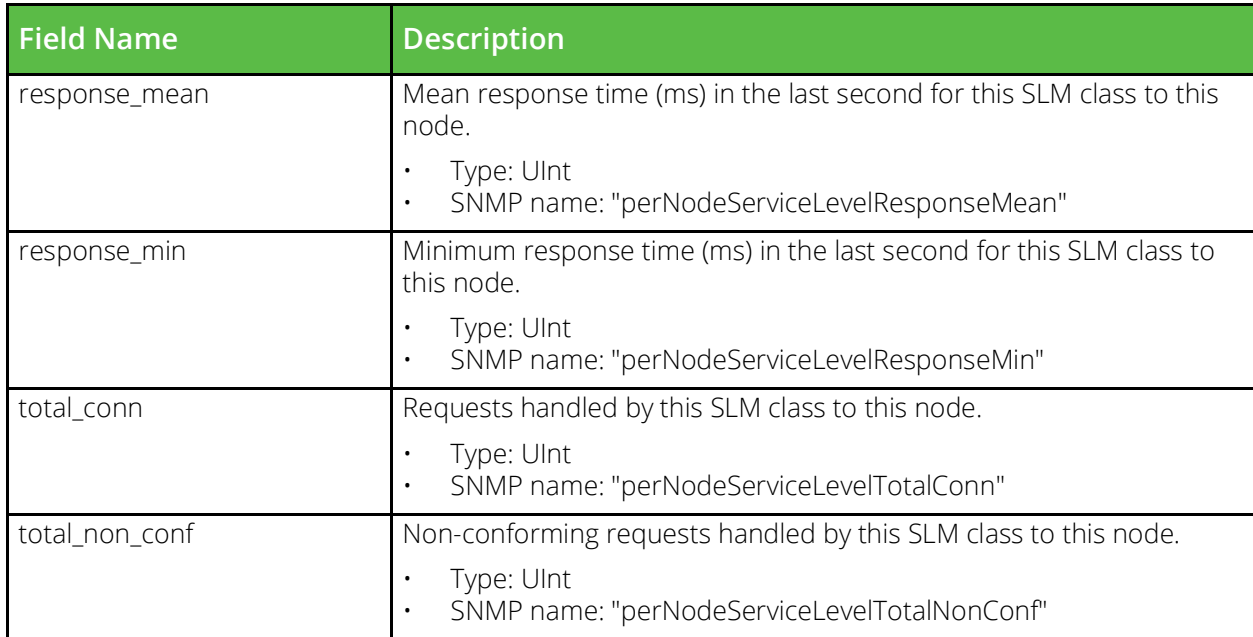

### **vtm\_per\_node\_slm\_per\_node\_service\_level\_inet46\_stats**

URI Endpoint: /api/tm/8.0/status/local\_tm/statistics/per\_node\_slm/per\_node\_service\_level\_inet46/\*

Per node service level inet46 statistics values.

```
# Example usage of vtm per node slm per node service level inet46 stats data source...
data "vtm per node slm per node service level inet46 stats"
"my per node slm per node service level inet46 stats" {
    name = "MyPerNodeSlmPerNodeServiceLevelInet46"
}
```
# Access with...

```
"${data.vtm per node slm per node service_level_inet46_stats.my_per_node_slm_per_node_serv
ice level inet46 stats.<FIELD NAME>}"
```
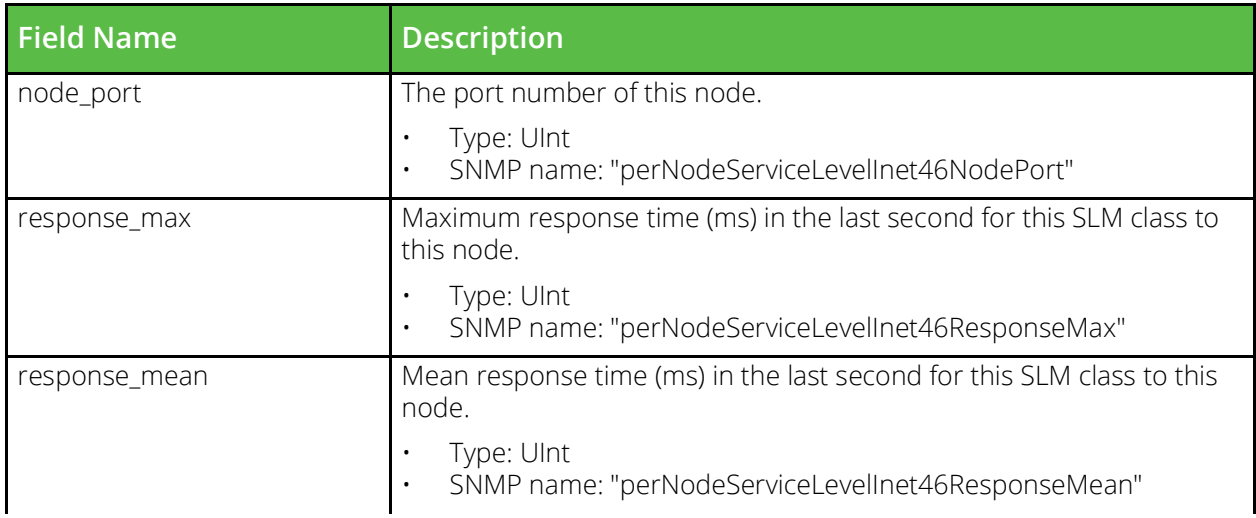

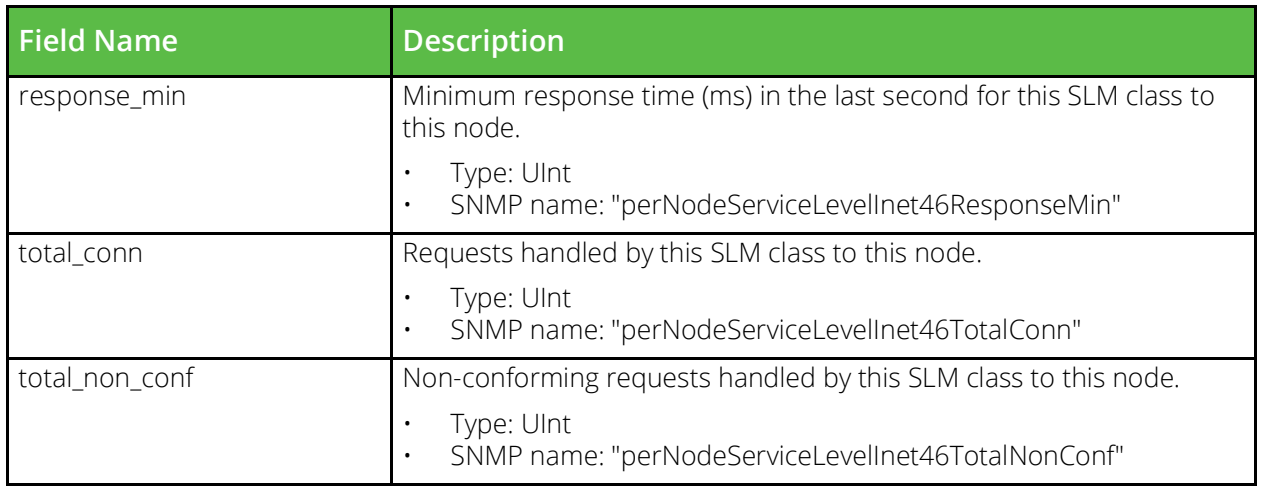

### **vtm\_nodes\_per\_pool\_node\_stats**

URI Endpoint: /api/tm/8.0/status/local\_tm/statistics/nodes/per\_pool\_node/\*

Per pool node statistics values.

```
# Example usage of vtm nodes per pool node stats data source...
data "vtm_nodes_per_pool_node_stats" "my_nodes_per_pool_node_stats" {
    name = "MyNodesPerPoolNode"}
```

```
# Access with...
```
"\${data.vtm\_nodes\_per\_pool\_node\_stats.my\_nodes\_per\_pool\_node\_stats.<FIELD\_NAME>}"

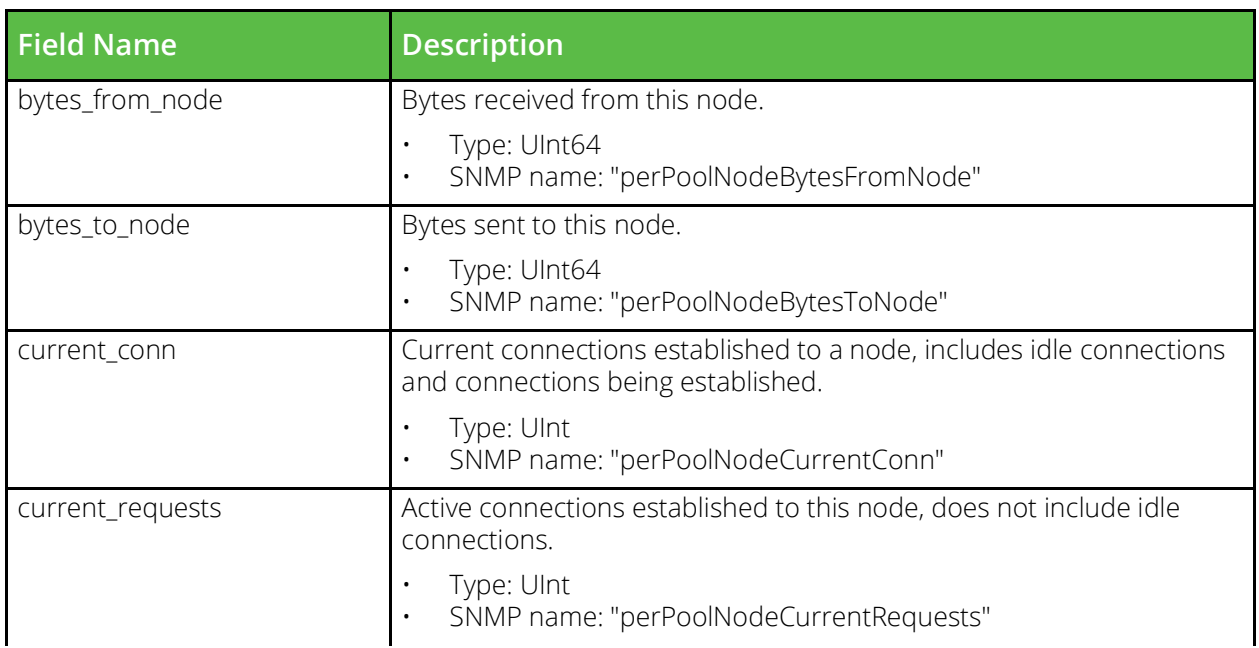

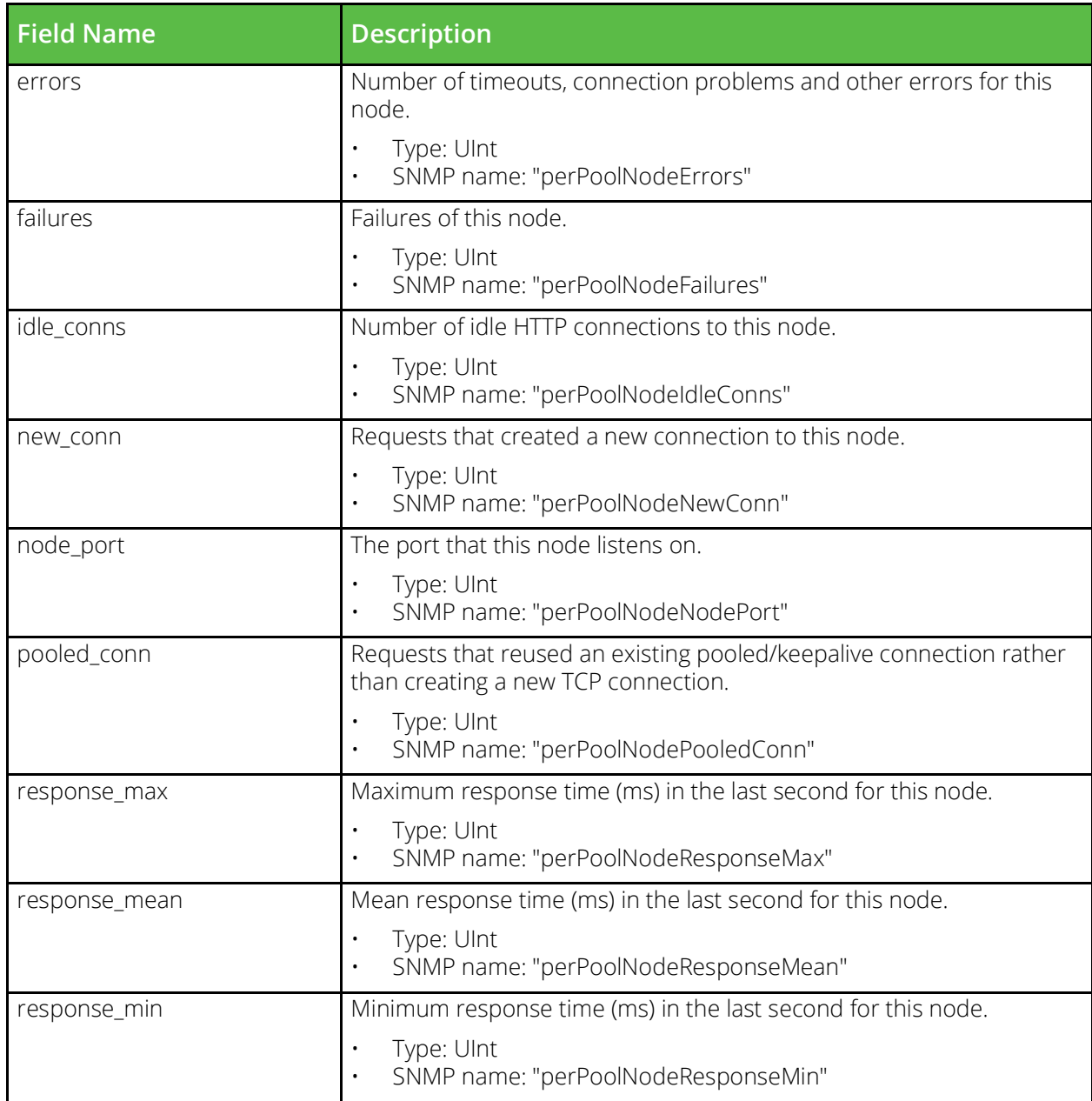

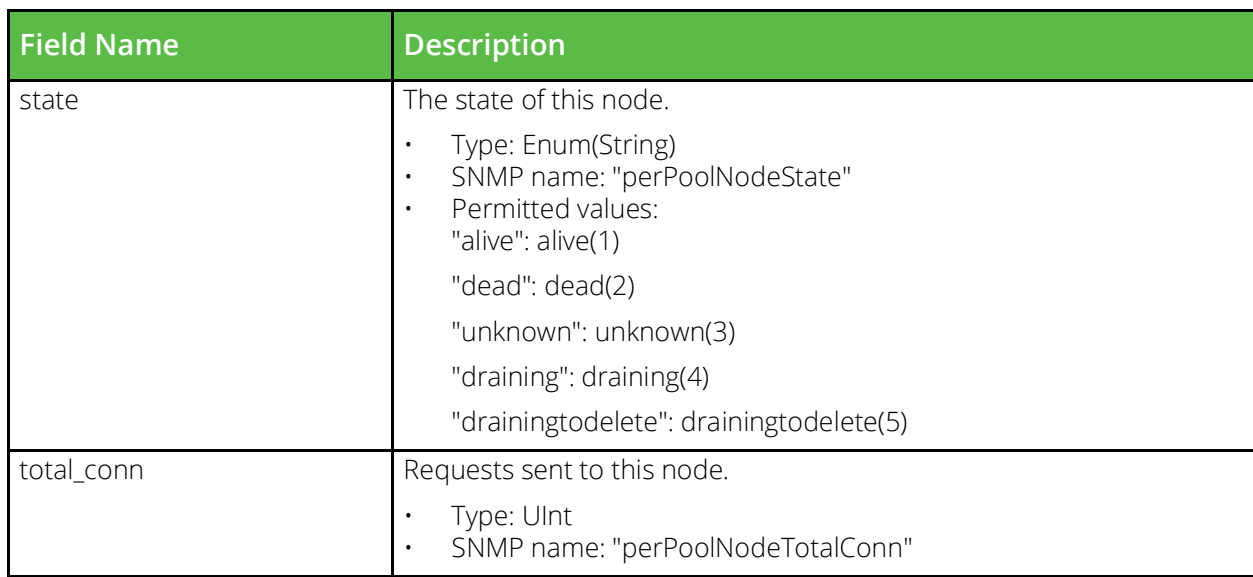

### **vtm\_pool\_stats**

URI Endpoint: /api/tm/8.0/status/local\_tm/statistics/pools/\*

Pools statistics values.

```
# Example usage of vtm_pool_stats data source...
data "vtm pool stats" "my pool stats" {
   name = "MyPool"}
```

```
# Access with...
"${data.vtm_pool_stats.my_pool_stats.<FIELD_NAME>}"
```
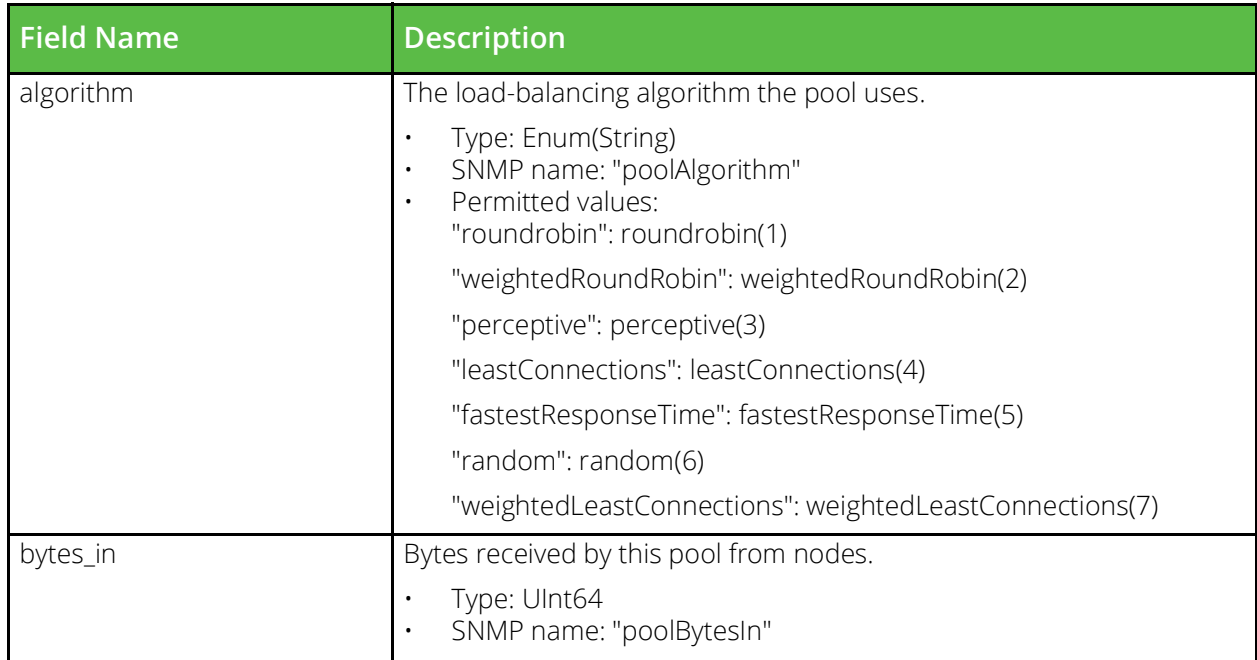

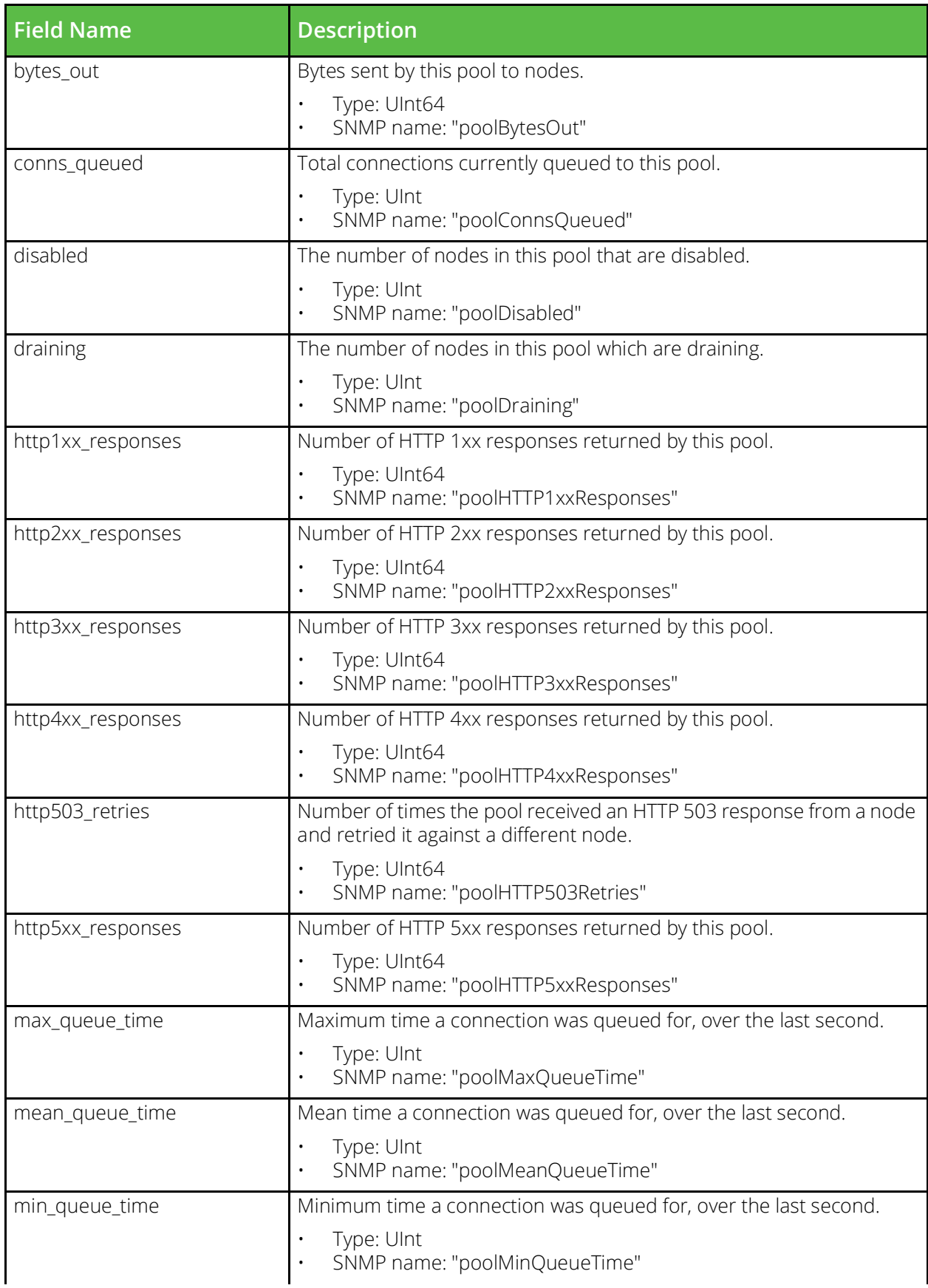

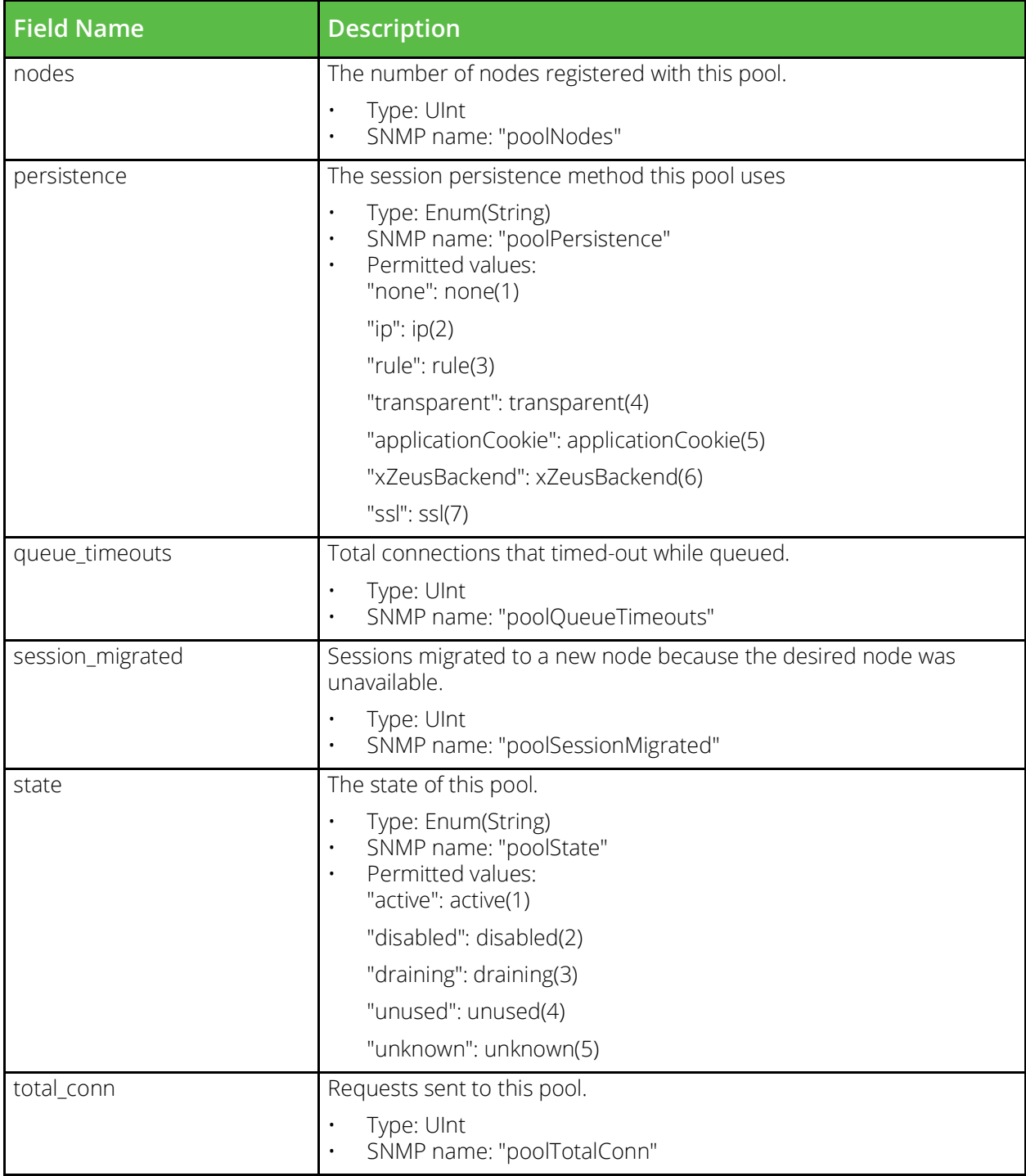

## **vtm\_rule\_authenticator\_stats**

URI Endpoint: /api/tm/8.0/status/local\_tm/statistics/rule\_authenticators/\*

Rule authenticators statistics values.

```
# Example usage of vtm rule authenticator stats data source...
data "vtm_rule_authenticator_stats" "my_rule_authenticator_stats" {
     name = "MyRuleAuthenticator"
```
#### }

```
# Access with...
```
"\${data.vtm\_rule\_authenticator\_stats.my\_rule\_authenticator\_stats.<FIELD\_NAME>}"

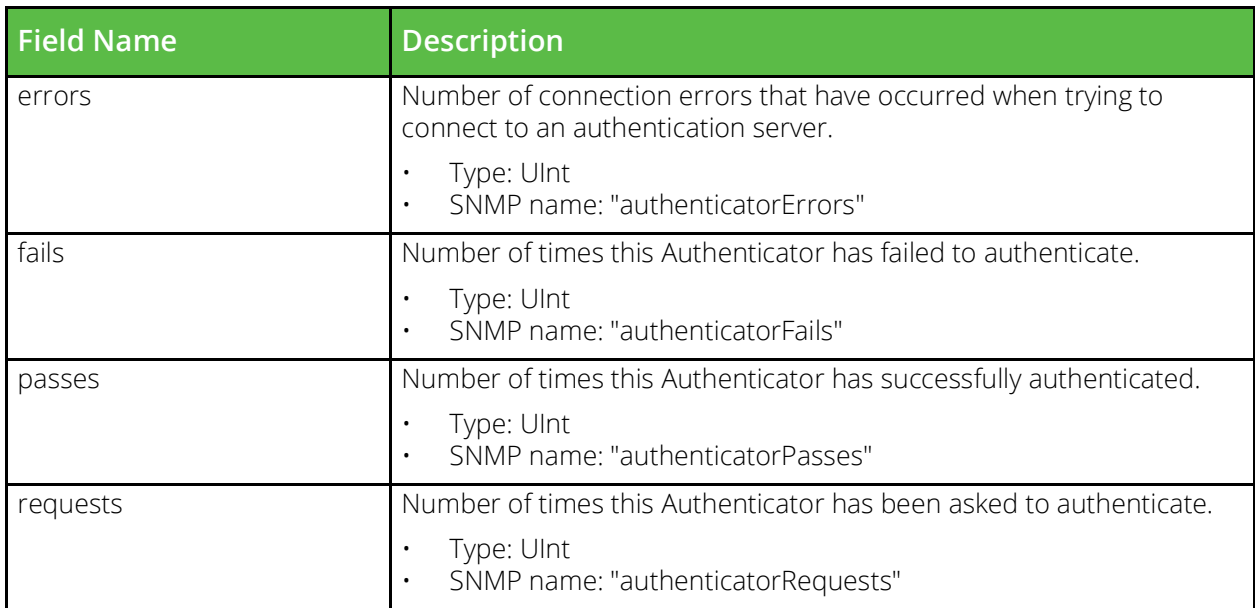

#### **vtm\_rule\_stats**

URI Endpoint: /api/tm/8.0/status/local\_tm/statistics/rules/\*

Rules statistics values.

```
# Example usage of vtm_rule_stats data source...
data "vtm_rule_stats" "my_rule_stats" {
    name = "MyRule"
}
```

```
# Access with...
"${data.vtm_rule_stats.my_rule_stats.<FIELD_NAME>}"
```
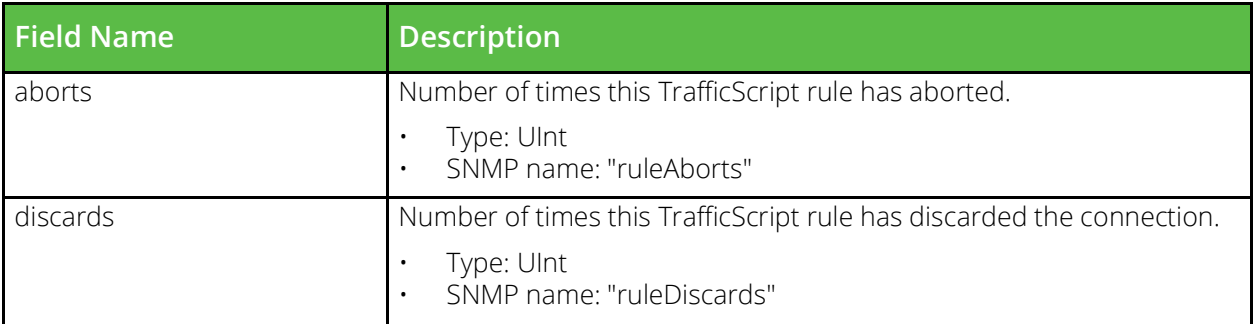

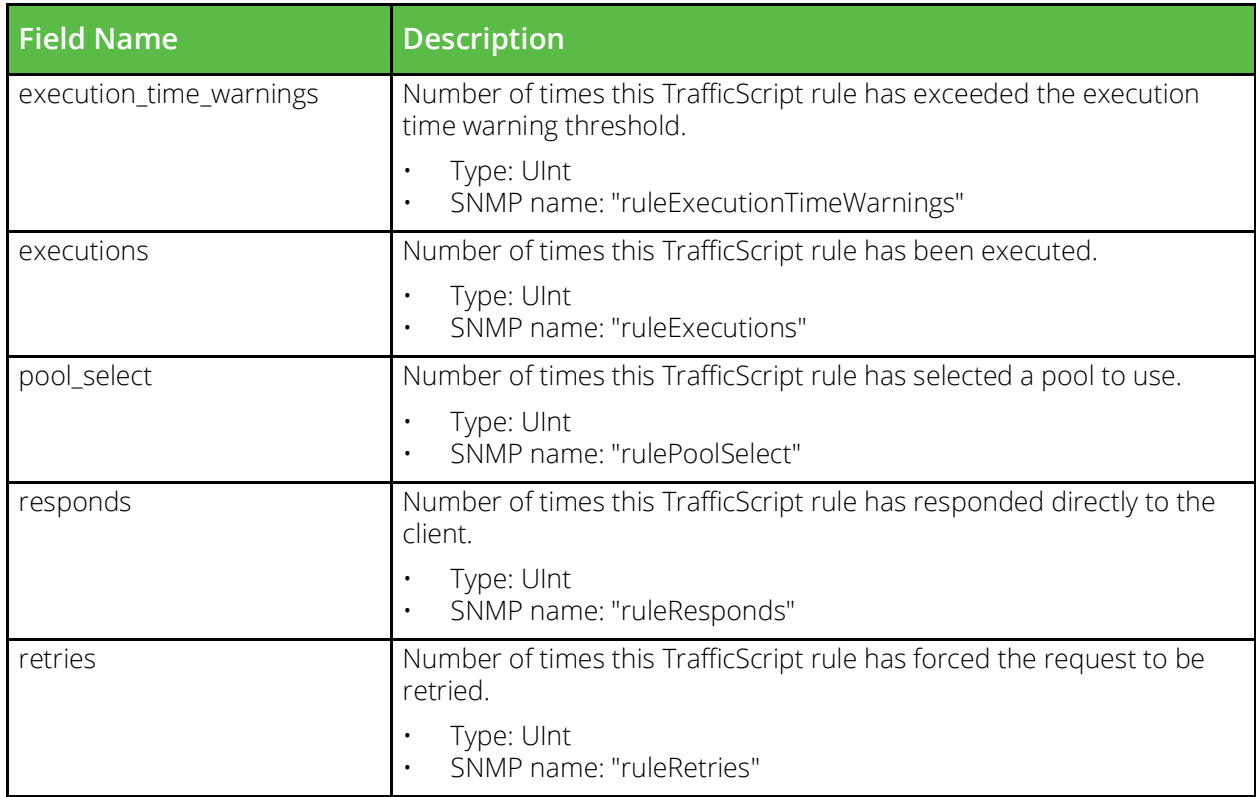

### **vtm\_service\_level\_monitor\_stats**

URI Endpoint: /api/tm/8.0/status/local\_tm/statistics/service\_level\_monitors/\*

Service level monitors statistics values.

```
# Example usage of vtm_service_level_monitor_stats data source...
data "vtm_service_level_monitor_stats" "my_service_level_monitor_stats" {
    name = "MyServiceLevelMonitor"
```
}

```
# Access with...
```
"\${data.vtm\_service\_level\_monitor\_stats.my\_service\_level\_monitor\_stats.<FIELD\_NAME>}"

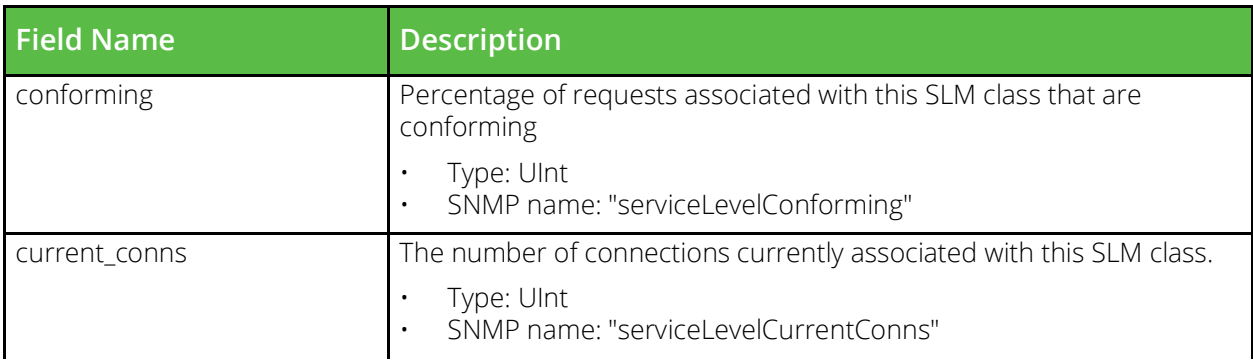

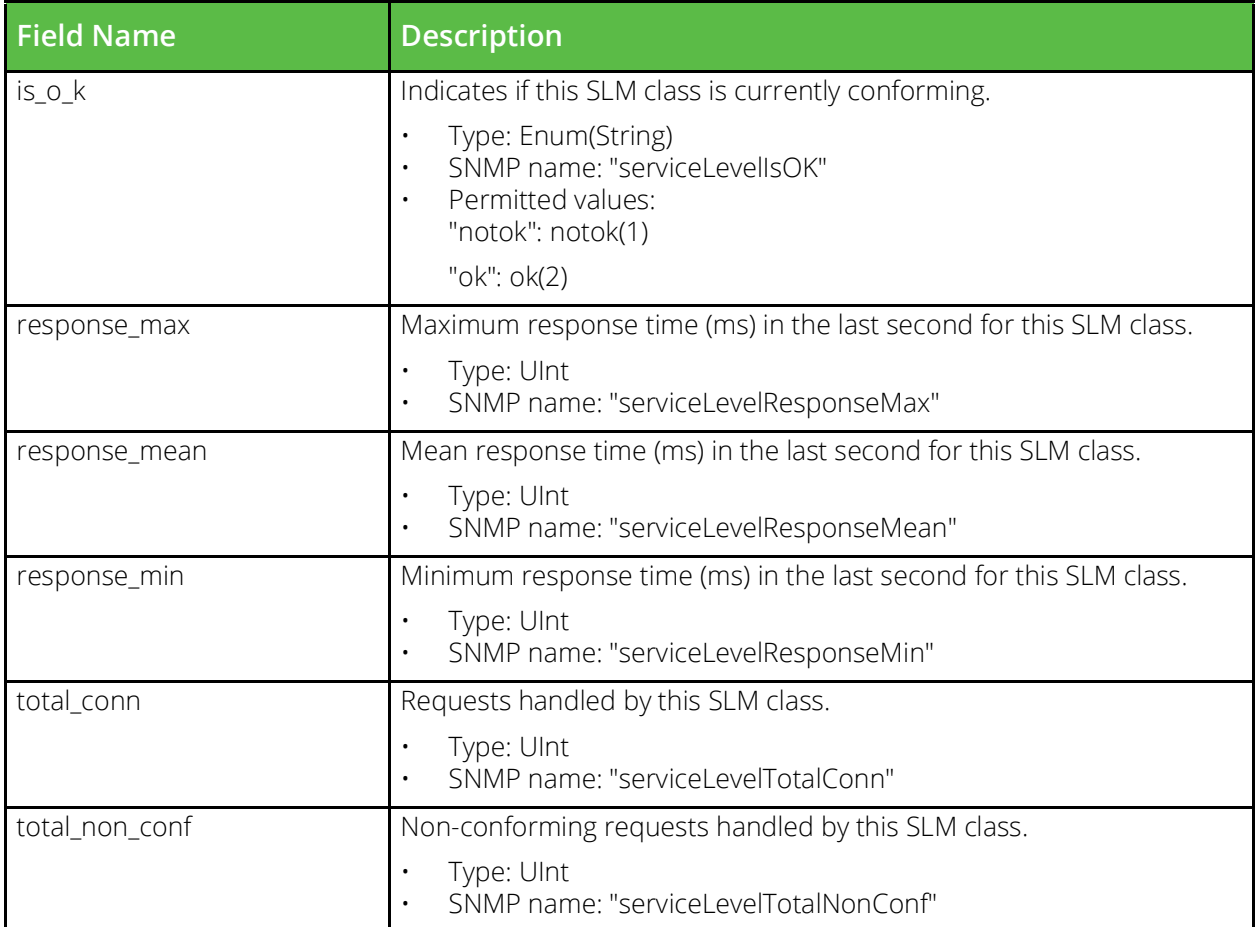

#### **vtm\_service\_protection\_stats**

URI Endpoint: /api/tm/8.0/status/local\_tm/statistics/service\_protection/\*

Service protection statistics values.

```
# Example usage of vtm_service_protection_stats data source...
data "vtm service protection stats" "my service protection stats" {
    name = "MyServiceProtection"
}
# Access with...
"${data.vtm_service_protection_stats.my_service_protection_stats.<FIELD_NAME>}"
```
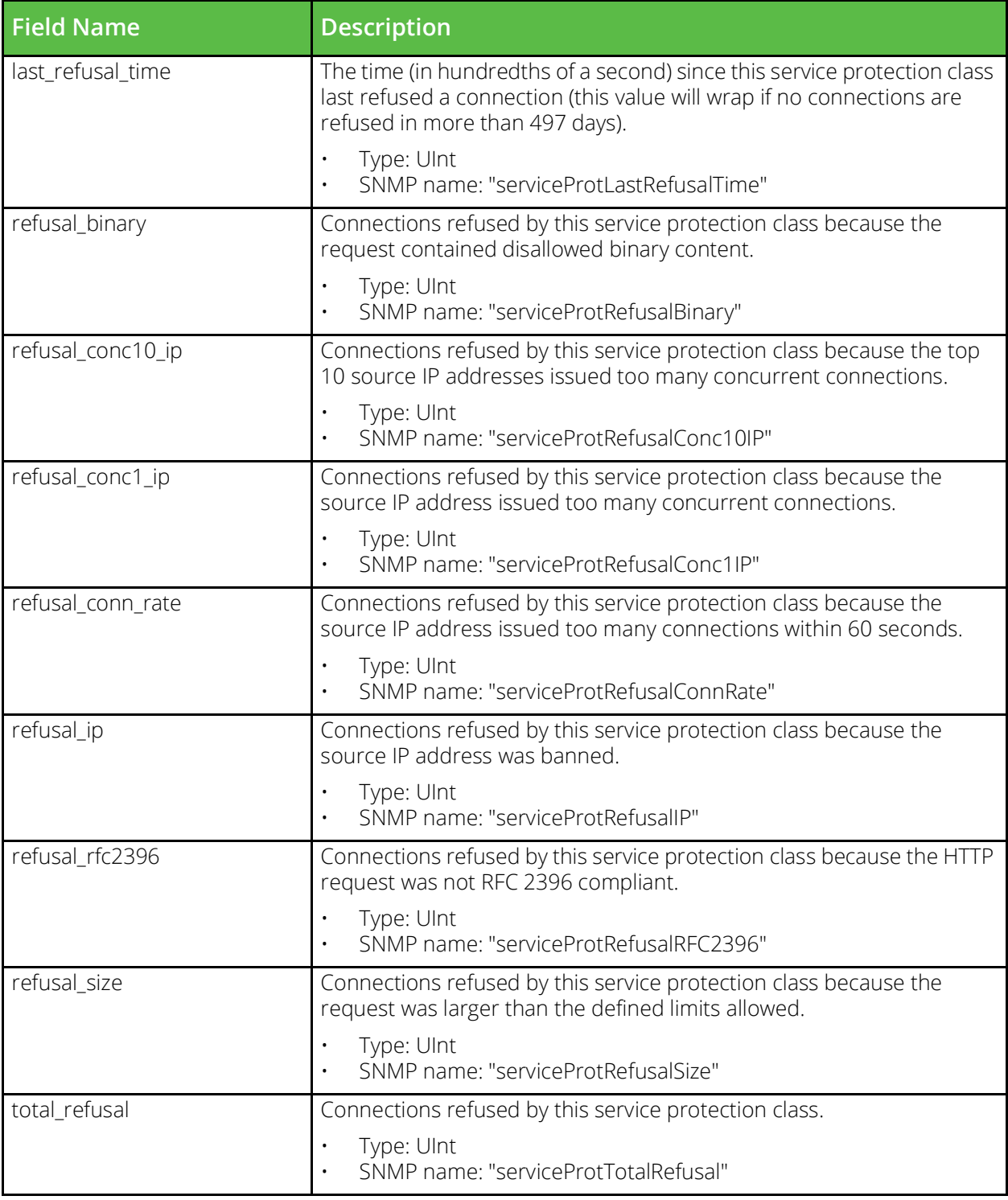

## **vtm\_cache\_ssl\_cache\_stats**

URI Endpoint: /api/tm/8.0/status/local\_tm/statistics/cache/ssl\_cache

Ssl cache statistics values.

```
# Example usage of vtm cache ssl cache stats data source...
data "vtm cache ssl_cache_stats" "my_cache_ssl_cache_stats" {}
```
#### # Access with...

"\${data.vtm cache ssl cache stats.my cache ssl cache stats.<FIELD NAME>}"

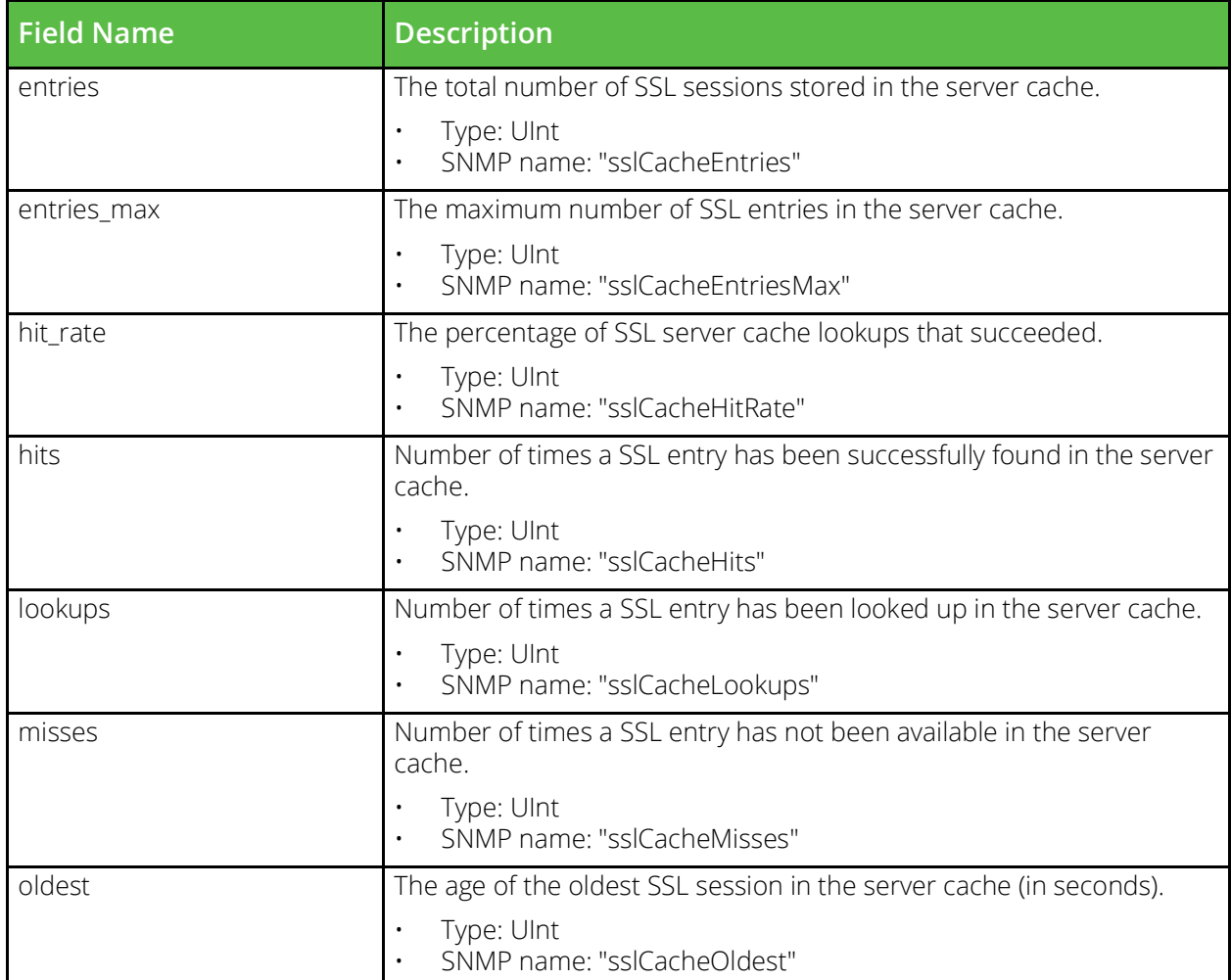

#### **vtm\_ssl\_ocsp\_stapling\_stats**

URI Endpoint: /api/tm/8.0/status/local\_tm/statistics/ssl\_ocsp\_stapling

Ssl ocsp stapling statistics values.

```
# Example usage of vtm_ssl_ocsp_stapling_stats data source...
data "vtm_ssl_ocsp_stapling_stats" "my_ssl_ocsp_stapling_stats" {}
# Access with...
"${data.vtm_ssl_ocsp_stapling_stats.my_ssl_ocsp_stapling_stats.<FIELD_NAME>}"
```
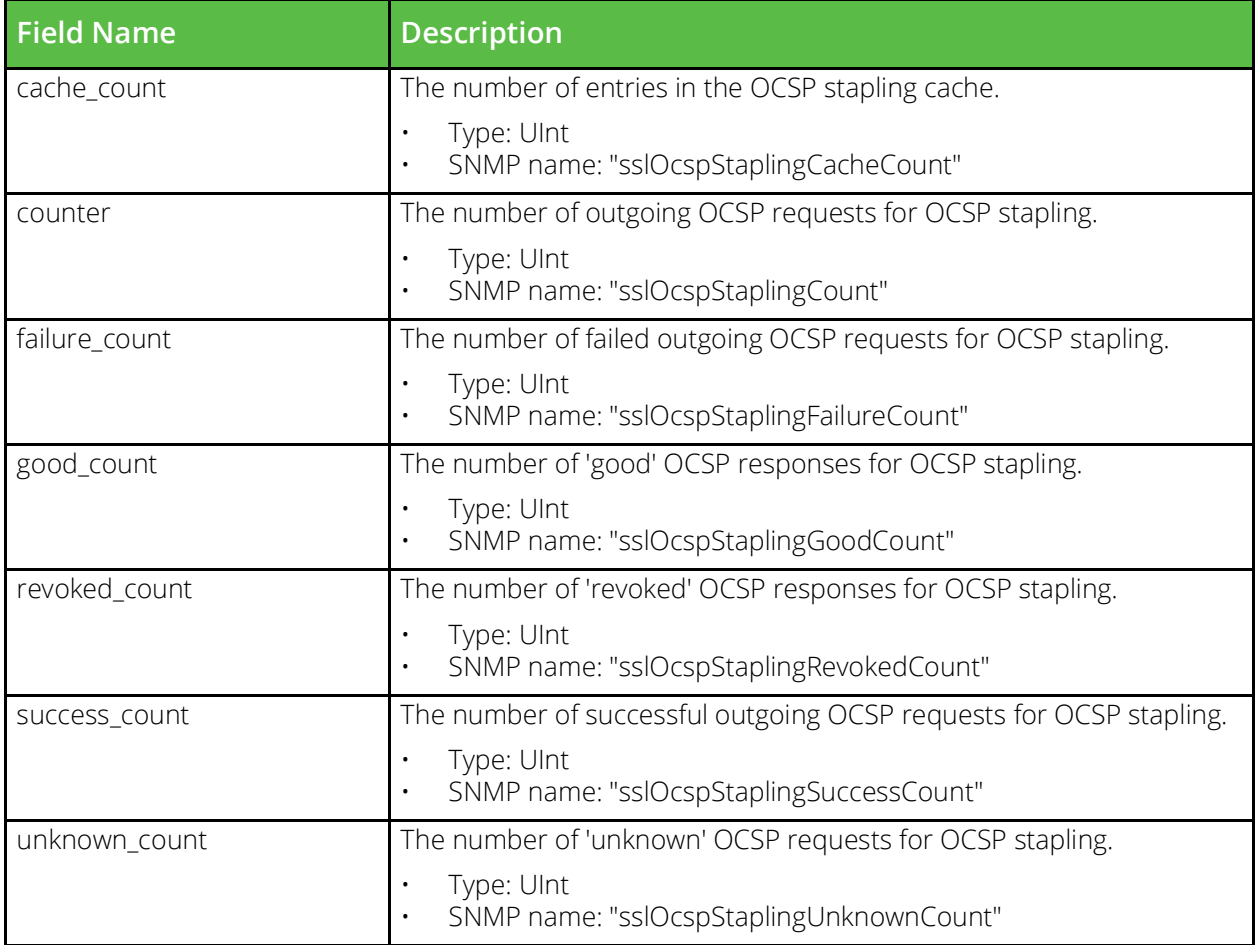

### **vtm\_cache\_ssl\_session\_cache\_stats**

URI Endpoint: /api/tm/8.0/status/local\_tm/statistics/cache/ssl\_session\_cache

Ssl session cache statistics values.

```
# Example usage of vtm_cache_ssl_session_cache_stats data source...
data "vtm_cache_ssl_session_cache_stats" "my_cache_ssl_session_cache_stats" {}
```

```
# Access with...
"${data.vtm cache ssl session cache stats.my cache ssl session cache stats.<FIELD NAME>}"
```
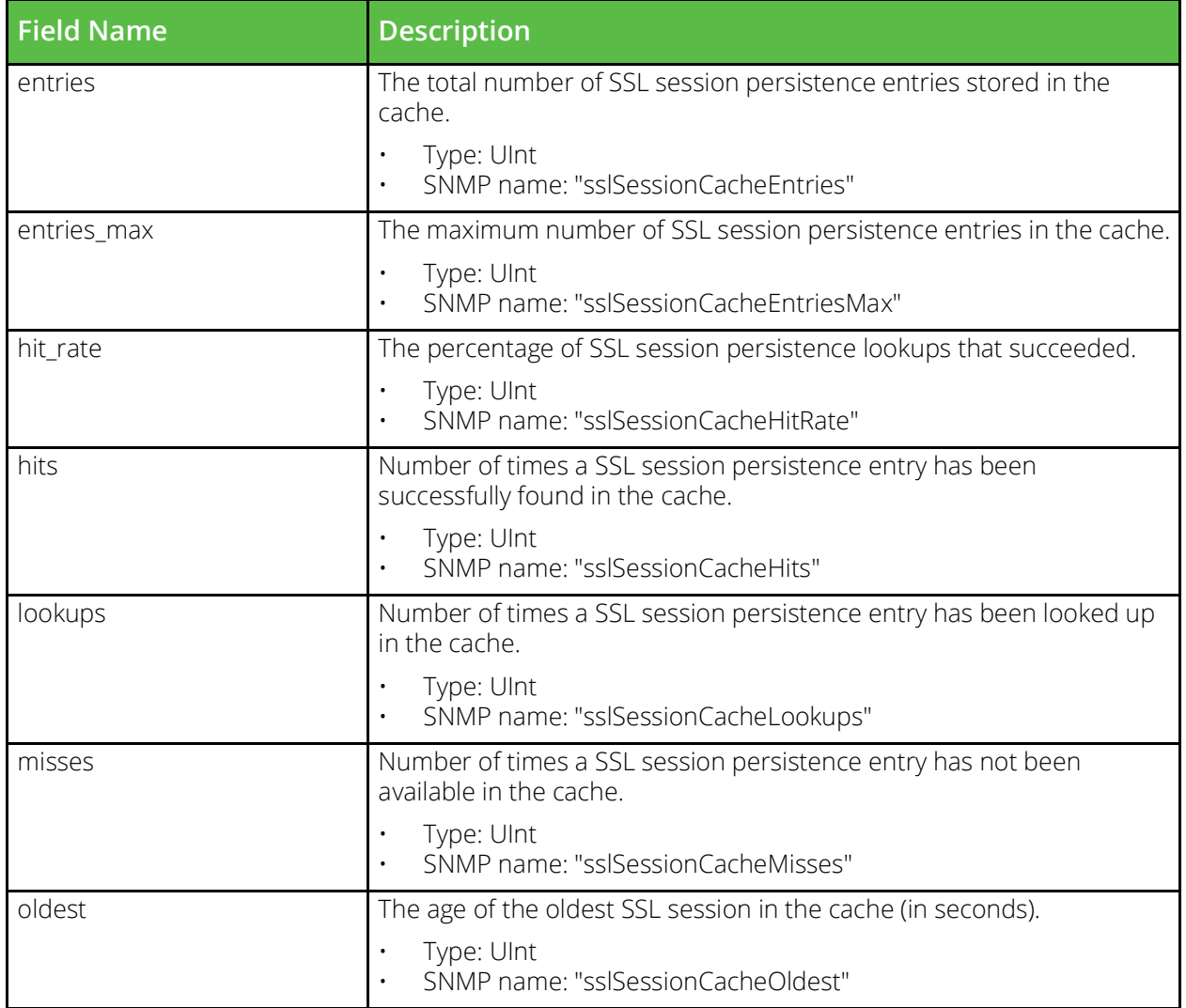

### **vtm\_traffic\_ips\_traffic\_ip\_stats**

URI Endpoint: /api/tm/8.0/status/local\_tm/statistics/traffic\_ips/traffic\_ip/\*

Traffic ip statistics values.

```
# Example usage of vtm traffic ips traffic ip stats data source...
data "vtm_traffic_ips_traffic_ip_stats" "my_traffic_ips_traffic_ip_stats" {
    name = "MyTrafficIpsTrafficIp"}
# Access with...
"${data.vtm traffic ips traffic ip stats.my traffic ips traffic ip stats.<FIELD NAME>}"
```
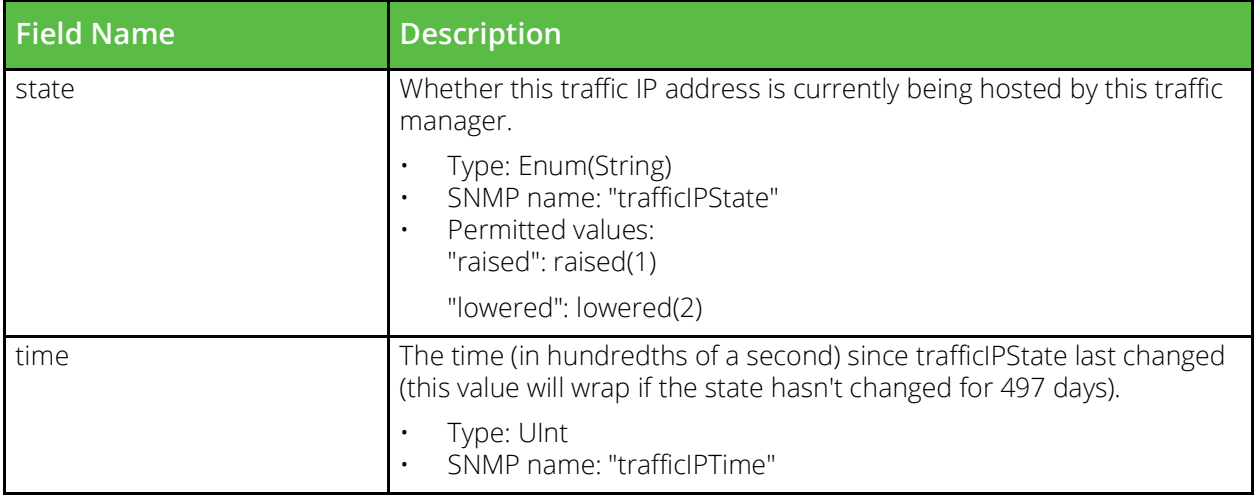

### **vtm\_traffic\_ips\_traffic\_ip\_inet46\_stats**

URI Endpoint: /api/tm/8.0/status/local\_tm/statistics/traffic\_ips/traffic\_ip\_inet46/\*

Traffic ip inet46 statistics values.

```
# Example usage of vtm traffic ips traffic ip inet46 stats data source...
data "vtm traffic ips traffic ip inet46 stats" "my traffic ips traffic ip inet46 stats" {
   name = "MyTrafficIpsTrafficIplnet46"}
```

```
# Access with...
"${data.vtm_traffic_ips_traffic_ip_inet46_stats.my_traffic_ips_traffic_ip_inet46_stats.<FI
ELD_NAME>}"
```
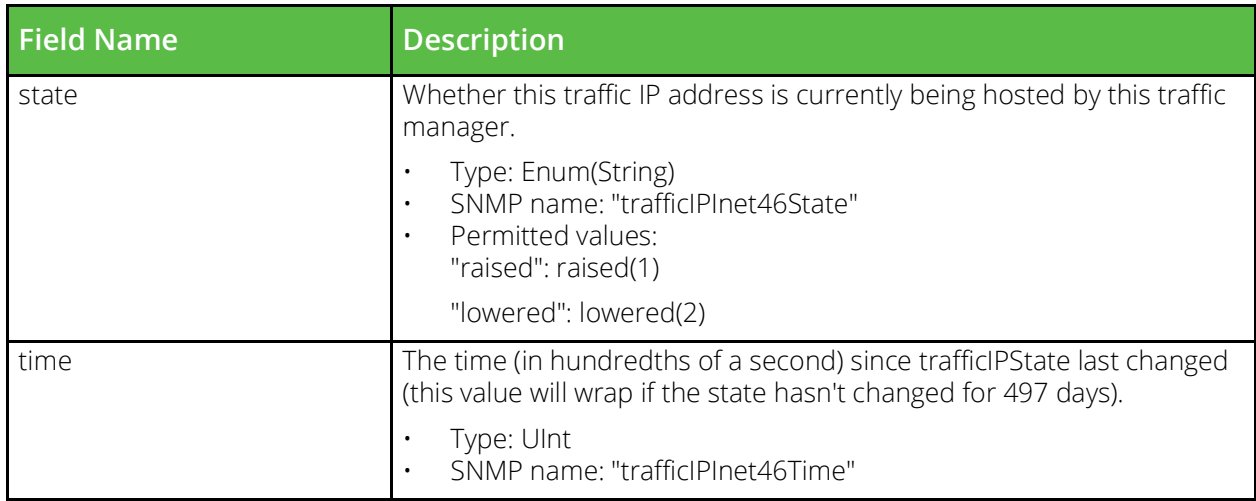

### **vtm\_cache\_uni\_session\_cache\_stats**

URI Endpoint: /api/tm/8.0/status/local\_tm/statistics/cache/uni\_session\_cache

Uni session cache statistics values.

```
# Example usage of vtm cache uni session cache stats data source...
data "vtm cache uni_session_cache_stats" "my_cache_uni_session_cache_stats" {}
```
# Access with...

"\${data.vtm\_cache\_uni\_session\_cache\_stats.my\_cache\_uni\_session\_cache\_stats.<FIELD\_NAME>}"

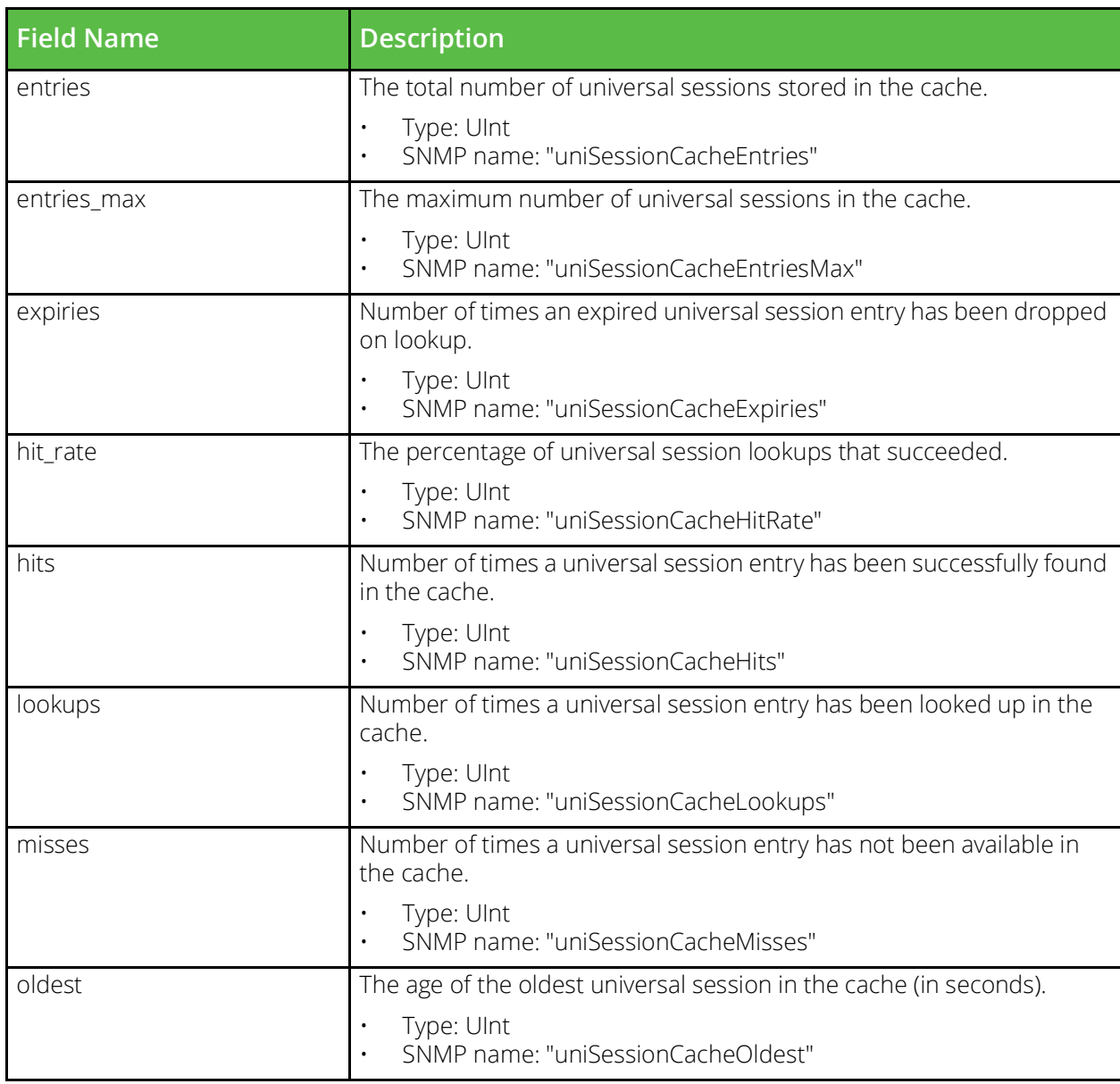

#### **vtm\_extras\_user\_counters\_32\_stats**

URI Endpoint: /api/tm/8.0/status/local\_tm/statistics/extras/user\_counters\_32

User counters 32 statistics values.

```
# Example usage of vtm extras user counters 32 stats data source...
data "vtm extras user counters 32 stats" "my extras user counters 32 stats" {}
```

```
# Access with...
"${data.vtm_extras_user_counters_32_stats.my_extras_user_counters_32_stats.<FIELD_NAME>}"
```
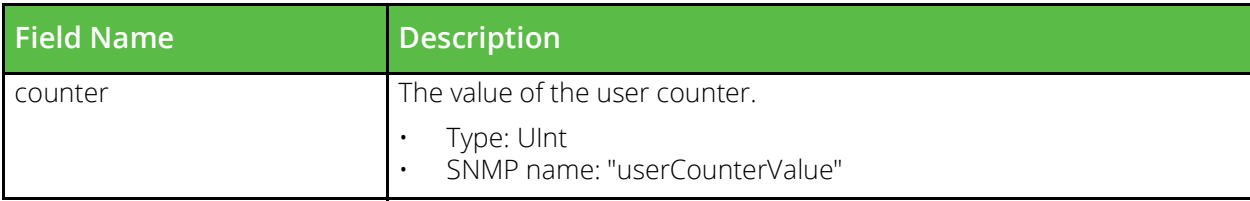

#### **vtm\_extras\_user\_counters\_64\_stats**

URI Endpoint: /api/tm/8.0/status/local\_tm/statistics/extras/user\_counters\_64

User counters 64 statistics values.

```
# Example usage of vtm extras user counters 64 stats data source...
data "vtm extras user counters 64 stats" "my extras user counters 64 stats" {}
```
# Access with...

```
"${data.vtm extras user counters 64 stats.my extras user counters 64 stats.<FIELD NAME>}"
```
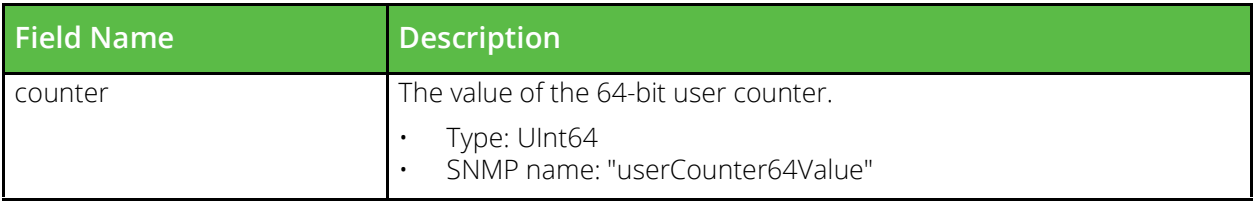

#### **vtm\_virtual\_server\_stats**

URI Endpoint: /api/tm/8.0/status/local\_tm/statistics/virtual\_servers/\*

Virtual servers statistics values.

```
# Example usage of vtm virtual server stats data source...
data "vtm virtual server stats" "my virtual server stats" {
     name = "MyVirtualServer"
}
# Access with...
"${data.vtm_virtual_server_stats.my_virtual_server_stats.<FIELD_NAME>}"
```
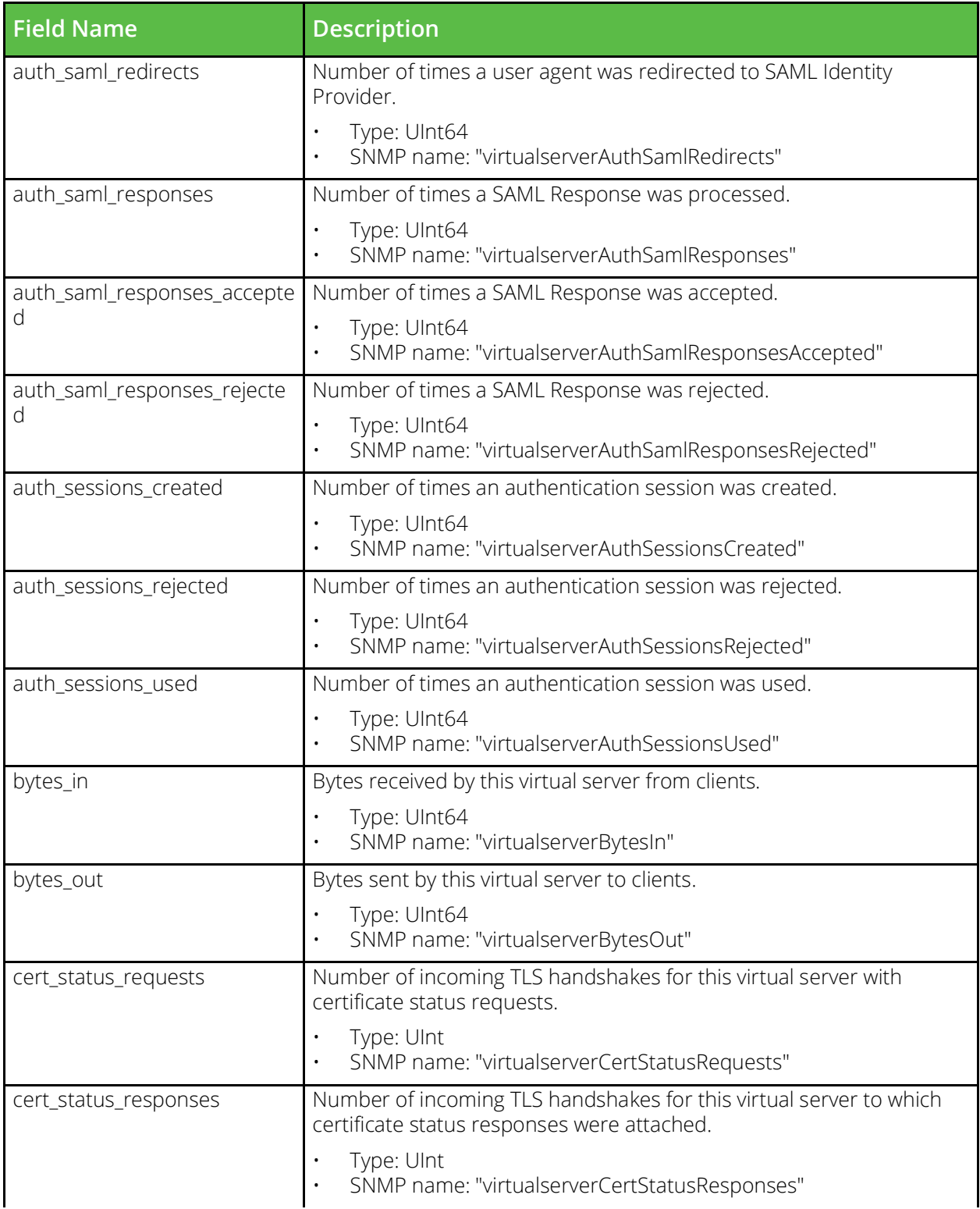

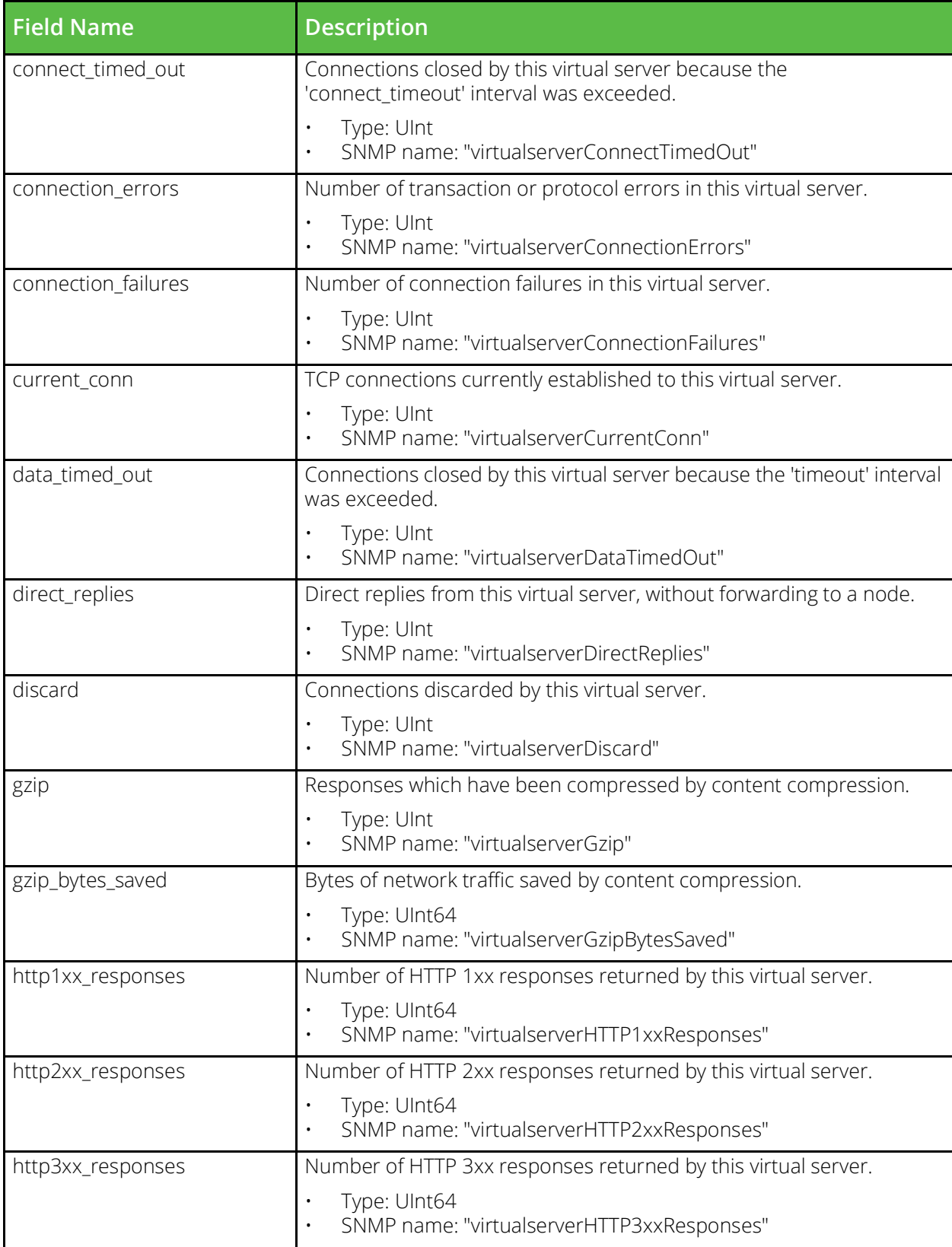

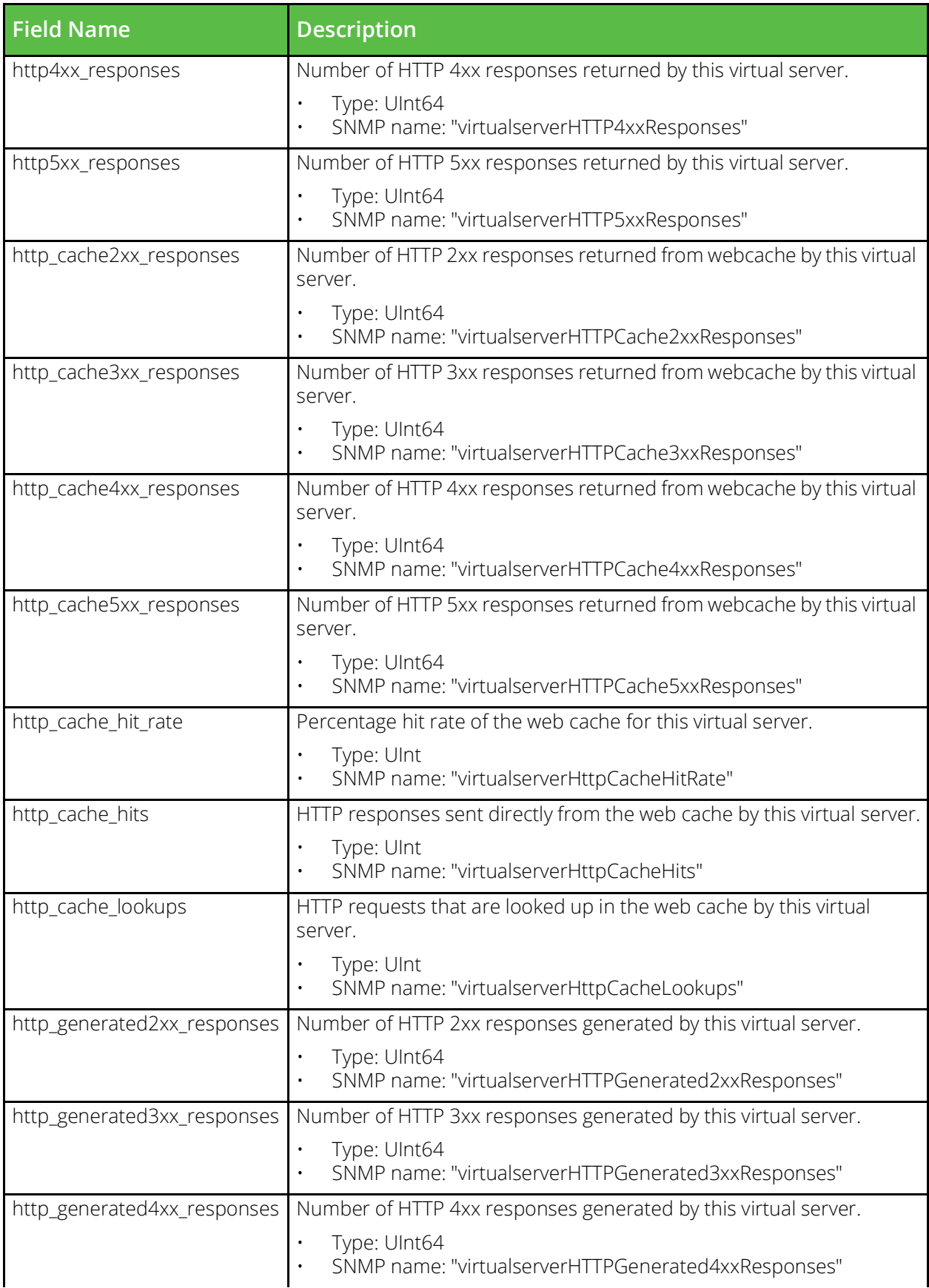

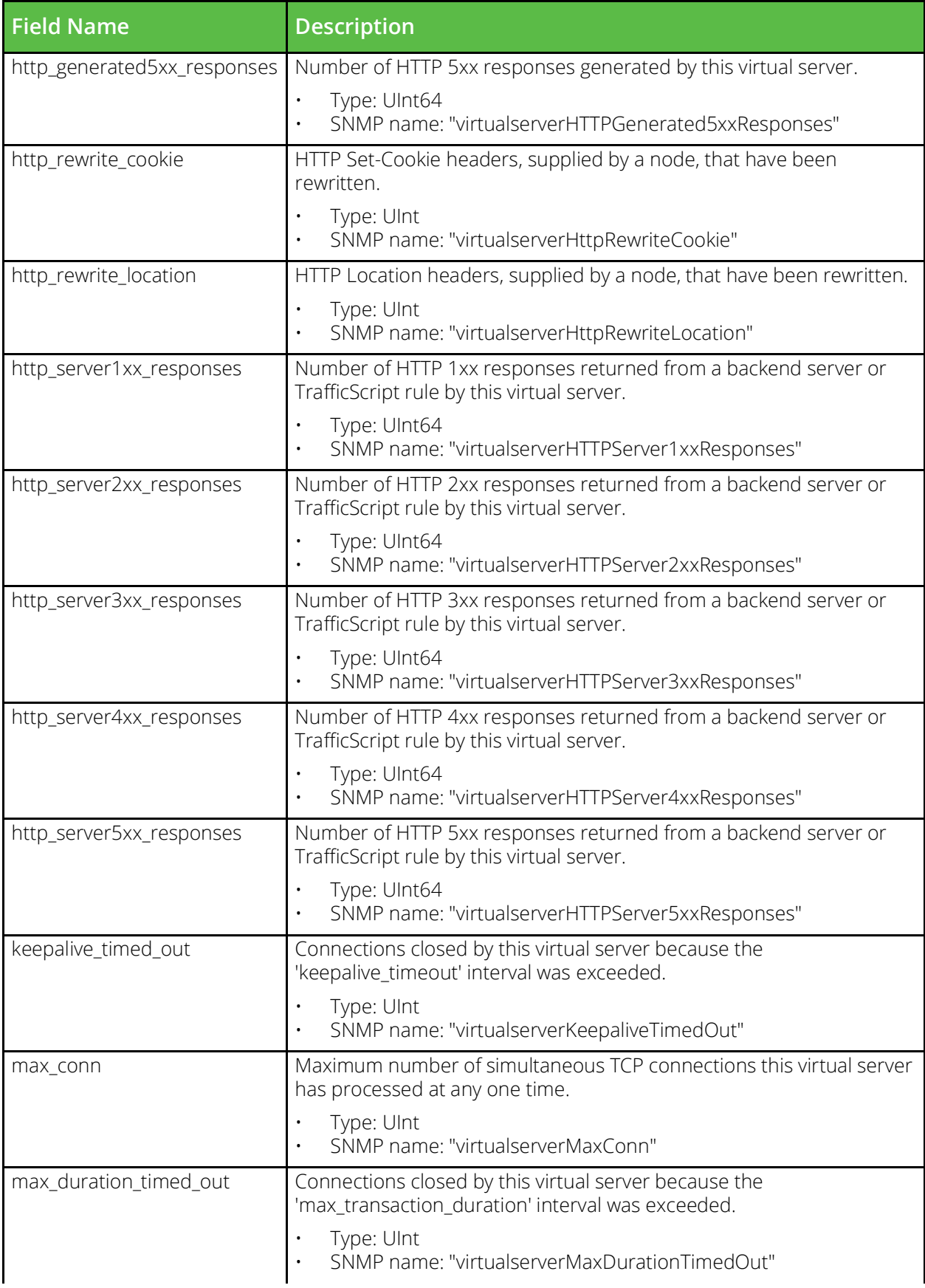

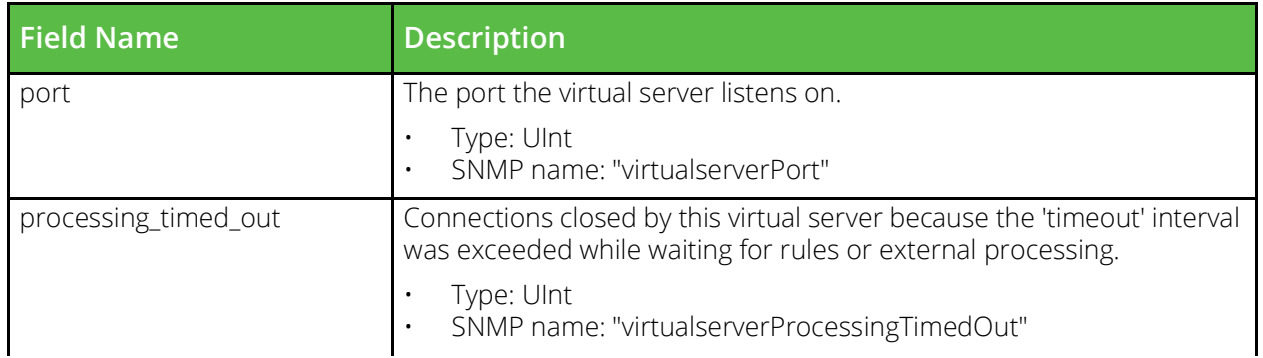

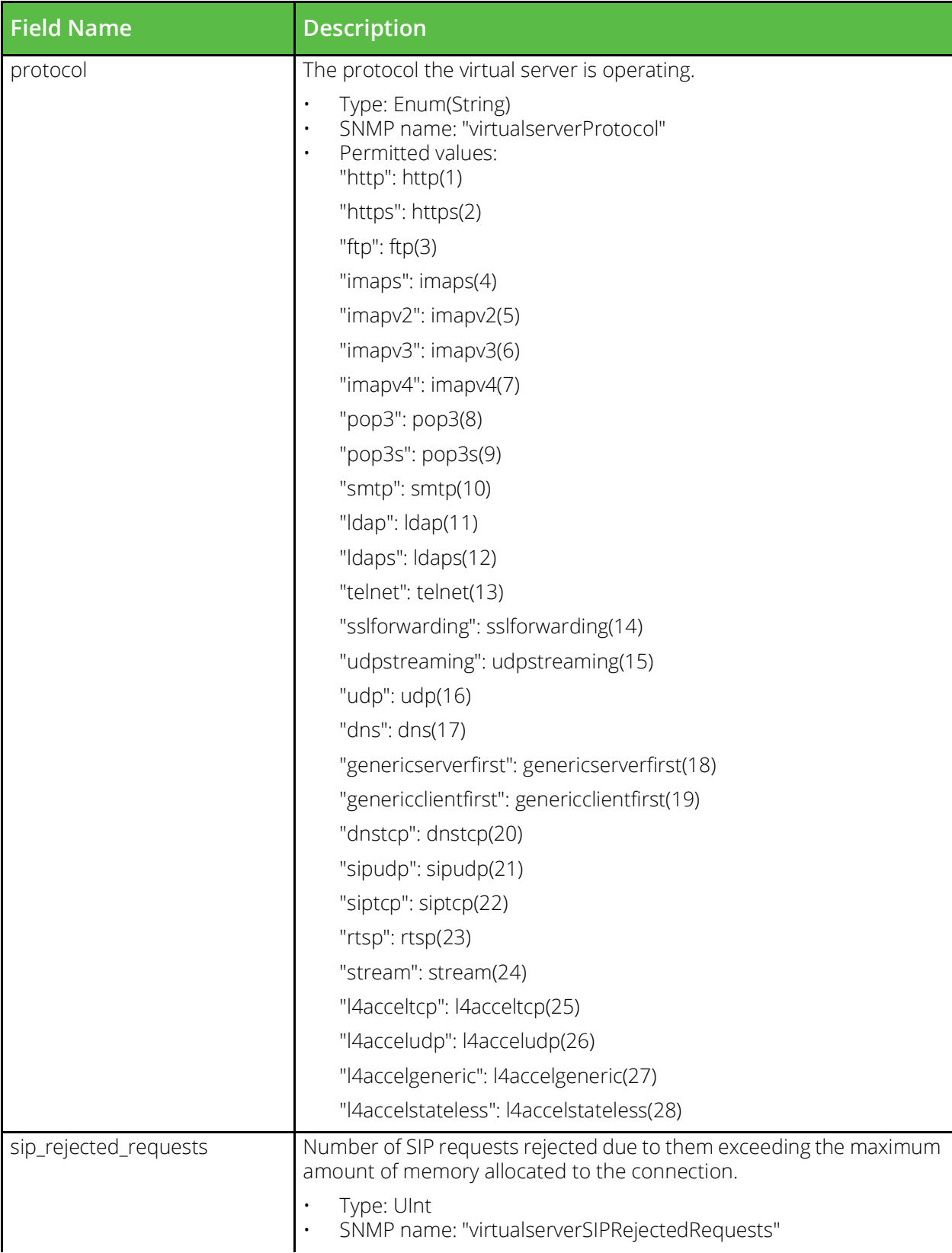

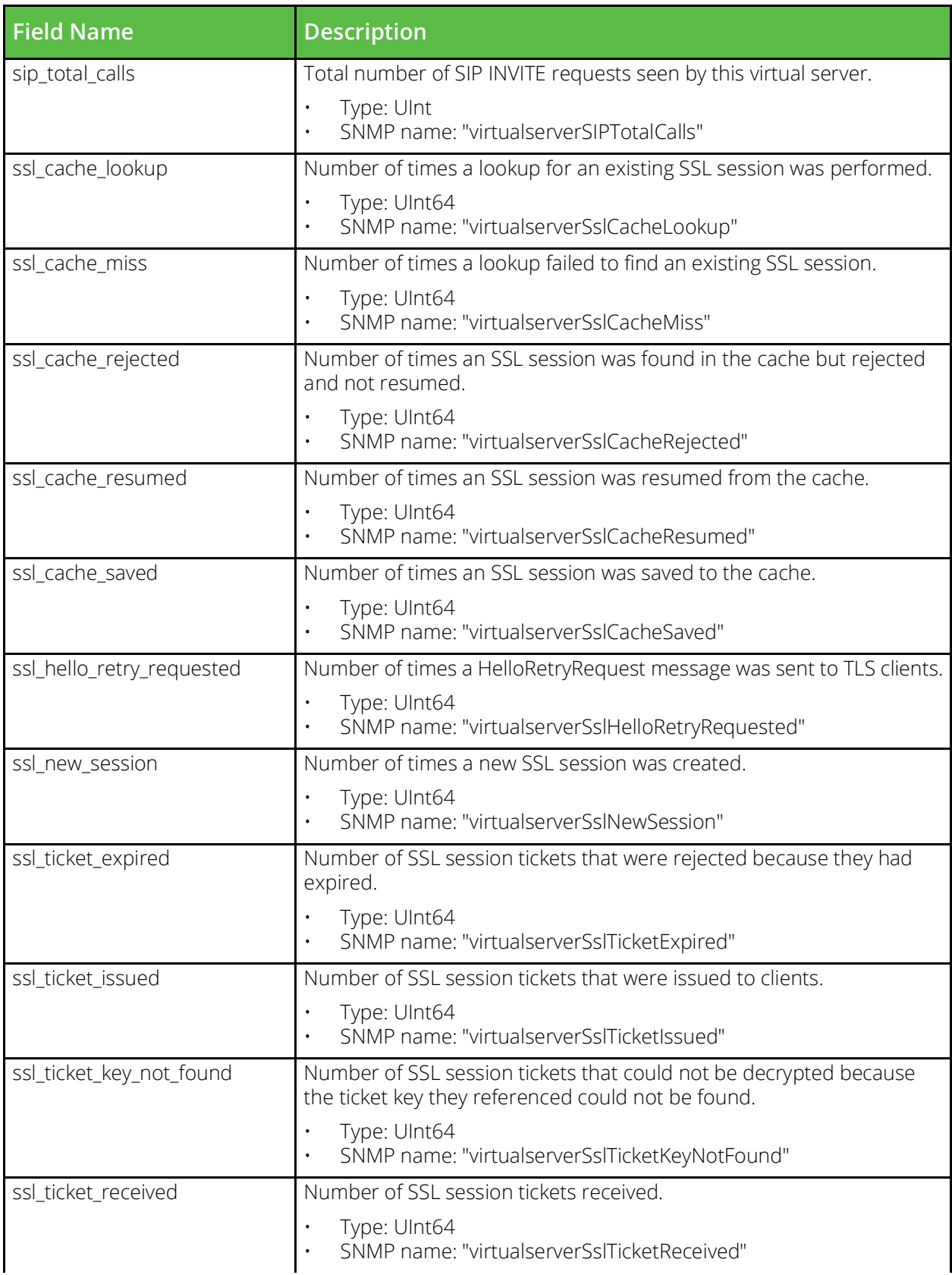

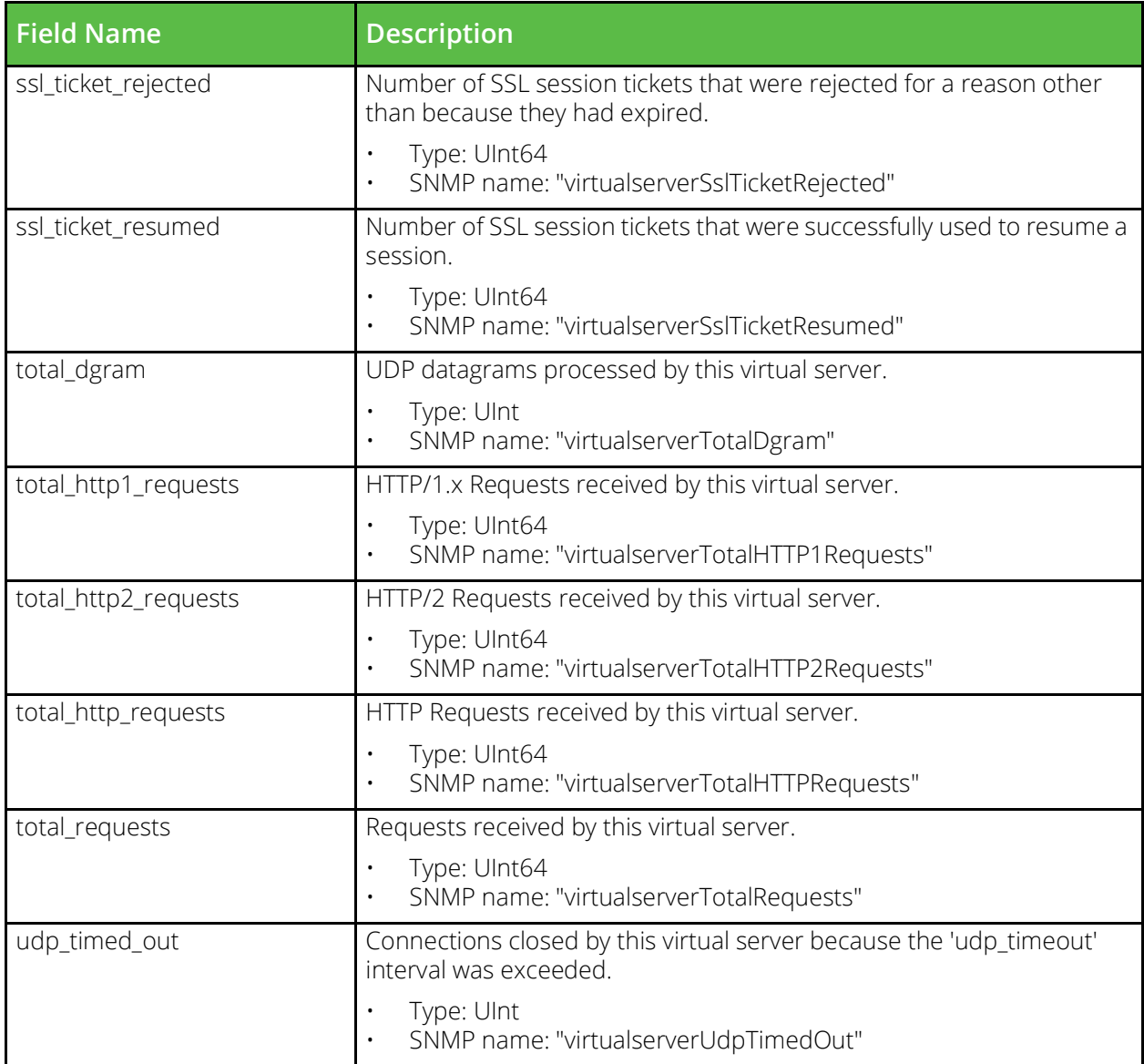

### **vtm\_cache\_web\_cache\_stats**

URI Endpoint: /api/tm/8.0/status/local\_tm/statistics/cache/web\_cache

Web cache statistics values.

```
# Example usage of vtm_cache_web_cache_stats data source...
data "vtm_cache_web_cache_stats" "my_cache_web_cache_stats" {}
```

```
# Access with...
"${data.vtm_cache_web_cache_stats.my_cache_web_cache_stats.<FIELD_NAME>}"
```
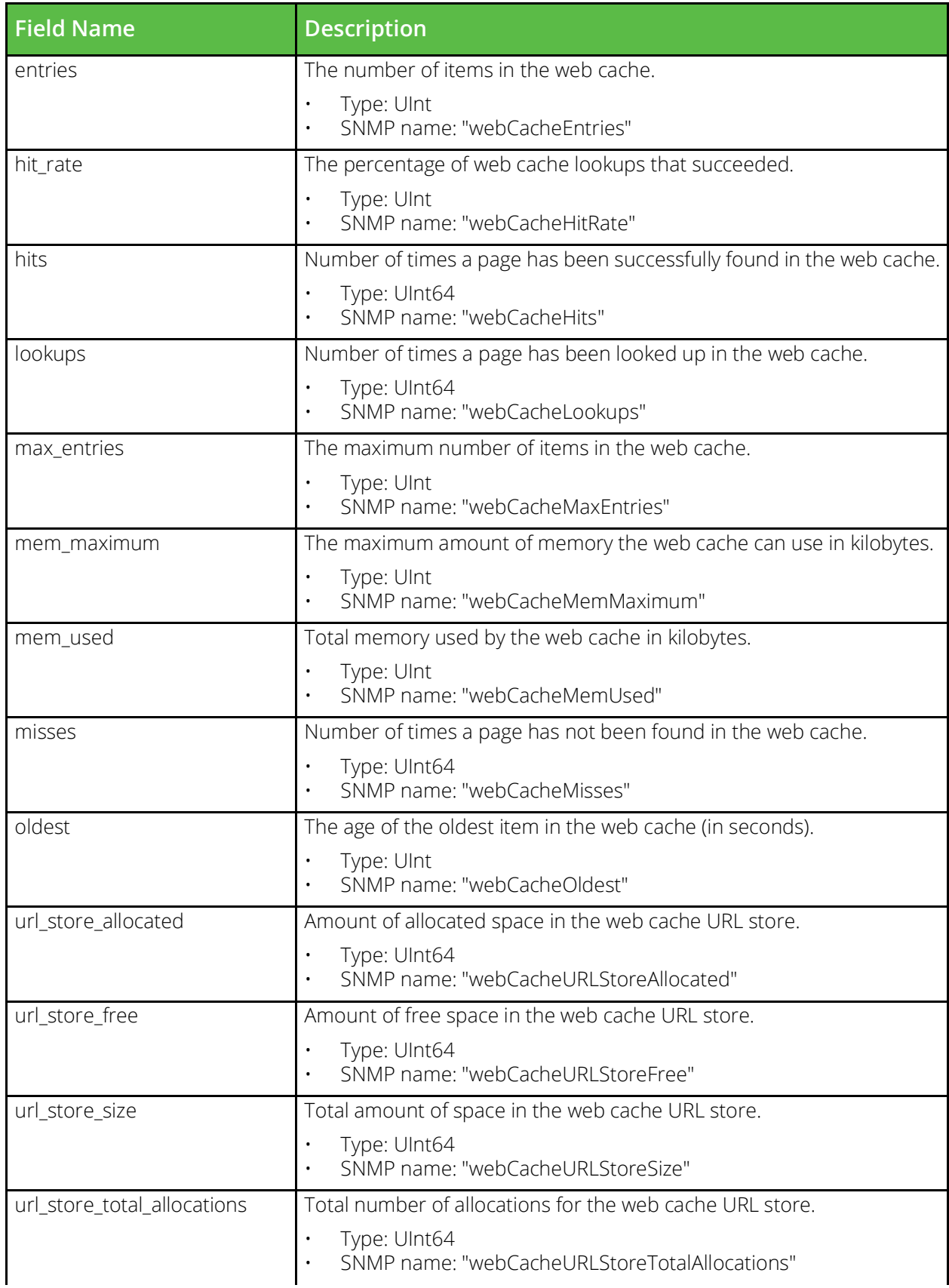

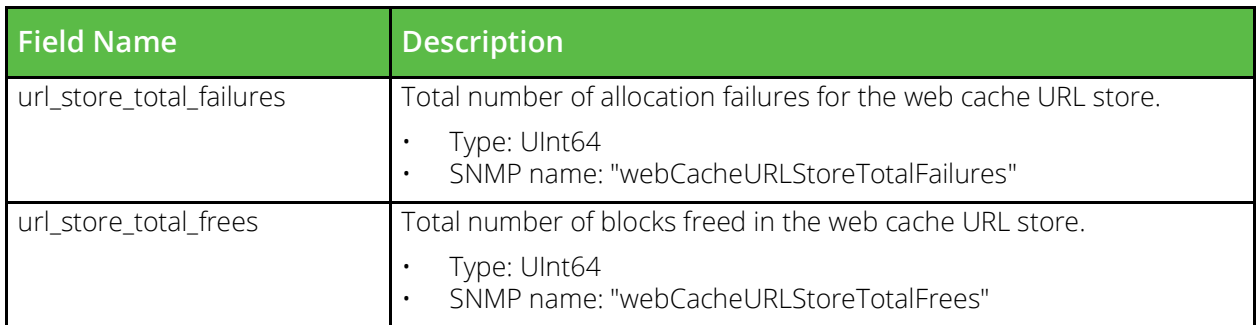

## **System Information**

System information data sources allow Terraform to access information about the current state of a Traffic Manager, including errors and service statuses.

data "vtm state" "state information" {}

#### **vtm\_backups\_full**

URI Endpoint: /api/tm/8.0/status/local\_tm/backups/full/\*

Full backups.

```
# Example usage of vtm backups full data source...
data "vtm_backups_full" "my_backups_full" {
    name = "MyBackupsrull"}
```
# Access with...

```
"${data.vtm_backups_full.my_backups_full.<FIELD_NAME>}"
```
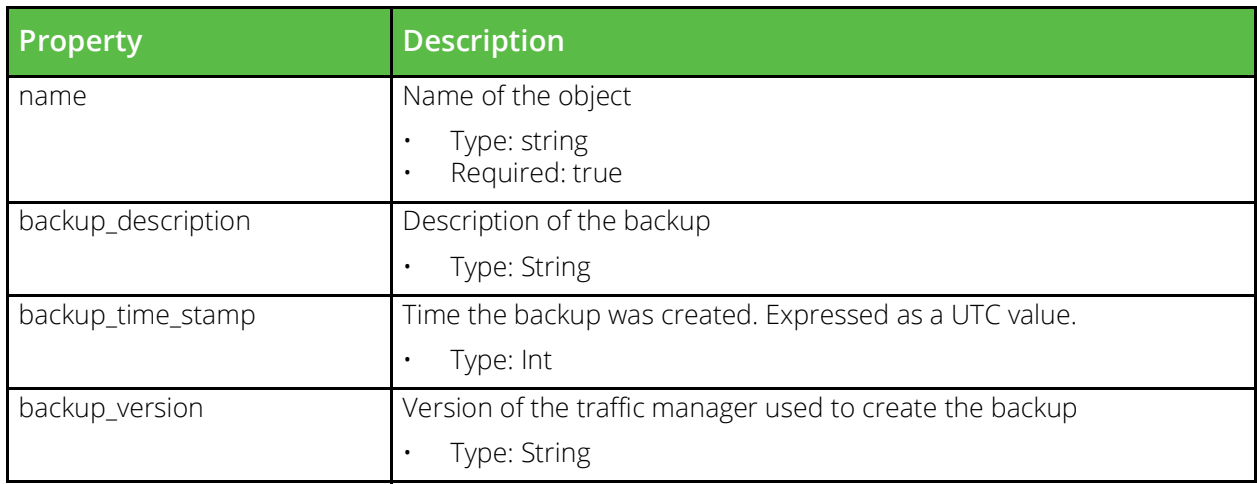

#### **vtm\_information**

URI Endpoint: /api/tm/8.0/status/local\_tm/information

Static information for the system.

```
# Example usage of vtm information data source...
data "vtm_information" "my_information" {}
```

```
# Access with...
```

```
"${data.vtm_information.my_information.<FIELD_NAME>}"
```
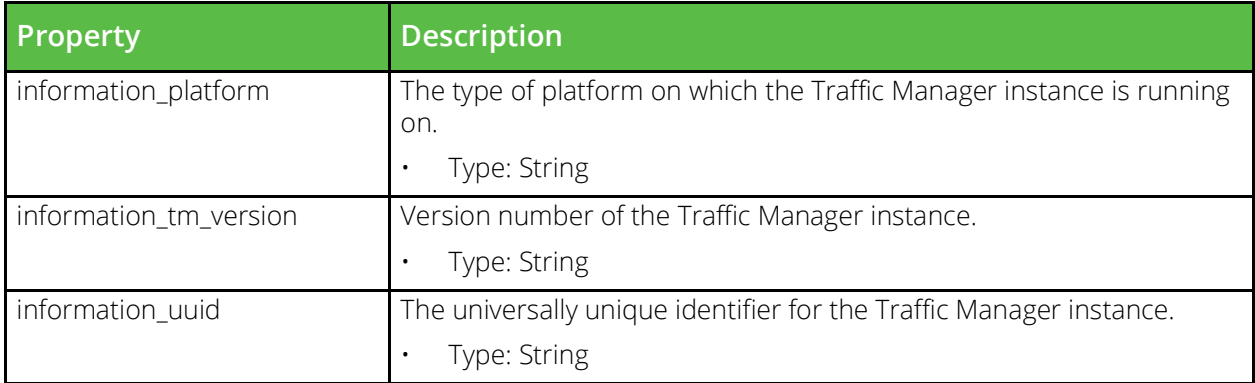

#### **vtm\_state**

URI Endpoint: /api/tm/8.0/status/local\_tm/state

State information for the traffic manager.

```
# Example usage of vtm state data source...
data "vtm state" "my state" {}
```
# Access with...

```
"${data.vtm_state.my_state.<FIELD_NAME>}"
```
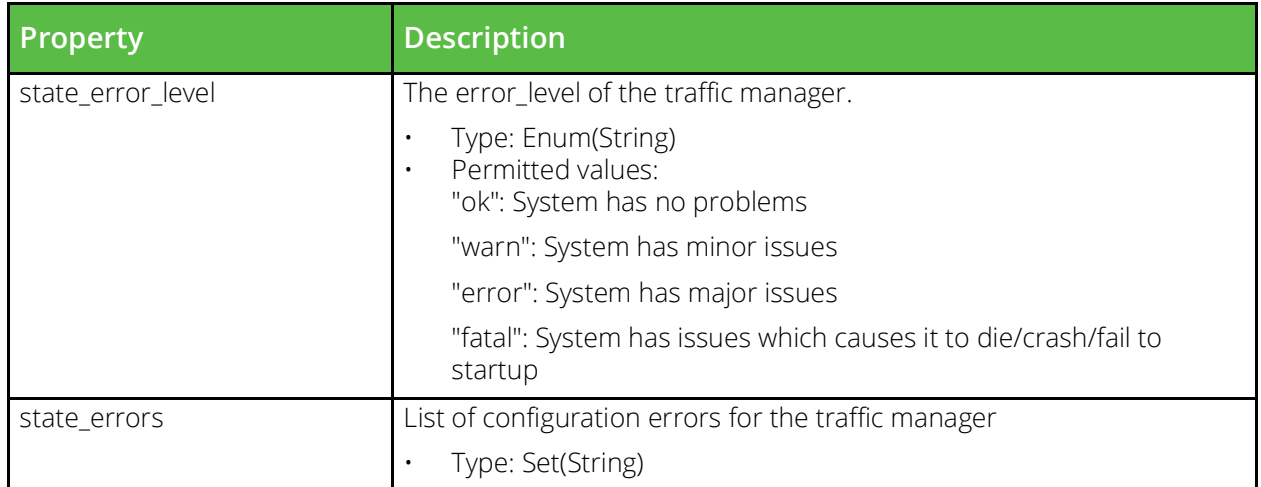

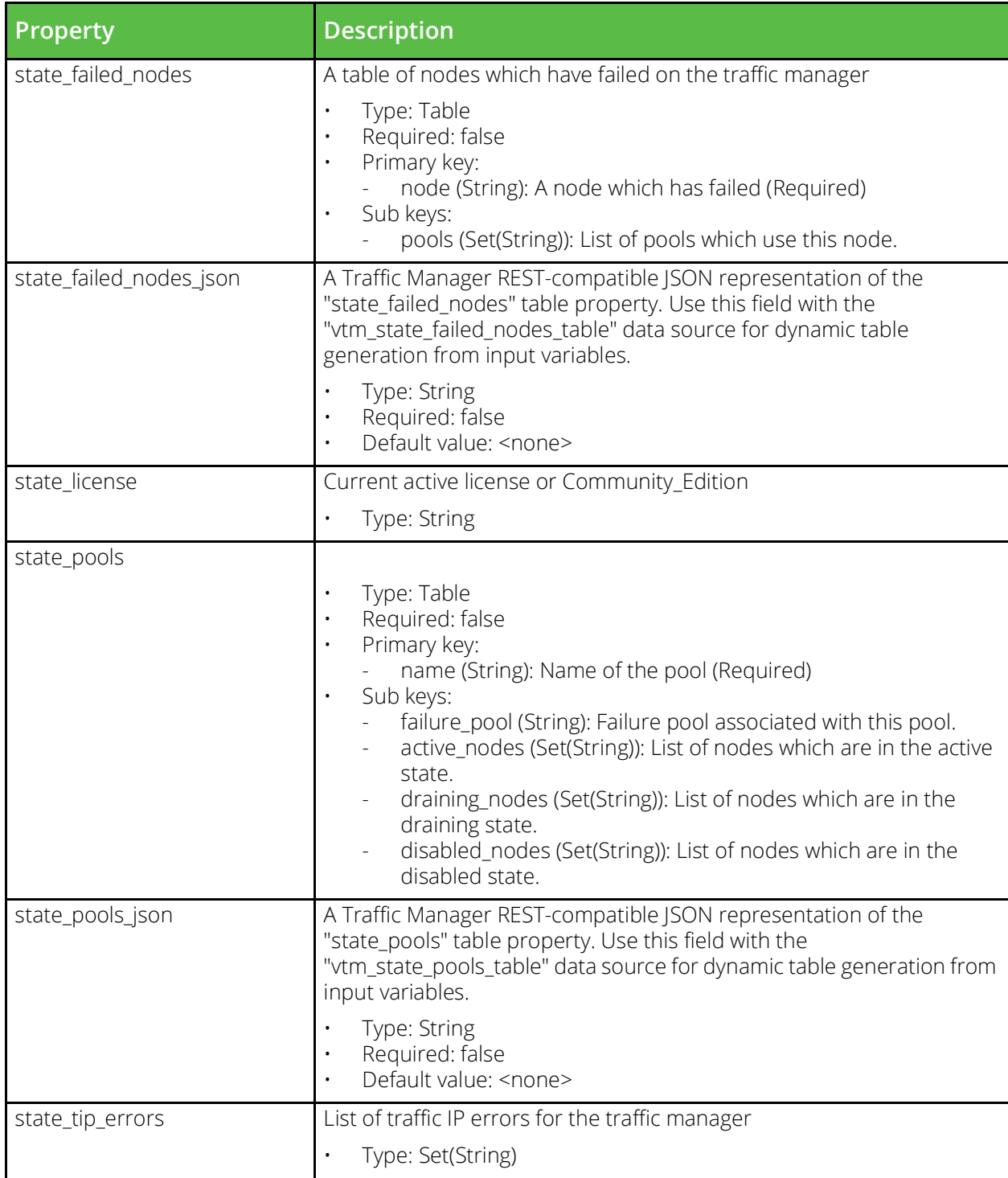

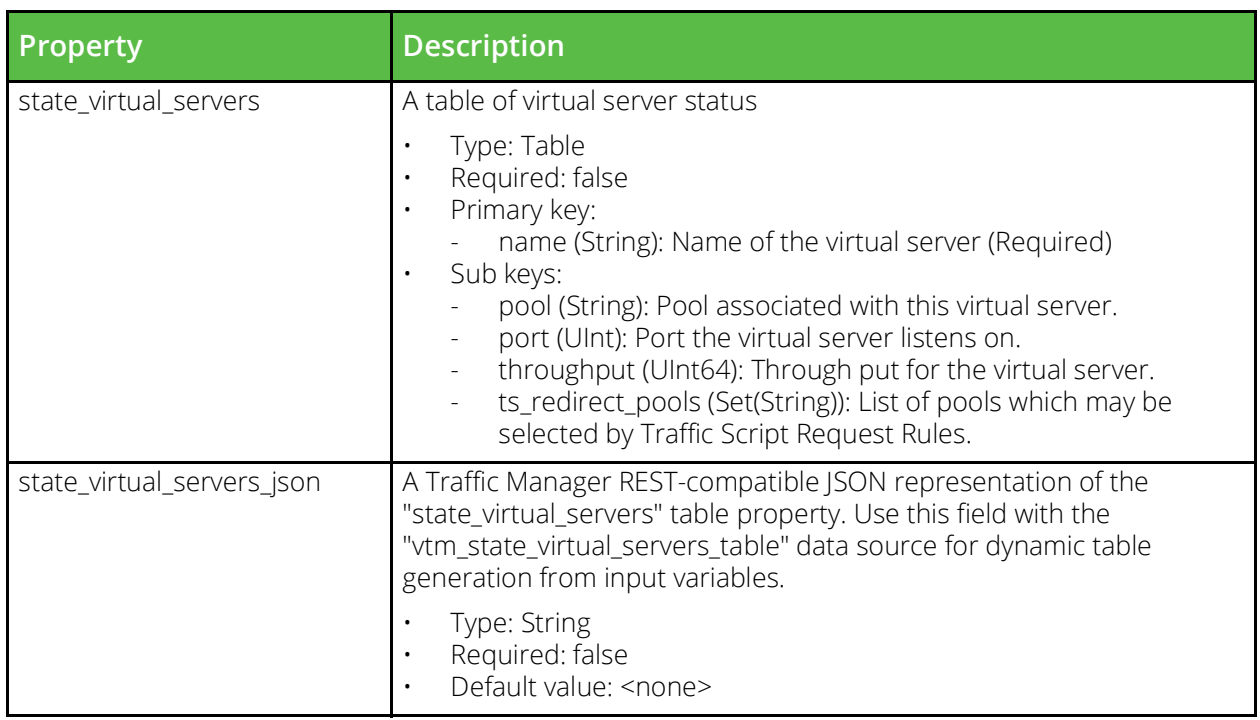

# **Table Field Data Sources**

When hard-coding a Terraform template, you can include nested data structures that represent the table structures used by some Traffic Manager configuration fields. For example, the "nodes\_table" field of the "vtm\_pool" resource can have multiple rows specified as shown in the code sample that follows:

```
resource "vtm_pool" "my_pool" {
    name = "MyPool"
    nodes_table {
        node = "192.0.2.1:80"
        state = "active"
     }
     nodes_table {
       node = "192.0.2.2:80" state = "active"
     }
     nodes_table {
       node = "192.0.2.3:80"
        state = "disabled"
     }
}
```
To add a new row to the "nodes\_table" field through this method, add another "nodes\_table {}" block with the relevant field values. Often, however, it is desirable to assign configuration data to a template using input variables, although currently there is no supported method for passing in nested structures.

To facilitate the use-case of passing table configuration into a template through input variables, the Traffic Manager provides table field data sources that can accept standard list variables as inputs to each column of the table field. To identify the corresponding table property, each table field data source uses the naming convention "<RESOURCE\_NAME>\_<TABLE\_FIELD\_NAME>\_table". Each data source supports the same fields, with the same default values, as the corresponding table and returns a JSON string that can be supplied to a configuration resource. Each data source also contains a "json" field that automatically computes the properlyformatted JSON representation of the table row. These json values can then be assembled into a JSON list and assigned to a special field on the resource object called "<TABLE\_FIELD\_NAME>\_json".

For example, using the "vtm\_pool" -> "nodes\_table" data from the preceding code sample, use the table field data source "vtm\_pool\_nodes\_table\_table" to apply the same configuration through input variables:

```
# In the terraform.tfvars file (or equivalent through the command line)
node list = ["192.0.2.1:80", "192.0.2.2:80", "192.0.2.3:80"]
node state list = ["active", "active", "disabled"]
# In the Terraform template...
variable "node_list" {
   type = list
}
variable "node state list" {
    type = list
}
data "vtm pool nodes table table" "nodes table" {
   count = "\{length(var.node list)}"
   node = "§{var node List[count.index]}"state = "${var.node state list[count.index]}"
}
resource "vtm_pool" "my_pool" {
  name = "MyPool"nodes table json = "[${join(",", data.vtm pool nodes table table.nodes table.*.json)}]"
}
```
The following list contains all available table field data sources:

- vtm\_action\_arguments\_table
- vtm\_appliance\_nat\_many\_to\_one\_all\_ports\_table
- vtm\_appliance\_nat\_many\_to\_one\_port\_locked\_table
- vtm\_appliance\_nat\_one\_to\_one\_table
- vtm\_appliance\_nat\_port\_mapping\_table
- vtm\_custom\_string\_lists\_table
- vtm\_glb\_service\_dnssec\_keys\_table
- vtm\_glb\_service\_location\_settings\_table
- vtm\_global\_settings\_appliance\_returnpath\_table
- vtm\_log\_export\_metadata\_table
- vtm\_monitor\_arguments\_table
- vtm\_pool\_nodes\_table\_table
- vtm\_state\_failed\_nodes\_table
- vtm\_state\_pools\_table
- vtm\_state\_virtual\_servers\_table
- vtm\_traffic\_ip\_group\_ip\_mapping\_table
- vtm\_traffic\_manager\_appliance\_card\_table
- vtm\_traffic\_manager\_appliance\_sysctl\_table
- vtm\_traffic\_manager\_hosts\_table
- vtm\_traffic\_manager\_if\_table
- vtm\_traffic\_manager\_ip\_table
- vtm\_traffic\_manager\_routes\_table
- vtm\_traffic\_manager\_trafficip\_table
- vtm\_user\_group\_permissions\_table
- vtm\_virtual\_server\_ocsp\_issuers\_table
- vtm\_virtual\_server\_profile\_table
- vtm\_virtual\_server\_server\_cert\_host\_mapping\_table
## Example Deployment Template

This chapter contains an example template to demonstrate deployment of your Traffic Manager infrastructure through the Terraform provider.

```
provider "vtm" {
  base url = "https://192.0.2.100:9070/api"username = "admin"
   password = "admin"
   verify ssl cert = false
}
####################
# TIP GROUPS
####################
resource "vtm_traffic_ip_group" "web_tip" {
  name = "web_tip"
   enabled = true
   ipaddresses = ["192.0.2.200"]
  machines = ["192.0.2.250"]
}
####################
# POOLS
####################
resource "vtm_pool" "html_pool" {
  name = "html_pool"
   load balancing algorithm = "weighted least connections"
   nodes_table {
     node = "192.0.2.10:80"weight = 1}
   nodes_table {
     node = "192.0.2.11:80"weight = 3}
   nodes_table {
     node = "192.0.2.12:80"
     weight = 3state = "disabled"
   }
}
resource "vtm_pool" "images_pool" {
   name = "images_pool"
   nodes_table {
      node = "192.0.2.20:80"
   }
```

```
nodes table {
      node = "192.0.2.21:80"- 1
\}# # # # # # # # # # # # # # # # # #
# RULES
# # # # # # # # # # # # # # # # # #
resource "vtm rule" "use images pool" {
  name = "UseImagesPool"
   content = \ll EOFif (http.getPath() == ''/images") {
   pool.use("${vtm pool.images pool.name}");
\}EOF
\left\{ \right.resource "vtm rule" "redirect to https" {
  name = "RedirectToHTTPS"
   content = \ll EOF$hostHeader = http.getHostHeader();
http.redirect("https://" . $hostHeader);
EOF
\rightarrow# # # # # # # # # # # # # # # # # #
# SSL CERTS
# # # # # # # # # # # # # # # # # #
resource "vtm server key" "ssl cert" {
  name = "SSL-Cert"
          = ^{\prime\prime\prime\prime}note
   private = \ll EOF-----BEGIN RSA PRIVATE KEY-----
MIIEoqIBAAKCAQEApEPRlK+xJbQfUenl9H4nLEkQaH5L8/9F+pcjJW14EdlSkI3s
6bPe+eGtWf0XSzDXzOqAufERWrKyhw21c+UYoTA64i43T9nwvlRtxXxcok+VqmqC
HMCT5V7d82DKXnEEE6J5LwmHo48MsaQsBrjeyGVA8n40JDoM3qC1IlYxEoqouRf8
5eYWYAuqL1PSnMT71fZy6VUAaeFRVRwREc3RFxkKa9GEraCaDGp7jfmdrNH1A8Pn
ns3um6kWuRHIliewFhUmclqTxoQurVTtQh/FQViA6UbQtVCcScYarjqo9dqcuz7R
ABCEBnTx7gcmDeB6VR71uN3MGTc8gupJOjNEawIDAQABAoIBAHl+s8/ulu7VJ+k1
P+EzQZQQwnUXHORuZfrvuI4hRpKlE91ZK+a7JGvcEJSjjowNpz+oHufotrZHv6YG
bLQ4uZvXCWZrWnvULa0I01wjHHzssj0mo+/SPFGFdlJhv6xUmPhQzqMMwGcoEfJ+
BBZAvH6p7Xyt/bDhws0TPoYUDB2yg0VN0lgdjg3S/xR2od8ggZBWow5DV3S0j5ta
QlLojcDqHh6MQ1VOHIUHhillHUKuhlHLhukUHUKhkHKLldMPUrqhmJCaGVSDGr9+
2pjPHz04fp7CZ264rmUyHCGhwhjz4FH1KqkVM5LxoKhbOobwivhrhI/g4skgPxfb
Y71wxsECqYEA2JqEzk6tnCZO8UfiR+FSvCLWmFJAlHuFasUy8B0jpZIlRNxt88iZ
BhsHIJadC09fmMF6WdE1KTZgNnMnm675FDSSKjk12DhGzU/zRqaBh0NE/Lemqe8/
wwn3oLd3Z++zcRJj7P6NCoQN8BEIJ0voiqje+ppEkumfTQ8VEHxGEuECgYEAwiaN
F4W5Z0Y2EEnkwbz1w+Fzaur0q3balipfjt/Up4xWDnsMdP7xPzny2rGzfqfOpUOF
dRR2YwXGhAcTMpo+Nblq9/0YpJ500RDxMMYEj8bYjTaEFJQ4a7SSvki35pFM0/pT
smhyWA04U/ttbs3+XosN335JsbcopZfT3zF3zMsCgYBWDniCXAJgs1vURAJlGuKb
e6AV30BnfnhxBq8Jdhpus5V5Obe6D661HVIEobL+BmhuMhlhzFy55i/jeq9ua398
```

```
p7pn/x998Yb0FlsLbCa0zoZ/fpyKklOcM76eraaUtklumKb5R95UGknLY4kAzAk1
5ojJuzeZw5cWr/JnnWjeIQKBqE09explmBpPI4kdbMXrADeaxQk/SmHW8iWV3AiC
Yh76RO5j49PT7XSDAGwjEE8OQbccAsdOib7heFXkXq3eEWvcQYjHh3tOkxjtzZbi
4MO2j0a27ps1UMEAyPStB4TSP6eByrSKuxruv38h4yqXB2Djn3RP0M/EF4axvZfp
HUk7AoGAL2OaOtwy5lk/Oc6bwuPjTAR0wmBX9zelgsLIPiON2jHY287syVzh7lPm
vQGRYZlbGMseXj++s9nQJ24qLTokX2FwGioKvXwFX1ujah7ccJR9iVEwKpQMtDY5
cTiUZkme5o03Idw6I0115A2EB1/BPpoWBP0M+y2BQYuTGk8F2LU=
-----END RSA PRIVATE KEY-----
EOF
  public = \ll EOF-----BEGIN CERTIFICATE-----
MIIDIDCCAgigAwIBAgIJAMD7f7Ux921VMA0GCSqGSIb3DQEBCwUAMD4xCzAJBgNV
BAYTAkdCMRAwDqYDVQQHEwdkYXNkYXNkMQ0wCwYDVQQKEwRCbGFoMQ4wDAYDVQQD
EwVhLmIuYzAeFw0xODAxMjUyMzI3MDNaFw0yODAxMjUyMzI3MDNaMD4xCzAJBgNV
BAYTAkdCMRAwDqYDVQQHEwdkYXNkYXNkMQ0wCwYDVQQKEwRCbGFoMQ4wDAYDVQQD
EwVhLmIuYzCCASIwDQYJKoZIhvcNAQEhkhdakdhJLUihiQoCggEBAKRD0ZSvsSW0
H1Hp5fR+JyxJEWERWEewfrRtIyVteBHZUpCN7Omz3vnhrVn9F0sw18zqgLnxEVqy
socNtXPlGKEwOuIuN0/Z8L5UbcV8XKJPlapqqhzAk+Ve3fNqyl5xBBOieS8Jh6OP
DLGkLAa43shlQPJ+NCQ6DN6gtSJWMRKKqLkX/OXmFmALoC9T0pzE+9X2culVAGnh
UVUCERHN0RCZCmvRhK2gmgxqe435nazR9QPD557N7pupFrkRyJYnsBYVJnNYE8aE
Lq1U7UIfxUFYgOlG0LVQnEnGGq46qPXYHLs+0QAQhAZ08e4HJg3gelUe5bjdzBk3
PILqSTozRGsCAwEAAaMhMB8wHQYDVR0OBBYEFOsQUOxzga482TRQfgcvWsOXHu3k
MA0GCSqGSIb3DQEBCwUAA4IBAQAOufUIugke4ZHRAXYmgM5cUX1MbBUs5S71u+Ao
79RfGkDL1kfvPdAoQx1/EoWc7LRIzvbuIZu6BiarU+/Te6mirmjF+dFdCfEka7cY
ZR5/BvU/+xJNEFDz2bEL0f4LTKnEiloEcUsHAt3vaqRdBGNt3vvpJ5FjyaDXjmpA
idvAjkqXEbUUBqt0kWuaQU8CDCv5FiGr9XhmK8YnoABCsyALbF+NP41EyUfZzt0Z
bj25+V9mexgCGRR6HJI9whhz33v51SXjxlAX5vsDiXRhfhLST7MBGamE6nqew2k9
cMbhPHfTIYYM1ijaqFU/LEXOQ6jTieldVIvC0KVSue7+eQtn
-----END CERTIFICATE-----
EOF
   request = ""\}# # # # # # # # # # # # # # # # # #
# VIRTUAL SERVERS
# # # # # # # # # # # # # # # # # #
resource "vtm virtual server" "http vs" {
   name = "HTTP"enabled = true
   pool = "discard"port = 80listen on any = falselisten on traffic ips = ["\{vtm traffic ip group.web tip.name}"]
   request rules = [
      "${vtm rule.use images pool.name}",
      "${vtm rule.redirect to https.name}",
   \overline{\phantom{a}}web cache enabled = true
   web cache refresh time = 30\mathcal{E}resource "vtm virtual server" "https vs" {
   name = "HTIPS"
```

```
enabled = true
  pool = "${vtm_pool.html_pool.name}"
  port = 443listen_on_any = false
  listen_on_traffic_ips = ["${vtm_traffic_ip_group.web_tip.name}"]
  ssl_decrypt = true
  ssl server cert default = "${vtm_server_key.ssl_cert.name}"
}
```